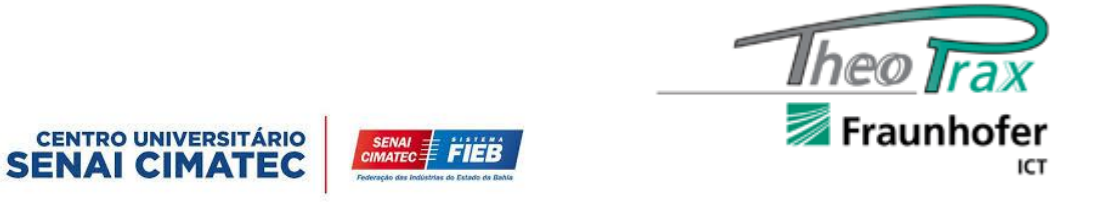

# CENTRO UNIVERSITÁRIO SENAI CIMATEC CURSO DE BACHARELADO EM ENGENHARIA CIVIL

# **PROJETO THEOPRAX**

Uso do paradigma BIM para modelagem do *As Built* de Sistemas Hidrossanitários do edifício anexo ao Tribunal de Justiça do Estado da Bahia

> Luiza Correia de Carvalho Davi Neves dos Santos Barretto Raquel Santos Ribeiro Rafael Iuri Ramos Bastos

> > SALVADOR 2020

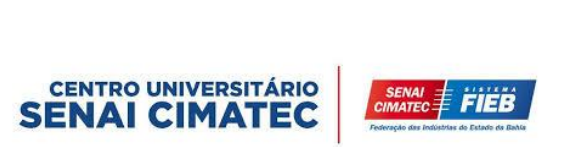

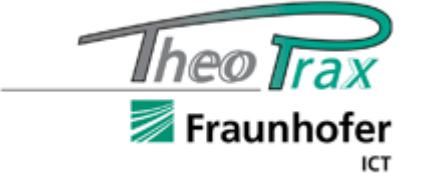

# CENTRO UNIVERSITÁRIO SENAI CIMATEC CURSO DE BACHARELADO EM ENGENHARIA CIVIL

# **PROJETO THEOPRAX**

Uso do paradigma BIM para modelagem do *As Built* de Sistemas Hidrossanitários do edifício anexo ao Tribunal de Justiça do Estado da Bahia

> Luiza Correia de Carvalho Davi Neves dos Santos Barretto Raquel Santos Ribeiro Rafael Iuri Ramos Bastos

> > Relatório do Projeto Theoprax apresentado ao curso de Engenharia Civil do Centro Universitário SENAI CIMATEC, como requisito final para obtenção do título de Bacharel em Engenharia Civil, sob a orientação da docente mestre Juliana Álvares.

SALVADOR 2020

# **USO DO PARADIGMA BIM PARA MODELAGEM AS BUILT DE SISTEMAS HIDROSSANITÁRIOS DO EDIFÍCIO ANEXO AO TRIBUNAL DE JUSTIÇA DO ESTADO DA BAHIA**.

Relatório apresentado como requisito parcial para a obtenção do título de Bacharel em Engenharia Civil, Centro Universitário SENAI CIMATEC.

## **BANCA EXAMINADORA**

Juliana Sampaio Álvares Orientadora. Mestre em Engenharia Civil pela Universidade Federal da Bahia, Salvador, Brasil. Centro Universitário SENAI CIMATEC.

\_\_\_\_\_\_\_\_\_\_\_\_\_\_\_\_\_\_\_\_\_\_\_\_\_\_\_\_\_\_\_\_\_\_\_\_\_\_\_\_\_\_\_\_\_\_\_\_\_\_\_\_

Bruno Leão de Brito Cliente. Mestre em Engenharia Civil pela Universidade Federal da Bahia. Centro Universitário SENAI CIMATEC.

\_\_\_\_\_\_\_\_\_\_\_\_\_\_\_\_\_\_\_\_\_\_\_\_\_\_\_\_\_\_\_\_\_\_\_\_\_\_\_\_\_\_\_\_

Luara Batalha Vieira

\_\_\_\_\_\_\_\_\_\_\_\_\_\_\_\_\_\_\_\_\_\_\_\_\_\_\_\_\_\_\_\_\_\_\_\_\_\_\_\_\_\_\_\_

Coordenadora do curso de Engenharia Civil. Mestre em Engenharia de Estruturas pela Universidade Federal da Bahia, Salvador, Brasil. Centro Universitário SENAI CIMATEC.

Jessica Aida Convidada. Graduada em Arquitetura e Urbanismo pela Universidade Federal da Bahia, Salvador, Brasil. Centro Universitário SENAI CIMATEC.

\_\_\_\_\_\_\_\_\_\_\_\_\_\_\_\_\_\_\_\_\_\_\_\_\_\_\_\_\_\_\_\_\_\_\_\_\_\_\_\_\_\_\_\_\_\_\_\_\_\_\_\_\_

Bruna Bitencourt Costa

\_\_\_\_\_\_\_\_\_\_\_\_\_\_\_\_\_\_\_\_\_\_\_\_\_\_\_\_\_\_\_\_\_\_\_\_\_\_\_\_\_\_\_\_\_\_\_\_\_\_\_\_\_

Convidada. Graduada em Arquitetura e Urbanismo pela Universidade Federal da Bahia, Salvador, Brasil. Centro Universitário SENAI CIMATEC.

\_\_\_\_\_\_\_\_\_\_\_\_\_\_\_\_\_\_\_\_\_\_\_\_\_\_\_\_\_\_\_\_\_\_\_\_\_\_\_\_\_\_\_\_\_\_\_\_\_\_\_\_\_

Sayonara Nobre de Brito Lordelo

Convidada. Doutora em Educação pela Universidade Federal da Bahia, Salvador, Brasil. Coordenadora Pedagógica do Centro Universitário SENAI CIMATEC.

João Lucas da Hora de Jesus Gestor Theoprax. MBA em Gestão de Projetos. Centro Universitário SENAI CIMATEC.

\_\_\_\_\_\_\_\_\_\_\_\_\_\_\_\_\_\_\_\_\_\_\_\_\_\_\_\_\_\_\_\_\_\_\_\_\_\_\_\_\_\_\_\_\_\_\_\_\_\_\_\_\_

## AGRADECIMENTOS

Em todas as conquistas nunca estamos sozinhos, através desta mensagem, gostaríamos de expressar a nossa gratidão a todos que nos apoiaram e torceram pelo nosso sucesso, e que de algum modo, contribuíram para a concretização deste projeto.

O sentimento que fica é de dever cumprido. Houve muito esforço, tanto dos integrantes da equipe, quanto dos docentes do curso de Engenharia Civil, que nos forneceram o substrato teórico e prático essenciais à realização deste projeto.

Primeiramente, agradecemos a Deus por conceder a força para enfrentarmos o dia a dia e os desafios diários que nos deparamos. Aos nossos pais, que acreditaram no nosso potencial e tanto se sacrificaram para nos proporcionar essa jornada tão enriquecedora.

Ao Centro Universitário SENAI CIMATEC pela estrutura e tecnologias em seus laboratórios, que nos proporcionaram um espaço oportuno para nossa formação. A todos os funcionários que nos acompanharam ao longo de toda essa jornada e sempre nos incentivaram com palavras de carinho.

Gostaríamos de agradecer, aos nossos colegas de sala por todo apoio e companheirismo, que mantiveram a sala em um clima de união durante todo esse tempo. Nossos amigos que nos compreenderam nesta fase de formação e nos mantiveram firmes para cumprirmos com nossas obrigações acadêmicas. E um agradecimento especial a integrante Luiza Carvalho pela sua dedicação ímpar e sua produção de texto impecável.

Agradecemos também aos integrantes da Área de Construção Civil do SENAI CIMATEC, por todo apoio, mas principalmente a Helen Heredia, Moisés Ferreira e Bruno Leão, pela orientação e dedicação nos momentos das dúvidas e dificuldades geradas no decorrer do projeto.

Ao docente e gestor do núcleo Theoprax, João Lucas da Hora pelo apoio prestado desde o início do projeto, com todas as documentações necessárias e nos acompanhou no desenvolvimento do mesmo.

Por fim, o imenso agradecimento a nossa orientadora Juliana Álvares, pelo seu papel fundamental de mentora e incentivadora, demonstrando muita paciência e sabedoria diante das dificuldades, sobretudo nessa reta final. Bem como Luara Batalha, coordenadora do curso de Engenharia civil, por toda a preocupação e zelo, disponível para nos auxiliar em momentos de necessidade.

*"Em uma época de mudanças drásticas, são os que têm capacidade de aprender que herdarão o futuro. Quanto aos que já aprenderam e se julgam cultos, estes se descobrirão equipados para viver em um mundo que não existe mais".*

*Eric Hoffer*

#### RESUMO

Na fase final da execução de um projeto é realizado o *as built*. Trata-se de um documento responsável por representar a edificação como foi construída, sendo de fundamental importância para o período de pós-obra, no qual serão utilizando os seus dados na gestão da manutenção e em futuras intervenções. Entretanto, nem sempre este documento é elaborado de forma eficaz, uma vez que os métodos tradicionais dificultam a sua confecção, por motivos como a utilização de ferramentas computacionais que não permitem o devido detalhamento das estruturas e sistemas, através de um único arquivo. Além disso, as práticas usuais costumam ser ineficientes, sem realizar uma devida compatibilização de informações entre as diversas disciplinas, com o risco de deixar passar registros de mudança nos projetos. Nessa perspectiva, o paradigma BIM surge apresentando elementos capazes de permitir a gestão das informações durante todo o ciclo da edificação, inclusive no pós-obra, onde podem ser armazenados dados ao *as built* com o nível de desenvolvimento (LOD) desejado. Desta forma, empregado o LOD 500, que representa o nível final de um desenvolvimento, é reproduzido um projeto como de fato foi construído. Com o modelo BIM no LOD 500 é possível anexar aos objetos presentes, informações como: fornecedor, fabricante, diâmetro, material da tubulação, tornando o Modelo BIM *as built* mais assertivo. Portanto, o presente relatório tem como objetivo expor o desenvolvimento do processo de modelagem BIM do projeto *as built* dos sistemas hidrossanitários do edifício anexo ao Tribunal de Justiça do Estado da Bahia. Para que esse processo pudesse ocorrer de forma competente, foi realizada a divisão das subdisciplinas, onde cada membro da equipe foi responsável por modelar uma delas. Como contribuição, este trabalho mostrou a partir de uma experiência prática, partindo de uma necessidade real, que o processo de modelagem *as built* em BIM pode ser facilitado se adotada uma metodologia eficiente e um controle de informações ao longo do processo construtivo do empreendimento. Além disso, como benefícios foi possível perceber que o projeto em BIM das instalações hidrossanitárias traz como vantagens a inserção de informações mais precisas e completas para apoio futuro na fase de operação e manutenção dos sistemas hidrossanitários, como a localização da tubulação e implementação de dados técnicos dos elementos.

**Palavras-chave:** BIM, *as built*, sistema hidrossanitário, modelo tridimensional.

#### ABSTRACT

In the final phase of project execution, *as built* is performed. It is a document responsible for representing the building as it was built, being of fundamental importance for the postconstruction period, in which your data will be used in maintenance management and in future interventions. However, this document is not always prepared effectively, since traditional methods make it difficult to make, for reasons such as the use of computational tools that do not allow for the proper detailing of structures and systems, through a single file. In addition, the usual practices are usually inefficient, without making a proper compatibility of information between the various disciplines, with the risk of missing records of change in the projects. In this perspective, the BIM paradigm presents elements capable of allowing the management of information throughout the building cycle, including in the post-construction work, where data can be stored *as built* with the desired level of development (LOD). In this way, using the LOD 500, which represents the final level of a development, a project is reproduced as it was actually built. With the BIM model in the LOD 500, it is possible to attach to the objects present, information such as: supplier, manufacturer, diameter, pipe material, making the BIM Model *as built* more assertive. Therefore, this report aims to expose the development of the BIM modeling process of the *as built* project of the Hydrosanitary Systems of the building attached to the Court of Justice of the State of Bahia. In order for this process to occur in a competent manner, the sub-disciplines were divided, where each team member was responsible for modeling one of them. As a contribution, this work showed from a practical experience, starting from a real need, that the process of modeling *as built* in BIM can be facilitated by adopting an efficient methodology and an information control throughout the construction process of the enterprise. In addition, as benefits, it was possible to perceive that the project in BIM of the hydrosanitary installations has the advantage of inserting more accurate and complete information for future support in the phase of operation and maintenance of the hydrosanitary systems, such as the location of the pipe and implementation of technical data of the elements.

**Keywords:** BIM, *as built*, Hydro-sanitary Systems, three-dimensional model.

# LISTA DE ILUSTRAÇÕES

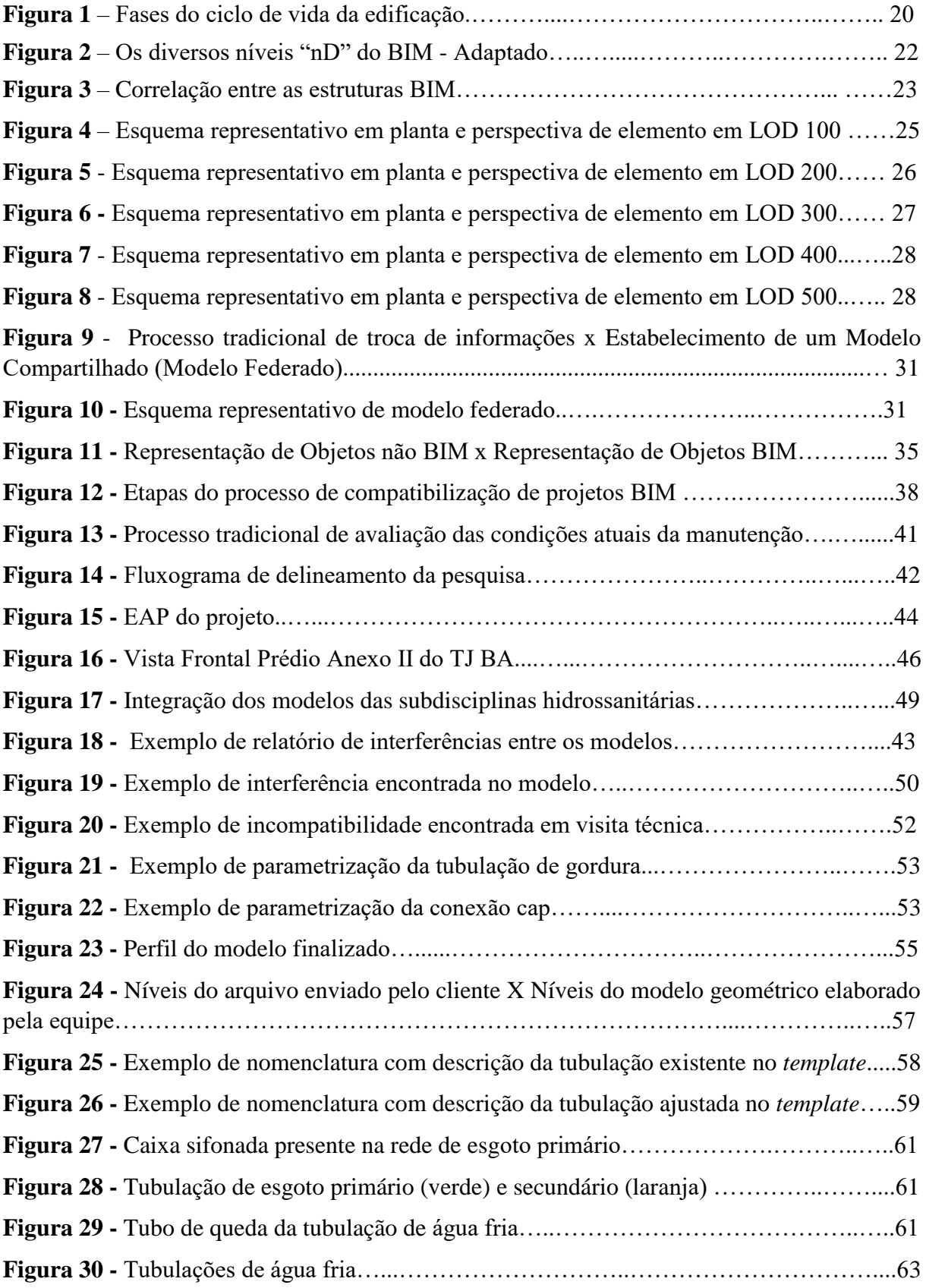

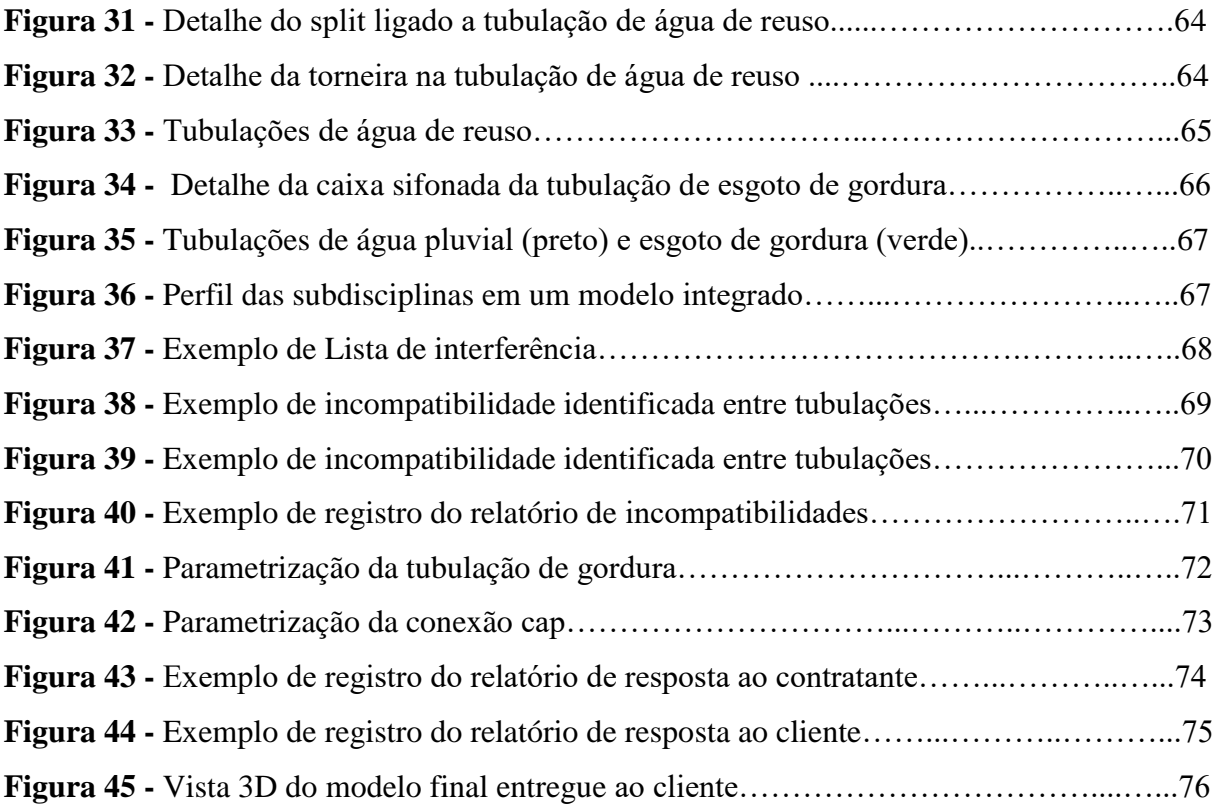

## LISTA DE ABREVIATURAS E SIGLAS

- ABDI Agência Brasileira de Desenvolvimento Industrial
- ABNT Associação Brasileira de Normas Técnicas
- AEC Arquitetura Engenharia e Construção
- AECO Arquitetura Engenharia, Construção e Operação
- AIA *American Institute of Archtects*
- ASBEA Associação Brasileira dos Escritórios de Arquitetura
- BIM *Building Information Modeling*
- CAD *Computer Aided Design*
- CBIC Câmara Brasileira da Indústria da Construção
- EAP Estrutura Analítica do Projeto
- FIEB Federação das Indústrias do Estado da Bahia
- HVAC *Heating, Ventilating and Air Conditioning*
- ISO *International Organization for Standardization*
- LED *Light Emitting Diode*
- LOD *Levels of Developement*
- NBR Norma Brasileira Regulamentadora
- ND Nível de desenvolvimento
- SENAI Serviço Nacional de Aprendizagem Industrial
- TJ-BA Tribunal da Justiça do estado da Bahia
- URL *Uniform Resource Locator*

# SUMÁRIO

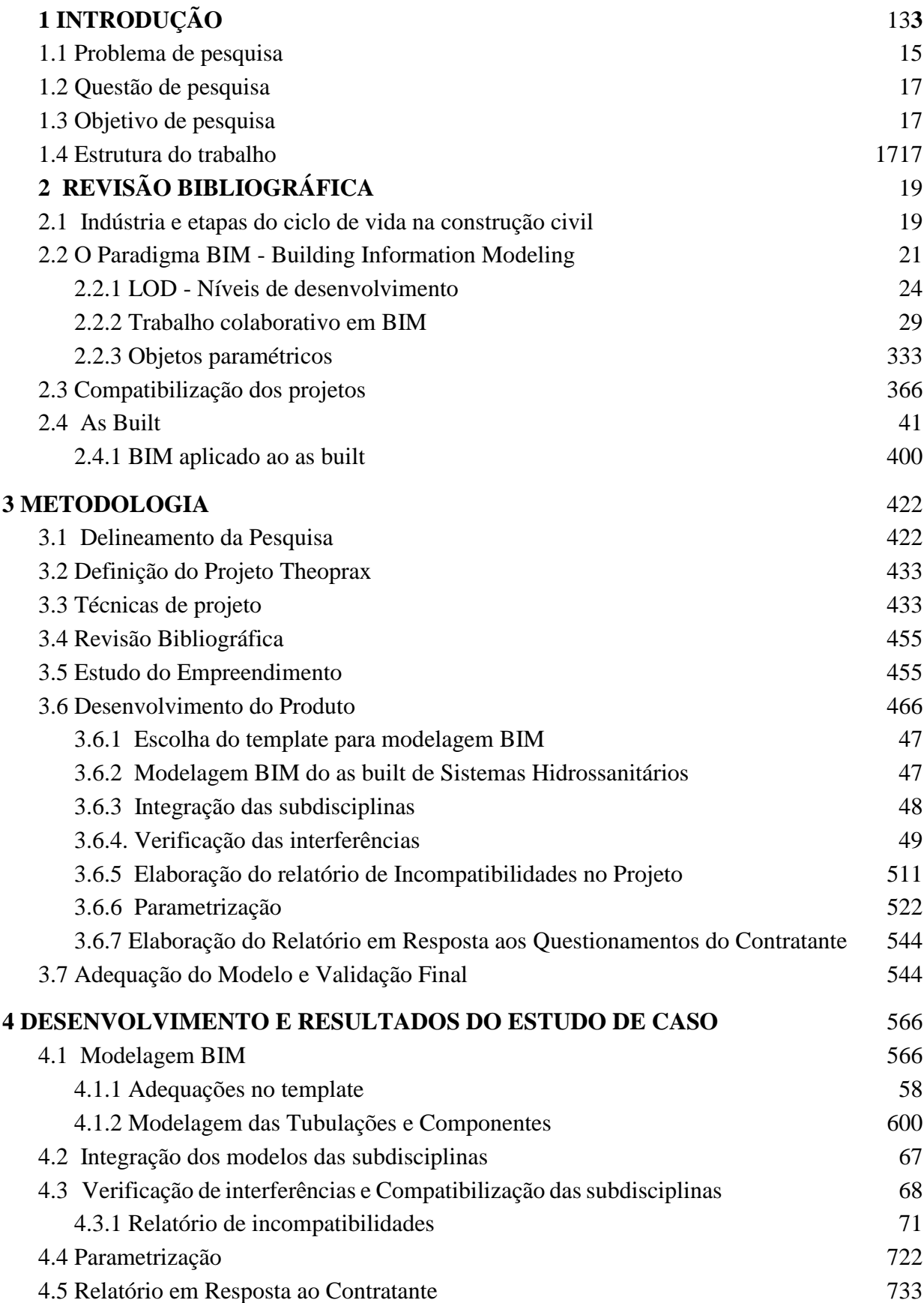

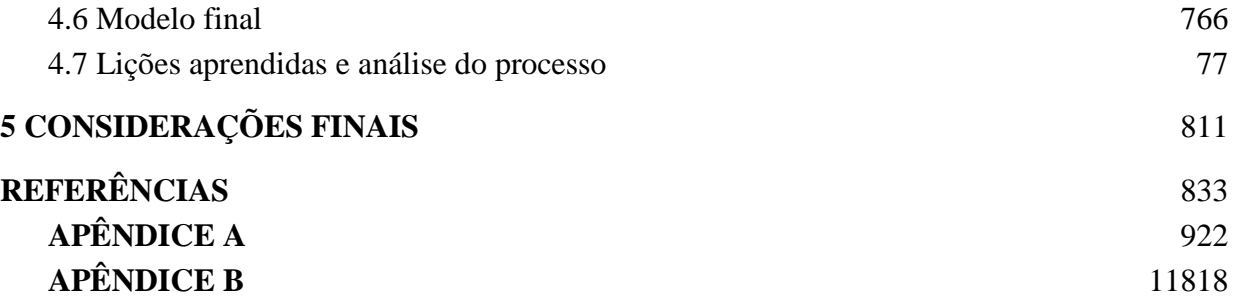

## <span id="page-12-0"></span>**1 INTRODUÇÃO**

O *as built* ou 'como construído' é um projeto responsável por representar exatamente como a edificação foi construída, com o objetivo de servir de banco de dados para consultas e para subsidiar futuras modificações, intervenções e/ou restaurações na edificação (ALMEIDA, 2016). Conforme o autor referido, o *as built,* é um documento responsável por reproduzir a edificação em sua fase final, conforme foi executada. Portanto, é um projeto onde através de uma representação gráfica, tem por finalidade auxiliar no uso e operação da edificação, bem como, no planejamento de futuras intervenções e manutenções.

> "Mesmo num processo de construção simples, centenas ou milhares de documentos podem ser gerados em um empreendimento típico. Estes documentos são de diferentes tipos e incluem pedidos de informação, desenhos CAD (*Computer Aided Design)*, memorandos, fotos, especificações, orçamentos, layout de canteiros, atas e são somados a normas técnicas, legislação e outros documentos externos" (NASCIMENTO, 2003).

De acordo com Amaral (2006 apud ALMEIDA, 2016), as alterações que acontecem nos documentos durante a execução da obra são registradas no diário de obras e posteriormente arquivadas para servirem de referência na elaboração do *as built.* Contudo, ainda de acordo com o autor, esse processo de transmissão de informações ainda é pouco ou nada automatizado no método tradicional da elaboração do mesmo, o que aumenta a vulnerabilidade para a ocorrência de erros, reduzindo assim a credibilidade deste documento, tornando-o pouco preciso.

Segundo Vieira e Andrade (2007), o *as built* deve conter informações elaboradas na fase de supervisão e fiscalização de projetos, com o objetivo de fornecer registros considerados relevantes sobre os elementos, objetos e materiais construtivos, para apresentar grande grau de precisão. Sendo assim, dados como: localização, espessura, altura, largura, comprimento, fabricantes e fornecedores devem ser inseridos no projeto, por serem de extrema importância para o ciclo de vida de uma edificação.

Por outro lado, como contraponto aos processos tradicionais de elaboração de projetos e consequentemente desenvolvimento do *as built*, Almeida (2016) comenta que nos últimos anos a indústria da construção civil reconheceu os benefícios da parametrização dos elementos do projeto, surgindo assim a Modelagem da Informação da Construção - BIM.

Para Scheer (2015, apud COMARELLA et al., 2016), a Modelagem da Informação da Construção ou BIM deve ser entendida como um conceito de desenvolvimento de empreendimentos de construção envolvendo todas as etapas do seu ciclo de vida, desde os momentos iniciais de definição e concepção, passando pelo detalhamento e planejamento, orçamentação, construção, até o uso, manutenção e mesmo as reformas ou demolição.

A modelagem do *as built* em BIM centraliza informações de toda a edificação, possibilitando uma gestão mais automatizada e mais eficiente de dados para a manutenção e operação, oferecendo mais que uma representação tridimensional da edificação, incorporando informações ao projeto e permitindo a extração dos dados inerentes ao modelo (NAKAMURA, 2019). Seguindo o raciocínio da autora supracitada, a adoção do BIM para a modelagem do *as built* na fase de uso e operação pode ser considerada de extrema importância, visto que facilita o acesso aos parâmetros inseridos na plataforma e assim acarreta no imediato gerenciamento de sistemas do edifício.

O objetivo e benefício principal da utilização deste paradigma é a integração de todos os dados multidisciplinares que compõe o projeto, além dos dados gerados em obra (HILGENBERG et al., 2012). Neste cenário, entende-se que o BIM surge para atender e modificar de forma eficiente o processo tradicional do *as built*, gerando assim, uma maior confiabilidade e precisão dos dados através da parametrização destes com o modelo.

Almeida (2016) ainda reforça que a produção do *as built* utilizando uma plataforma BIM, apresenta-se mais eficiente que o método CAD, uma vez que existem aspectos possíveis somente com uso de modelo BIM, como: a criação de um modelo consistente e integrado de todo o projeto.

Diante disso, percebe-se que o modelo BIM aplicado ao *as built*, proporciona uma maior qualidade, por assemelhar-se ao empreendimento real e englobar uma riqueza de detalhes e informações, que consequentemente, diminui as inconsistências encontradas entre os projetos, visando a assertividade da execução do mesmo, para reduzir a necessidade de retrabalho e consequentemente mais tempo investido no processo. É importante reforçar que, este recurso, é o que habita maior capacidade de compatibilizar e armazenar informações em um único modelo para serem utilizadas no futuros, sendo de grande valia para a fase do pós-obra (uso, operação e manutenção) da edificação.

Através deste encadeamento de ideias, evidencia-se neste trabalho a aplicação do paradigma BIM para desenvolvimento da modelagem do *as built* do sistema hidrossanitário do edifício anexo ao Tribunal de Justiça da Bahia. Com o propósito de aplicar e desenvolver a metodologia TheoPrax, que faz parte da matriz curricular da instituição de ensino SENAI CIMATEC, dos presentes autores.

De acordo com a Federação das Indústrias do Estado da Bahia - FIEB (2020), a metodologia TheoPrax surge com a ideia de propor uma situação problema do ramo industrial, com o objetivo de agregar conhecimento aos alunos e, auxiliá-los no desenvolvimento de uma solução. Com isto, a equipe recebe orientação dos especialistas da faculdade, a fim de oferecer melhorias no processo ou produto resultante do estudo, na empresa envolvida.

Logo, o grupo de graduandos apresentou o projeto ao setor de Construção Civil do Centro Universitário SENAI CIMATEC, cliente requerente do mesmo, tendo em vista à ampliação do seu portfólio de atuação, agregando a tecnologia aos serviços prestados, dando a devida importância para o campo de gestão do uso, operação e manutenção dos empreendimentos.

#### <span id="page-14-0"></span>**1.1 Problema de pesquisa**

De acordo com Amaral (2006 apud ALMEIDA, 2016), as alterações no projeto que acontecem durante a execução da obra costumam ser registradas no diário de obras e posteriormente arquivadas para servirem de referência na elaboração do projeto *as built*. Contudo, de acordo com Almeida (2016), esse processo de transmissão de informações ainda é pouco ou nada automatizado. Sendo possível analisar que quase duas décadas depois não ocorreu grandes transformações processuais, uma vez que a locução de Amaral (2006) se faz bastante atual.

Apesar de várias ferramentas digitais para o auxílio ao projeto de edifícios estarem disponíveis, ainda é muito comum a utilização de métodos manuais ou pouco informatizados e de ineficiência conhecida na prática profissional para o desenvolvimento do *as built* (SILVA, 2018). Assim, sendo evidente para Hilgenberg et al. (2012), há a necessidade da adoção de novas tecnologias que apoiem o processo de projeto, e consequentemente do *as built*, no setor da Arquitetura, Engenharia e Construção.

Segundo Nascimento (2015), a vantagem da utilização de tecnologias BIM para a elaboração de projetos é a capacidade de interação com todos os agentes envolvidos e a integração existente entre os subprojetos. Em concordância com esta ideia, o autor sugere que a vantagem em gerar um único modelo é que torna-se mais fácil a compatibilização e monitoramento das informações geradas, resultando em um maior controle do processo.

Eastman et al (2014), reforçam que o projeto em BIM compreende a representação de um modelo tridimensional preciso, que quando completo contém a geometria exata e pode receber todos os dados relevantes e necessários. Desta forma, pode-se compreender que ele oferece suporte ao modelo integrado, visto que possui informações necessárias para uma intervenção futura nos sistemas da edificação.

Corroborando com a reflexão, Mattos (2014, apud RISSON, 2018) cita que o BIM por conter os dados relativos ao gerenciamento das facilidades, ou seja, à manutenção e operação da edificação, oferece o controle da garantia de equipamentos, planos de manutenção, dados de fabricantes e fornecedores, custos de operação, entre outros, para uma dada edificação modelada em BIM.

A realização de desenvolvimento do *as built* por meio do BIM, torna a visualização dos elementos direta e objetiva, o que facilita e aumenta o nível de entendimento do edifício e seus componentes, conforme Eastman et al (2014). Em vista disso, Ferreira et al (2016) destaca que essa característica ajuda na identificação das modificações sofridas no edifício ao longo do tempo, uma vez que é possível a comparação da documentação gráfica original e o edifício construído.

Moraes (2012) enfatiza a importância do *as built* para a equipe de manutenção, pois permite "a identificação das principais estruturas e infra estruturas, servindo de guia para execução dos trabalhos" a serem realizados no empreendimento. Almeida (2016) cita um estudo realizado por Goedert e Meadati (2008), onde os autores afirmam que o BIM pode "mudar substancialmente o método construtivo", contudo essa "transição requer uma completa mudança de paradigmas em todas as fases do ciclo de vida" da construção.

Diante aos fatos, o paradigma BIM mostra-se bastante eficaz em todas as fases do ciclo de vida de um edifício. Contudo, no estudo em questão, a sua aplicação ficou restrita a mensurar o impacto do uso de uma modelagem BIM à produção de um *as built,* onde a utilização da metodologia não foi adotada ao longo de todas as etapas do projeto. Dessa forma, pode-se obter resultados diferentes em casos que aplica-se o BIM desde o início do desenvolvimento do empreendimento. O que não tira a validade do caso em questão, pois foi possível avaliar a partir de uma experiência prática, onde foi necessária a adoção de uma estratégia de modelagem para atingir o resultado, quais as reais dificuldades e benefícios associados ao processo de modelagem BIM do *as built* de sistemas hidrossanitários.

## <span id="page-16-0"></span>**1.2 Questão de pesquisa**

A questão principal desta pesquisa é:

a) Como aplicar o BIM de forma efetiva para a execução da modelagem do *as built* de sistemas hidrossanitários, visando o suporte de informações para a etapa de operação e manutenção de uma edificação?

Como questões específicas têm-se:

a) Como organizar a estratégia de trabalho que possibilite a modelagem BIM do *as built*  em questão, de forma mais eficiente?

b) Quais informações são necessárias e possíveis de serem atribuídas ao modelo paramétrico do *as built* para apoio da operação e manutenção da edificação?

## <span id="page-16-1"></span>**1.3 Objetivo de pesquisa**

O objetivo principal desta pesquisa é:

a) Utilizar tecnologia e processos de trabalho BIM para execução da modelagem do *as built* de sistemas hidrossanitários do edifício anexo ao Tribunal de Justiça do Estado da Bahia de forma efetiva e buscando auxiliar a fase de operação e manutenção do empreendimento.

Como questões específicas têm-se:

a) Definir uma estratégia de trabalho que viabilize a modelagem BIM do *as built* de forma mais eficiente.

b) Inserir à modelagem do *as built* todos os parâmetros possíveis aos elementos que compõem o sistema hidrossanitário, visando suporte na fase de operação e manutenção da edificação.

#### <span id="page-16-2"></span>**1.4 Estrutura do trabalho**

O presente trabalho é composto por cinco capítulos, os quais são essenciais à compreensão de todo o desdobramento do projeto, desde o seu início, passando pela etapa de desenvolvimento até os resultados obtidos e considerações finais.

O primeiro capítulo possui caráter introdutório, trazendo a apresentação do tema, justificativa do trabalho, os objetivos gerais e específicos, além da sua estruturação.

O segundo capítulo apresenta a base teórica que fundamenta o trabalho, discorrendo sobre os conceitos essenciais para o desenvolvimento do mesmo. Traz uma discussão sobre o *as built* no BIM como etapa indispensável à para construção civil e, conceitos importantes para a compreensão do projeto, dentre os quais: a indústria da construção civil, ciclo de vida da construção civil, *as built* e a metodologia BIM.

O terceiro traz a metodologia utilizada no trabalho. Neste capítulo são abordadas as etapas seguidas pela equipe para o desenvolvimento do projeto, seja ele o produto final (a modelagem) ou este relatório.

No quarto capítulo é apresentado o estudo de caso do projeto, no qual são listados os resultados obtidos pela equipe, assim como a metodologia escolhida para modelagem do *as built* e os desdobramentos decorrentes de inconsistências no projeto.

No quinto e último capítulo são apresentadas as conclusões do processo do projeto e, o produto final entregue ao cliente.

## <span id="page-18-0"></span>**2 REVISÃO BIBLIOGRÁFICA**

Este capítulo apresenta conceitos essenciais a fim de promover o entendimento sobre o cerne deste trabalho, dentre os quais situam-se a metodologia BIM e o desenvolvimento de projetos *as built.*

#### <span id="page-18-1"></span>**2.1 Indústria e etapas do ciclo de vida na construção civil**

A indústria da construção civil é uma das mais antigas, além de ser, segundo Kadlec (2018), um dos setores mais importantes da economia, com alta taxa de empregabilidade e produção. A construção civil pode ser classificada em três subsetores, no qual o subsetor de Edificações é o mais atrasado dentre os mesmos (PORTO, 2011). Ulrich (2001) também entende que o subsetor de construção de edificações é diferenciado, por ser considerado um setor atrasado por utilizar técnicas e métodos ultrapassados.

De acordo com Leão (2016), a indústria da construção denota-se por características não homogêneas, a qual possui um fluxo de interferências nos processos, etapas e fases da construção. Ainda segundo o autor, a modernização da indústria da construção ainda é bastante incipiente. O conservadorismo e a inércia diante da inserção de novas tecnologias, segundo Tomasi (2005) são fatores que impactam diretamente nesses aspectos.

Apesar de todo esse cenário, no tocante ao potencial de expansão e melhoria, a construção civil é uma área promissora para crescimentos tecnológicos (TOLEDO et al, 2017), e a implementação não envolve apenas novas máquinas e ferramentas, como também, segundo Pereira (2019), ao campo organizacional e gerencial da empresa, de produtos e profissionais. Com isso, de acordo com Jabur (2011), a aplicação de conceitos e metodologias de qualidade, revolucionam o setor para o maior alcance de competitividade, produtividade e controle na gestão de processos.

A Construção Civil engloba elevado número de processo e representa um dos setores econômicos mais significativos para a maioria dos países, em especial para aqueles em desenvolvimento como o Brasil (ROHAN; FRANÇA, 2013). Para Corrêa (2012), a industrialização e inserção de novas tecnologias ao setor permite uma nova oportunidade para o gerenciamento eficiente de projetos, aprimorando o controle dos processos ao longo de todas as fases do ciclo de vida das construções.

Montedo (2019), afirma que na Construção Civil, o controle total dos processos é essencial desde o planejamento do projeto até a sua entrega. Da mesma forma, o delineamento de todas as etapas da obra, junto ao seu monitoramento contínuo, possibilita uma melhor gestão do ciclo de vida do empreendimento.

> "O ciclo de vida de uma edificação é composto por uma série de estágios, agrupados em duas fases, a de produção e a de uso. A etapa de produção contempla as atividades técnicas de planejamento, projeto e execução e a etapa de uso as atividades de operação e manutenção." (RESENDE; BAUER, 2004)

Segundo Monteiro (2014), o ciclo de vida pode ser divididos em cinco fases principais, sendo eles: projeto; construção; o uso, operação e manutenção do edifício; *retrofit*; e demolição. No que se refere especificamente à última fase, Renato (2018) ainda acrescenta a possibilidade entre a demolição ou a destinação do empreendimento para outro fim que não seja o inicial, como mostra a Figura 1.

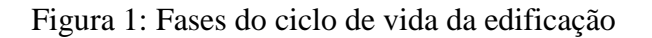

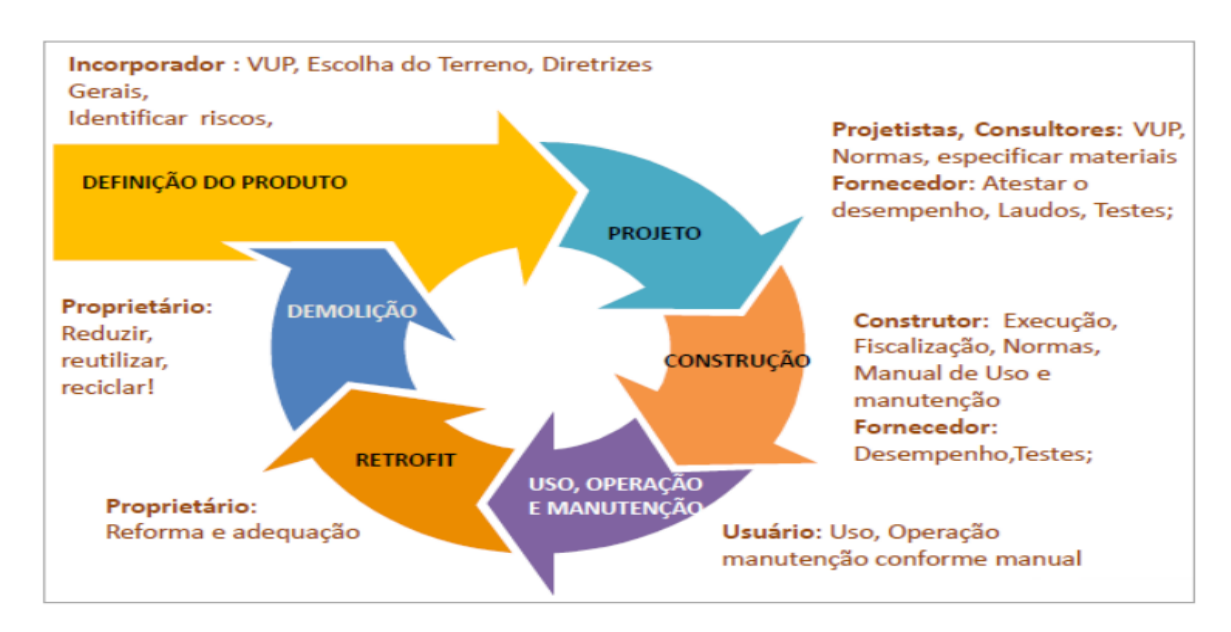

Fonte: Monteiro (2014)

A Câmara Brasileira da Indústria da Construção - CBIC (2016), por outro lado, divide o ciclo de vida do empreendimento em três fases, quais sejam, pré-obra, obra e pós obra, assim como comenta a existência de sub-fases que englobam todo o processo de concepção, projeto, execução e o uso.

Todas as fases supracitadas são essenciais para o desempenho do empreendimento durante o seu ciclo de vida. Razão pela qual pode se afirmar que a fase do projeto é o início do que se compreende por ciclo de vida do edifício (DEGANI; CARDOSO, 2002 apud. AZEVEDO, 2018).

#### <span id="page-20-0"></span>**2.2 O Paradigma BIM -** *Building Information Modeling*

BIM (*Building Information Modeling*) é uma sigla em inglês para "Modelagem da Informação da Construção" de acordo com a Norma Brasileira Regulamentadora - *International Organization for Standardization* NBR-ISO 12.006:2. Segundo o *National BIM Standart project Committee* (2019), este paradigma corresponde a uma representação digital das características físicas e funcionais de um empreendimento, que se torna fonte de conhecimento compartilhado formando uma base confiável para decisões durante o ciclo de vida da edificação.

O BIM envolve a colaboração de diferentes partes interessadas em diferentes fases do ciclo de vida de uma construção, podendo inserir, extrair, atualizar ou modificar informações nos modelos BIM, de forma a apoiar e refletindo as funções dessas partes interessadas (NATIONAL BIM STANDART PROJECT COMMITTEE, 2019).

Eastman et al. (2014) afirma que ao contrário do CAD, o BIM funciona com informações geométricas e semânticas, relacionando os modelos de construção e oferecendo suporte ao compartilhamento de dados do ciclo de vida da edificação.

Para Coelho e Novaes (2008), os sistemas baseados no paradigma BIM podem ser considerados uma evolução aos sistemas CAD, pois permitem o gerenciamento de informações através de um banco de dados inerente aos projetos, integrando a modelagem em três dimensões às informações de cada etapa do ciclo de vida de um empreendimento.

O que caracteriza a modelagem BIM, de acordo com o Guia da CBIC (2016), é um processo progressivo de armazenamento, troca, consolidação e o fácil acesso aos vários grupos de informações sobre uma edificação ou instalação que se deseja construir, usar e manter. Pode-se entender que vai além de um modelo 3D parametrizado, sendo este acrescentado de uma junção

Dessa forma, para Scheer (2015 de ferramentas e conceitos de modelagem para coordenar informações através de um banco de dados.apud COMARELLA et al., 2016) o BIM deve ser entendido como um novo paradigma de desenvolvimento de empreendimentos de construção envolvendo todas as etapas do seu ciclo de vida, desde os momentos iniciais de definição e concepção passando pelo detalhamento e planejamento, orçamentação, construção até o uso, manutenção e as reformas ou demolição.

Eastman et al. (2014) afirmam que o BIM possui variados tipos de abordagem em relação às informações que podem ser acrescentadas, onde cada uma delas terá uma dimensão diferente, sendo definidas como "nD". Smith (2014) reforça as principais classificações como: 3D sendo a representação do modelo (informações de projeto), 4D seria o tempo (associado ao cronograma de construção), 5D são informações de custo para construção, 6D está ligado aos dados de operação e manutenção, 7D seriam informações para desempenho e sustentabilidade e, por fim, 8D que se trata de informações para segurança em canteiro; como pode ser observado na Figura 2 a seguir.

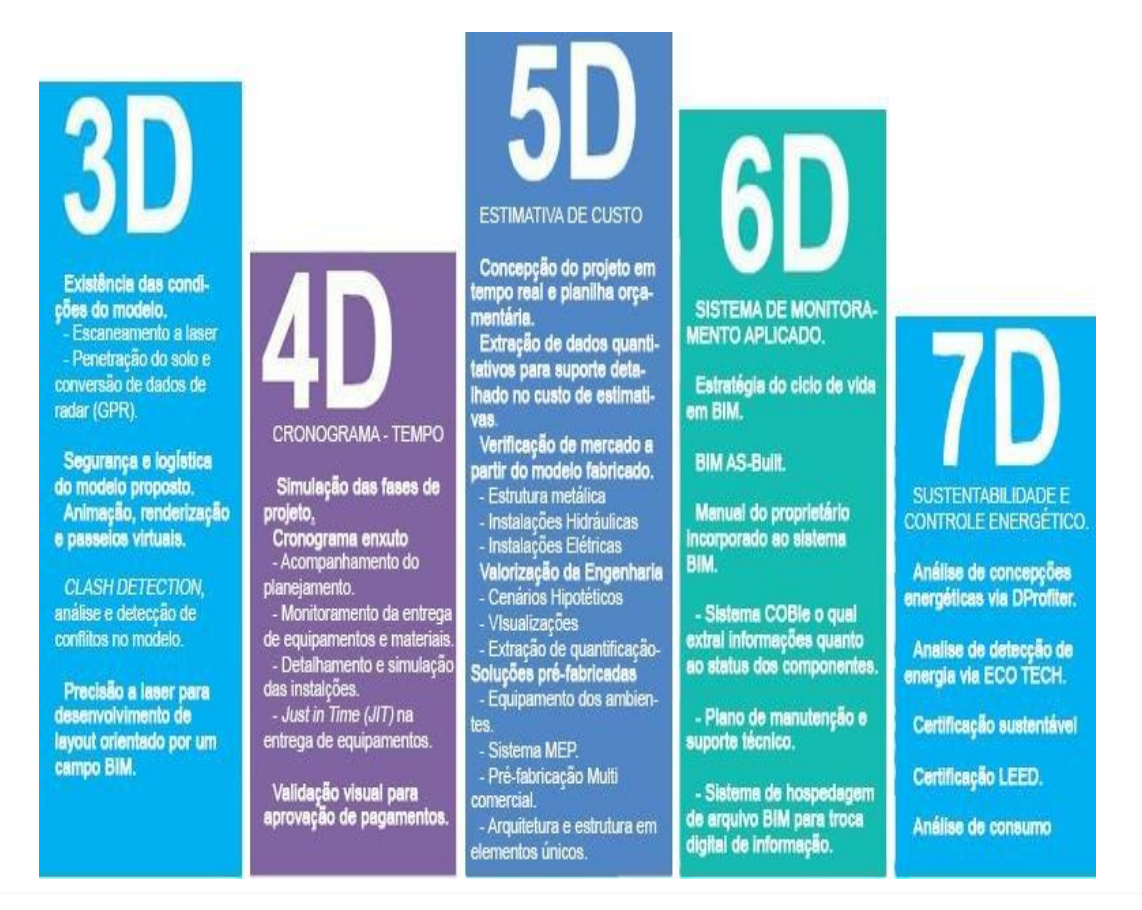

Figura 2: Os diversos níveis "nD" do BIM - Adaptado

Fonte: Bomfim (2016 adaptado de SOUSA, 2015)

Mattos (2014 apud RISSON, 2018), reforça a ideia de que o paradigma BIM envolve um processo colaborativo onde há um modelo integrado, onde cada parte envolvida deve desenvolver e inserir as informações de sua competência, pois a tendência, pois a tendência é que este modelo seja cada

vez mais completo e utilizável. Martins (2017) afirma que a implementação do paradigma BIM proporciona que mais de um profissional desenvolva o projeto, de forma que há uma integração eficaz entre todos eles. Scher e Ayres (2009) reiteram que a troca de informações entre esses profissionais deve ocorrer de maneira clara e precisa, assegurando que o conteúdo referente a elas não seja perdido e nem alterado.

A conceituação de Succar (2009 apud MARTINS & CRUZ, 2016) diz que o paradigma BIM pode ser compreendido como um conjunto de estruturas, que envolvem políticas, processos e tecnologias que compõem uma metodologia para gestão dos dados essenciais do produto e do projeto da edificação, ao longo do ciclo de vida da mesma, como pode ser analisado na Figura 3.

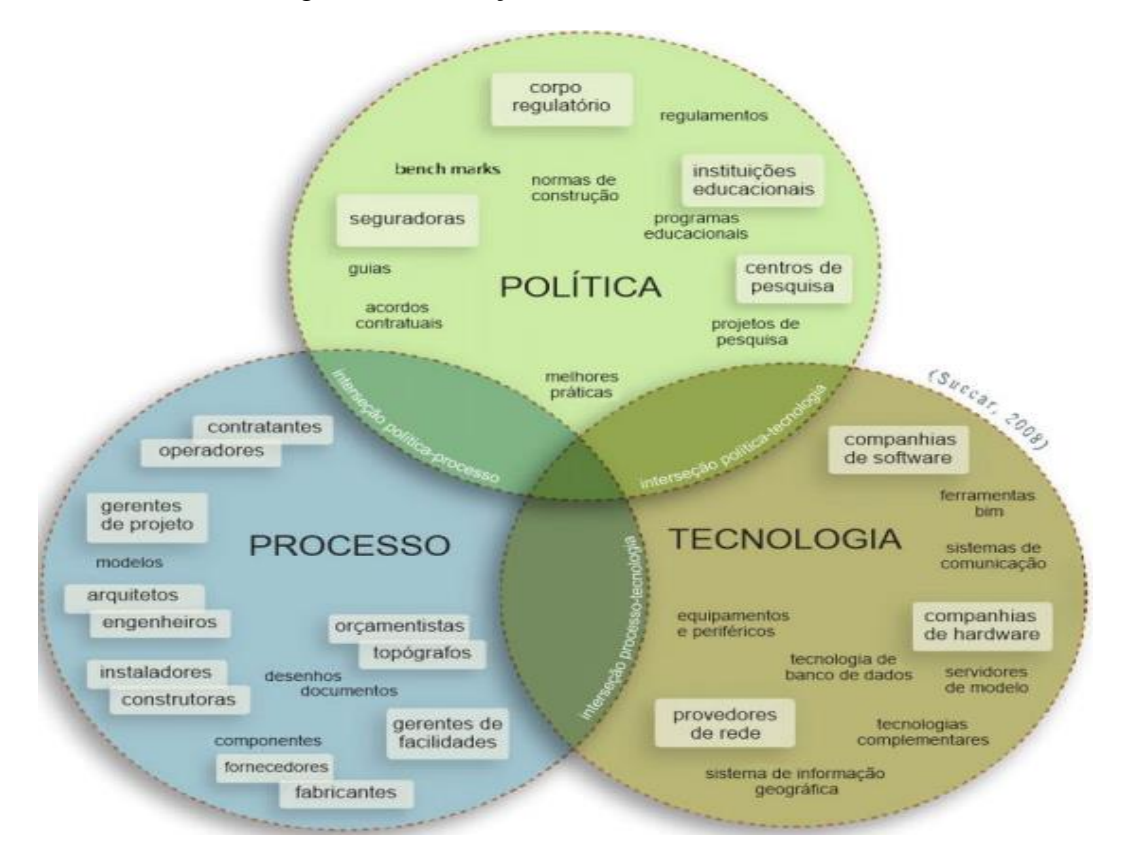

Figura 3: Correlação entre as estruturas BIM

Fonte: Martins & Cruz (2016, adaptado de SUCCAR, 2009)

Martins e Cruz (2016) complementam que estas estruturas possuem atores e responsáveis pelas entregas dos produtos da indústria AECO (Arquitetura, Engenharia, Construção e Operação), como: aquisição, projeto, construção, manufatura, uso, gestão e manutenção de obras. No âmbito da política estão situados os atores responsáveis por entregas referentes à preparação, regulação e contratação alocados nos processos de projeto, construção e operação. Por último, o campo da tecnologia conta com os atores que possuem expertise na elaboração de *software*, *hardware*, equipamentos e sistemas de *networking* indispensáveis para melhorar a eficácia, produtividade e rentabilidade nos setores AECO.

Um dos diferenciais em se utilizar o paradigma BIM, de acordo com Gonçalves Jr. (2019) é a possibilidade de antecipação dos riscos, pois necessita de colaboração de todos os projetistas de forma ativa em todas as fases de projeto, informando as incompatibilidades que estão acontecendo nas análises de interferências, visualizando os outros sistemas e colocando as informações que são necessárias para as demais disciplinas.

Segundo o autor supracitado, como o processo envolve uma tomada de decisão mais assertiva, ele gera um volume bem maior de informação nas fases do estudo de viabilidade, projeto preliminar, anteprojeto, projeto básico e executivo. Com isso, projetos em BIM acabam não sendo somente a entrega de desenhos, mas sim de modelos ricos em informações e desenvolvidos de forma colaborativa.

Lewiski (2018) reforça que a representação tridimensional do modelo, possibilita a sua visualização de forma muito mais precisa e objetiva, permitindo aos profissionais soluções mais elaboradas. Porém, o autor ressalta que a representação 3D por si só não se configura como uma solução BIM, pois é essencial que o *software* utilizado viabilize a introdução de informações e parâmetros no modelo tridimensional, para que assim possa obter uma análise mais apurada e levantamentos de dados mais precisos.

Ricotta (2018) destaca que o paradigma BIM permite identificar diversas inconsistências antes que estas ocorram na construção, além de desenvolver um processo para garantir que o que foi projetado, planejado, orçado e futuramente construído e operado saiam conforme o que foi pensado, tendo em vista que erros na construção resultam em danos muitas vezes irreparáveis.

#### **2.2.1 LOD - Níveis de desenvolvimento do modelo BIM**

Segundo CBIC (2016), LOD é entendido como nível de desenvolvimento (*Level Of Development*). Os níveis de desenvolvimento dos modelos BIM fornecem uma estrutura conceitual para nortear coordenadamente o processo de desenvolvimento do projeto e a evolução de seu detalhamento de informações, como explica Comarella et al. (2016).

O desenvolvimento do modelo ocorre de forma progressiva, e de acordo com sua evolução são atribuídos elementos com maior volume de informação, como afirmado pela Agência Brasileira de Desenvolvimento Industrial - ABDI (2017).

Segundo Sant'Ana (2017), O LOD como Nível de Desenvolvimento é uma classificação inicialmente desenvolvidas pelo *American Institute of Architects -* AIA (2013), para organizar as etapas do desenvolvimento de um projeto em BIM. O autor supracitado ressalta que é importante que seja do conhecimento de todos qual o nível de informações é preciso ter em cada etapa do projeto, e assim determinar um nível de confiabilidade dos dados que estejam inseridos no modelo.

Para a Associação Brasileira dos Escritórios de Arquitetura - AsBEA (2015), os modelos desenvolvidos apenas para a coordenação e documentação do projeto, por exemplo, podem requerer um nível de desenvolvimento diferente de um modelo que será utilizado para extração de quantitativos e orçamentos.

A AIA (2013) define, através do documento *Project Building Information Modeling Protocol,* a classificação do LOD em 5 níveis de desenvolvimento em BIM, sendo:

> ● LOD 100: Corresponde ao Projeto Conceitual. O modelo é composto das massas totais das edificações. Possui informações como volumes, orientações, custos/m², que são respaldados em taxas médias e valores históricos de empreendimentos análogos, sendo assim utilizado no planejamento como base para definição das fases e duração total do empreendimento. Um elemento em LOD 100 é exemplificado na Figura 4, a seguir.

Figura 4: Esquema representativo em planta e perspectiva de elemento em LOD 100

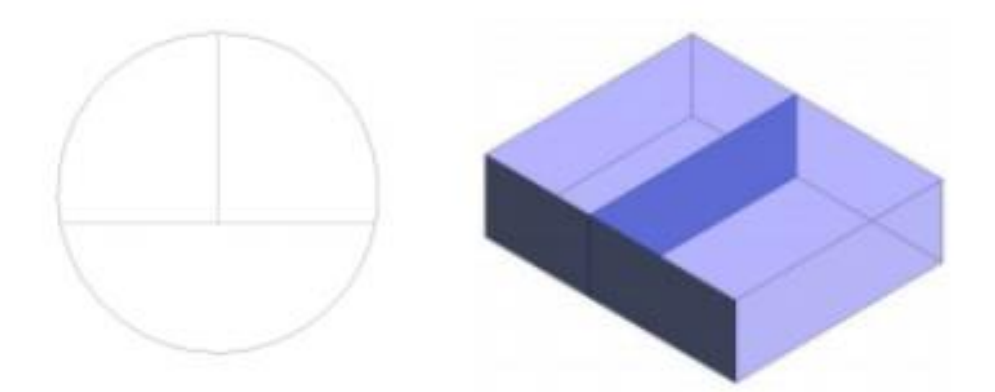

Fonte: Associação Brasileira de Escritórios de Arquitetura - AsBEA (2015)

● LOD 200: Próximo ao projeto esquemático, é um modelo constituído por sistemas genéricos ou com quantidades aproximadas de tamanhos, formas, localização e orientação. Proporciona a análise de sistemas específicos, pela aplicação de critérios genéricos de desempenho. Com ele é possível determinar volumes e quantidades de tipos de elementos, podendo extrair uma definição da ordem de construção, dos principais elementos e sistemas na escala do tempo. Um elemento em LOD 200 pode ser visualizado na Figura 5, a seguir.

Figura 5: Esquema representativo em planta e perspectiva de elemento em LOD 200

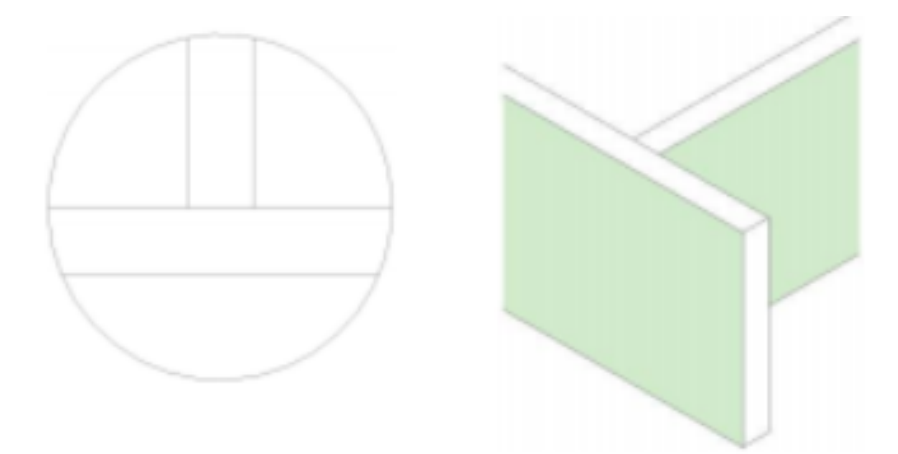

Fonte: Associação Brasileira de Escritórios de Arquitetura - AsBEA (2015)

LOD 300: As informações presentes neste modelo define os elementos construtivos analisando quantidades, tamanhos, forma, localização e orientação. O modelo pode ser utilizado para a geração dos documentos para a construção e a contratação, pois já possui sistemas mais detalhados e com isto pode ser realizada uma estimativa de custo com base em dados, já mais específicos. O modelo em LOD 300 traz uma ordenação da construção, aparência de elementos e sistemas detalhados. Um exemplo de elemento em LOD 300 pode ser observado na Figura 6, a seguir.

## Figura 6: Esquema representativo em planta e perspectiva de elemento em LOD 300

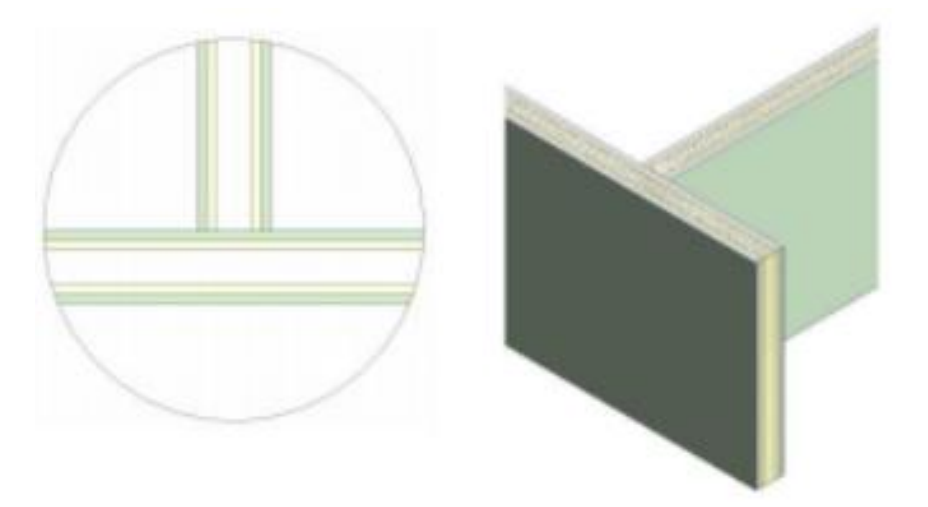

Fonte: Associação Brasileira de Escritórios de Arquitetura - AsBEA (2015)

LOD 400: Os dados do Modelo neste nível possuem elementos construtivos com informações mais precisas, contendo quantidades, tamanhos, forma, localização e orientação bem definidos e trazendo informações de fabricação e execução. Os modelos possuem um nível de detalhamento relativamente alto, de forma que os elementos chegam a ser representações virtuais da edificação. Além disso, há a possibilidade de análise do desempenho da edificação com uso do modelo com base nos seus elementos especificados, métodos e sistemas construtivos, bem como a obtenção da estimativa de custo total da edificação embasada no planejamento, desenvolvimento e o custo de venda atualizado da construção. Um elemento em LOD 400 pode ser representado na Figura 7, a seguir.

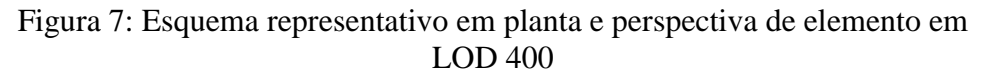

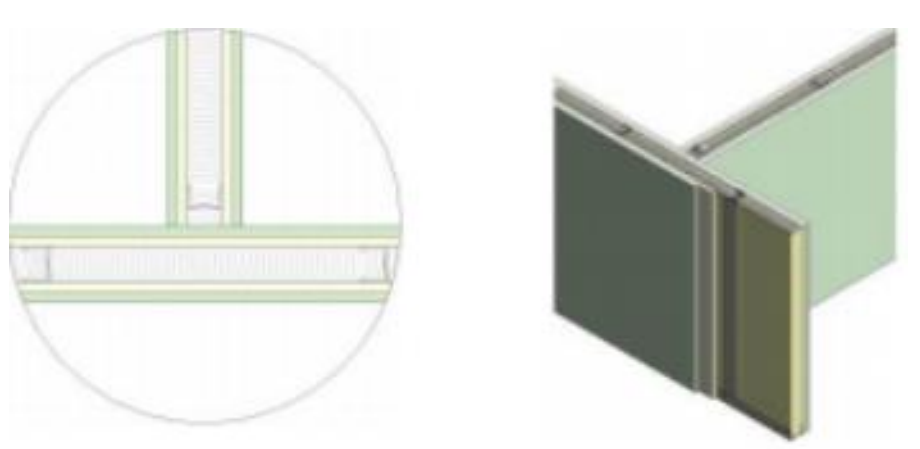

Fonte: Associação Brasileira de Escritórios de Arquitetura - AsBEA (2015)

● LOD 500: Corresponde ao modelo *as built*. Nível final de desenvolvimento que representa o pós-obra como o projeto efetivamente foi construído. Este é um modelo utilizado para gestão da manutenção e operação da edificação e seus sistemas, pois carrega informações como dimensões, quantidade, orientação e localização, custos, fornecedores e fabricantes, entre outros dados que ajudem a identificar os materiais utilizados. Um elemento em LOD 500 é ilustrado na Figura 8, a seguir.

Figura 8: Esquema representativo em planta e perspectiva de elemento em LOD 500

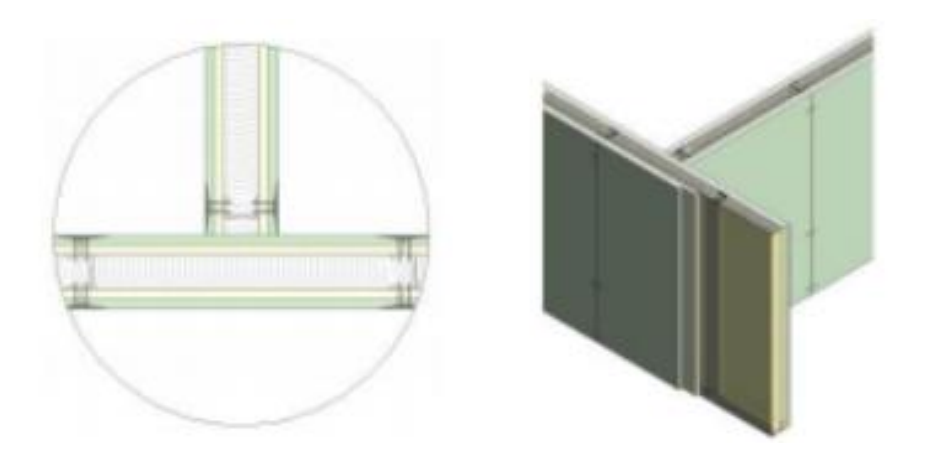

Fonte: Associação Brasileira de Escritórios de Arquitetura - AsBEA (2015)

AsBEA (2015) ressalta que a inserção de informações no modelo pode acontecer de forma gradativa, na medida em que o projeto evolui e se tem mais definições sobre seus elementos. O guia também destaca a importância de um planejamento das fases nas quais essas informações serão inseridas, para evitar retrabalhos, trazendo maior produtividade para a equipe.

#### <span id="page-28-0"></span>**2.2.2 Trabalho colaborativo em BIM**

Colaboração, de acordo com Rosen (2009 apud ZANINI, 2015), é o trabalho conjunto para produzir valor, enquanto se divide o mesmo espaço virtual ou físico. Zanini (2015) reforça que Colaboração é a vontade de mudar e inovar, atrelada a propósitos comuns, mesmo que os colaboradores possuam uma diversidade de perfis e pontos de vista.

De acordo com Guévin (2018), o trabalho em equipe permite que os funcionários sejam mais rápidos e eficazes em seu desenvolvimento, quando em comparação com as pessoas que atuam em projetos por conta própria. Colaborar também contribui para que os funcionários se tornem mais responsáveis, o que de forma significativa colabora para elevar a motivação dos mesmos, principalmente quando as equipes desenvolvem o trabalho virtualmente.

Florio (2007) afirma que um projeto colaborativo é aquele em que toda a equipe decide em comum acordo, compartilhando das decisões e do controle no processo, sem centralizar excessivamente as decisões em um ou outro parceiro de projeto. O autor supracitado ainda aborda que, as práticas profissionais de Arquitetura, Engenharia e Construção (AEC) necessitam de colaboração entre diversos profissionais, tanto de engenharia e arquitetura como das empresas da construção civil.

O projeto colaborativo é indispensável quando analisa-se os principais fatores dos casos de patologias em edificações. Gnipper e Mikaldo Jr. (2007) apresentam um dado que as principais causas de patologias em sistemas prediais hidrossanitários, se dá em decorrência de erros no projeto. Entretanto, Fabrício e Melhado (2002) garantem que estes erros também estão relacionados a falta de comunicação entre os projetistas ou erros na compatibilização dos projetos.

Conforme Eastman et al. (2014), o paradigma BIM veio para transformar toda a cadeia de produção na construção civil, haja vista que aborda uma forma de desenvolvimento de trabalho associado a novas práticas no relacionamento entre arquitetos, projetistas, consultores, contratantes e construtores, de forma que garanta a colaboração e interoperabilidade entre todos os envolvidos. Nesse contexto, a interoperabilidade pode ser entendida como a habilidade de ferramentas BIM, de diferentes desenvolvedores, em trocar dados do modelo da construção e operar sobre esses dados, como é definida também por Eastman et al. (2014).

No período de criação do projeto as tomadas de decisões são intensas, pois se inicia o projeto com grandes possibilidades e poucas informações, e desde o momento em que a equipe se encontra para compartilhar conhecimento, o projeto vai tomando forma e as informações vão sendo adquiridas, e assim as equipes de projeto iniciam o trabalho nos itens já definidos através do método de colaboração, assim como afirmam Andrade e Amorim (2011). Segundo os autores esse tipo de câmbio de informações é de suma importância, visto que profissionais com diferentes tipos de fundamentos possibilitam uma maior viabilidade para a tomadas de decisões.

Manzione (2013) reforça que para o setor da AEC usufruir das capacidades e melhorias oferecidas pelo BIM, é fundamental que a troca de informações ocorra sem equívocos e que tenham suas necessidades atendidas sem incompatibilidades. Assim como, para Coelho e Novaes (2008) a adoção de sistemas BIM não se limita a uma implantação de nova tecnologia, mas referem‐se à adoção de novos fluxos de trabalho envolvendo ambientes colaborativos e planejamento nas fases do projeto.

> "A atuação dos diversos agentes em um mesmo modelo (seja ela simultânea ou sequencial) exige que estes se relacionem de forma colaborativa, agregando valor às soluções do modelo e do empreendimento como um todo, ao invés de competirem pela priorização de suas disciplinas de projeto, facilidade construtiva ou resultados de uma característica específica de desempenho." (ABAURRE, 2013)

De acordo com AsBEA (2015), o paradigma BIM tem como premissa a colaboração contínua e concomitante de todas as disciplinas no desenvolvimento do projeto, o que faz com que a compatibilização ocorra em grande parte, ao longo do processo. O guia também destaca que, a organização dos modelos, os responsáveis pela modelagem de cada componente da construção, o local onde os modelos serão armazenados e como os modelos estarão articulados deverão ser acordados nos procedimentos de colaboração, para se aproximar ao máximo do ideal para o processo BIM.

Com a adoção do BIM, segundo a CBIC (2016), é possível que se trabalhe com o Modelo Federado, que potencializa o compartilhamento de informações. De acordo com a AsBEA (2013), este trata-se de um Modelo Central Integrado onde é vinculado cada disciplina desenvolvida em seus próprios arquivos de modelos, sendo assim viabilizado o conhecimento por todas as disciplinas com atualização de toda a informação ao longo do processo, o que permite a colaboração contínua e concomitante. A Figura 9 apresenta visualmente a diferença entre o processo tradicional de troca de informações de projeto, e o processo BIM, com o compartilhamento de informações a partir do modelo.

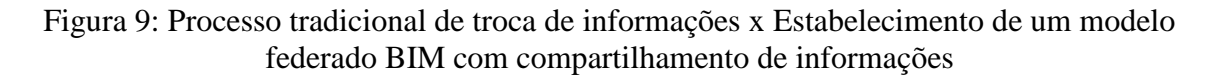

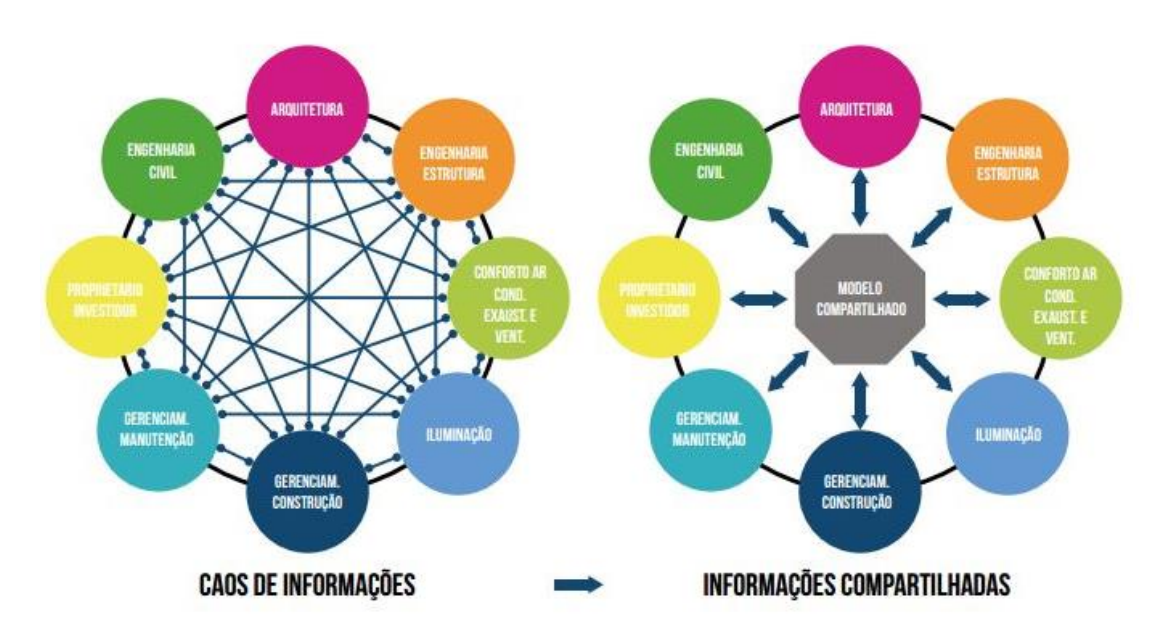

Fonte: Portal BIMrevit (2017 adaptado de CBIC, 2016)

A troca de informações no modelo federado é realizada através de modelos distintos, porém vinculados para assim formar o modelo federado, como definido pelos autores Lowe e Muncey (2009). Os autores também destacam que as fontes de dados não perdem a identidade ou integridade pelo fato de estarem ligadas; então, uma mudança feita em um dos modelos não gera mudanças automáticas nos demais componentes do modelo federado. Contudo Bentley (2003 apud MANZIONE, 2013), destaca que o desafio para este tipo de método é manter a compatibilidade e a consistência entre os níveis dos modelos individuais com o modelo federado. A Figura 10 ilustra um esquema representativo de modelo federado.

Figura 10: Esquema representativo de modelo federado

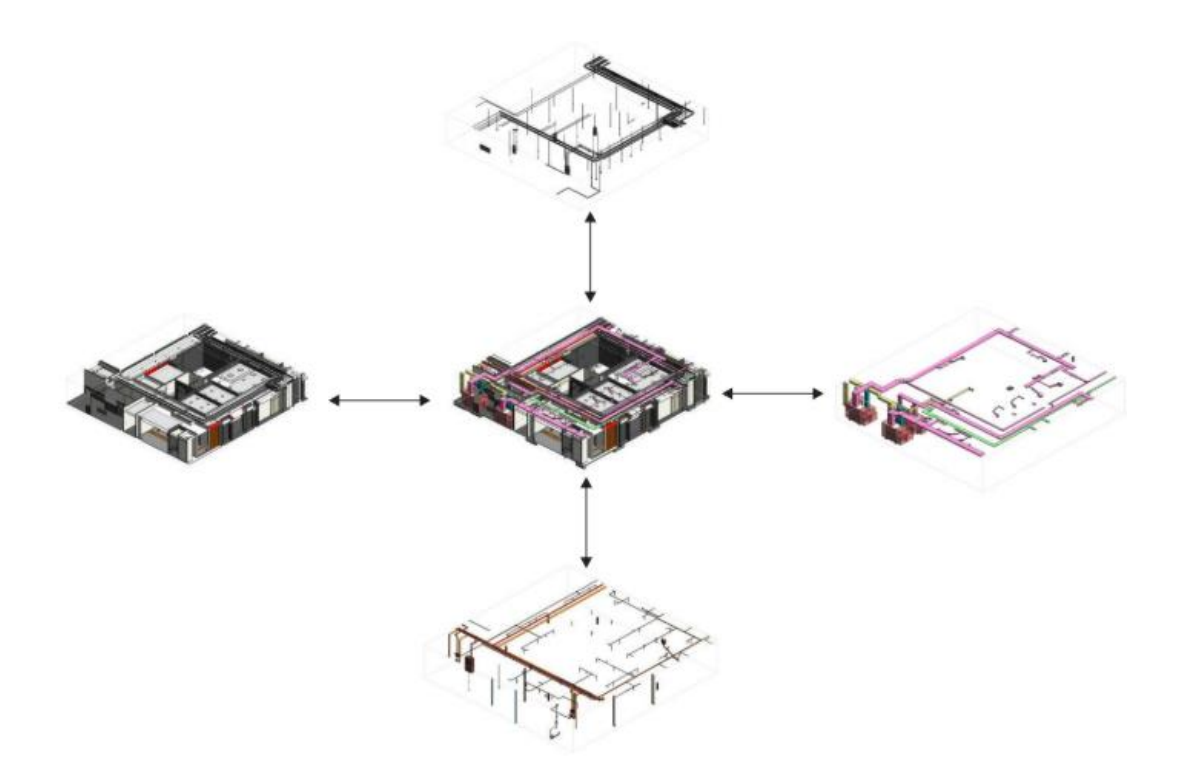

Fonte: Associação Brasileira de Escritórios de Arquitetura - AsBEA (2015)

No projeto colaborativo, as responsabilidades, riscos e sucessos são distribuídos por todos os participantes (FLORIO, 2007). Sob outra visão, Salgado (2008) cita que os envolvidos "deverão necessariamente trabalhar de forma integrada identificando o valor de cada especificidade no conjunto do edifício". Ambos os autores, reforçam que o Gerente BIM é o responsável por receber, transmitir e compatibilizar as informações, com o intuito de garantir que as sugestões individuais de todos os participantes sejam acatadas, de forma que o foco seja a melhoria do projeto como um todo.

Segundo Hippert e Araújo (2010), por causa de um único modelo ser nutrido com informações de diferentes profissionais, vem a ser indispensável uma coordenação eficiente do processo, como a exemplo de um Gerente BIM, responsável por determinar como e quando os integrantes irão trabalhar no modelo.

De acordo com Andrade e Amorim (2011), o Gerente BIM é um profissional responsável pela coordenação das equipes de projeto, verificando se as mesmas cumprem os cronogramas e as tarefas que lhes são atribuídas. Santos (2008 apud ANDRADE & AMORIM, 2011) atribui às suas funções: coordenação de integração das partes, determinação dos intervalos de sincronização, checagem de interferências nos diversos projetos incorporados ao arquivo central, definição do nível de detalhamento em cada etapa do projeto, verificação da compatibilidade das ferramentas que serão utilizadas no projeto. Lima (2020), reforça que o Gerente de BIM proporciona a redução de riscos, pois tudo é planejado e verificado previamente por um profissional responsável pelo desenvolvimento dos projetos de forma compartilhada.

Diante disso, a CBIC (2016) reitera que o BIM viabiliza o trabalho colaborativo por se tratar de um paradigma que utiliza ferramentas computacionais cada vez mais compatíveis entre si, o que facilita a integração do processo de gerenciamento das informações. Dessa forma, é possível assimilar que os benefícios do trabalho colaborativo, segundo Andrade e Amorim (2011) são: facilidade para a tomada de decisões, identificação mais fácil de incompatibilidades e redução do tempo de projeto, uma vez que com maior interação da equipe, mais facilmente são resolvidos os problemas e assim, o projeto é entregue ao cliente com a menor quantidade de erro possível.

#### <span id="page-32-0"></span>**2.2.3 Objetos paramétricos**

O conceito paramétrico refere-se não apenas ao aspecto geométrico, mas também à identificação de materiais e suas propriedades físicas, entre outros atributos (COELHO, 2017). A conceituação de Souza et al. (2009) afirma que as informações do modelo BIM podem ser divididas em dois grupos: geométricas ou não geométricas. Almeida (2016) complementa que, geométricas referem-se àquilo que efetivamente é visto como a representação em modelagem 3D, através de formas, medidas e volumes do modelo, enquanto que as não geométricas são aquelas informações referentes ao objeto em relação a materiais utilizados, fabricantes, custos, resistência, desempenho, entre outras.

Souza et al. (2009) destaca que, o paradigma BIM é além de uma ferramenta para desenho, pois a mesma proporciona ao arquiteto a capacidade de confeccionar um projeto produzindo seu modelo parametrizado, o que facilita a visualização da volumetria, estimativa de custos, quantifique e qualifique o material empregado, analisando e adequando o conforto ambiental e outros itens projetuais, e favorecendo a comunicação entre os diversos profissionais integrantes ao desenvolvimento do projeto.

Um edifício é representado no modelo BIM por objetos paramétricos associados a informações detalhadas sobre a identidade e composição de cada componente de construção (COELHO, 2017). Florio (2007) explica que os edifícios são compostos literalmente de milhares de partes

individuais e de um grande número de conexões, portanto, uma modelagem desse tipo exige que essas porções sejam agrupadas em componentes constituídos por parâmetros que possam ser manipulados de acordo com a necessidade do usuário.

De acordo com Antunes e Scheer (2015), a modelagem não é constituída de elementos individuais e independentes, mas sim de diversos componentes que se relacionam entre si seguindo algumas regras. Os autores também destacam que as modificações que porventura venham a ocorrer nos parâmetros de um componente, podem ser refletidas em diversos outros presentes no modelo.

Entende-se modelagem como um processo de inserção de diferentes objetos que representam elementos construtivos em um modelo do edifício (SCHEER; AYRES Filho, 2009). Os autores também afirmam que os modelos registram tanto os elementos construtivos, como as relações funcionais entre eles, e também entre os elementos de representação que os descrevem graficamente.

Conforme Lewiski (2018), essas relações permitem que o elemento se altere conforme os valores que seus parâmetros assumem. A CBIC (2016) complementa que os objetos dos modelos BIM são paramétricos e inteligentes, por isso já possuem informações sobre seus componentes, assim como conhecimento sobre a sua interação com outros objetos. Os objetos se relacionam também com seu entorno, além do ambiente no qual está inserido. Por isso, a parametrização dos elementos geram reações automáticas que contribuem para a garantia da consistência e da integridade das soluções projetadas, e também de toda a documentação do projeto (desenhos, detalhes, tabelas).

> "Um objeto paramétrico BIM admite a incorporação de regras de relacionamento entre elementos adjacentes permitindo adequar a sua geometria aos restantes elementos do modelo." (COELHO, 2017)

Eastman et al. (2014) enumera que os objetos paramétricos BIM tem os seguintes atributos: consiste em definições geométricas atrelados a diretrizes e informações; a sua geometria é integrada com o modelo geral; os padrões paramétricos para os objetos alteram instantaneamente a sua geometria incorporada, no momento que são introduzidas no modelo do edifício ou quando transformações são realizadas nos objetos associados; os componentes podem ser estabelecidos por variados níveis de associação, o que possibilita determinar uma parede, da mesma maneira que os elementos a ela correlacionados; além do usuário ter a oportunidade de elaborar os seus próprios objetos paramétricos através de bibliotecas de variados objetos.

Em concordância com o apanhado de ideias, Coelho (2017) afirma que os objetos paramétricos são o que diferencia o modelo BIM do modelo geométrico CAD 2D e/ou 3D. Ou seja, um objeto BIM é necessariamente paramétrico, pois é gerenciado por características e regras impostas ao uso dos mesmos, conforme reforça Hippert e Araújo (2010). A Figura 11 ressalta a diferença das representações de objetos BIM e não BIM.

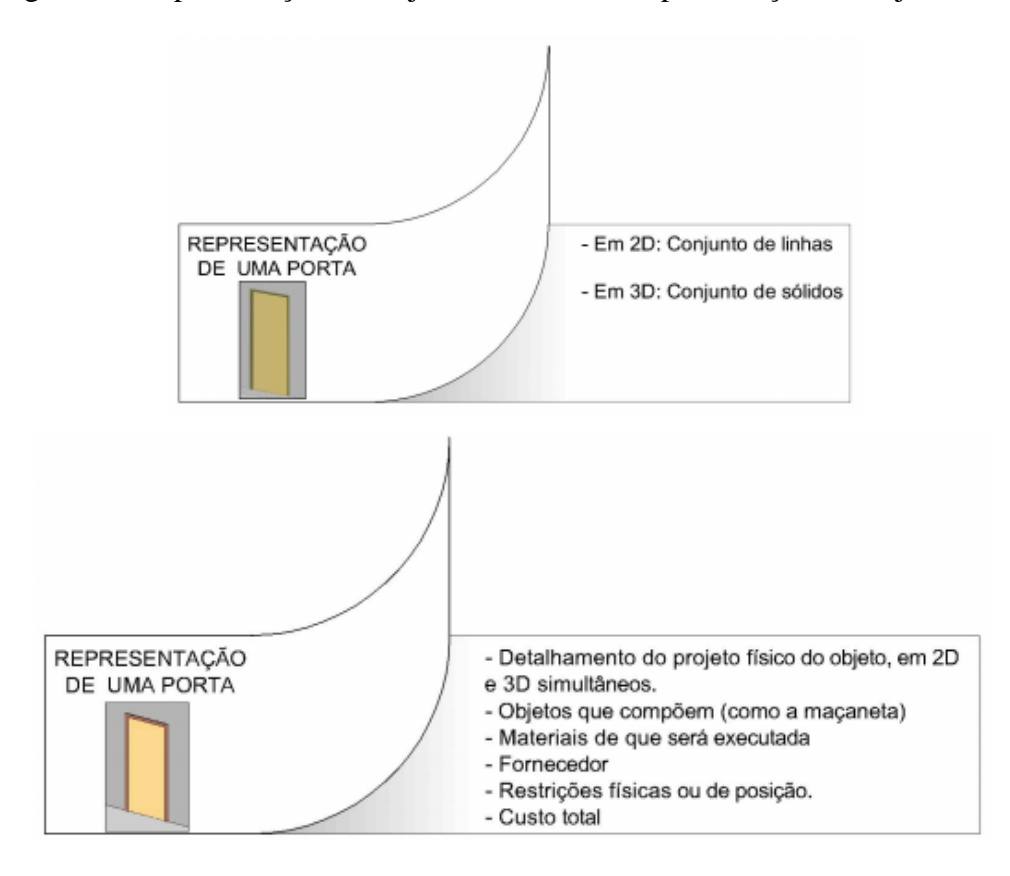

Figura 11: Representação de Objetos não BIM x Representação de Objetos BIM

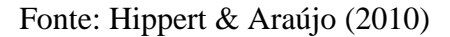

A CBIC (2016), conclui que os objetos BIM podem ser genéricos ou específicos, sendo estes últimos caracterizados por produtos de um determinado fabricante, que desenvolvem bibliotecas correspondentes, de forma que estejam contidas as suas especificações técnicas.

Roberts (2004 apud COELHO, 2017) reforça que a habilidade de manipular a geometria dos elementos gráficos baseada em parâmetros, e de controlar o relacionamento dimensional entre eles, tem se tornado fundamental nas aplicações auxiliadas por computador. O autor supracitado ainda destaca que a interação com os parâmetros contidos em cada elemento construtivo contribui para testar e aprimorar o projeto já na fase de criação, contribuindo para estimular a experimentação de novas formas.

A ideia é reforçada por ABDI (2017), afirmando que o objeto ou componente BIM serve como uma simulação de algum objeto real que será ou já encontra-se construído. Dessa forma, o guia complementa que ele deve possuir as suas dimensões reais, os mesmos materiais construtivos, para assim determinar suas características de desempenho térmico, acústico, entre quaisquer outros que sejam solicitados pelo projetista.

Diante disso, Souza et al (2009) observa que o BIM proporciona um aumento da quantidade de informações disponíveis nos projetos realizados. Além disso, pode-se concluir que houve a geração de novos produtos antes não oferecidos ao cliente, como levantamentos de quantitativos automaticamente, testes e aprimoramentos do projeto ainda na fase de criação e simulações virtuais.

#### <span id="page-35-0"></span>**2.3 Compatibilização dos projetos**

Nos anos oitenta, algumas empresas do ramo da construção civil perceberam a necessidade de compatibilizar os projetos, contratando assim coordenadores e equipes especializadas, conforme afirmam Mikaldo Jr. e Scheer (2008). Tal necessidade foi motivada pois o processo tradicional, de acordo com Paiva (2016), ocorre com a troca de informações de forma centralizada, ou seja, a construtora ou incorporadora solicita os projetos de maneira individual, sem a devida colaboração entre os projetistas. O mesmo autor complementa que, desta maneira o número de interferências entre essas disciplinas acaba sendo acentuado, implicando diretamente na necessidade de compatibilização das mesmas.

Segundo Callegari (2007), o processo de compatibilização consiste em uma tarefa de gerenciamento e integração de projetos, cujo o objetivo é proporcionar a perfeita interação entre os mesmos. Para assim, de acordo com o autor supracitado alcançar as exigências de qualidade e controle de determinada obra, minimizando os conflitos entre os projetos relacionados o que facilita a execução, otimização e utilização de materiais, tempo e mão de obra, bem como as posteriores manutenções.

> "Logo, compatibilização de projetos é a atividade que torna os projetos compatíveis, proporcionando soluções integradas entre as diversas áreas que tornam um empreendimento factível" (MIKALDO Jr; SCHEER, 2008).
A finalidade da compatibilização é vincular os interesses individuais dos projetistas às demandas do processo como um todo, de acordo com Gus (1996 apud CALLEGARI, 2007). O mesmo ainda reforça que é indispensável que os colaboradores operem sob uma visão sistêmica, de modo que todos possam exercer um papel fundamental ao longo do processo, atuando de forma cooperativa no decorrer do desenvolvimento dos projetos.

Kvan (2000) comenta que o processo da construção de um edifício trata-se de um conjunto de tarefas interdisciplinares que dependem da cooperação de inúmeros intervenientes. Conforme o autor, no processo tradicional, cada projetista desenvolve soluções completas em relação a apenas uma disciplina, de forma isolada, por isso o destaque à necessidade de compatibilização.

A compatibilização tradicional de projetos, segundo Picchi (1993 apud NASCIMENTO, 2014), é entendida como a atividade de justapor os projetos e identificar as interferências e, desse modo, em reuniões entre os diversos projetistas e a coordenação, ocorre a busca de soluções para as interferências detectadas.

Paiva (2016) afirma que esse processo é realizado de forma totalmente manual e necessita que o profissional responsável por executar essa tarefa, a faça com muita atenção e capacidade de visualização. De acordo com o autor, o processo tradicional não é eficiente, de forma que muitas incompatibilidades são identificadas somente na fase de execução da obra, o que implica diretamente em custos extras, além de atrasos no cronograma do empreendimento.

Para Melhado et al. (2005 apud MIKALDO JR., 2006), o projeto deve ser priorizado logo na fase inicial do ciclo de vida de um empreendimento, ainda que isso provoque um maior tempo e investimento para a sua elaboração, visto que com um projeto bem elaborado serão evitadas falhas, resultando assim em um menor custo na execução da obra. Por conseguinte, Nóbrega Jr. e Melhado (2013) reiteram que o projeto sentencia praticamente todos os custos do empreendimento e, com o mesmo concluído, não há mais a possibilidade de expressivas intervenções, o que reduz a lucratividade. Portanto, os autores defendem os investimentos realizados em pesquisa e equipes técnicas a fim de ampliar a qualidade do projeto.

Nesse contexto, Paiva (2016) afirma que a aplicação do paradigma BIM surge como uma possibilidade mais eficaz, por evitar a ocorrência de incompatibilidades entre um mesmo projeto, uma vez que é desenvolvido um modelo virtual em 3D, ao invés de desenhos técnicos isolados que representam apenas partes do empreendimento. O autor ainda reforça que o uso do paradigma BIM proporciona a detecção automática de interferências entre projetos de variadas disciplinas.

Com a necessidade de novas ferramentas de compatibilização de projetos, Monteiro et. al. (2017). O mesmo ainda ressalta que a criação do paradigma BIM pode ser considerada de essencial relevância para um grande avanço na resolução de diversos problemas na construção civil.

A CBIC (2016) cita que os *softwares* BIM são habilitados para verificar as interferências entre os objetos que integram um modelo. Esse atributo é denominado como '*clash detection*'. De acordo com AsBEA (2015), os conflitos detectados podem ser de diferentes naturezas: *Soft clash*, caracterizada por elementos que não respeitam uma distância mínima entre si; *Hard clash*, onde elementos estão sobrepostos e; *Time clash*, indicando que componentes podem vir a se chocar ao longo do tempo. O guia ainda ressalta que o profissional incubido de compatibilizar os projetos deve identificar, verificar e ponderar as demandas que devem ser debatidas em reuniões de compatibilização com os demais projetistas. Na Figura 12, está ilustrado o procedimento para cada fase de compatibilização no processo BIM.

Figura 12: Etapas do processo de compatibilização de projetos BIM

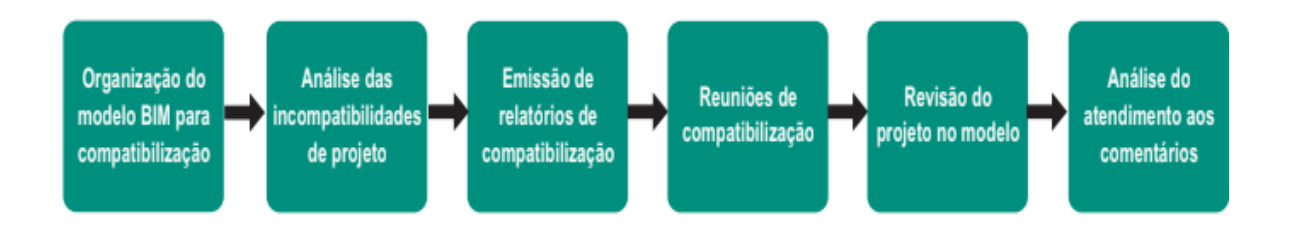

Fonte: Associação Brasileira de Escritórios de Arquitetura - AsBEA (2015)

Diante aos fatos apresentados, pode-se compreender, como comentado por Mikaldo Jr e Scheer (2008), que a aplicação das ferramentas do paradigma BIM contribui para o processo de compatibilização, colaborando para a identificação de interferências geométricas e na verificação das informações associadas aos projetos.

#### **2.4 As** *Built*

No processo de execução das obras, naturalmente ocorrem alterações, que afetam a veracidade do projeto inicial, bem como ao longo da vida útil de um edifício, onde reformas e adaptações são realizadas pelos usuários, como afirma Nakamura (2019). Diante disso, a autora ressalta a importância em realizar um registro completo e confiável das modificações e atualizações no desenho técnico inicial, sendo o resultado desse projeto atualizado conhecido como *as built.* A importância do *as built* está baseada na facilidade de averiguar a real situação do empreendimento, o que auxilia para que futuras intervenções e manutenções sejam realizadas sem comprometer a qualidade da estrutura.

De acordo com Moraes (2012), o *as built* é um projeto que compõe um conjunto de documentos técnicos que representam como uma obra foi executada, incluindo diversos arquivos como plantas da edificação, memoriais descritivos e relatórios técnicos. Seguindo este pensamento, Aguilera (2005) afirma que o *as built* é um agrupamento de documentos técnicos que representam de forma textual e de maneira gráfica o empreendimento após a finalização da execução, portanto, é a finalização das alterações realizadas no projeto inicial. Já Silva (2004), acredita que o *as built* funciona como retroalimentação do processo de projeto.

Aguilera (2005) considera que a elaboração do *as built* deve iniciar a partir do projeto de produção, onde na fase de execução da obra todas as modificações devem ser registradas por meio de relatórios periódicos da supervisão. O autor reitera que, ao finalizar a execução da obra, deve ocorrer a atualização de todos os documentos e dados relevantes para futuras consultas, e todas alterações devem constar no *as built*.

Diante desse contexto, Almeida (2016) ressalta que o processo de elaboração do *as built* não é uma tarefa trivial, visto que requer a atualização do projeto executivo e deve conter todas as alterações realizadas em obra, desse modo, qualquer erro erro no registro das mesmas pode implicar na diminuição da confiabilidade do *as built.* Além disso, Amaral (2006) comenta que o processo de transmissão de informações das alterações ocorridas durante a obra ainda é pouco ou nada automatizado, por essas alterações serem registradas no diário de obras e posteriormente arquivadas.

Moraes (2012) entende o as built como parte do manual técnico do equipamento e seu procedimento operacional. Aguilera (2005) ressalta a importantância de ao final da produção, adicionar o *as built* ao conjunto de documentos destinados à elaboração do manual de usuário. Para Ulrich (2001) acredita também que o as built tem objetivo de um projeto com informações fiéis ao executado com finalidade de incorporação tais informações aos manuais de uso e manutenção.

Portanto, Silva (2004) conclui que o *as built* é uma representação fiel da edificação construída, por isso é um documento importante para o pós obra, auxiliando na etapa de uso, operação e manutenção do empreendimento, além de tornar-se extremamente necessário nos trabalhos de manutenção corretivas e preventivas, reformas e na identificação de eventuais patologias corretivas.

#### **2.4.1 BIM aplicado ao** *as built*

Segundo Nakamura (2019), tradicionalmente o *as built* é elaborado manualmente através de um levantamento métrico detalhado, contudo, com o surgimento do paradigma BIM vem conquistando avanços, devido à possibilidade de maior detalhamento, maior qualidade e precisão do projeto. Daros (2016), acredita também que tradicionalmente, o processo para elaboração do *as built* é longo, manual e as vezes impreciso, porém com o uso de tecnologias BIM é possível recuperar a forma de edifícios existentes com alto grau de precisão.

Cabe destacar que os benefícios e melhorias possibilitadas pela adoção do BIM possui uma grande importância na fase de uso e operação do empreendimento, permitindo o fácil acesso às informações importante do projeto, ocasionando a diminuição do retrabalho e desperdícios, o que otimiza o processo (CBIC, 2016). Segundo Almeida (2016), a produção do *as built* utilizando tecnologias BIM, apresenta-se mais eficiente que o método CAD, uma vez que existem aspectos que só são possíveis com uso de modelo BIM, como a criação de um modelo consistente e integrado de todo o projeto.

O paradigma BIM traz inúmeros benefícios ao ser utilizado na fase de uso, operação e manutenção da edificação (SANTOS, 2017). De acordo com Martins (2014), isso ocorre pois quanto mais rico em informações o modelo for, maior será seu potencial para utilização nessas fases. Ainda segundo o autor, ao utilizar uma única base de dados contudo todas as informações necessárias e precisas do projeto, o modelo *as built* se aproxima mais da construção real, tornando-se um forte aliado para reformas ou manutenções futuras.

Isso expressa como como o paradigma BIM contribui para uma melhor visualização do projeto na elaboração do as built, além de um maior domínio da coordenação do projeto e a possibilidade de incorporar ao *as built* informações essenciais sobre a edificação (PAULA, 2016).

Para Santos (2017) o BIM pode ser muito aplicado no pós obra, pois proporciona identificação e visualização precisa dos sistemas construtivos e equipamentos conforme foi construído. Através da Figura 13, Santos (2017) analisa o processo da gestão da manutenção sem o emprego do BIM e ressalta sua importância dentro desse contexto.

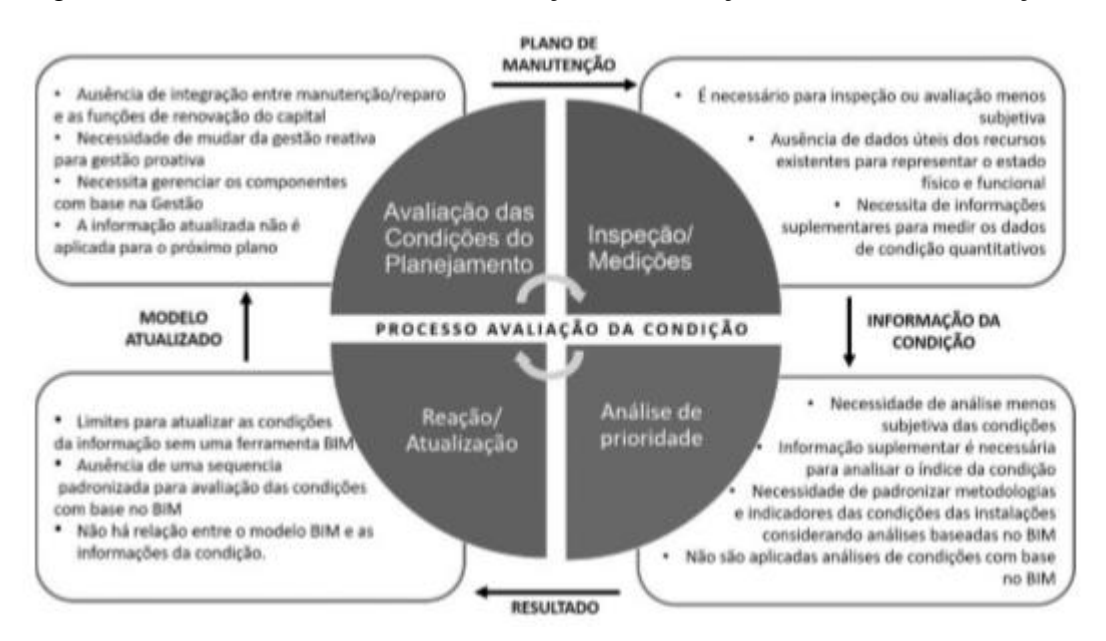

Figura 13: Processo tradicional de avaliação das condições atuais da manutenção

Fonte: Adaptado de Santos (2017).

Segundo Gonçalves Jr. (2018), a utilização do BIM permite uma percepção antecipada de possíveis interferências e manutenção corriqueira do empreendimento. Em consequência disso, podem gerar melhorias no desempenho e o aumento na vida útil da edificação.

A metodologia BIM aplicada ao *as built* proporciona uma maior qualidade e, consequentemente, a diminuição de inconsistências encontradas em projetos. Por assemelhar-se mais á construção real, do que representações 2D, a modelagem BIM garante projetos mais completos e confiáveis, bem como um maior detalhamento e precisão nas informações oferecidas (GONÇALVES Jr., 2017).

Com isso, o *as built* em BIM pode trazer uma série de benefícios ao empreendimento, ampliando a inserção de dados e informações ao projeto, aprimorando a gestão de informações e melhorando a sua qualidade (RIGO, 2015).

## **3 METODOLOGIA**

Neste capítulo é discorrido sobre a estrutura da estratégia metodológica, assim como os parâmetros utilizados para o desenvolvimento do trabalho, tendo como foco o processo de execução da modelagem referente ao *as built* de instalações hidrossanitárias.

## **3.1 Delineamento da Pesquisa**

A pesquisa tem foco no processo de realização da modelagem do *as built* em questão. Dessa forma, foi desenvolvida a estrutura do delineamento da pesquisa representada em forma de fluxograma na Figura 14.

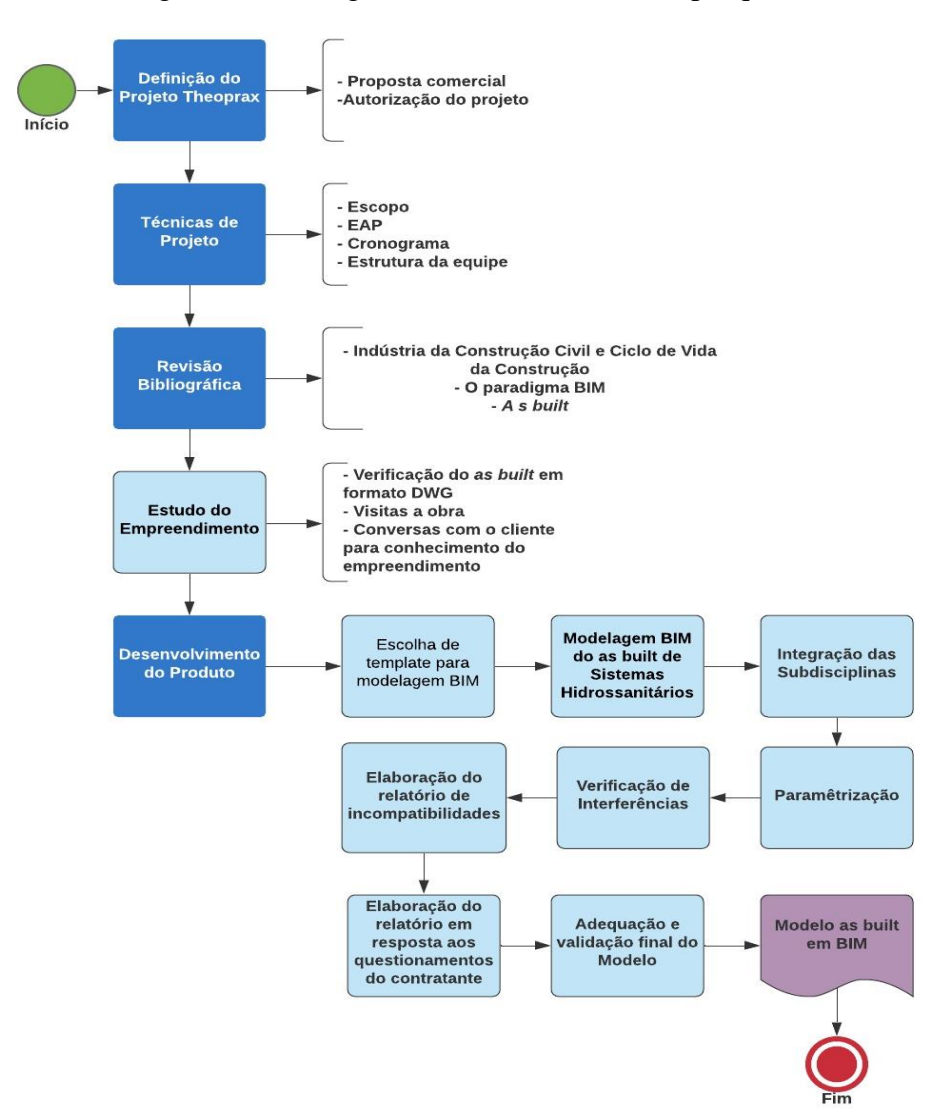

Figura 14: Fluxograma de delineamento da pesquisa

Fonte: Elaborado pelos autores

#### **3.2 Definição do Projeto Theoprax**

O Cliente solicitante, SENAI CIMATEC, em especial a área de Construção Civil, foi contratado para vistoriar a execução da obra, além de desenvolver o modelo *as Built* em BIM das disciplinas presentes no edifício anexo do TJ-BA.

Com a finalidade de compreender o desafio do projeto, foram realizadas visitas técnicas ao local, onde a equipe pôde ter o primeiro contato com a obra e parte da equipe da área de Construção Civil. Feito isso, foi possível começar os primeiros esboços do escopo do projeto.

Inicialmente, a equipe foi designada para desenvolver a modelagem do *as built* das disciplinas referentes aos sistemas de HVAC (*Heating, Ventilating and Air Conditioning)*, instalações hidrossanitárias, estrutura e arquitetura. Porém, inicialmente sob a orientação do Msc. Bruno Leão, a equipe pôde compreender a dimensão do projeto e a possibilidade de inviabilização do mesmo, de forma que fosse necessária a redução do escopo. Portanto, ficou entendido pelas partes que seria necessário mais tempo do que o disponível para essa demanda, limitando apenas às disciplinas de Instalações Hidrossanitárias e HVAC.

Passado um período após o início do projeto, algumas mudanças ocorreram na fase de construção do edifício, sobretudo no que se diz respeito às instalações hidrossanitárias. Como se refere a um *as built*, a sua modelagem deve ser exatamente como foi construído no local. Assim, novos documentos de arquivos em formato *.dwg* foram enviados a equipe pelo cliente, para que fossem executados esses diversos ajustes. Com essa nova demanda, o andamento do modelo ficou comprometido, de forma que, fez-se necessário a redução do escopo, novamente. Então, fixouse um novo acordo, em que a equipe ficou responsável apenas a modelagem de instalações hidrossanitárias.

## **3.3 Técnicas de projeto**

Nessa etapa, foi apresentado à equipe uma proposta de projeto para elaboração do modelo *as built* BIM da disciplina de instalações hidrossanitárias da obra de ampliação do Tribunal da Justiça da Bahia. Após isso, a equipe elaborou a proposta comercial, que passa por um processo de aprovação pelo contratante, de forma que parâmetros como o valor estipulado e o escopo do projeto são analisados para serem viabilizados. Sendo aceito, parte-se para a formalização do termo de abertura, com as assinaturas dos envolvidos.

Com a definição do escopo, foi elaborada a Estrutura Analítica do Projeto - EAP, que trata-se de uma subdivisão hierárquica que fragmenta as fases do projeto. Neste caso utilizou-se o diagrama de árvore (visual) para representação da disposição do projeto, conforme demonstrado na Figura 15 a seguir.

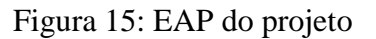

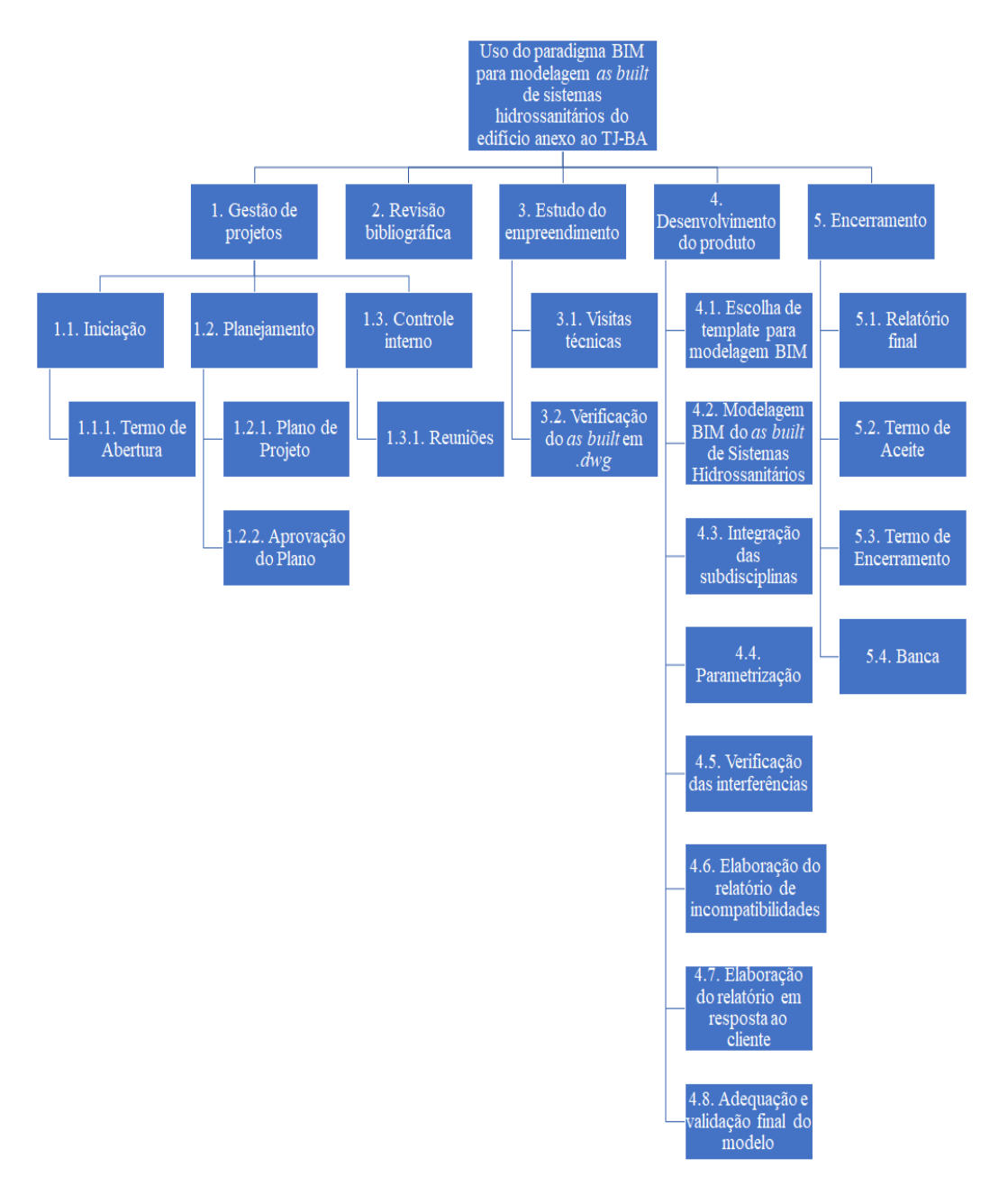

Fonte: Elaborado pelos autores.

A partir disso, com o início do projeto Theoprax, foi elaborado o cronograma do projeto junto ao orientador. Nessa etapa, foram feitas exigências baseadas no curto prazo do cliente, que foram retratadas nas reuniões desde os primeiros contatos nas visitas à obra. Porém, devido a necessidade de algumas alterações no *as built* por parte da construtora, o cronograma inicial ficou comprometido, precisando passar por alterações ao longo do projeto.

É importante salientar que nessa fase foi definido o gerente de projeto, integrante da equipe destinado para coordenar e organizar as atividades. É imprescindível que o componente destinado a exercer essa função, mantenha relações extremamente estreitas com todos os envolvidos, de modo que estejam sempre a par das informações.

#### **3.4 Revisão Bibliográfica**

Antes de ser iniciado o desenvolvimento do produto, foi necessário a compreensão acerca dos conteúdos que seriam retratados ao longo do processo, com o objetivo principal de nortear a equipe para o delineamento da literatura. Então, houve uma busca por teses, livros, artigos e materiais no geral que abordassem sobre esses temas, já supracitados no capítulo referente a Revisão Bibliográfica.

#### **3.5 Estudo do Empreendimento**

A edificação do anexo II situada no Tribunal de Justiça do Estado da Bahia, concluída e entregue no mês de Setembro de 2019, teve um investimento equivalente a 68,7 milhões de reais. A estrutura foi projetada para a obtenção de melhoria diversas tanto na sua estrutura administrativa, quanto ao conforto oferecido aos usuários que ali frequentam. O empreendimento, conforme a Figura 16, conta com uma área de 27.857,45 m², onde 7.251,57 m² são provenientes da reforma e 20.641,88 m² para ampliação.

O Prédio II contempla sete pavimentos, dos quais, quatro são destinados a garagem (Subsolo, Térreo, 1º Pavimento e 2º Pavimento), onde são ofertadas 1.104 vagas de estacionamento para veículos, dois pavimentos de escritórios e gabinetes (3º Pavimento e 4º Pavimento); e, por fim, a cobertura (5º Pavimento) atribuído a lazer, além de contar com uma modesta área verde e restaurantes.

Dentre os detalhes técnicos adotados, nota-se a implementação de medidas sustentáveis, dentre elas, destacam-se:

- canteiro de obras com baixo impacto ambiental;
- reutilização da água provenientes da chuva;
- bacias sanitárias com esgoto à vácuo que reduzem em 4,6 litros de água por acionamento;
- uso de lâmpadas LED (*Light Emitting Diode*);
- uso de placas fotovoltaicas;
- fachadas em telas aramadas verdes para obtenção de boa ventilação;
- clara-bóias, responsáveis por propiciar iluminação natural;
- uso do sistema VRF de alta eficiência energética, para o sistema de refrigeração.

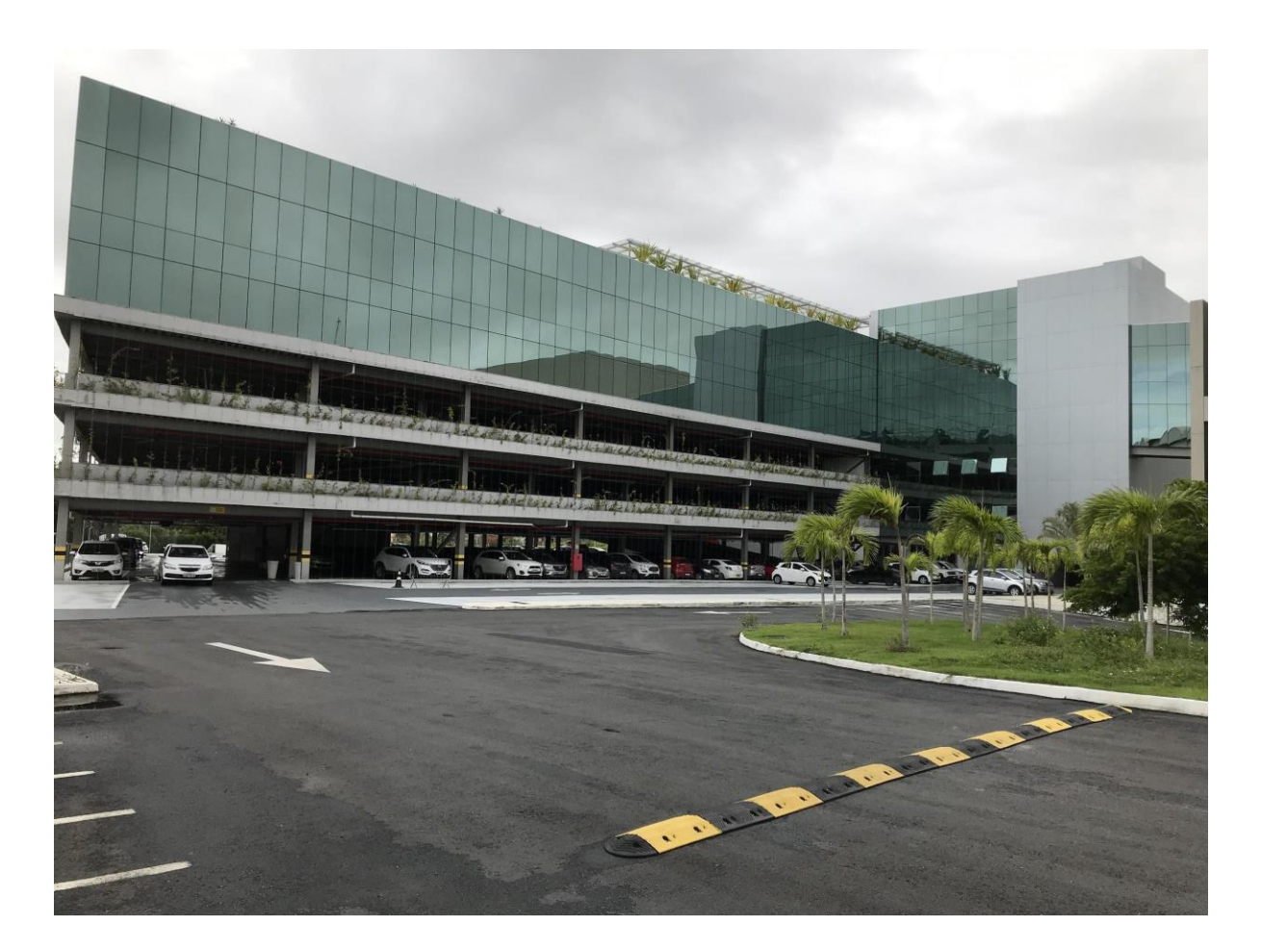

Figura 16: Vista Frontal Prédio Anexo II do TJ BA

Fonte: Própria, 2020

## **3.6 Desenvolvimento do Produto**

Após a compreensão dos conceitos relacionados ao conteúdo do projeto, a equipe pôde buscar as melhores soluções para iniciar a elaboração do modelo. Para a sua confecção, foi utilizado o *software* Autodesk Revit 2018, uma vez que, a equipe de projeto do TJ-BA e o cliente (SENAI CIMATEC) já possuíam essa versão do programa e, assim podem dispor dos modelos desenvolvidos para as fases de operação e manutenção do edifício, visto que a utilização uma versão em comum facilita a leitura e a troca de informações. Dessa maneira, as outras disciplinas estavam sendo modeladas neste mesmo programa, simultaneamente por outros profissionais, de forma que, ao final da modelagem, elas seriam compatibilizadas em um arquivo único.

Para a definição da metodologia mais adequada ao desenvolvimento do projeto, alguns critérios foram devidamente analisados, dentre os quais: qual o template mais adequado para o projeto, qual estratégia de modelagem seria utilizada, como seria realizada a compatibilização entre os modelos das subdisciplinas desenvolvidos individualmente pelos membros da equipe, a verificação das interferências desses arquivos e, por fim, a parametrização do modelo. Para melhor compreensão, esses critérios e decisões estão destrinchados nos parágrafos seguintes.

#### **3.6.1 Escolha do template para modelagem BIM**

Antes de ser iniciada a modelagem, é imprescindível a escolha de um template que seja apropriado às particularidades específicas do modelo a ser realizado, sobretudo para proporcionar menor preocupação com a formatação dos componentes e objetos. Desta forma, após uma seleção criteriosa, o mais apropriado para o caso acabou sendo o da marca Tigre. Este foi sugerido pelo cliente, justamente por ser o mais completo de acesso público, disponibilizado de forma gratuita. É importante ressaltar que neste template estão inclusos os componentes, dos quais incluem-se as tubulações, acessórios e conexões.

#### **3.6.2 Modelagem BIM do** *as built* **de Sistemas Hidrossanitários**

A partir do modelo BIM do *as built* onde podem ser extraídas valiosas informações, tais como: posicionamento, medidas, material, fabricante dos elementos inseridos no mesmo, de modo que apresente uma documentação completa e precisa de detalhes e informações para futura utilização no uso, operação e manutenção da edificação.

Para o desenvolvimento da modelagem geométrica, etapa de extrema importância para a representação gráfica dos elementos do edifício, o grande desafio se configurava na definição da melhor estratégia de divisão do trabalho a ser utilizada para a execução da modelagem do *as built*. Após discussões com pessoas experientes na utilização do BIM, bem como em pesquisas sobre divisão da modelagem, a equipe decidiu que a melhor estratégia seria destrinchar o sistema de instalações hidrossanitárias em subdisciplinas menores. Das quais estariam inclusas as modelagens de: água fria, água de reúso, águas pluviais e esgoto primário, esgoto secundário e gordura, sendo assim dividido entre modelador 1, modelador 2, modelador 3 e modelador 4, respectivamente. Ficou sendo responsabilidade de cada modelador, total de quatro integrantes, uma ou duas subdisciplinas para cada.

Deste modo, foi definido que seria utilizado o método do modelo federado para a execução do projeto. O método consiste na modelagem das subdisciplinas separadamente e sequencialmente a integração das mesmas em um arquivo de coordenação do projeto. Este critério foi estabelecido pelo motivo de não haverem recursos computacionais e de rede para compartilhamento de arquivos disponíveis para modelagem de forma compartilhada, onde todos podem ter acesso no mesmo tempo ao modelo completo compartilhado.

Dentre os integrantes da equipe, foi estipulado um gerente BIM responsável pela compatibilização dos arquivos posteriores a modelagem, uma vez que já era disposta uma base das disciplinas estrutural e arquitetônica da edificação em uma extensão *.rvt*, pelo cliente. Foi também repassado pelo contratante o *as built* das instalações hidrossanitárias em formato CAD com extensão *.dwg,* fornecida pela construtora, servindo como mais uma base para o modelo geométrico, podendo delimitar onde o elemento era inserido.

Com a obtenção de todas as ferramentas necessárias e a definição da metodologia a ser empregada, iniciou-se a modelagem geométrica. Primeiramente foi importado para o *software*  REVIT o modelo arquitetônico e estrutural, que de acordo com o citado anteriormente foi uma das bases da modelagem, seguido da definição e inserção das cotas e níveis do projeto, tornando possível inserir os arquivos CAD de cada pavimento correspondente. Sendo assim, se utilizou destas plantas em 2D para determinar os locais exatos por onde passavam as tubulações, juntamente com a vista tridimensional da edificação possibilitada pelo modelo BIM arquitetônico e estrutural.

## **3.6.3 Integração das subdisciplinas**

Essa etapa caracteriza-se pela compilação dos modelos que foram desenvolvidos individualmente. Essa necessidade surgiu pelo fato da equipe ter escolhido executar a modelagem dividida com integração pelo método do modelo federado, no qual os modelos são desenvolvidos separadamente para depois serem unidos em um único arquivo.

O Gerente BIM ficou encarregado pela integração executada através de um recurso do *software*  REVIT, onde é possível vincular cada modelo das subdisciplinas ao modelo central arquitetônico e estrutural, de forma que eles sejam unificados, conforme a Figura 17. Para otimizar o processo de integração e compatibilização inicial, alguns ajustes necessários detectados pelo Gerente BIM foram repassados a cada modelador responsável pela sua disciplina. Após os ajustes, os modelos eram novamente revisados pelo Gerente BIM e integrados ao modelo federado.

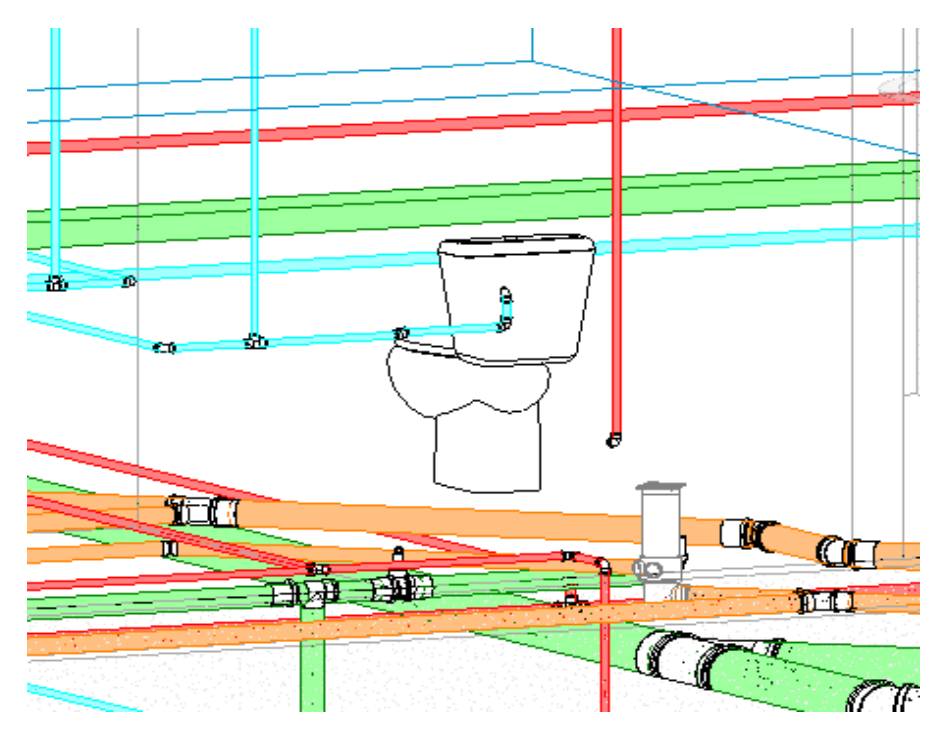

Figura 17: Integração dos modelos das subdisciplinas hidrossanitárias

Fonte: Elaborado pelos autores.

## **3.6.4. Verificação das interferências**

Esta etapa foi imprescindível para a qualidade do projeto. Caracterizou-se pela análise da existência de interferências entre as tubulações dos projetos integrados das subdisciplinas, através da utilização da ferramenta de gerenciamento das interferências disponibilizada no *software* REVIT, gerando um relatório que lista todas as interferências detectadas no modelo, conforme Figura 18.

Figura 18: Exemplo de relatório de interferências entre os modelos

# Relatório de interferência

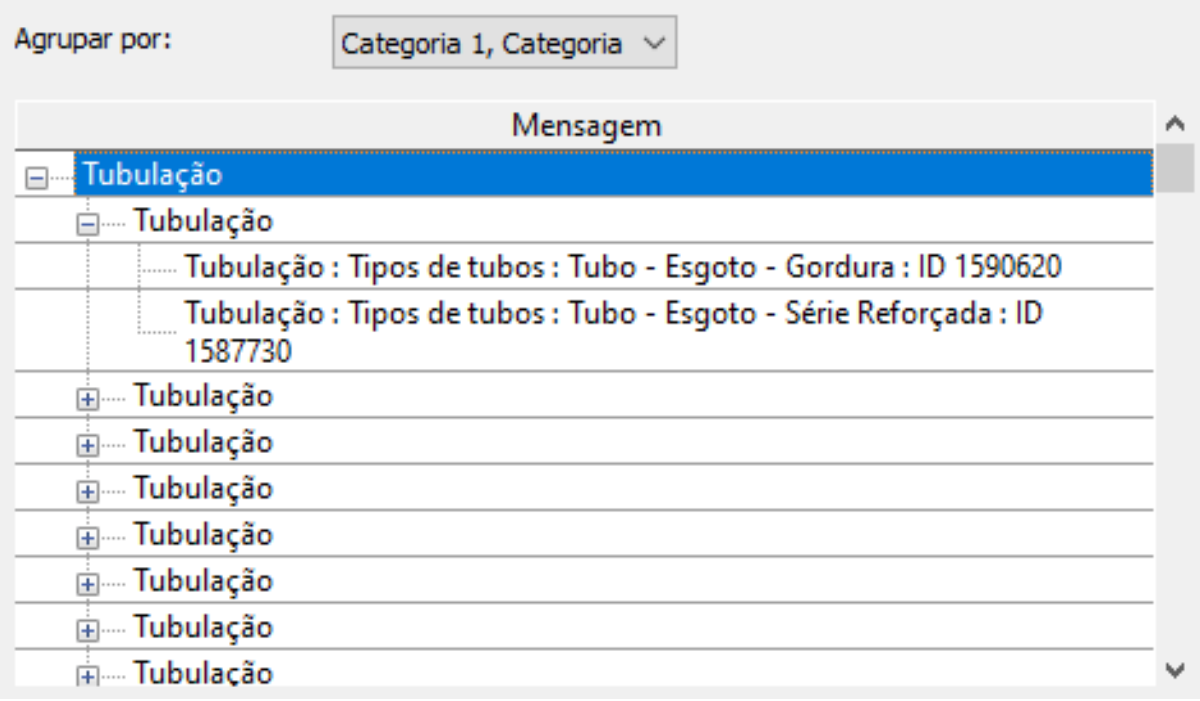

Fonte: Elaborado pelos autores.

De posse do relatório, o próprio *software* indica quais as tubulações que se chocaram, a exemplo da Figura 19, onde as que estão representadas com a cor arroxeada indicam as tubulações que se cruzam gerando interferências.

Figura 19: Exemplo de interferência encontrada no modelo

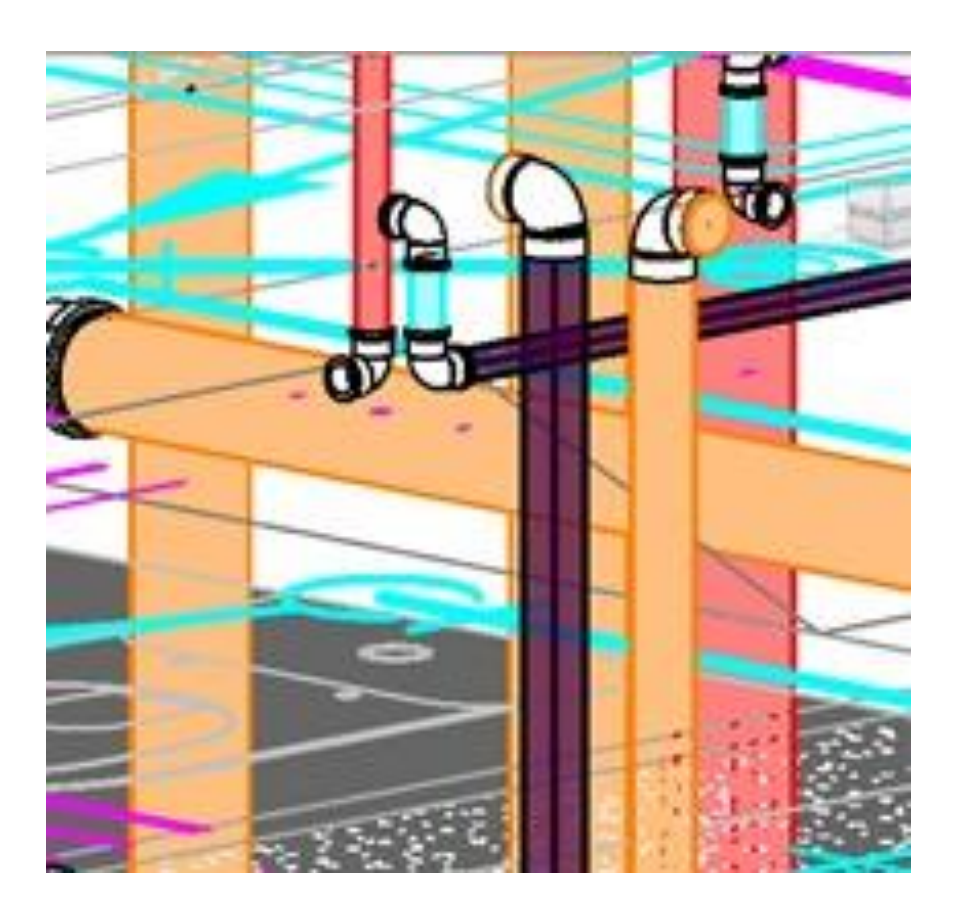

Fonte: Elaborado pelos autores.

Sendo assim, esses erros eram visualizados, tornando-se possíveis de serem solucionados. Após a visualização, eram então realizadas as modificações necessárias para a adequação do produto (modelo BIM *as built* completo dos sistemas hidrossanitários).

## **3.6.5 Elaboração do relatório de Incompatibilidades no Projeto**

Nessa fase fez-se necessário a realização de visitas técnicas da equipe à obra, a fim de verificar a veracidade das informações contidas no projeto 2D de referência, fornecido pela construtora ao cliente e repassada a equipe. Após isso, foram constatadas diversas falhas presentes no *as built*  2D concedido pela construtora, as quais acabaram sendo repassadas para versão inicial do modelo BIM desenvolvido, evidenciando o fato que na realidade os documentos 2D disponibilizados não representavam um *as built*, e consequentemente o modelo BIM inicial não podia ser considerado como um modelo *as built*, com representação exata dos elementos hidrossanitários conforme executados em obra. Dessa maneira, foi realizada uma reunião com o cliente, cujo o objetivo era retratar as incompatibilidades encontrados entre o que estava documentado no arquivo CAD e o que foi constatado nas visitas a obra, surgindo a necessidade de ajustes no modelo BIM que impactariam diretamente no prazo de entrega do projeto.

Porém, em acordo ficou definido que a equipe se responsabilizaria apenas por algumas alterações mais críticas, a exemplo das alturas das tubulações. Este fato implicou na necessidade da elaboração de um relatório técnico (Apêndice A) contendo essas inconsistências encontradas, especificando-as, além de informar em que parte do edifício estavam situadas. A Figura 20 apresenta um exemplo de incompatibilidades registradas entre o que estava documentado nos projetos 2D de referência para o *as built* e o que estava de fato construído (foto da visita a obra realizada pela equipe).

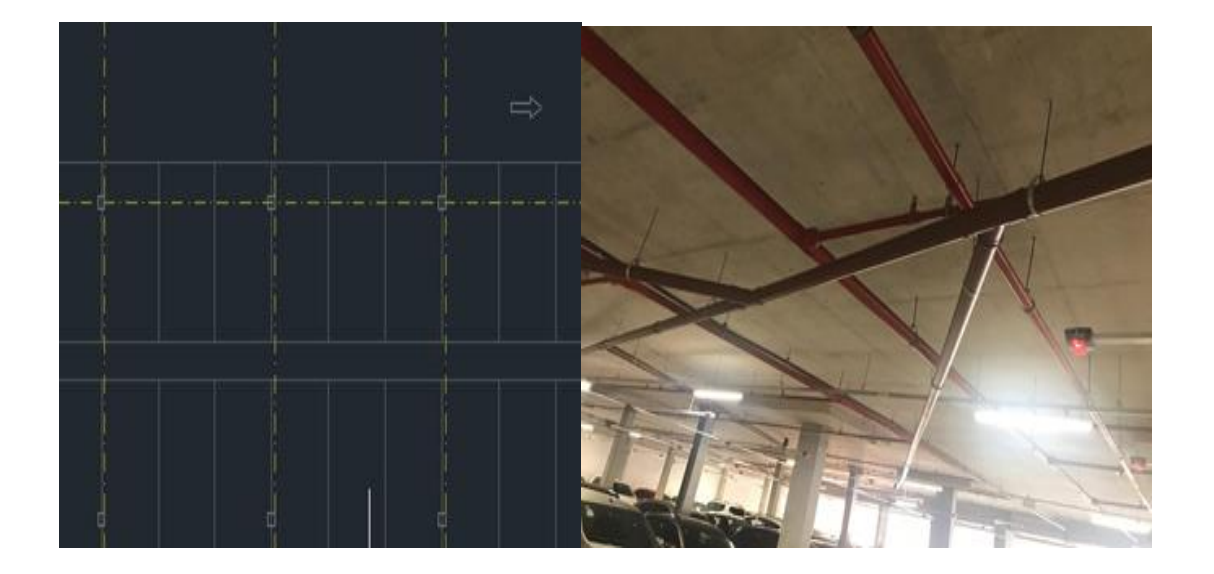

Figura 20: Exemplo de incompatibilidade encontrada em visita técnica

Fonte: Elaborado pelos autores

O modelo utilizado para o relatório de incompatibilidades (Apêndice A), foi repassado pelo contratante a fim de padronizar a apresentação do mesmo. Este padrão foi estabelecido em conjunto com uma outra equipe, a qual realizou um projeto similar com o mesmo cliente.

## **3.6.6 Parametrização**

Com o modelo finalizado e compatibilizado, partiu-se para a etapa de parametrização. Esta fase compreende a inserção das informações específicas de cada elemento no arquivo BIM, de forma que, quanto maior a quantidade e confiabilidade de conteúdo incorporado, maior a probabilidade desse modelo ser utilizado corretamente na fase de Uso, Operação e Manutenção do edifício.

Com esse intuito, ficou definido entre a equipe e o cliente que as informações inseridas ao modelo, seriam: o fabricante, a descrição da tubulação/conexão, o fornecedor, os diâmetros das tubulações e acessórios, o site do fabricante e, por fim, o link do produto no site do fabricante. Os principais dados foram obtidos através do projeto de referência fornecido pelo cliente. As informações não descritas em projeto foram encontradas no site de fornecedores, tornando-se possível enriquecer ainda mais o modelo BIM para um adequado uso no pós-obra. Assim, os dados foram facilmente identificados e inseridos ao projeto, conforme exemplificado nas Figuras 21 e 22.

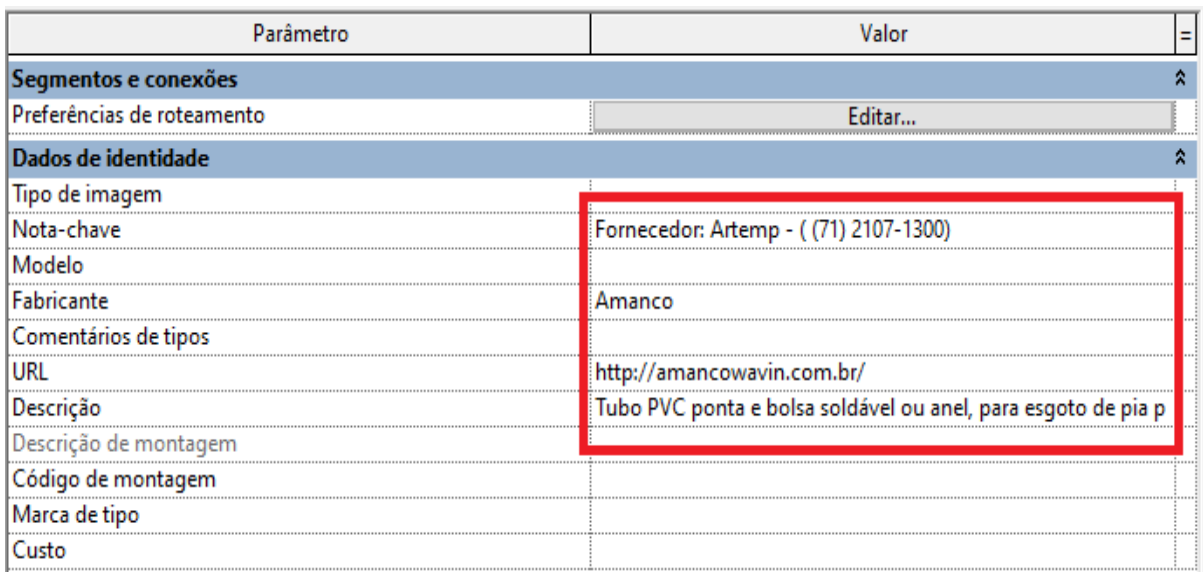

Figura 21: Exemplo de parametrização da tubulação de gordura

Fonte: Elaborado pelos autores.

Figura 22: Exemplo de parametrização da conexão cap

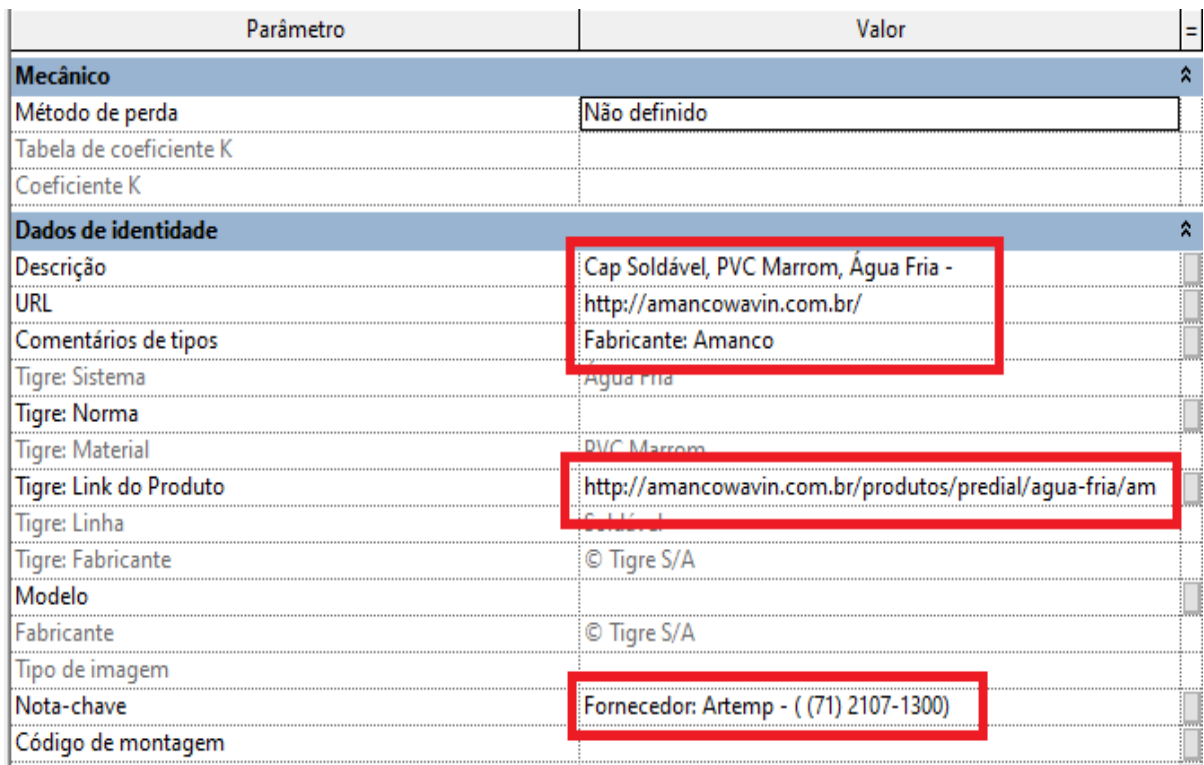

Fonte: Elaborado pelos autores.

# **3.6.7 Elaboração do Relatório em Resposta aos Questionamentos do Contratante**

Após a entrega do produto final, incluindo ajustes acordados e parametrização dos elementos, o contratante enviou um questionário listando adequações que ainda deveriam ser feitas no produto, atribuições de responsabilidade da equipe, bem como questionando a justificativa das decisões tomadas durante a modelagem.

Desta forma, surgiu a demanda da elaboração de um novo relatório, denominado: Resposta em relação aos questionamentos do cliente (Apêndice B). Este teve a finalidade de explicar os parâmetros adotados ao longo da modelagem, tal como apresentar as ações que seriam tomadas para retificar os ajustes solicitados.

# **3.7 Adequação do Modelo e Validação Final**

Por fim, com a execução das alterações necessárias requeridas pelo contratante, a equipe obteve um modelo BIM parametrizado do *as built* condizente com as especificações requisitadas através dos questionamentos solicitados pelo cliente.

Desta forma, algumas inconsistências foram solucionadas, tornando o modelo mais condizente com o que de fato foi construído. Logo após a realização das últimas adaptações, foi encaminhado o modelo final ao cliente com o intuito de obter uma validação de todas as modificações exercidas no arquivo, bem como a parametrização dos elementos conforme solicitado pelo contratante. Na Figura 23 é possível observar um perfil do modelo finalizado.

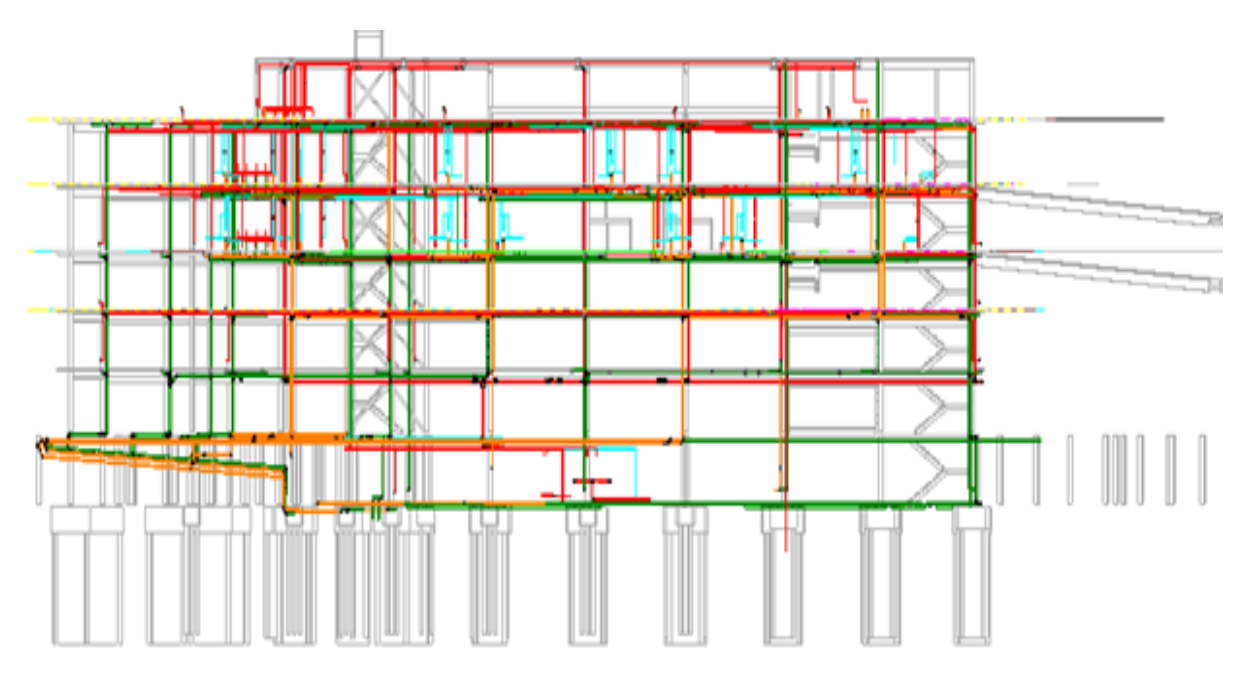

Figura 23: Perfil do modelo finalizado

Fonte: Elaborado pelos autores.

#### **4 DESENVOLVIMENTO E RESULTADOS DO ESTUDO DE CASO**

Este capítulo apresenta o processo de desenvolvimento e resultados do estudo do caso em questão, que expressa a elaboração do Modelo *as built* em BIM da disciplina de Instalações Hidrossanitárias do edifício anexo do Tribunal de Justiça da Bahia. Este processo de elaboração do *as built* em BIM envolveu a modelagem individual das subdisciplinas, integração e compatibilização geral dos modelos, identificação de inconsistências com o que foi executado em obra, alinhamentos com o cliente e ajustes finais do modelo digital. O modelo BIM gerado, contém informações sobre os elementos hidrossanitários da edificação, servindo de documentação para o uso, operação e a gestão da manutenção ao longo do ciclo de vida do edifício. Tais informações incluem dados de especificações técnicas dos equipamentos contidos na edificação, disponibilizadas pelos fabricantes, e presentes no modelo, como por exemplo: a descrição da tubulação/conexão, o fornecedor, os diâmetros das tubulações e acessórios, o site do fabricante com o link do produto.

### **4.1 Modelagem BIM**

Esta etapa corresponde à modelagem digital em ferramenta BIM dos elementos da disciplina de instalações hidrossanitárias do edifício anexo ao Tribunal de Justiça da Bahia, a partir de dados de referência do projeto *as built* em 2D, que foram fornecidos à equipe. Para facilitar o processo de modelagem, a disciplina de instalações hidrossanitárias foi dividida nas subdisciplinas de água de reuso, água fria, esgoto primário e secundário, gordura e águas pluviais. Com isso, na execução da modelagem, cada modelador da equipe foi designado pelo Gerente BIM à uma ou mais subdisciplinas, com o objetivo de alcançar um maior aproveitamento e agilidade na produção do modelo geométrico.

Essa divisão permitiu que os integrantes se familiarizassem com a modelagem de tipos específicos de tubulações, conexões, válvulas, entre outros, facilitando e agilizando o trabalho de construção do modelo de cada subdisciplina ao longo dos pavimentos da edificação. Estratégia está que possibilitou a redução das dificuldades ao longo da execução, resultando em um produto de maior qualidade em um menor tempo, quando comparada a outra estratégia, sugerida inicialmente à equipe, que seria a divisão de um ou mais pavimentos por modelador.

O processo de modelagem foi iniciado a partir da referência dos arquivos base concedidos pelo contratante, que foram: o ``*MODELO\_CENTRAL\_TJBA\_desanexado*´´ em extensão *.rvt*, que contém elementos arquitetônicos e estruturais da edificação modelados, além das pranchas em formato *.dwg,* atualizadas do projeto executivo para o *as built* 2D pela construtora, que continha as plantas de forro dos pavimentos, cortes, isométricos e detalhes das tubulações passando por toda a edificação. Com esses documentos foi possível possível ter um parâmetro para a construção da Modelagem.

Com a finalidade de unir as informações dos dois tipos de arquivo (modelo *.rvt* e plantas em *.dwg*), houve a necessidade de criar níveis no arquivo de projeto no REVIT e definir cotas para que os pavimentos e elementos do modelo geométrico produzido fossem correspondentes aos do enviado pelo cliente, conforme observado na Figura 24 a seguir.

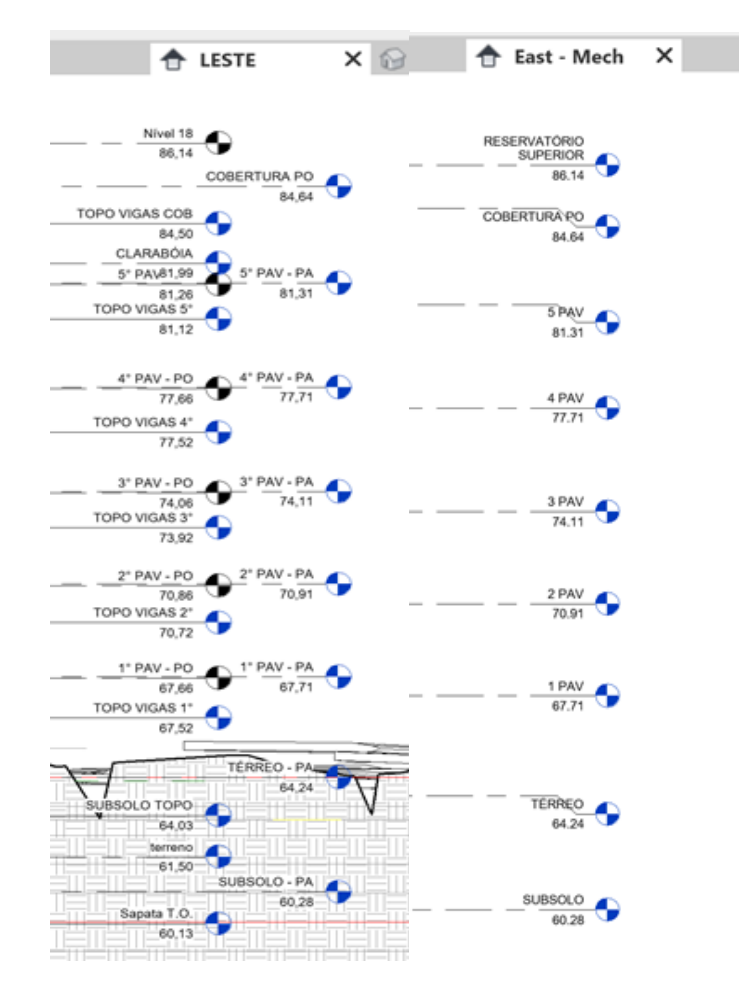

Figura 24: Níveis do arquivo enviado pelo cliente X Níveis do modelo geométrico elaborado pela equipe.

Fonte: elaborado pelos autores.

Em seguida, foram inseridos os arquivos *.dwg* nas cotas, níveis e pavimentos correspondentes. Cada modelador realizou um filtro nos arquivos CAD, deixando apenas os elementos e referências de projeto para sua respectiva subdisciplina e excluindo as demais informações, para facilitar e não confundir o seu trabalho. Esses arquivos foram utilizados como parâmetro para a execução da modelagem geométrica e posicionados juntamente à referência do modelo BIM de arquitetura e estrutura utilizando as linhas de eixo e detalhes da própria estrutura, semelhantes em ambos os arquivos, a exemplo das representações de vigas metálicas ou caixa do elevador.

Com a finalidade de efetivamente iniciar a construção do modelo geométrico, ocorreu a busca por elementos BIM que representassem as tubulações de Instalações Hidrossanitárias, encontrados em *templates* disponíveis na *internet*. O *template* da marca TIGRE foi o que melhor atendeu às necessidades do projeto, sendo este o utilizado após passar por algumas adequações explicadas no próximo tópico do presente capítulo.

Finalizados os processos de ajustes iniciais para a modelagem e com as ferramentas definidas, foi possível continuar o processo de elaboração do modelo, de acordo com as referências de projeto disponibilizadas pelo cliente. Para tal, cada modelador ficou responsável por entregar o modelo completo da sua subdisciplina em um prazo definido pelo Gerente BIM, com conferências semanais do andamento de cada um para organização, apoio e supervisão.

#### **4.1.1 Adequações no template**

Para a modelagem foi necessário comparar o catálogo dos componentes, como: tubos, conexões e acessórios; incluídos no *template* da marca TIGRE, com os tipos de elementos contidos no arquivo *as built* 2D de referência entregue pelo cliente. Após essa análise, pode-se perceber que muitos eram similares e seriam adequados para uso no modelo. Entretanto, em alguns casos os elementos divergiam demasiadamente, sobretudo no que diz respeito às famílias de componentes de ralos e torneiras.

Dessa forma, com o intuito de minimizar essas diferenças e aproximá-los ao máximo da realidade do projeto, alguns componentes tiveram que ser modificados e outros adquiridos em buscas por famílias de componentes REVIT. Como foi o caso das famílias de torneiras, que foram baixadas do site *BIM Object* e inseridas no *template* de projeto.

Além do mais, as nomenclaturas dos elementos de tubulações encontradas no *template* utilizado não apresentavam todas as descrições contidas em projeto. Logo, fez-se necessário renomear alguns elementos, conforme exemplificado nas Figuras 25 e 26.

Figura 25: Exemplo de nomenclatura com descrição da tubulação existente no *template*

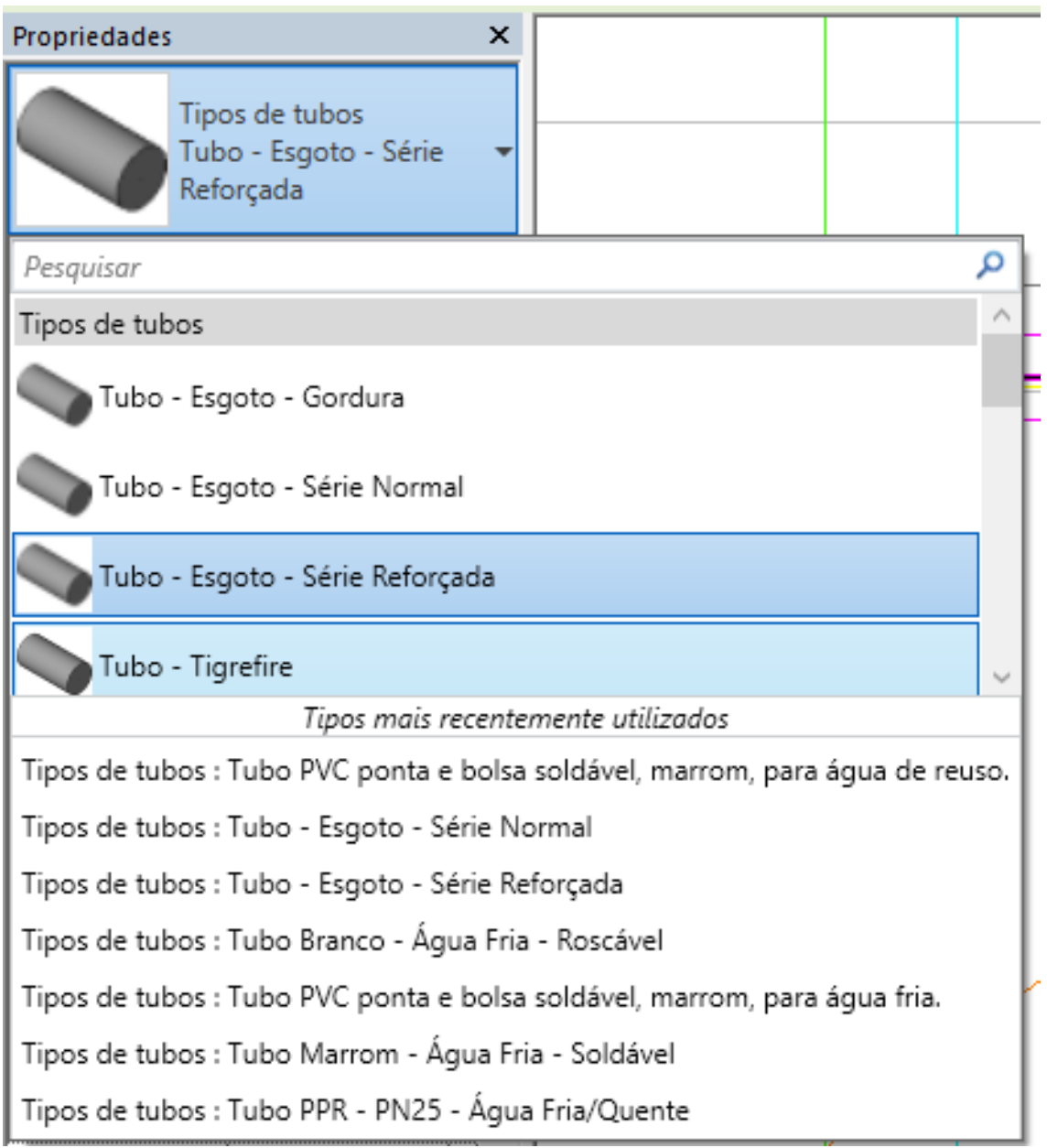

Fonte: elaborado pelos autores.

Figura 26: Exemplo de nomenclatura com descrição da tubulação ajustada no *template*

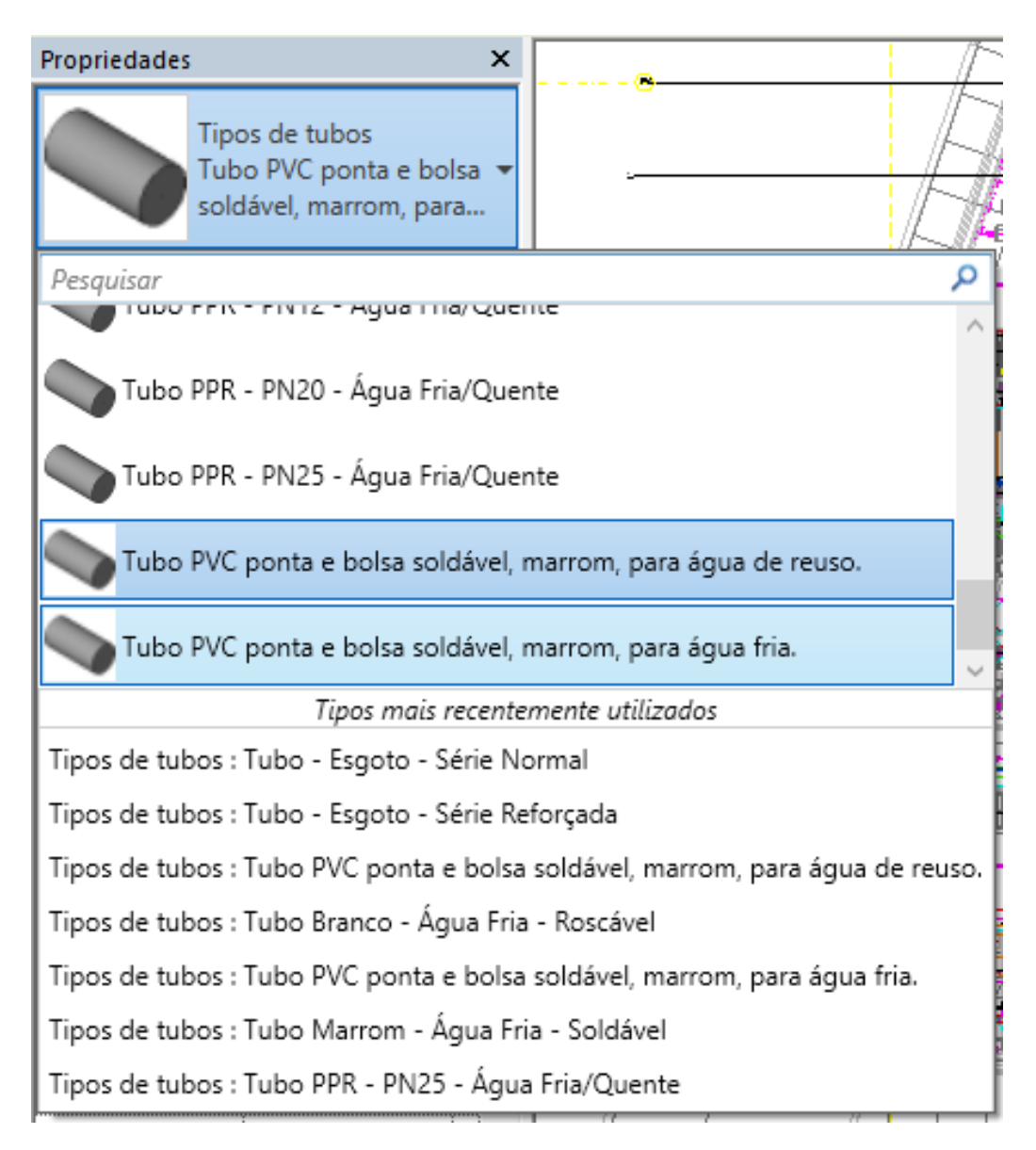

Fonte: elaborado pelos autores.

## **4.1.2 Modelagem das Tubulações e Componentes**

Antes de iniciar a modelagem efetivamente, pode-se perceber após a análise dos documentos de referência do projeto *as built* em 2D, que foram encontradas falhas normativas prescritivas nas pranchas em *.dwg* de instalações hidrossanitárias. Dentre estas falhas, pode-se destacar as tubulações saindo dos vasos sanitários com diâmetro nominal igual a 60 milímetros que, segundo a Associação Brasileira de Normas Técnicas (ABNT) *NBR 8160 - Sistemas prediais de esgoto sanitário*, o diâmetro mínimo utilizado para esgoto primário é de 100 milímetros. A partir disso, foi necessário a criação das tubulações desse calibre no *template*, em razão da inexistência delas no mesmo.

Em projetos de instalações hidrossanitárias é recorrente a presença de caixas sifonadas. Conforme dita a Norma ABNT NBR 8160, as tubulações de esgoto devem dispor de inclinação de 1 a 2%. Tendo isso em vista, a estratégia inicialmente adotada para modelagem das subdisciplinas de esgoto primário e secundário se deu inicialmente pelo posicionamento das tubulações, para depois serem inseridas as caixas sifonadas. Entretanto, as inclinações acabaram sendo lançadas com valores maiores do que o permitido, ultrapassando o limite do revestimento do forro no pavimento inferior.

Então, a solução encontrada pela equipe se deu por inverter a ordem da modelagem destes elementos. Primeiramente foram alocadas as caixas sifonadas, posicionando-as acima do forro do pavimento inferior, para daí serem encaminhadas as tubulações e, posteriormente, outros acessórios.

Através da análise da Figura 27, pode-se verificar o posicionamento das saídas das caixas sifonadas, das quais foram encaminhadas as tubulações com a sua devida inclinação no modelo construído, enquanto a Figura 28 apresenta a modelagem do sistema de rede de esgoto primário e secundário.

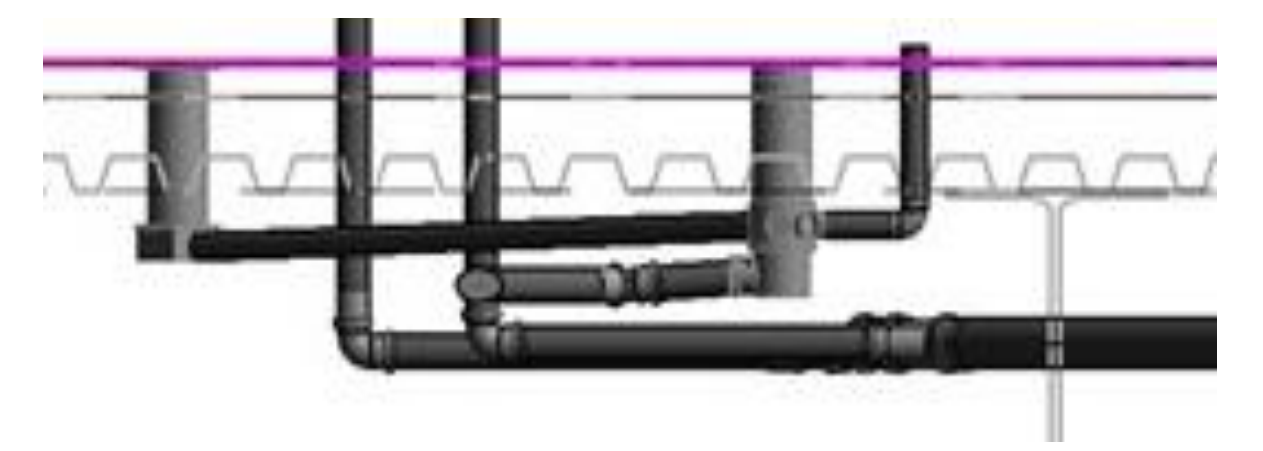

Figura 27: Caixa sifonada presente na rede de esgoto primário.

Fonte: elaborado pelos autores

Figura 28: Tubulação de esgoto primário (verde) e secundário (laranja)

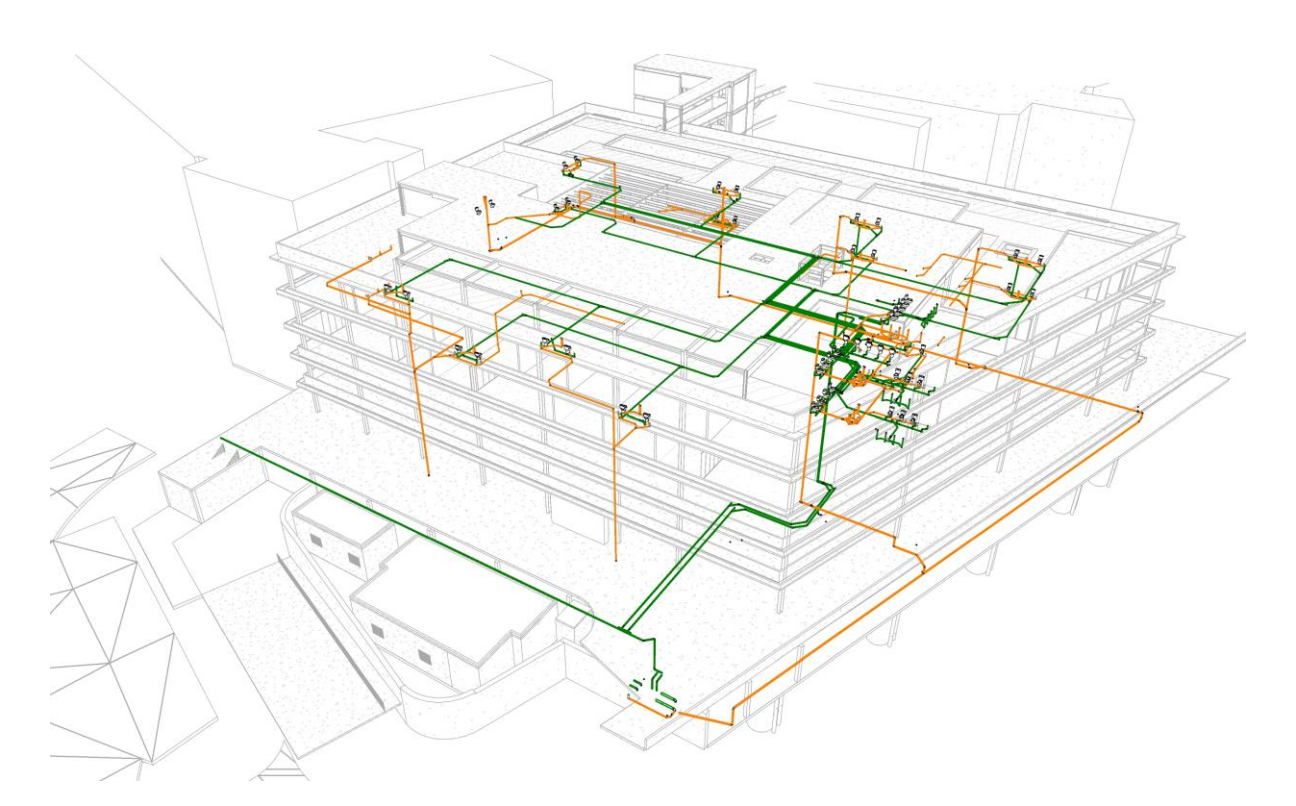

Fonte: elaborado pelos autores

No caso da modelagem da rede de água fria, primeiramente foi necessário realizar o posicionamento do tubo de queda, como é possível observar na Figura 29 que perpassa por todos os pavimentos, deixando assim a base para dar segmento às tubulações e conexões. A continuação da modelagem ocorreu com a destinação das tubulações, se preocupando em empregar os diâmetros exatos para cada segmento da tubulação, de acordo com o indicado no *as built* 2D entregue pelo cliente.

Figura 29: Tubo de queda da tubulação de água fria

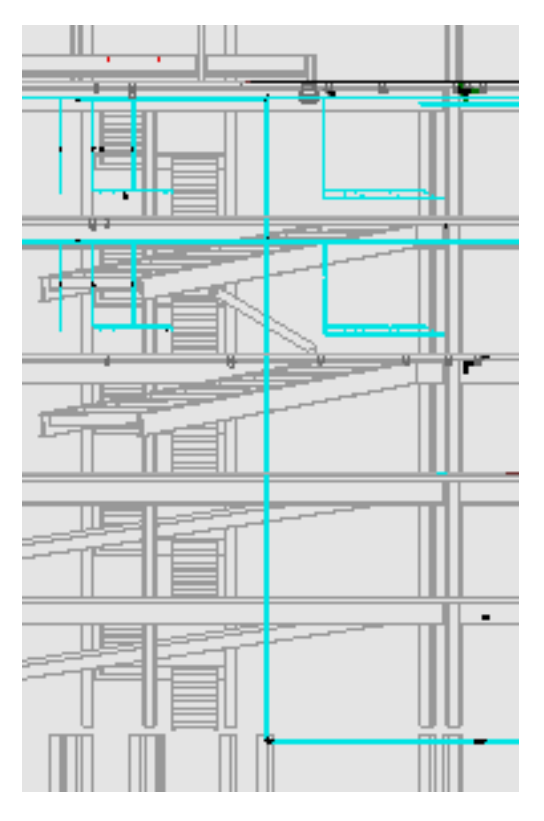

Fonte: elaborado pelos autores.

Com o decorrer da execução do modelo, algumas conexões eram modeladas de maneira automática, apenas com a interligação dos eixos das tubulações, sendo necessário apenas alguns ajustes posteriores para adequar alguma conexão não coerente com o previsto no projeto 2D de referência.

Desta forma, estes procedimentos foram replicados para todos os elementos desta subdisciplina, gerando a incorporação do modelo BIM completo da rede de água fria presente da edificação. Na Figura 30 é possível observar a representação do modelo BIM da rede de água fria.

Figura 30: Tubulações de água fria

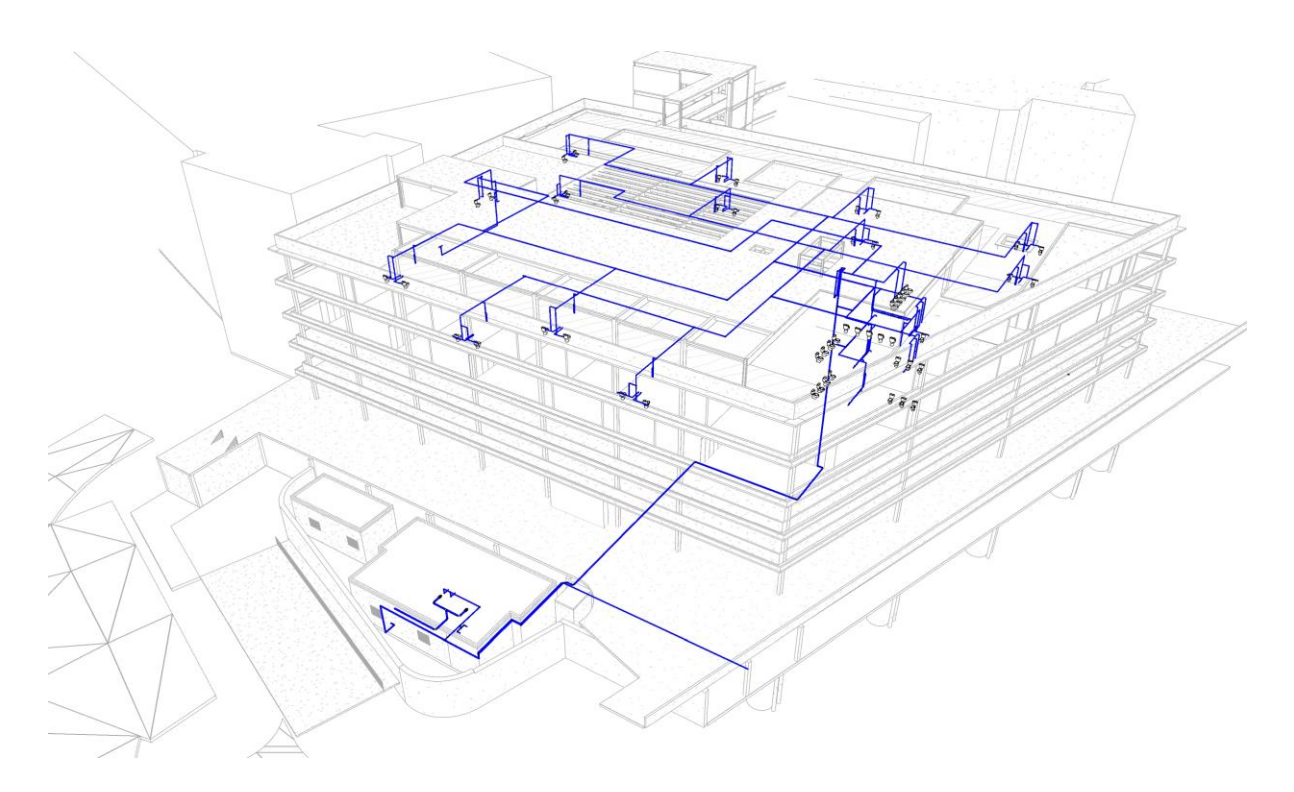

Fonte: elaborado pelos autores.

Se tratando da modelagem da rede de água de reuso, o processo foi iniciado com o posicionamento do tubo na saída do ar condicionado, observado na Figura 31, de forma que o segmento da modelagem ocorreu com a destinação das tubulações às caixas de descarga dos sanitários e as torneiras das jardineiras, estas representadas na Figura 32.

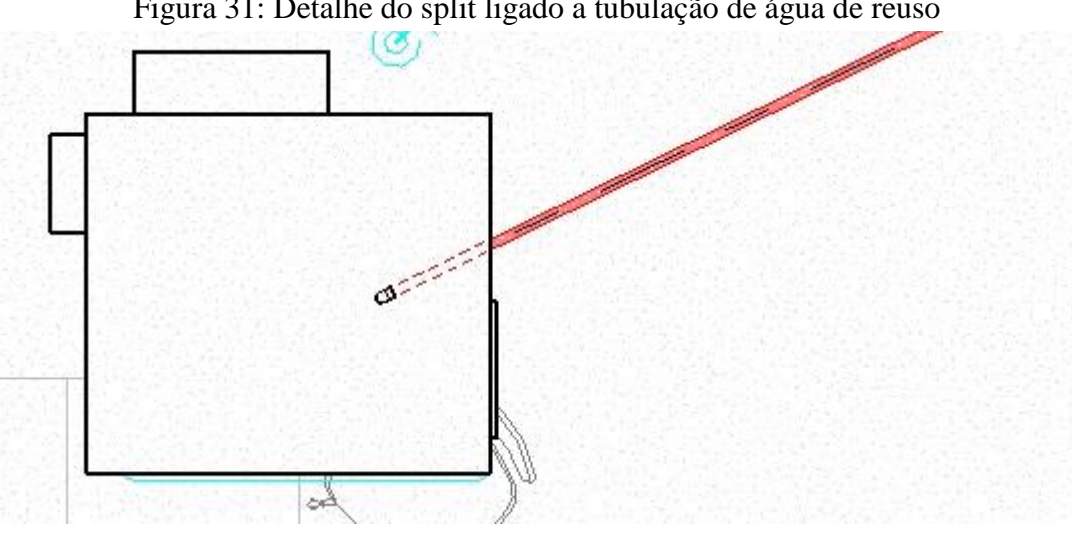

Figura 31: Detalhe do split ligado a tubulação de água de reuso

Fonte: elaborado pelos autores.

Figura 32: Detalhe da torneira na tubulação de água de reuso

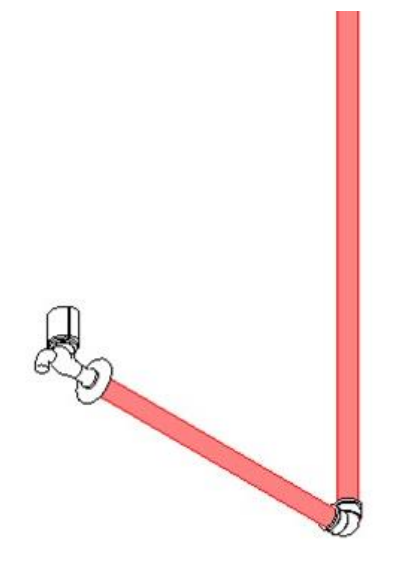

Fonte: elaborado pelos autores.

As conexões eram inseridas também de maneira automática, através da intersecção de eixos das tubulações, sendo necessário apenas alguns ajustes e, por fim eram posicionadas as torneiras nas jardineiras. Assim resultando no modelo BIM da rede de água de reuso, que pode ser observada na Figura 33.

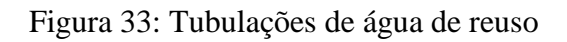

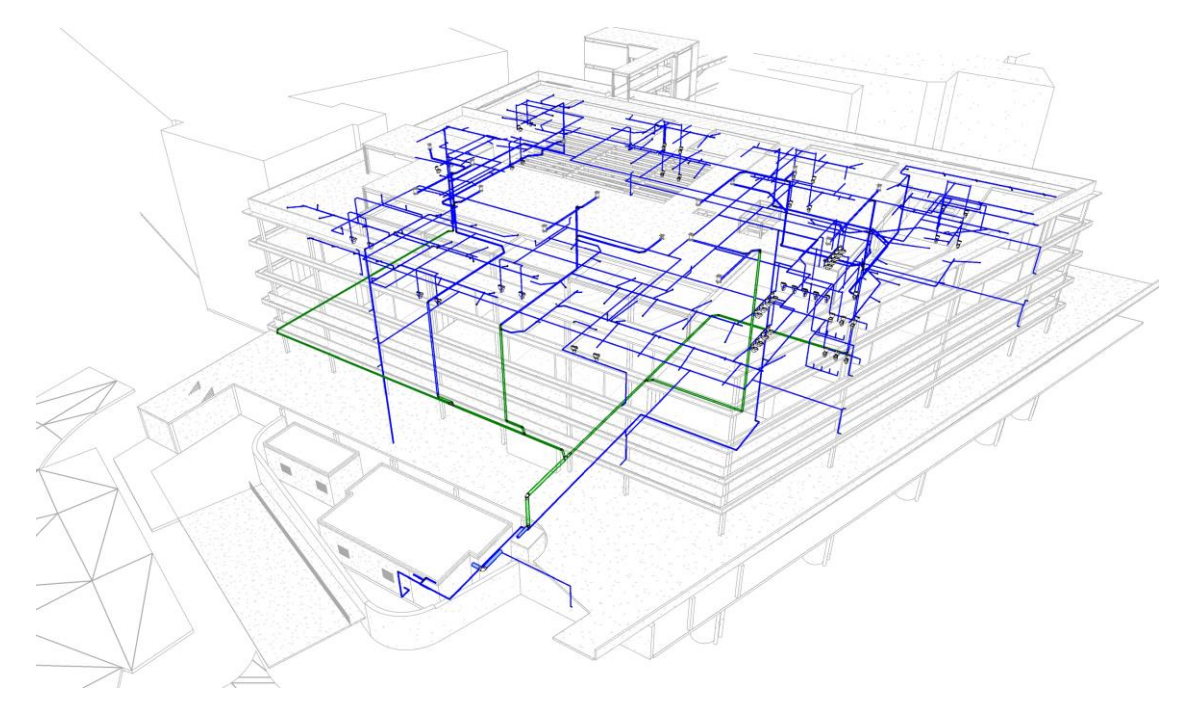

Fonte: elaborado pelos autores.

A estratégia adotada para a modelagem da rede de esgoto de gordura se assemelhou ao ocorrido nas subdisciplinas de esgoto primário e secundário. Assim, foi iniciada com o posicionamento das caixas sifonadas, como a exemplo da Figura 34 e a partir disso ocorreu o encaminhamento das tubulações. Em seguida foram feitos os pontos para as pias que se conectam com a tubulação principal do esgoto de gordura. Por conseguinte, realizou-se a destinação das tubulações e as respectivas conexões, que foram ligadas ao tubo de queda, este perpassa por todos os pavimentos até a sua destinação final, a caixa de gordura.

Figura 34: Detalhe da caixa sifonada da tubulação de esgoto de gordura

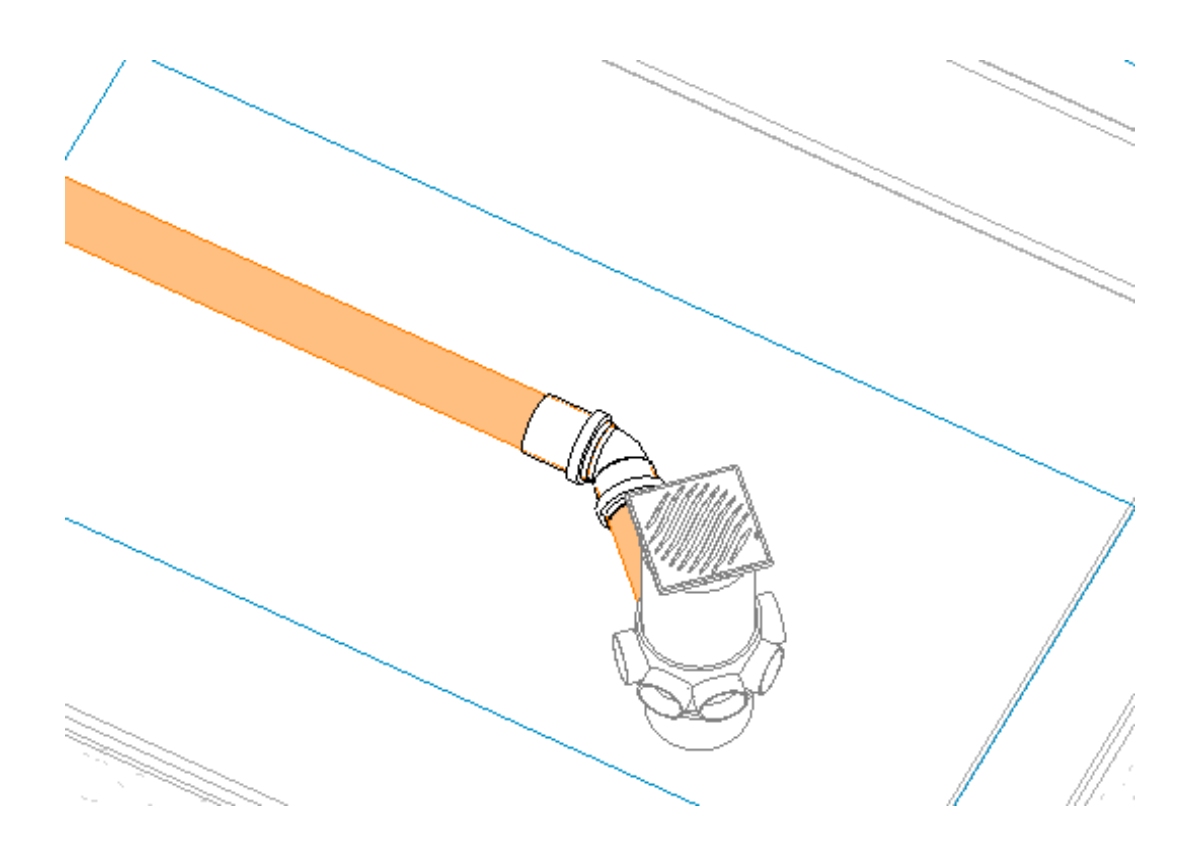

Fonte: elaborado pelos autores

A rede de águas pluviais, teve a sua modelagem iniciada com o posicionamento dos ralos principais que, a partir disso, foi executado o encaminhamento das tubulações de acordo com o indicado no *as built* 2D. Após feito toda a destinação das tubulações e as suas respectivas conexões, iniciou-se o posicionamento do tubo de queda que perpassa por todos os pavimentos até a destinação final. Através da Figura 35 pode-se analisar o modelo com a representação das subdisciplinas de águas pluviais e esgoto de gordura.

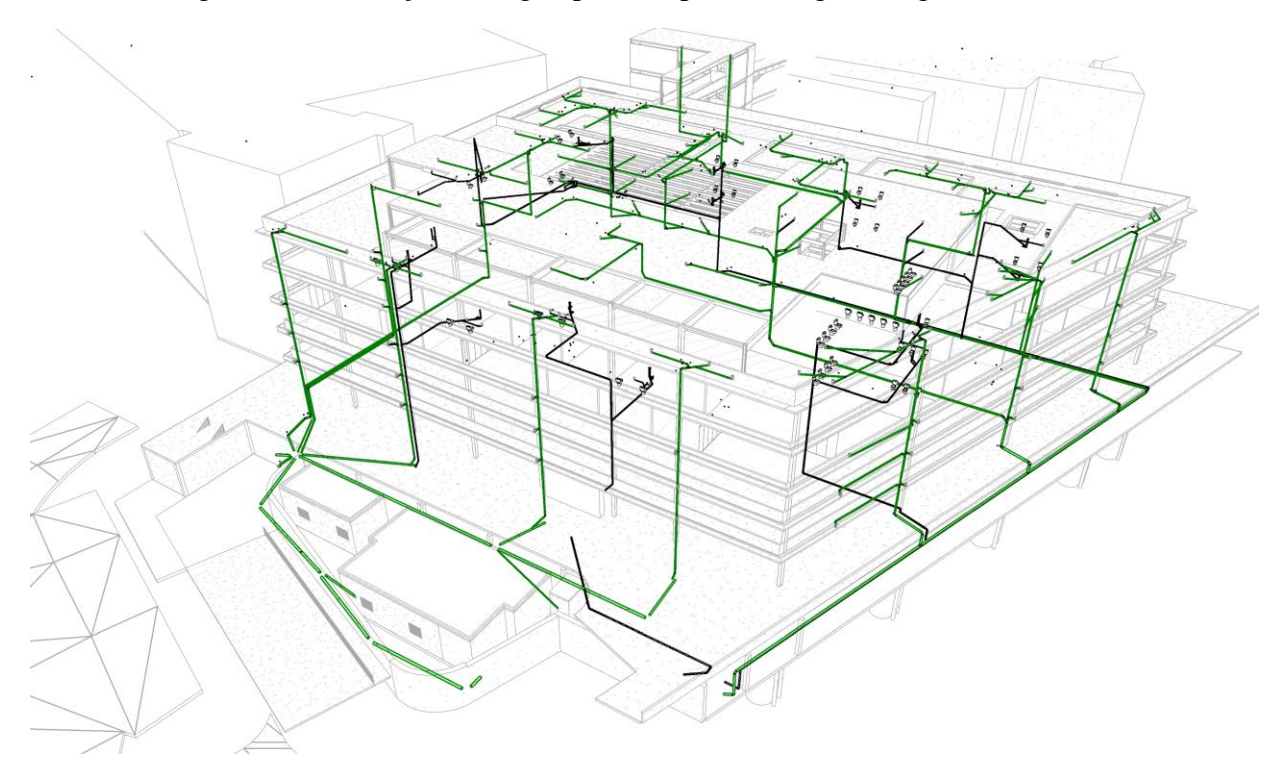

Figura 35: Tubulações de água pluvial (preto) e esgoto de gordura (verde)

Fonte: elaborado pelos autores.

# **4.2 Integração dos modelos das subdisciplinas**

Após a conclusão da modelagem de cada subdisciplina, iniciou-se o processo de integração dos modelos para compatibilização dos mesmos. Esta etapa foi caracterizada pela integração de todas as soluções parciais desenvolvidas por cada modelador, em um único modelo BIM. Essa função foi atribuída ao Gerente BIM, responsável também por listar as adequações que deveriam ser feitas em cada um dos modelos individuais das subdisciplinas, visando a compatibilização de todos os subsistemas hidrossanitários.

A partir deste levantamento realizado pelo Gerente BIM, o modelador responsável pela subdisciplina envolvida executava as adequações necessárias, otimizando assim o tempo ao longo do processo. Portanto, as subdisciplinas foram integradas em apenas um modelo, conforme demonstrado no perfil presente na Figura 36.

Figura 36: Perfil das subdisciplinas em um modelo integrado

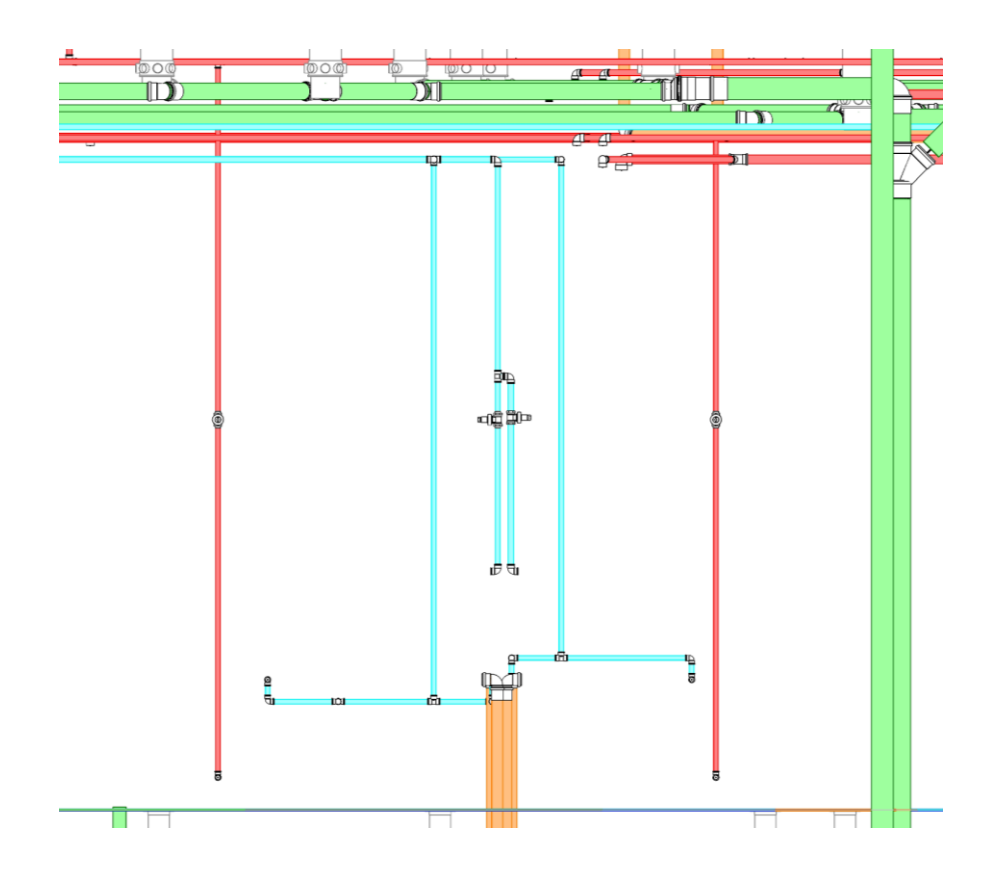

Fonte: elaborado pelos autores.

# **4.3 Verificação de interferências e Compatibilização das subdisciplinas**

Na etapa de integração dos modelos foram levantadas as interferências entre as subdisciplinas. Estas foram identificadas com o auxílio da função "Verificação de interferência" do *software*  REVIT, onde foi possível gerar um lista das interferências detectadas automaticamente de intersecções incoerentes entre tubulações, no modelo *as built* BIM completo (todas as subdisciplinas), conforme exemplo na Figura 37.

Figura 37: Exemplo de Lista de interferências

#### Relatório de interferência

| Agrupar por: | Categoria 1, Categoria<br>$\checkmark$                            |   |
|--------------|-------------------------------------------------------------------|---|
|              | Mensagem                                                          | ^ |
| Tubulação    |                                                                   |   |
| - Tubulação  |                                                                   |   |
|              | Tubulação : Tipos de tubos : Tubo - Esgoto - Gordura : ID 1590620 |   |
| 1587730      | Tubulação : Tipos de tubos : Tubo - Esgoto - Série Reforçada : ID |   |
| Tubulação    |                                                                   |   |
| Tubulação    |                                                                   |   |
| Tubulação    |                                                                   |   |
| Tubulação    |                                                                   |   |
| Tubulação    |                                                                   |   |
| Tubulação    |                                                                   |   |
| -- Tubulacão |                                                                   |   |

Fonte: elaborado pelos autores.

Com uso desta função do Revit, foi possível conferir as incompatibilidades entre os modelos das subdisciplinas. Após análise foi identificado que a grande maioria das incompatibilidades acabaram sendo consequência da falta de informação ou de informações inconsistentes no *as built* 2D recebido como referência, tal qual erros de locação de tubulações, como são exemplificados nas Figura 38 e Figura 39.

Figura 38: Exemplo de incompatibilidade identificada entre tubulações

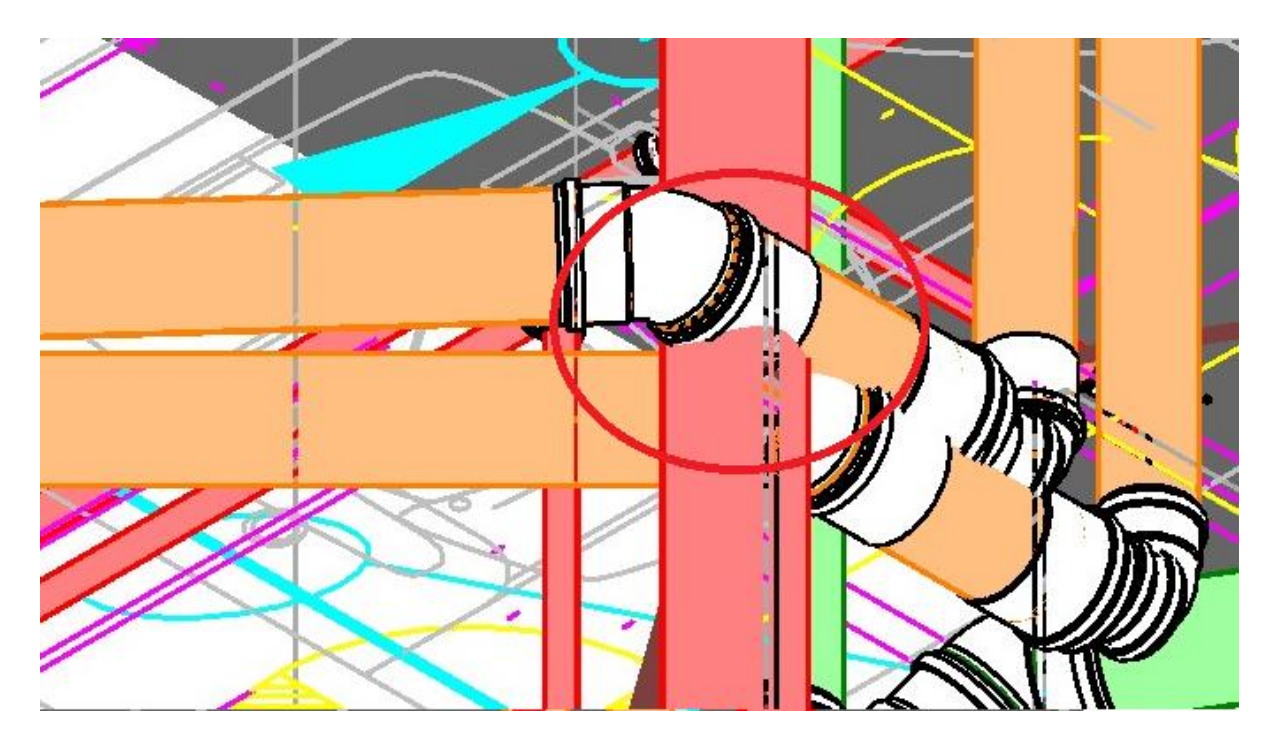

Fonte: elaborado pelos autores.

Figura 39: Exemplo de incompatibilidade identificada entre tubulações

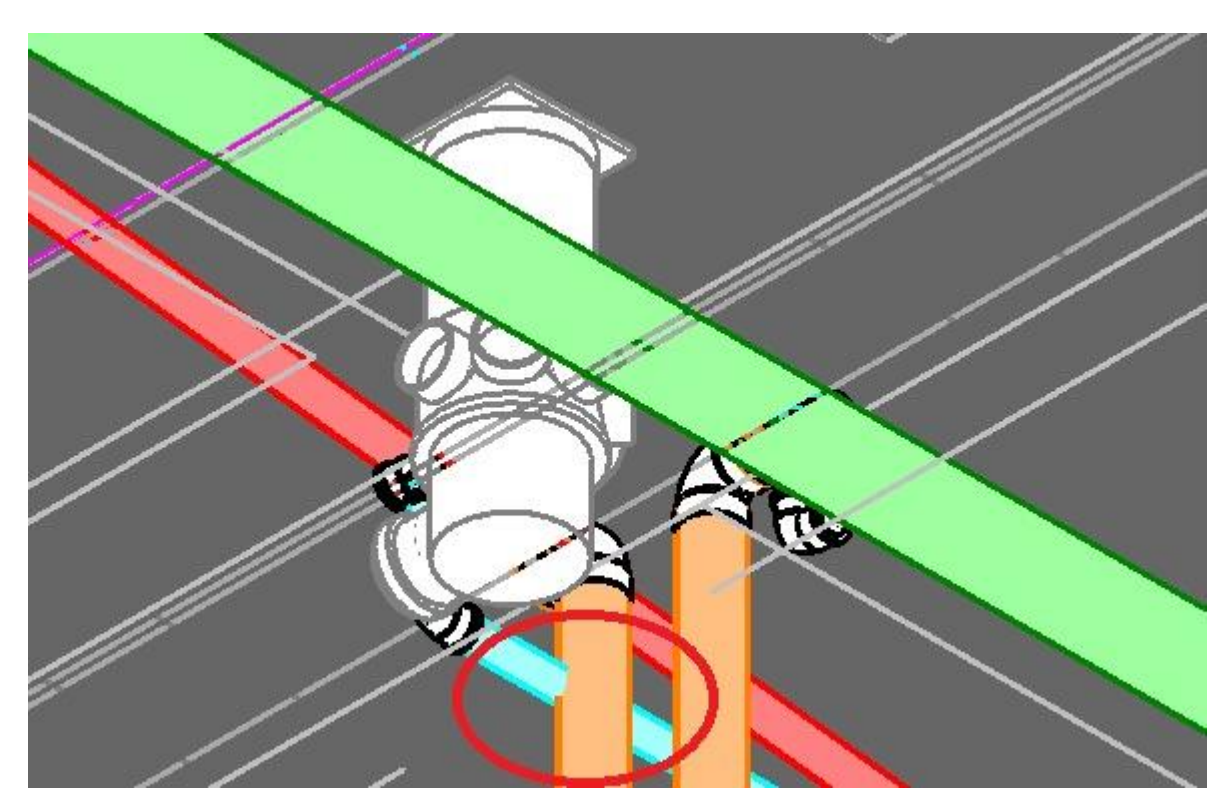

Fonte: elaborado pelos autores.

## **4.3.1 Relatório de incompatibilidades**

A partir da confirmação das incompatibilidades no modelo *as built,* fez-se necessário a verificação dessas inconsistências encontradas com a realidade executada em obra. Em vista disso, os membros da equipe realizaram seis visitas ao prédio anexo do Tribunal da Justiça da Bahia, onde foram verificadas por critério visual as incompatibilidades do modelo 2D com o executado *in loco*. Para tanto, foi necessário a impressão em formato A3 do projeto de instalações hidrossanitárias *.dwg*, para utilização em termos de comparação.

Foram constatados erros de diversos gêneros: tubulações existentes em projeto que não foram executadas no local, continuidade da tubulação não representada em projeto, tubulações do subsolo sendo representadas no pavimento térreo, entre outras que estão apresentadas no Apêndice A deste relatório.

Com todas as informações adquiridas, foi elaborado um relatório técnico com a finalidade de evidenciar as incompatibilidades identificadas *in loco*, comparando o que estava representado no *as built* 2D de referência com o que foi executado em obra, conforme exemplo apresentado na Figura 40.

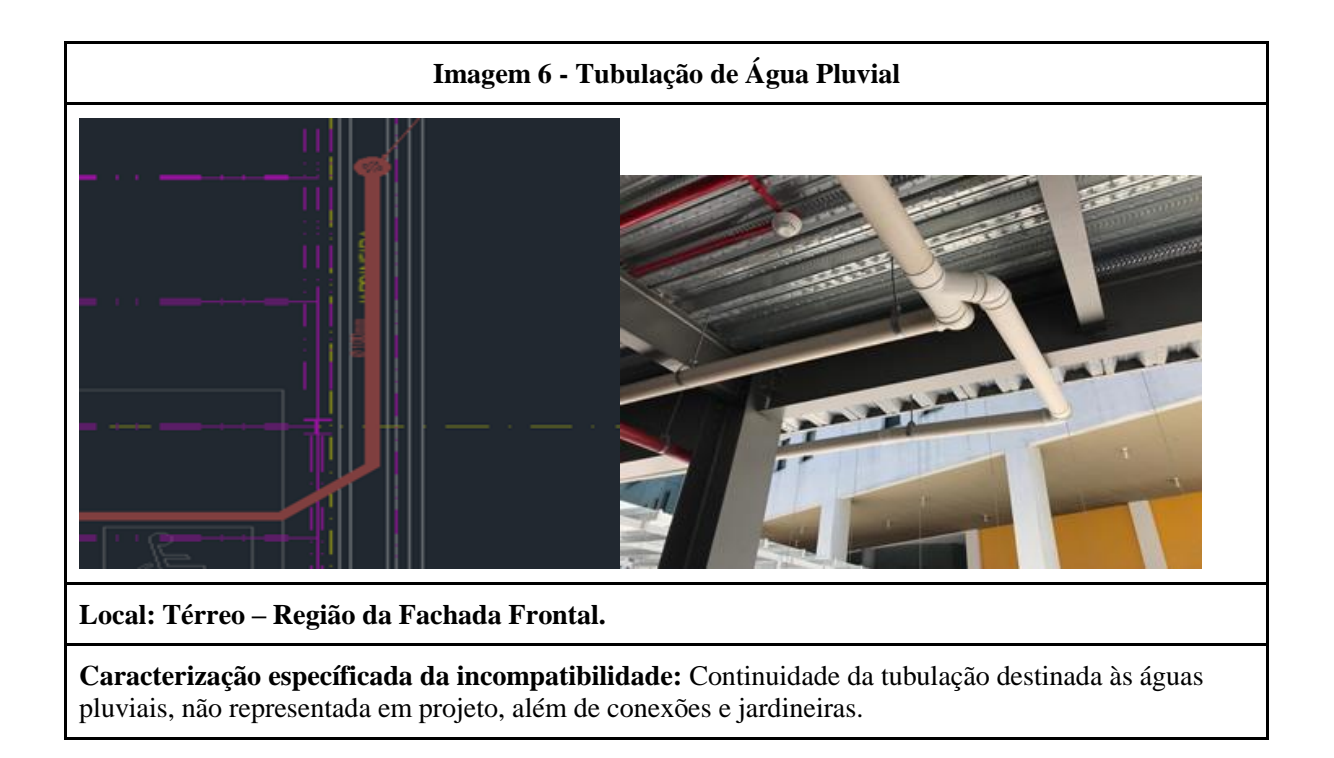

Figura 40: Exemplo de registro do relatório de incompatibilidades

#### Fonte: elaborado pelos autores.

A partir das informações levantadas com a construção deste relatório, foi possível realizar algumas alterações no *as built* BIM que não impactariam de forma drástica no modelo, visando minimizar as interferências identificadas, a exemplo das alturas das tubulações ajustadas com base nas medições feitas *in loco.* Dessa forma, esse relatório foi fundamental para a qualidade do projeto, uma vez que foram documentados todos os erros do *as built* 2D, dos quais, alguns acabaram sendo inevitavelmente repassados para o modelo BIM.

#### **4.4 Parametrização**

Nessa fase, o modelo geométrico foi enriquecido com informações sobre os elementos da edificação, para conhecimento dos futuros usuários que demandam de dados de desempenho e operação do sistema, para sua correta manutenção.

As informações foram retiradas do projeto disponibilizado pelo cliente, bem como através de sites de fabricantes, onde continham algumas informações sobre os elementos inseridos. Tais informações foram associadas aos elementos do modelo BIM do *as built* pela alimentação de parâmetros das famílias de objetos, incluindo os seguintes parâmetros, conforme solicitação do cliente: diâmetros dos tubos e conexões, descrição do material, contato do fornecedor e do fabricante, endereço do site do fabricante e URL (*Uniform Resource Locator*) do produto no *site* do mesmo com as especificações do material e sua ilustração. Todas as informações foram adicionadas individualmente a cada família utilizada no modelo projetado, conforme exemplo mostrado nas Figuras 41 e 42.

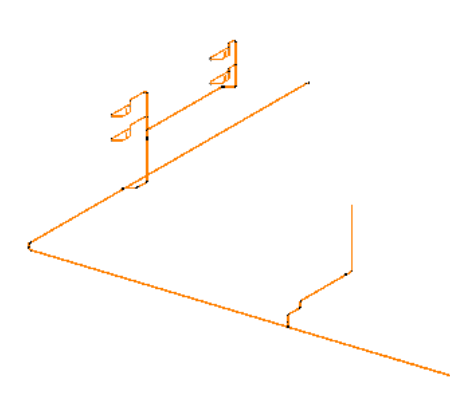

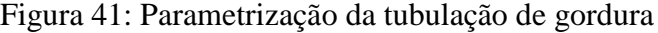

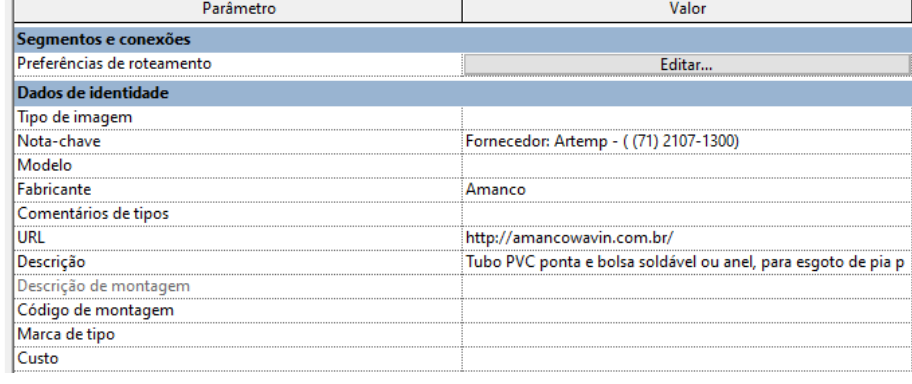

Fonte: elaborado pelos autores.
### Figura 42: Parametrização da conexão cap

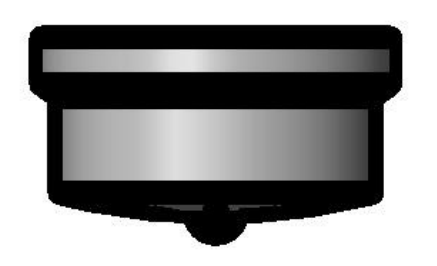

| Parâmetro               | Valor                                                   |
|-------------------------|---------------------------------------------------------|
| Mecânico                |                                                         |
| Método de perda         | Não definido                                            |
| Tabela de coeficiente K |                                                         |
| Coeficiente K           |                                                         |
| Dados de identidade     |                                                         |
| Descrição               | Cap Soldável, PVC Marrom, Agua Fria -                   |
| URL                     | http://amancowavin.com.br/                              |
| Comentários de tipos    | Fabricante: Amanco                                      |
| Tigre: Sistema          | Agua Fria                                               |
| Tigre: Norma            |                                                         |
| Tigre: Material         | PVC Marrom                                              |
| Tigre: Link do Produto  | http://amancowavin.com.br/produtos/predial/agua-fria/am |
| Tigre: Linha            | Soldável                                                |
| Tigre: Fabricante       | C Tigre S/A                                             |
| Modelo                  |                                                         |
| Fabricante              | C Tigre S/A                                             |
| Tipo de imagem          |                                                         |
| Nota-chave              | Fornecedor: Artemp - ((71) 2107-1300)                   |
| Código de montagem      |                                                         |

Fonte: elaborado pelos autores.

Alguns elementos não tem a sua representação fiel em termos geométricos, porém com inserção de algumas especificações a estes componentes eles passam a ser compreendidos para além desta modelagem tridimensional, representando o edifício construído. Nesse sentido, a parametrização tornou-se um artifício que possibilitou à inserção de informações a um objeto, de modo que o mesmo fosse equivalente ao item projetado, em seus parâmetros.

A parametrização foi imprescindível para atender ao principal objetivo do modelo BIM, o que tornou o modelo essencial para a utilização durante as fases de uso, operação e manutenção do empreendimento. Principalmente, por se tratar de um prédio público com escritórios onde normalmente ocorrem mudanças internas e pequenas reformas ao longo do uso da edificação.

### **4.5 Relatório em Resposta ao Contratante**

Ao longo do fluxo da modelagem foram programadas entregas parciais para o cliente, onde eram feitas análises do produto e o cliente retornava com explicações sobre as adequações e melhorias que deveriam ser implementadas ao modelo BIM. Por fim, foi entregue um modelo final onde, após análise, o cliente enviou um documento solicitando justificativas das decisões tomadas, bem como ajuste dos últimos detalhes.

Fundamentado nestes questionamentos enviados pelo cliente, a equipe elaborou um relatório em resposta, a fim de esclarecer os motivos das decisões tomadas durante a elaboração do modelo, tal qual apresentar as ações que seriam tomadas pela equipe para retificar erros encontrados no projeto, conforme exemplificado nas Figuras 43 e 44.

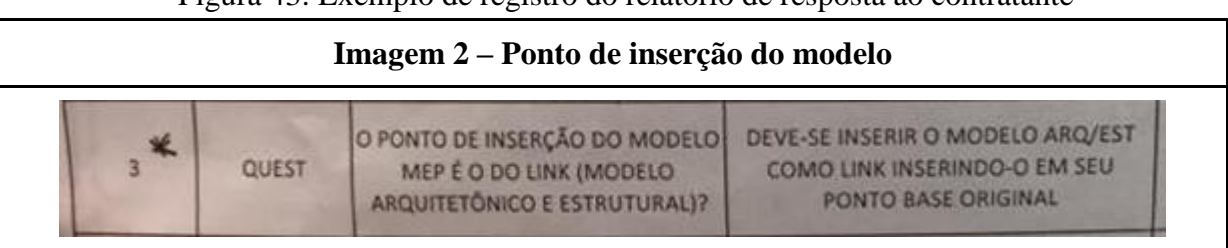

Figura 43: Exemplo de registro do relatório de resposta ao contratante

**Justificativa:** o *as built* foi modelado a partir do modelo arquitetônico e estrutural enviado pelo cliente (MODELO\_CENTRAL\_TJBA\_desanexado).

Não há dentre as opções de vínculo do Revit o método "PONTO BASE ORIGINAL", apenas são encontradas as opções abaixo:

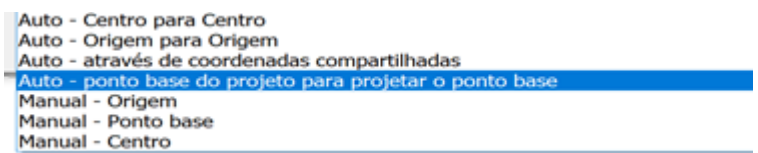

Apesar da não definição prévia, o modelo do arquitetônico foi importado utilizando o método: Origem para Origem ou Através de Coordenadas compartilhadas ou Ponto base do projeto para projetar o ponto base.

Independentemente do método de inserção do modelo arquitetônico para a construção das instalações, durante a modelagem foi feito o correto compartilhamento de posições através da ferramenta adquirir coordenadas. Com isso a partir deste momento o arquivo das instalações assume as coordenadas do projeto arquitetônico, sendo a partir de então inserido no modelo arquitetônico através do método: Auto - através de coordenadas compartilhadas. Garantindo assim o correto posicionamento das instalações ao modelo arquitetônico, que é o objetivo primário dessa questão.

Essas sequências de imagens comprovam que o modelo está corretamente posicionado:

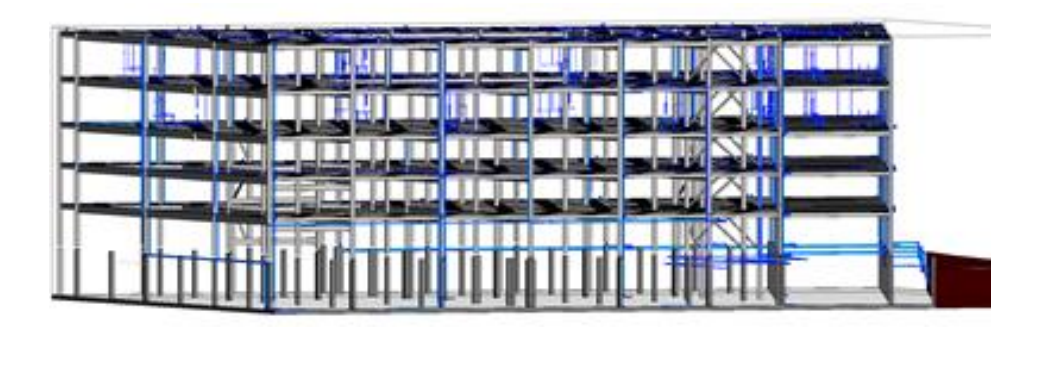

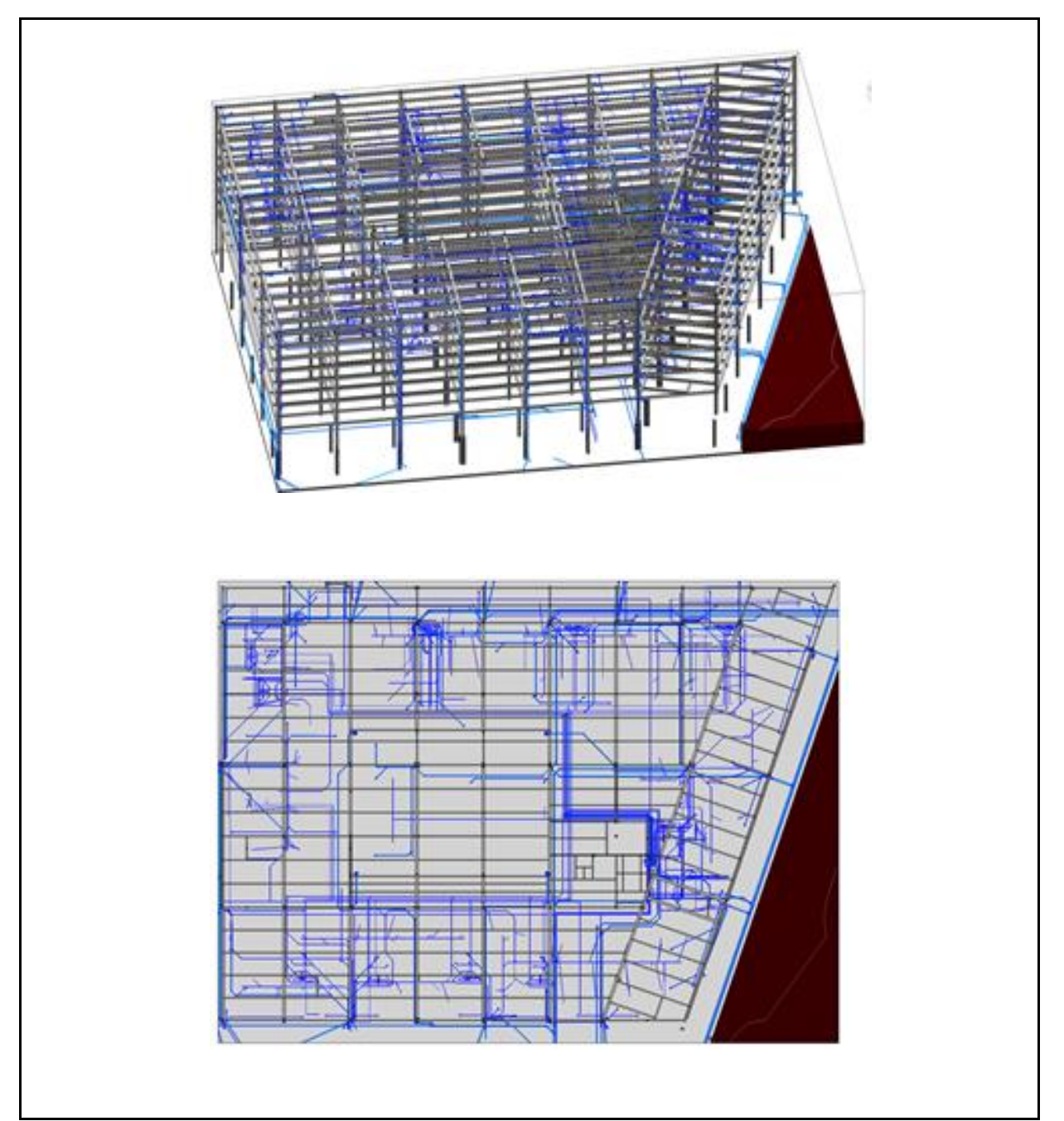

Fonte: elaborado pelos autores.

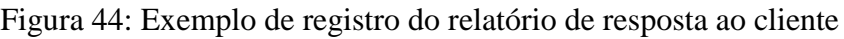

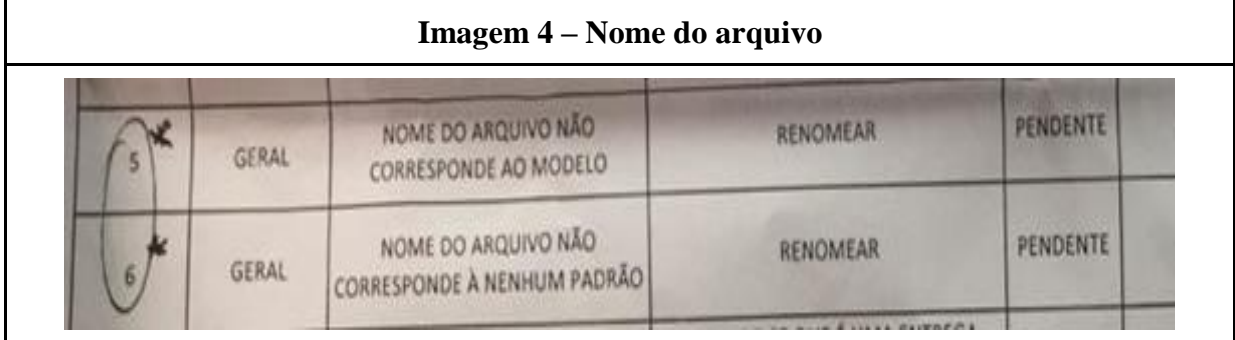

**Justificativa:** não haviam os definido anteriormente um padrão para o nome dos arquivos.

**Ação:** será renomeado os arquivos conforme padrão definido em reunião com cliente.

Fonte: elaborado pelos autores.

## **4.6 Modelo final**

Após a realização dos processos supracitados nos tópicos referentes ao estudo de caso, foi possível obter a versão final do modelo BIM *as built* entregue ao cliente. Neste, está contida a representação de todas as subdisciplinas do projeto relativas às instalações hidrossanitárias. Além disso, pode-se perceber a devida parametrização no produto, conforme o solicitado pelo cliente, apresentando também, todas as conexões e tubulações modeladas em conformidade com o *as built* revisado, conforme apresentado na Figura 45.

Dessa forma, o produto solicitado pelo cliente foi entregue ainda apresentando algumas incompatibilidades entre as tubulações, por motivos já expressos anteriormente, que apesar do esforço da equipe em tentar minimizar pelas conferências *in loco*, foi compreendido e aceito pelo cliente, confirmando a utilidade do produto.

Figura 45: Vista 3D do modelo final entregue ao cliente

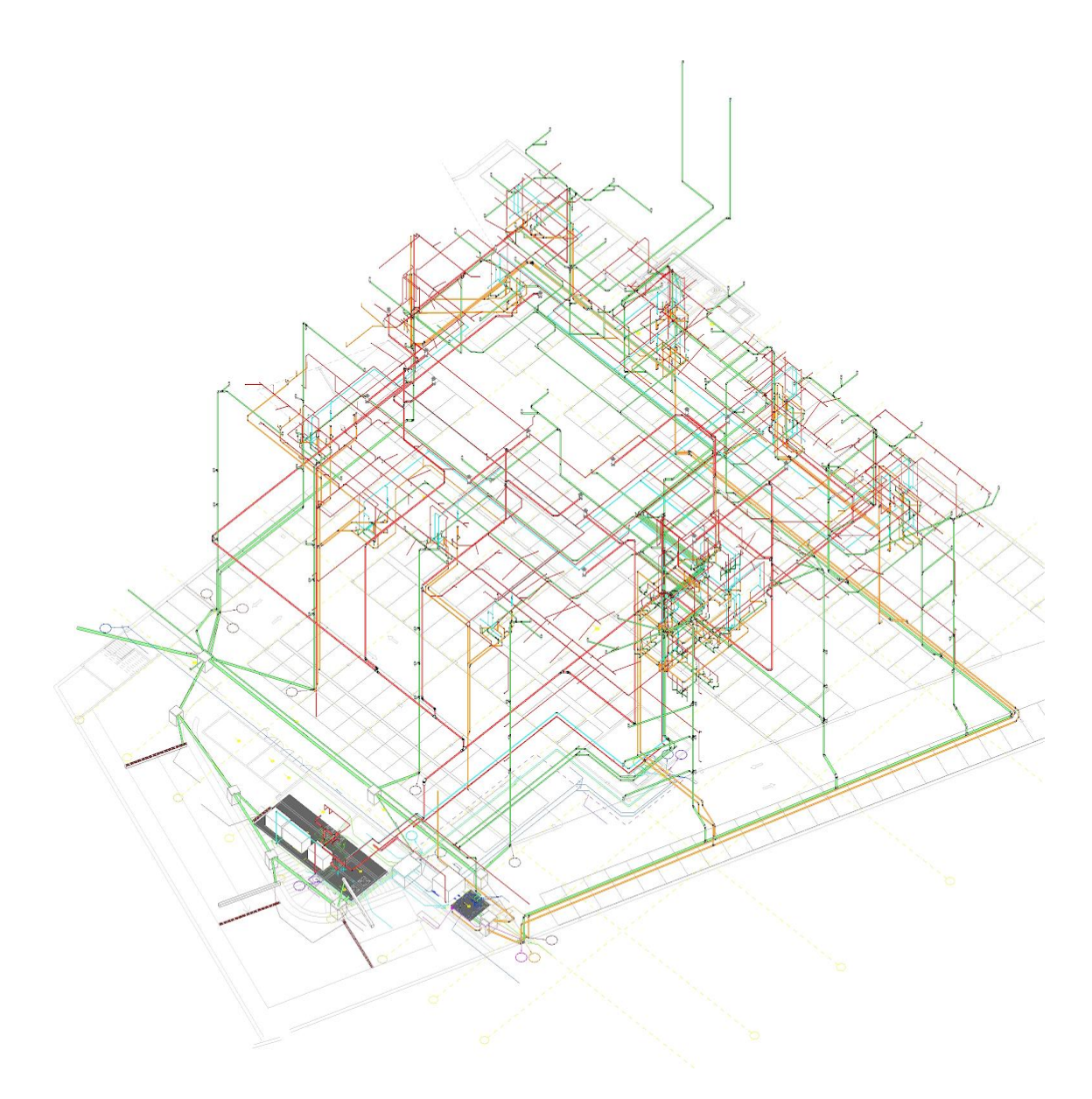

Fonte: elaborado pelos autores.

### **4.7 Lições aprendidas e análise do processo**

Ao longo do desenvolvimento do projeto, foram identificados desafios e dificuldades que exigiram esforço da equipe para superá-los, sendo de grande valia o aprendizado adquirido no decorrer do processo, que resultou no sucesso do trabalho. Sob esse viés, esta seção é designada para abordar sobre os obstáculos encontrados durante o processo, analisando-os criticamente como forma de contribuir para trabalhos futuros, além de pontuar as lições aprendidas para o grupo.

Dessa forma, foram enumerados e ressaltados como dificuldades detectadas durante a confecção do trabalho, os seguintes temas:

#### a. Falta de familiaridade da equipe com o *Software* REVIT

A inexperiência com o *software* REVIT, uma grande ferramenta utilizada para a aplicação do paradigma BIM na modelagem de projetos, culminou em dificuldades para o andamento do projeto, uma vez que os integrantes da equipe não estavam familiarizados com a vasta aplicabilidade de recursos presentes na plataforma. Dessa forma, foi imprescindível a realização de cursos de treinamento e capacitação que propiciaram uma bagagem necessária para o desenvolvimento do trabalho.

b. Método de operacionalização e coordenação da modelagem x Desempenho dos *hardwares* utilizados

Foi definida a escolha do método denominado como modelo federado, onde se existiu um modelo central que serviu como base para as modelagens das subdisciplinas no *software* REVIT. Decisão esta que foi determinada devido a falta de *hardwares* máquinas - com capacidade de processamento para a modelagem totalmente compartilhada, ou seja a impossibilidade de utilizar uma rede sólida para realizar o trabalho com todos os integrantes tendo acesso e podendo realizar modificações ao mesmo tempo. Em função disso, o modelo federado possibilitou o desenvolvimento das subdisciplinas por cada integrante e por estarem em uma mesma base, possibilitando assim, que o Gerente BIM realizasse a compatibilização dos projetos em um único modelo.

#### c. Estratégia adotada para a modelagem

Antes de ser inicializado o processo da modelagem, a equipe identificou a necessidade da divisão do trabalho entre os integrantes, aplicando assim o conceito de trabalho colaborativo. Cada componente fica comprometido a desenvolver uma parcela do projeto, com a finalidade de agregar conhecimento a equipe, através do compartilhamento de conhecimentos e ideias, com o objetivo de chegar ao resultado final da produção, de maneira mais rápida e com menos erros. Com isso, foi necessário buscar e analisar as maneiras viáveis de divisão da modelagem entre os integrantes, dentre as quais havia a possibilidade de fracionar as tarefas entre pavimentos ou entre subdisciplinas. Em tal caso, após a análise dessas alternativas, foi acordado que distribuir as tubulações hidrossanitárias em subdisciplinas seria a melhor delas, uma vez que cada integrante poderia realizar sua modelagem independente dos demais, além de se familiarizar com tal tipo de tubulação, resultando em um desenvolvimento mais ágil do modelo e de melhor qualidade.

#### d. Confiabilidade do *as built* 2D

Outro grande desafio identificado, que foi compreendido pela equipe como o principal deles, foi caracterizado em razão das inúmeras inconsistências presentes no *as built* 2D disponibilizado pelo cliente. Tendo em vista que este documento serviu como base para a confecção do modelo BIM, houveram excessivas dificuldades pelo fato do mesmo não representar exatamente como a edificação foi construída, além de carecer de informações essenciais, como exemplo a altura das tubulações e o pé-direito entre pavimentos. Dessa maneira, houve a necessidade da realização de visitas técnicas para checagem *in loco*, que em decisão conjunta com o cliente, implicaram na elaboração de relatórios, responsáveis por demonstrar as inconsistências encontradas entre o *as built* 2D e o que realmente consta no local.

Nesse cenário, foi possível obter como aprendizados:

- a. A importância do trabalho em grupo, com tarefas bem definidas e segmentadas entre membros motivados e engajados, fortalecendo a equipe como um todo;
- b. A necessidade de obter um *as built* adequado, disposto com informações verídicas e confiáveis, sendo ele em 2D ou 3D, para que assim este documento seja útil nas fases de uso, operação e manutenção da edificação;
- c. Imprescindível a busca por embasamentos teóricos relevantes, projetos similares para nortear a equipe, além de compreender a ferramenta (*software*) utilizada, obtendo assim processos mais eficazes durante a elaboração do trabalho;
- d. Assimilar a importância do paradigma BIM perante a inserção de informações, parametrização e o controle das modificações e contribuições entre os projetistas, de forma que este conceito torna-se aplicável durante todo o ciclo de vida das construções;
- e. As possibilidades que o modelo *as built* em BIM oferece por ser mais rico em informações, como exemplo as referências sobre fabricante, fornecedor, modelo, entre outros, o que proporciona uma melhor representação do produto;
- f. O paradigma BIM sob a interface da elaboração do sistema de instalações hidrossanitárias, que propiciam ampla visualização das tubulações, conexões e componentes presentes no projeto, atribuindo informações de parametrização a esses objetos, caracterizando-o como um modelo 3D de natureza BIM.

Perante aos fatos, foi possível ainda constatar benefícios adquiridos com a adoção do paradigma BIM aplicado ao *as built*, dentre os quais, destacam-se: a modelagem em 3D com possibilidade da parametrização que enriquece o teor de informações sobre o empreendimento, auxiliando na organização de tarefas de reforma e manutenção; e, a utilização do artifício denominado *clash detection,* onde é possível realizar a verificação das incompatibilidades entre projetos de disciplinas diferentes, apontando prováveis problemas na execução. Sob este viés, a equipe pôde perceber ao decorrer do projeto, os inúmeros benefícios trazidos pelo paradigma BIM na confecção do *as built*, bem como todo o ciclo de vida dos empreendimentos, conseguindo assim compreender sobre este conceito que se faz cada vez mais presente e essencial na indústria da construção civil.

Para modeladores e pesquisadores que forem desenvolver processos parecidos, recomenda-se que na elaboração de um *as built* em BIM de instalações hidrossanitárias deve-se primeiramente definir em qual plataforma BIM será realizado o projeto e, definir perante a equipe, qual a versão do *software* a ser utilizado. Por conseguinte, tem de se analisar quais *templates* dispõem de elementos adequados às particularidades do projeto, para então adotar uma estratégia de modelagem que facilite o seu andamento de forma dinâmica e eficiente.

Isto posto, como desdobramentos desse trabalho, destaca-se a necessidade de mais trabalhos aplicados e experiências/testes de mercado, que tratem de forma prática a elaboração de um *as built* onde o paradigma BIM seja aplicado desde o início do ciclo de vida da edificação; e, um estudo em cima da funcionalidade desse *as built* em BIM para o manual do usuário, tendo assim uma avaliação da sua aplicabilidade a fase de uso, operação e manutenção do empreendimento.

### **5 CONSIDERAÇÕES FINAIS**

O propósito principal deste projeto foi utilizar o paradigma BIM para execução da modelagem do *as built* de sistemas hidrossanitários do edifício anexo ao Tribunal de Justiça do Estado da Bahia de forma efetiva e buscando auxiliar a fase de operação e manutenção do empreendimento.

Durante a execução do projeto, foi de suma importância definir estratégias adequadas para o desenvolvimento da modelagem, uma delas foi a existência de um Gerente BIM coordenando a equipe. Este é responsável por direcionar e organizar os modeladores e atividades para a execução de um produto com a qualidade requisitada, uma vez que exerce o fundamental papel de integrar e compatibilizar as subdisciplinas modeladas, mantendo o contato direto com o cliente para a resolução das interferências.

Entende-se que, o paradigma BIM se mostrou extremamente eficiente para o desenvolvimento do projeto, por apresentar os seguintes ganhos: predispõe de menor tempo de atualizações, possibilita a identificação de interferências de forma mais automatizada, fornece mecanismos para interoperabilidade no desenvolvimento de um modelo, a integração durante todas as fases do projeto, além de diversas outras vantagens do modelo BIM. Almeida (2016), em um projeto similar, concorda com essa eficiência destacada por nossa equipe durante este trabalho, quando conclui que a utilização do paradigma BIM na elaboração do projeto hidrossanitário *as built* demonstrou ser mais efetiva em comparação com o método CAD

O autor supracitado, como já apresentado anteriormente, destaca que o modelo *as built* em BIM pode ser utilizado para melhorar o gerenciamento e operação da edificação. Através dessa afirmação, o modelo final do *as built* em BIM do TJ-BA possui um repertório de dados da disciplina de Instalações Hidrossanitárias presente na edificação, a exemplo de: fabricante, descrição da tubulação/conexão, fornecedor, diâmetro das tubulações e acessórios e URL do produto no site do fabricante; de forma que viabiliza a utilização do modelo final como ferramenta para gestão do uso, operação e manutenção do edifício. O mesmo pode ser notado em um estudo realizado por Martins (2014), no qual o autor afirma que o modelo BIM *as built*  contribui para operações de reparo e manutenção mais rápidas, eficazes e seguras na fase de uso e operação da edificação.

É importante ressaltar que ao final da elaboração do modelo, foram detectadas incompatibilidades nos projetos, geradas por erros na concepção do *as built* 2D entregue à equipe como referência para a realização da modelagem BIM. Entretanto, isso não impossibilitou a execução do modelo BIM, uma vez que a equipe em decisão conjunta com o contratante, teve a iniciativa de realizar verificações *in loco* com a finalidade de elaborar um relatório contendo as incompatibilidades encontradas (APÊNDICE A), apresentando as inconsistências entre o modelo BIM e o que de fato foi construído.

Dessa forma, nota-se que apesar dos desafios encontrados para a execução do modelo BIM, a aplicação desse paradigma mostra-se bastante proveitosa por abranger todas as fases do ciclo de vida do edifício, sobretudo a de uso, operação e manutenção. Logo, esse modelo tem como propósito auxiliar na gestão e planejamento de manutenção e reformas que porventura venham a ocorrer no empreendimento, possibilitando a visualização eficaz da edificação como um todo, além do maior nível de detalhamento das informações contidas no projeto.

## **REFERÊNCIAS**

ABAURRE, Mariana. **Modelos de Contrato Colaborativo e Projeto Integrado para Modelagem da Informação da Construção.** São Paulo, 2013. Dissertação (Mestrado) Escola Politécnica, Universidade de São Paulo. Disponível em: <https://teses.usp.br/teses/disponiveis/3/3146/tde-14122014- 112835/publico/Dissertacao\_Mariana\_Wyse.pdf>. Acesso em: 11 Mai. 2020

AGÊNCIA BRASILEIRA DE DESENVOLVIMENTO INDUSTRIAL. **Projeto Guias Técnicos BIM - Edificações. Guia 1 - Processo de Projeto BIM - Texto preliminar, (**ABDI), 2017.

AGUILERA, Camila Garcia. **Uma contribuição para a formulação de diretrizes para elaboração do manual do usuário de edifícios,** 2005. Disponível em: <https://repositorio.ufscar.br/bitstream/handle/ufscar/4710/DissCGA.pdf?sequence=1> . Acesso em: 14 mai. 2020.

ALMEIDA, Ramon Cirilo de Godoy. **Impacto do uso do BIM na elaboração de projetos AS BUILT de sistemas prediais hidrossanitários**. Monografia (Graduação) – Faculdade de Engenharia Civil, Universidade Federal de Goiás, Goiânia, 2016. Disponível em: < https://eec.ufg.br/up/140/o/IMPACTO\_DO\_USO \_DO\_BIM\_NA\_ ELABORA% C3% 87%C3%83O\_DE\_PROJETOS\_AS\_BUILT\_

DE\_SISTEMAS\_PREDIAIS\_HIDROSSANIT%C3%81RIOS.pdf >. Acesso em: 02 Set. 2019.

ANDRADE, Bárbara; AMORIM, Sérgio. **Alterações metodológicas na gestão de processo de projeto aplicada com a utilização de Software tipo BIM,** 2011. Disponível em:<https://www.iau.usp.br/ocs/index.php/sbqp2011/sbqp2011/paper/viewFile/238/234>. Acesso em: 13 mai. 2020.

ANTUNES Cristiano; SCHEER Sergio. **Objetos paramétricos no projeto de estruturas em concreto armado**, 2015. Disponível em: http://creaprw16.creapr.org.br/revista/Sistema/index.php/revista/article/view/59>. Acesso em: 11 mai. 2020.

AMARAL, Tatiana Gondim do. **Gerenciamento do Ciclo do Processo de Projeto.** XI Encontro Nacional de Tecnologia no Ambiente Construído. Florianópolis, agosto, 2006.

ARANTES, Gerson Antônio Lisita Lopes. **Modelo de Avaliação e Lista de Verificação para Projetos de Sistemas Hidrossanitários Prediais.** Santa Catarina, 2003. Disponível em: < http://www2.ucg.br/arq2/tesesDisert/gerson/TeseGerson.pdf> Acesso em: 14 mai. 2020.

ASSOCIAÇÃO BRASILEIRA DE NORMAS TÉCNICAS. NBR 13531: elaboração de projetos de edificações: atividades técnicas. Rio de Janeiro, 1995.

ASSOCIAÇÃO BRASILEIRA DE NORMAS TÉCNICAS. NBR 14645-1: Elaboração do "como construído" (as built) para edificações. Rio de Janeiro, ABNT, 2000.

ASSOCIAÇÃO BRASILEIRA DE NORMAS TÉCNICAS. NBR 10844: Instalações prediais de águas pluviais. Rio de Janeiro, ABNT, 1989.

ASSOCIAÇÃO BRASILEIRA DE NORMAS TÉCNICAS. NBR 8160: Sistemas prediais de esgoto sanitário - Projeto e execução. Rio de Janeiro, ABNT, 1999.

ASSOCIAÇÃO BRASILEIRA DE NORMAS TÉCNICAS. NBR 15575: Desempenho das edificações habitacionais. Rio de Janeiro, ABNT, 2013.

ASSOCIAÇÃO BRASILEIRA DOS ESCRITÓRIOS DE ARQUITETURA. Guia AsBEA boas práticas em BIM - Fascículo 1, ASBEA, 2013.

ASSOCIAÇÃO BRASILEIRA DOS ESCRITÓRIOS DE ARQUITETURA. Guia AsBEA boas práticas em BIM - Fascículo 2, ASBEA, 2015.

AZEVEDO, Luiz Fernando Silva. **O impacto da manutenção no ciclo de vida da habitação de interesse social: O estudo de caso do conjunto habitacional Heliópolis I.** São Paulo, 2018. Disponível

em:<http://tede.mackenzie.br/jspui/bitstream/tede/3547/5/Luiz%20Fernando%20de%20Azeve do%20Silva.pdf>. Acesso em: 14 abr. 2020.

BALDO, Luis Alberto. **O que é compatibilização de projetos?** 2017. Disponível em:< https://www.blogdaarquitetura.com/o-que-e-compatibilizacao-de-projetos/>. Acesso em: 19 mai. 2020.

BARONI, Larissa Leiros. **Os desafios para implementação do BIM no Brasil.** Revista PINI Construção Mercado. Edição 115. Fev, 2011. Disponível em:<http://construcaomercado.pini.com.br/negocios-incorporacaoconstrucao/115/artigo282477-1.aspx> . Acesso em: 08 mai. 2020.

BRASIL. Decreto nº 9.377 de 17 de maio de 2018 que Institui a Estratégia Nacional de Disseminação do BIM. Brasília, 2018.

BRASIL. Ministério da Indústria, Comércio Exterior e Serviços - MDIC/UE. **BIM**: Building Information Modeling no Brasil e na União Europeia, 2015. Disponível em: < http://sectordialogues.org/sites/default/files/acoes/documentos/bim.pdf>. Acesso em: 08 abr. 2020.

CALLEGARI, Simara. **Análise de compatibilização de projetos em três edifícios residenciais multifamiliares,** 2007. Disponível em:< https://repositorio.ufsc.br/handle/123456789/89863>. Acesso em: 19 mai. 2020.

CÂMARA BRASILEIRA DA INDÚSTRIA DA CONSTRUÇÃO: Volume 1 Fundamentos BIM. Câmara Brasileira da Indústria da Construção (CBIC) – Brasília: Gadioli Cipolla Comunicação, 2016.

CÂMARA BRASILEIRA DA INDÚSTRIA DA CONSTRUÇÃO: Volume 2 Implementação BIM. Câmara Brasileira da Indústria da Construção (CBIC) – Brasília: Gadioli Cipolla Comunicação, 2016.

CÂMARA BRASILEIRA DA INDÚSTRIA DA CONSTRUÇÃO: 10 Motivos para evoluir com o BIM, 1° Edição. Câmara Brasileira da Indústria da Construção (CBIC) – Brasília: Gadioli Cipolla Comunicação, 2016.

COELHO, Eduardo Miguel. **Estabelecimento de objetivos paramétricos em BIM de pavimentos aplicados em edifícios,** 2017. Disponível em: <https://fenix.tecnico.ulisboa.pt/downloadFile/1407770020546207/Dissertacao%20(versao%2 0final)%20-%20Eduardo%20Coelho.pdf>. Acesso em: 11 mai. 2020.

COELHO, Karina Matias. **A implementação e o uso da modelagem da informação da construção em empresas de projeto de arquitetura.** São Paulo, 2017. Disponível em:<https://www.teses.usp.br/teses/disponiveis/3/3153/tde-13032017- 100600/publico/KarinaMatiasCoelhoCorr17.pdf>. Acesso em: 14 abr. 2020.

COELHO, Sérgio Salles; NOVAES, Celso Carlos. **Modelagem de informações para construção (BIM) e ambientes colaborativos para gestão de projetos na construção civil**, 2008. Disponível

em:<http://www2.pelotas.ifsul.edu.br/gpacc/BIM/referencias/COELHO\_2008.pdf>. Acesso em: 14 abr. 2020.

COMARELLA, Cristhian Waldir; FERREIRA, Éric Vinícius; SILVA, Rafael Knelsen Pereira. **Níveis de desenvolvimento BIM de guias nacionais e internacionais** – estudo de caso. 2016. Disponível em:

<http://www.bim.pr.gov.br/arquivos/File/Artigos/NIVEIS\_DE\_DESENVOLVIMENTO\_BIM \_DE\_GUIAS\_NACIONAIS\_E\_INTERNACIONAIS\_ESTUDO\_DE\_CASO.pdf>. Acesso em: 19 abr. 2020.

CORRÊA, Luiz Eduardo Prosdocimi. **Gestão de projetos aplicados na construção civil,** 2012. Disponível em:<http://www.techoje.com.br/site/techoje/categoria/detalhe\_artigo/410>. Acesso em: 14 abr. 2020.

COSTA, Eveline Nunes. **Avaliação de metodologia BIM para compatibilização de projetos.**  Ouro Preto, 2013. Disponível em:< https://www.repositorio.ufop.br/bitstream/123456789/3415/6/DISSERTA%c3%87%c3%83O\_ %20Avalia%c3%a7%c3%a3oMetodologiaBim.pdf>. Acesso em: 19 mai. 2020.

DAROS, José. **O que é as built?**, 2019. Disponível em:< https://utilizandobim.com/blog/o-quee-as-built/>. Acesso em: 13 mai. 2020.

DEGASPERI, Anderson. **Estudo da tecnologia BIM e os desafios para sua implantação**, 2018. Disponível em:< https://multivix.edu.br/wpcontentuploads//2018/07/revista-espacoacademico-v07-n02-artigo-05.pdf>. Acesso em: 15 fev. 2020.

DELATORRE, Vivian; COSTELLA, M. F.; MEDEIROS, Rafael; MARSICO, Matheus; JACOSKI, Claudio. **Aplicação de BIM na compatibilização de projetos de edificações.**  Florianópolis, 2017. Disponível em: http://incubadora.periodicos.ufsc.br/index.php/IJIE/article/view/v9n1702/pdf>. Acesso em: 19 mai. 2020.

EASTMAN, Chuck et al. Manual de BIM: **Um guia de modelagem da informação da construção para arquitetos, engenheiros, gerentes, construtores e incorporadores.** Porto Alegre: Bookman, 2014. 483 p. Tradução de: Cervantes G. Ayres Filho.

FABRICIO, Márcio Minto; MELHADO, Silvio Burrattino **Por um Processo de Projeto Simultâneo**. Tese (Livre docência). Escola Politécnica, Universidade de São Paulo, São Paulo, 2002.

FEDERAÇÃO DAS INDÚSTRIAS DO ESTADO DA BAHIA. **Metodologia TheoPrax.** 2020. Disponível em:< www.fieb.org.br/senai/Pagina/3836/MetodologiaTheoPrax.aspx>. Acesso em: 10 abr. 2020

FEITOSA, Artur Nóbrega. **Implantação BIM em um escritório de engenharia estrutural da cidade de João Pessoa-PB.** Paraiba, 2016. Disponível em:<https://bimmi.innovationcast.net/api/files/signal/1441/12b8252649804229a03548e000f65

40c-TCC-ArturFeitosa.pdf?\_rs=GaStnf7CwLBy9s9cHdW3CkQfCww1>. Acesso em: 14 abr. 2020.

FEREGUETTI, Larissa. **O que é compatibilização de projetos?** 2018. Disponível em:< https://www.aarquiteta.com.br/blog/o-que-e-compatibilizacao-de-projetos/>. Acesso em: 19 mai. 2020.

FLORIO, Wilson. **Contribuições do building information modeling no processo de projeto em arquitetura, In:** SEMINÁRIO TIC 2007 – TECNOLOGIA DA INFORMAÇÃO E COMUNICAÇÃO NA CONSTRUÇÃO CIVIL. Porto Alegre. 2007. Disponivel em: <https://www.researchgate.net/profile/Wilson\_Florio/publication/268377365\_CONTRIBUIC OES\_DO\_BUILDING\_INFORMATION\_MODELING\_NO\_PROCESSO\_DE\_PROJETO\_E M\_ARQUITETURA/links/559346f808ae5af2b0eb741c/CONTRIBUICOES-DO-BUILDING-INFORMATION-MODELING-NO-PROCESSO-DE-PROJETO-EM-ARQUITETURA.pdf>. Acessado em: 14 mai. 2020.

GNIPPER, Sérgio F.; MIKALDO JR. Jorge. **Patologias frequentes em sistemas prediais hidráulico sanitários e de gás combustível decorrentes de falhas no processo de produção do projeto.** Curitiba, 2007. Disponível em: <www.cesec.ufpr.br/workshop2007/Artigo-29.pdf>. Acessado em: 14 de mai. de 2020.

GOES, Renata Heloisa. **Compatibilização de projetos com a utilização de ferramentas BIM. Dissertação de Mestrado.** São Paulo: Instituto de Pesquisas Tecnológicas do Estado de São Paulo – IPT, 2011. Disponível em: <http://cassiopea.ipt.br/teses/2011\_HAB\_Renata\_Buschinelli\_Goes.pdf> . Acesso em: 14 mai. 2020.

GONÇALVES Jr., Francisco de Assis. **Workflow de projetos de instalações BIM x CAD,** 2019. Disponível em: <http://maisengenharia.altoqi.com.br/bim/workflow-de-projetos-deinstalacoes-bim-x-cad/> . Acesso em: 22 mai. 2020.

GONÇALVES Jr., Francisco de Assis. **BIM: Tudo o que você precisa saber sobre esta metodologia,** 2018. Disponível em:<http://maisengenharia.altoqi.com.br/bim/tudo-o-quevoce-precisa-saber/>. Acesso em: 14 abr. 2020.

GONÇALVES Jr., Francisco de Assis. **Os processos de compatibilização de projetos na construção civil,** 2018. Disponível em:<https://maisengenharia.altoqi.com.br/bim/osprocessos-de-compatibilizacao-de-projetos-na-construcao-civil/>. Acesso em: 14 mai. 2020.

GUÉVIN, Marc. **A importância da colaboração no Local de trabalho,** 2018. Disponível em: <https://www.nutcache.com/pt-br/blog/a-importancia-da-colaboracao-no-local-de-trabalho/>. Acesso em: 11 mai. 2020.

HILGENBERG, Fabíola; ALMEIDA, Beatriz; SCHEER, Sérgio. e AYRES, CervantesF. **Uso de BIM pelos profissionais de arquitetura em Curitiba,** 2012. Disponível em: <http://www.periodicos.usp.br/gestaodeprojetos/article/view/51020/55087>. Acesso em: 01 abr. 2020.

HIPPERT, Maria Aparecida; ARAUJO, Thiago. Veríssimo. **A representação do BIM para a representação do ambiente construído,** 2010. Disponível em:< https://www.anparq.org.br/dvd-enanparq/simposios/173/173-739-1-SP.pdf>. Acesso em: 13 mai. 2020.

JABUR, Andrea; BENETTI, Heloisa; SILIPRANDI, Elizangela. **A evolução do sistema de gestão de qualidade em empresas de construção civil no sudoeste do Paraná.** Paraná: Universidade Tecnológica Federal do Paraná, 2011. Disponível em: <http://www.inovarse.org/sites/default/files/T11\_0335\_1812.pdf> . Acesso em: 15 mai. 2020.

KADLEC, Thalita Malucelli; PORTO, Gabriele. **Mapeamento de estudos prospectivos de tecnologia na revolução 4.0: Um olhar para indústria da construção civil**, 2018. Disponível em:

<http://repositorio.roca.utfpr.edu.br/jspui/bitstream/1/9801/1/CT\_COECI\_2018\_1\_05.pdf>. Acesso em: 02 mai. 2020.

KVAN, Thomas. **Collaborative Design: what is bim?** 2000. Disponível em:< http://citeseerx.ist.psu.edu/viewdoc/download?doi=10.1.1.467.4636&rep=rep1&type=pdf>. Acesso em: 19 mai. 2020.

LEÃO, Mariana Veríssimo. **Análise da qualificação da mão de obra no setor da construção civil na cidade de Dourados (MS)**, 2016. Disponível em:< http://repositorio.roca.utfpr.edu.br/jspui/bitstream/1/6887/1/CM\_COECI\_2016\_1\_22.pdf>. Acesso em: 13 mai. 2020.

LEWISKI, Eduardo Vargas. **Plataforma Building Information Modeling (BIM): Estudo de caso em projetos de instalações hidrossanitárias.** Santa Maria, 2018. Disponível em: <http://coral.ufsm.br/engcivil/images/PDF/1\_2018/TCC\_EDUARDO%20DE%20VARGAS% 20LEWISKI.pdf>. Acesso em: 15 mai. 2020

LIMA, Tomás. **Gerente de BIM: novo profissional que surge no mercado,** 2020. Disponível em:<https://www.sienge.com.br/blog/gerente-de-bim-novo-profissional-que-surge-nomercado//>. Acesso em: 13 mai. 2020.

LOWE, R. H.; MUNCEY, J. M. ConsensusDOCS 301 BIM Addendum. **Construction Lawyer**, EUA, v. 29, n. 1, p. 1-9, 2009.

MANZIONE, Leonardo. **Proposição de uma estrutura conceitual de gestão do processo de projeto colaborativo com o uso do BIM,** 2013. Disponível em: <https://www.teses.usp.br/teses/disponiveis/3/3146/tde-08072014- 124306/publico/TESE\_LEONARDO\_MANZIONE.pdf>. Acesso em: 20 nov. 2019

MARTINS, Francisco Miguel Marques. **Novas utilizações das potencialidades BIM produção de informação as-built e apoio à medição de trabalhos realizados com recurso de realidade aumentada,** 2014. Disponível em:< https://run.unl.pt/bitstream/10362/12468/1/Martins\_2014.pdf>. Acesso em: 11 mai. 2020.

MELHADO, Silvio Burrattino; NÓBREGA Jr., Claudino Lins. **Coordenador de projetos de edificações: estudo e proposta de perfil, atividades e autonomia,** 2013. Disponível em:< http://www.pcc.usp.br/files/text/publications/BT\_00579.pdf>. Acesso em: 18 mai. 2020.

MIKALDO Jr., Jorge. **Estudo comparativo do processo de compatibilização de projetos em 2D e 3D com uso de TI,** 2006. Disponível em:< https://acervodigital.ufpr.br/bitstream/handle/1884/10393/DISSERTA%C3%87%C3%83O-JORGE%20MIKALDO%20JR.PDF?sequence=1&isAllowed=y>. Acesso em: 19 mai. 2020.

MIKALDO Jr., Jorge; SCHEER, Sergio. **Compatibilização de projetos ou engenharia simultânea: qual a melhor solução? ,** 2008. Disponível em:< http://www.periodicos.usp.br/gestaodeprojetos/article/view/50928/55010>. Acesso em: 19 mai. 2020.

MONTEDO, Caroline Vieira. **A importância da gestão de projeto e sua flexibilidade no tempo da construção civil,** 2019. Disponível em:<https://riuni.unisul.br/bitstream/handle/12345/6922/Caroline\_Montedo\_artigofinal.pdf?se quence=1&isAllowed=y>. Acesso em: 14 abr. 2020

MONTEIRO, Ana; JÚNIOR, Antônio; STEWARD, David; PEREIRA, Evelyne. **Compatibilização de projetos na construção civil: importância, métodos e ferramentas**, 2017. Disponível em: <http://periodicos.iesp.edu.br/index.php/campodosaber/article/view/62/> . Acesso em: 18 abr. 2020.

MARTINS, Erick Miranda; CRUZ, Victor Filipi. **Definição de Trocas de Informação da Construção conforme o PSU - BIM Project Execution Planning Guide. Discussão e Adaptação.** Goiânia, 2016. Disponível em: <https://files.cercomp.ufg.br/weby/up/140/o/DEFINI%C3%87%C3%83O\_DE\_TROCAS\_DE \_INFORMA%C3%87%C3%83O\_DA\_CONSTRU%C3%87%C3%83O\_CONFORME\_O\_PS  $U -$ 

\_BIM\_PROJECT\_EXECUTION\_PLANNING\_GUIDE\_DISCUSS%C3%83O\_E\_ADAPTA %C3%87%C3%83O.pdf> . Acesso em: 22 mai. 2020.

MORAES, Lidia de Oliveira Guimarães. **Estudo da Estrutura da Informação no Processo de Gerenciamento da Manutenção de Edifícios de Escritórios.** Monografia (Especialização). Escola Politécnica da Universidade de São Paulo, São Paulo, 2012. Disponível em: <http://poliintegra.poli.usp.br/library/pdfs/0ce7bc8b04a4bfd4c8782695bac40670.pdf> Acesso em: 14 mai. 2020.

NAKAMURA, Juliana. **Arquitetura 3D: O que é e como usar?**,2019. Disponível em <https://www.buildin.com.br/arquitetura-3d/>. Acesso em: 15 de fev 2020.

NAKAMURA, Juliana. **As built: o que é e para que serve?**, 2019. Disponível em:<https://www.buildin.com.br/as-built/>. Acesso em: 15 fev 2020.

NAKAMURA, Juliana. **Software para BIM: uma lista completa e comentada**, 2019. Disponível em:< https://www.buildin.com.br/software-para-bim/>. Acesso em: 15 fev 2020.

NASCIMENTO, José Marcos do. **A importância da compatibilização de projetos como fator de redução de custos na construção civil.** Goiânia, 2014. Disponível em:< http://www.ipoginfo.com.br/uploads/arquivos/64ca01a03c9a31c6fef5ea0686ec6fe8.pdf>. Acesso em: 18 mai. 2020.

NASCIMENTO, Luiz Antonio; SANTOS, Eduardo Toledo. **A indústria da construção na era da informação**. 2003. Disponível em: <https://www.seer.ufrgs.br/ambienteconstruido/article/view/3443/1857>. Acesso em: 01 abr. 2020.

NASCIMENTO, Rafael. **Compatibilização de Projetos de Edificações**, 2015. Disponível em: <http://monografias.poli.ufrj.br/monografias/monopoli10015761.pdf>. Acesso em: 10 abr. 2020.

NATIONAL BIM STANDARD - UNITED STATES. FREQUENTLY ASKED QUESTIONS ABOUT THE NATIONAL BIM STANDARD-UNITED STATES™: **WHAT IS A BIM?**. Disponível em: <https://www.nationalbimstandard.org/faqs#faq1> . Acesso em: 01 maio 2020

MARTINS, Raul Nobre. **O BIM é uma tecnologia que pode ser aplicada em todas as edificações. [**Entrevista concedida a] GILSON, Jorge. A Tarde, Salvador, 02 set. 2017. Disponível em: <https://atarde.uol.com.br/imoveis/noticias/1891413-o-bim-e-uma-tecnologiaque-pode-ser-aplicada-em-todas-as-edificacoes>. Acesso em: 22 mai. 2020.

PAIVA, Daniel Capistrano Sarinho. **Uso de BIM para compatibilização de projetos: barreiras e oportunidades em uma empresa construtora.** Natal, 2016. Disponível em:< https://monografias.ufrn.br/jspui/bitstream/123456789/3311/16/BIMcompatibiliza%c3%a7%c3%a3o-projetos-Paiva-Daniel-Artigo.pdf>. Acesso em: 18 mai. 2020.

PARROT, Brad; BOMBA, Michael; **THE AMERICAN INSTITUTE OF ARCHITECTS. Integrated project delivery and building information modeling:** a new breed of contract, 2010. Disponível em:< http://content.aia.org/sites/default/files/2017- 03/About%20AIA%20Doc%20Ref%20Material.pdf>. Acesso em: 15 mai. 2020

PAULA, Gustavo. **BIM para Engenharia Civil e Projetos da Infraestrutura,** 2016. Disponível em:<http://blogs.autodesk.com/mundoaec/bim-para-engenharia-civil-e-projetos-deinfraestrutura/>. Acesso em: 14 abr. 2020.

PELIZZA, Guilherme. **Como fazer compatibilização de projetos em BIM,** 2018. Disponível em:<https://bimnapratica.com/blog/compatibilizacao-de-projetos-com-bim>. Acesso em: 19 mai. 2020.

PEREIRA, Aline Raquel. **Análise do uso das novas tecnologias na construção civil,** 2019. Disponível

em:<https://semanaacademica.org.br/system/files/artigos/artigo\_aline\_revisado\_1.pdf>. Acesso em: 20 mai. 2020.

PERALTA, Antonio Carlos. **Um Modelo do Processo de Projeto de Edificações, Baseada na Engenharia Simultânea. Empresas Construtoras Incorporadoras de Pequeno Porte.** Florianópolis,  $2002$ . Disponível em: < https://repositorio.ufsc.br/bitstream/handle/123456789/84440/188665.pdf?sequence=1> Acessado em 03 de mai 2020.

PORTO, Clarice; CASTANHA, Anderson Lopes; FILHO, José Rodrigues. **Redes cooperativas entre empresas:** como aplicá-las no subsetor de Edificações. Rio de Janeiro: Universidade Federal Fluminense, 2011. Disponível em: <http://www.abepro.org.br/biblioteca/ENEGEP1999\_A0679.PDF> . Acesso em: 15 mai. 2020.

RENATO, Paulo. **Ciclo de vida de um edifício/ curso de BIM fundamental,** 2018. Disponível em:<https://blog.viabimlize.com.br/aula-09-o-ciclo-de-vida-de-um-edificio-curso-bimfundamental/>. Acesso em: 14 abr. 2020.

RICOTTA, Tiago. **Metodologia BIM: desafios da implementação. [**Entrevista concedida a] NAKAMURA, Juliana. Blog Buildin, Florianópolis, 04 dez. 2018. Disponível em: <https://www.buildin.com.br/metodologia-bim-tiago-ricotta/>. Acesso em: 22 mai. 2020.

RESENDE, Mauricio Marques. **Manutenção preventiva de revestimento de fachadas de edifícios:** Limpeza de revestimentos cerâmicos. São Paulo, 2004. Disponível em: <http://icposgrados.weebly.com/uploads/8/6/0/0/860075/limpeza\_fachada.pdf> . Acesso em: 14 mai. 2020

RIGO, Luis Felipe; PENHA; Saulo Rodrigues. **Aplicação de plataforma BIM para verificação de interferências de projeto em edificações no setor de engenharia, arquitetura e construção.** Curitiba, 2015. Disponível em: <http://repositorio.roca.utfpr.edu.br/jspui/bitstream/1/10044/1/CT\_EC\_2015\_2\_10.pdf> . Acesso em: 14 mai. 2020.

RISSON, Matheus Gomes. **Gestão da manutenção de uma edificação pública com uso de modelo BIM:** Estudo de caso no CRAS-BIGUAÇU/SC, 2018. Disponível em:< https://repositorio.ufsc.br/bitstream/handle/123456789/192199/TCC%20- %20Matheus%20Risson.pdf?sequence=1&isAllowed=y>. Acesso em: 14 abr. 2020.

ROHAN, Ubiratan; FRANÇA, Sérgio. **Análise das tendências da indústria da construção civil frente à sustentabilidade nos negócios ,** 2013. Disponível em: <http://www.inovarse.org/filebrowser/download/15506>. Acessado em: 14 de mai. de 2020.

SALGADO, Mônica Santos. **Caminho para a produção de edificações sustentáveis:** A questão dos Sistemas Prediais. Rio de Janeiro, 2008. Disponível em: <www.cesec.ufpr.br/workshop2007/Artigo-29.pdf>. Acessado em: 14 de mai. de 2020.

SANT'ANA, Edson Poyer. **LOD: trabalhando BIM em alto nível.** 2017. Disponível em: <https://maisengenharia.altoqi.com.br/bim/lod-trabalhando-bim-em-alto-nivel/> . Acesso em: 14 mai. 2020

SANTO, Juliete; BATISTA, Onavlis; SOUZA, Jane; LIMA, Cirlean; SANTOS, Jaime; MARINHO, Adriana. **Resíduos da indústria da construção civil e o seu processo de reciclagem para minimização dos impactos ambientais**. Cadernos de Graduação - Ciências exatas e tecnológicas, Maceió: v. 1, n.1, p. 73-84, maio 2014

SANTOS, Eduardo Toledo. **BIM e a Gestão de Projetos**. In: Apresentação feita no VIII Workshop Brasileiro do Processo de Projetos na Construção de Edifícios: 2008.

SANTOS, Karine. **Gestão da manutenção de edificações com o BIM.** Enfoque nas manifestações patológicas de elementos de construção, 2017. Disponível em: < http://portais4.ufes.br/posgrad/teses/tese\_11659\_Karine%20Dissertacao.pdf >. Acesso em: 15 fev. 2020.

SCHEER Sergio; AYRES Cervantes. **Abordando a BIM em níveis de modelagem**. SBQP - Simpósio Brasileiro de Qualidade do Projeto no Ambiente Construído, IX Workshop Brasileiro de Gestão do Processo de Projeto na Construção de Edifícios, 2009. Disponível em: <https://www.academia.edu/24889560/Abordando\_a\_BIM\_em\_n%C3%ADveis\_de\_modelage m>. Acesso em 13 Mai. 2020.

SILVA, Beatriz. **O poder extraordinário do trabalho colaborativo para fortalecer a inteligência emocional e a mindset de empresas e indivíduos,** 2017. Disponível em:< https://mentalidadedecrescimento.com.br/trabalhocolaborativo/>. Acesso em: 15 fev. 2020.

SILVA, Jandson Natan Praes; SANTOS, Áureo Da Silva ; VIEIRA, Maria Luiza Correa ; FRAGA, Lorrania Soares ; ALMEIDA, Gabriel Santana De. **A importância do manual do proprietário,** 2018. Disponível em: <https://even3.blob.core.windows.net/anais/80207.pdf>. Acesso em: 02 mai. 2020

SILVA, Maria Vitória. **As atividades de coordenação e a gestão de conhecimento nos projetos de edificações.** São Carlos, 2004. Disponível em: <https://geahosp.files.wordpress.com/2018/07/silva-maria-vmfp-coordproj-2004diss.pdf> . Acesso em: 14 mai. 2020.

SMITH, Peter. **BIM & the 5D project cost manager**. [S.l]: Procedia Engineering, v. 119, p. 475 – 484, 2014.

SOUZA, Livia; AMORIM, Sérgio; LYRIO, Arnaldo. **Impactos do uso do BIM em escritórios de arquitetura:** Oportunidades no mercado de trabalho. Rio de Janeiro: Universidade Federal Fluminense, 2009. Disponível em: <http://www.revistas.usp.br/gestaodeprojetos/article/download/50958/55043> . Acesso em: 14 mai. 2020..

SUCCAR, Bilal. **Building Information modelling framework:** A research and delivery foundation for industry stakeholders. Automation In Construction. V. 18 p. 357-375, 2009.

TOLEDO, Raquel de; ABREU, Aline F. de; JUNGLES, Antônio E.. **A DIFUSÃO DE INOVAÇÕES TECNOLÓGICAS NA INDÚSTRIA DA CONSTRUÇÃO CIVIL.** Florianópolis: Universidade Federal de Santa Catarina, 2017. Disponível em: <http://www.infohab.org.br/entac2014/2000/Artigos/ENTAC2000\_563.pdf> . Acesso em: 14 mai. 2020.

TOMASI, Antônio P. N.. **A modernização da Construção Civil e os impactos sobre a formação do engenheiro no contexto atual de mudanças.** Belo Horizonte, 2005. Disponível em: <https://periodicos.cefetmg.br/index.php/revista-et/article/download/78/80> . Acesso em: 14 mai. 2020.

ULRICH, Helen. **Controle da qualidade de projetos de edificações**, 2001. São Carlos, Dissertação (Mestrado) – Escola de Engenharia de São Carlos, Universidade de São Paulo, 2001.

VIEIRA, Paulo Laercio; ANDRADE, Reginaldo Dultra. **Termo de referência para elaboração de projeto como construído (As Built)**. Estudo Preliminar - CREA-PB e IBEC-PB, Paraíba, 2007. Disponivel em:<https://docplayer.com.br/11012417-Termo-de-referenciapara-elaboracao-de-projeto-como-construido-as-built-estudo-preliminar.html>. Acesso em 13 mai. 2020

ZANINI, Sthepanie. **Afinal, o que é (realmente) Colaboração?** 2015. Disponível em: <http://blog.impacthub.com.br/o-que-e-colaboracao/> . Acesso em: 14 mai. 2020.

**APÊNDICE A**

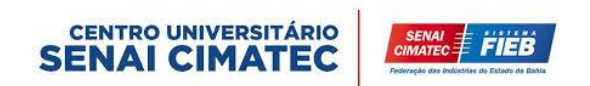

# UNIVERSITÁRIO SENAI CIMATEC CURSO DE BACHARELADO EM ENGENHARIA CIVIL

# **INCOMPATIBILIDADES CONSTATADAS ENTRE A EXECUÇÃO E O PROJETO DO EDIFÍCIO DE AMPLIAÇÃO DO TRIBUNAL DE JUSTIÇA DO ESTADO DA BAHIA**

Davi Neves dos Santos Barretto Luiza Correia de Carvalho Rafael Iuri Ramos Bastos Raquel Santos Ribeiro

> SALVADOR 2019

# CENTRO UNIVERSITÁRIO SENAI CIMATEC CURSO DE BACHARELADO EM ENGENHARIA CIVIL

# **INCOMPATIBILIDADES CONSTATADAS ENTRE A EXECUÇÃO E O PROJETO DO EDIFÍCIO DE AMPLIAÇÃO DO TRIBUNAL DE JUSTIÇA DO ESTADO DA BAHIA**

Davi Neves dos Santos Barretto Luiza Correia de Carvalho Rafael Iuri Ramos Bastos Raquel Santos Ribeiro

> Relatório de incompatibilidades constatadas no edifício anexo ao Tribunal de Justiça do Estado da Bahia. Apresentado ao cliente contratante: Centro Universitário SENAI CIMATEC,

SALVADOR 2019

# **SUMÁRIO**

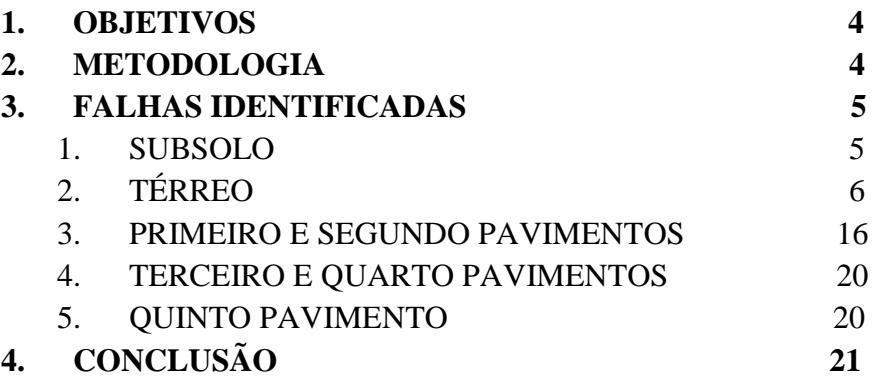

### **1. OBJETIVOS**

O objetivo principal do presente relatório é apresentar as incompatibilidades identificadas acerca das instalações hidrossanitárias entre o *as built* fornecido e o que foi executado *in loco*, a fim de ressaltar as falhas e ampliar a discussão sobre os benefícios das modificações do projeto em BIM diante das suas inúmeras alterações desde a fase de concepção e planejamento.

### **2. METODOLOGIA**

 A equipe realizou cinco visitas ao anexo II do Tribunal de Justiça, cuja o objetivo era identificar incongruências entre o as built e o que realmente foi construído. Sendo assim, foi necessária a utilização de câmera fotográfica para a retirada de fotos para confecção do relatório, além do as built de instalações hidrossanitárias fornecidos em formato A3, que serviram de base para comparação com o que foi realizado na edificação e, assim as inconsistências foram devidamente anotadas.

Buscando obter um maior dinamismo nas verificações, a equipe decidiu dividir a forma de trabalho em duas etapas. A primeira etapa foi constituída nas dificuldades encontradas durante a modelagem, dessa forma, os elementos como tubulações e conexões são parametrizadas, ou seja, possuem uma precisão de montagem o que pode demonstrar se a conexão foi estabelecida ou não. Assim, foram descobertas algumas dificuldades, principalmente, por impossibilidade de existir uma conexão por causa de um obstáculo, como exemplo uma viga metálica, ou angulação não comercial. Na segunda etapa, foram para elementos de fácil visualização que se encontram nos quatro primeiros pavimentos a fim de encontrar problemas como a falta de informações e os problemas de angulação e dificuldade por obstáculos citados anteriormente.

# **3. INCOMPATIBILIDADES CONSTATADAS**

### 3.1.SUBSOLO

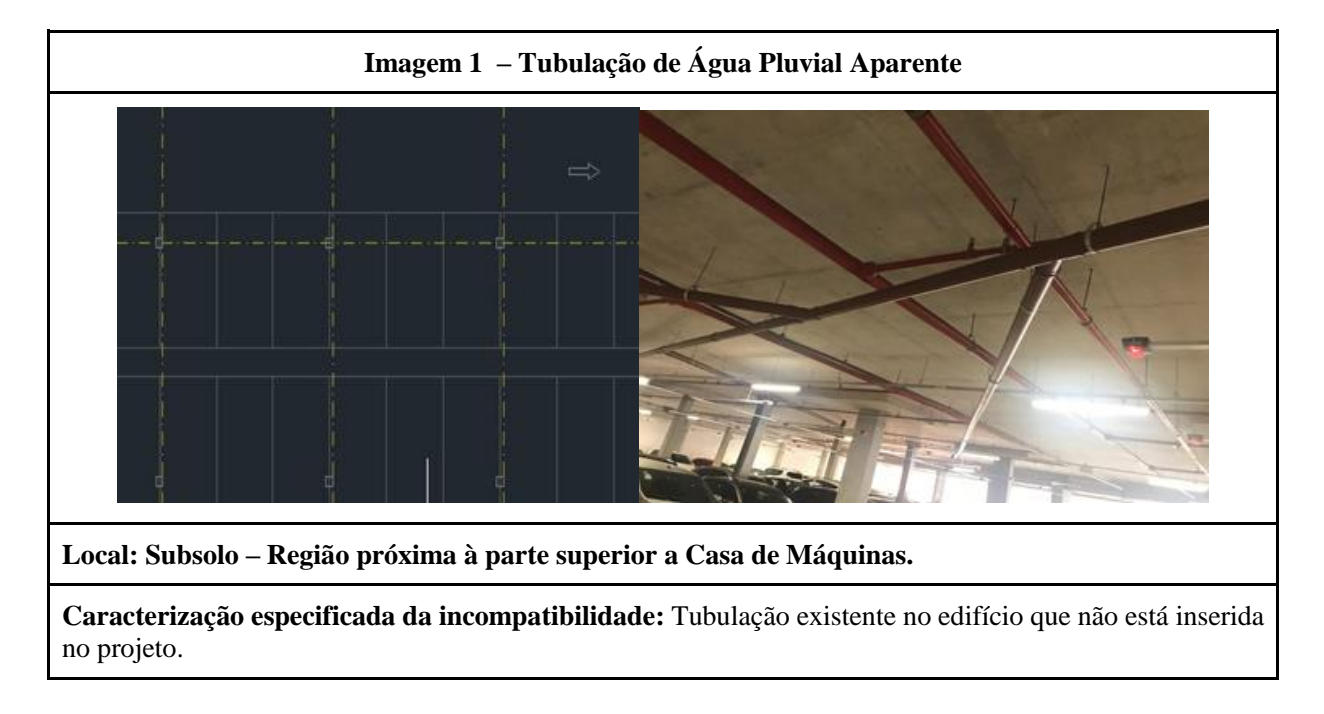

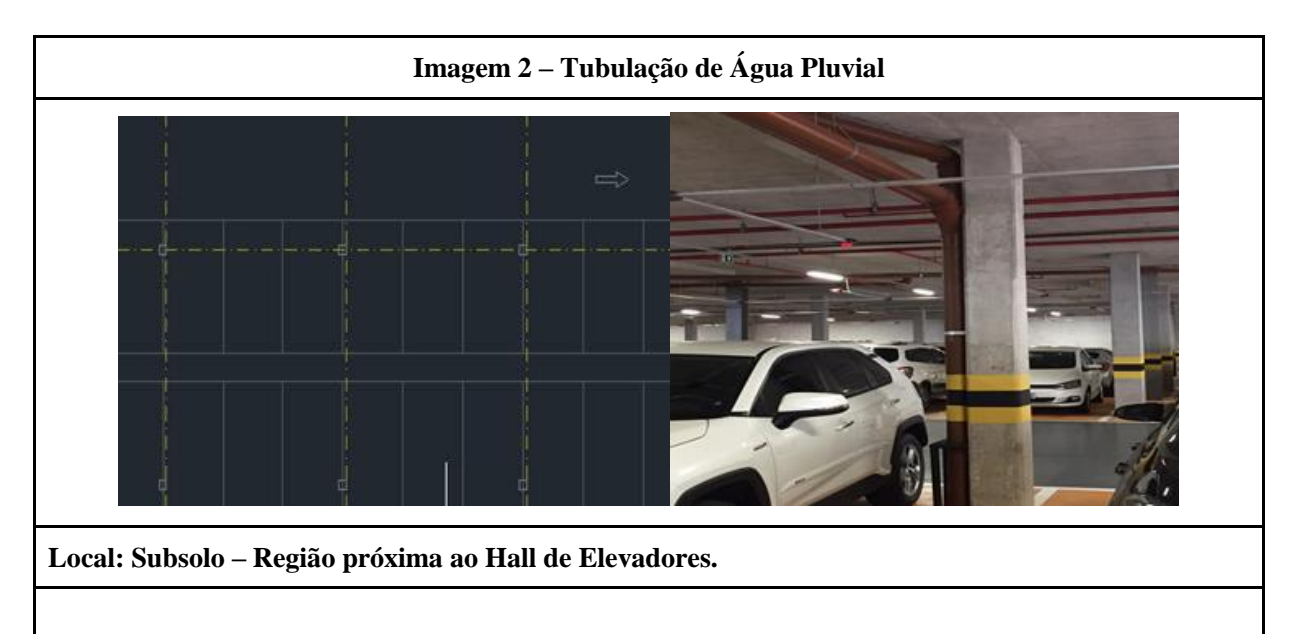

**Caracterização especificada da incompatibilidade:** Mais de uma tubulação existente no edifício que não está inserida no projeto.

# 3.2 TÉRREO

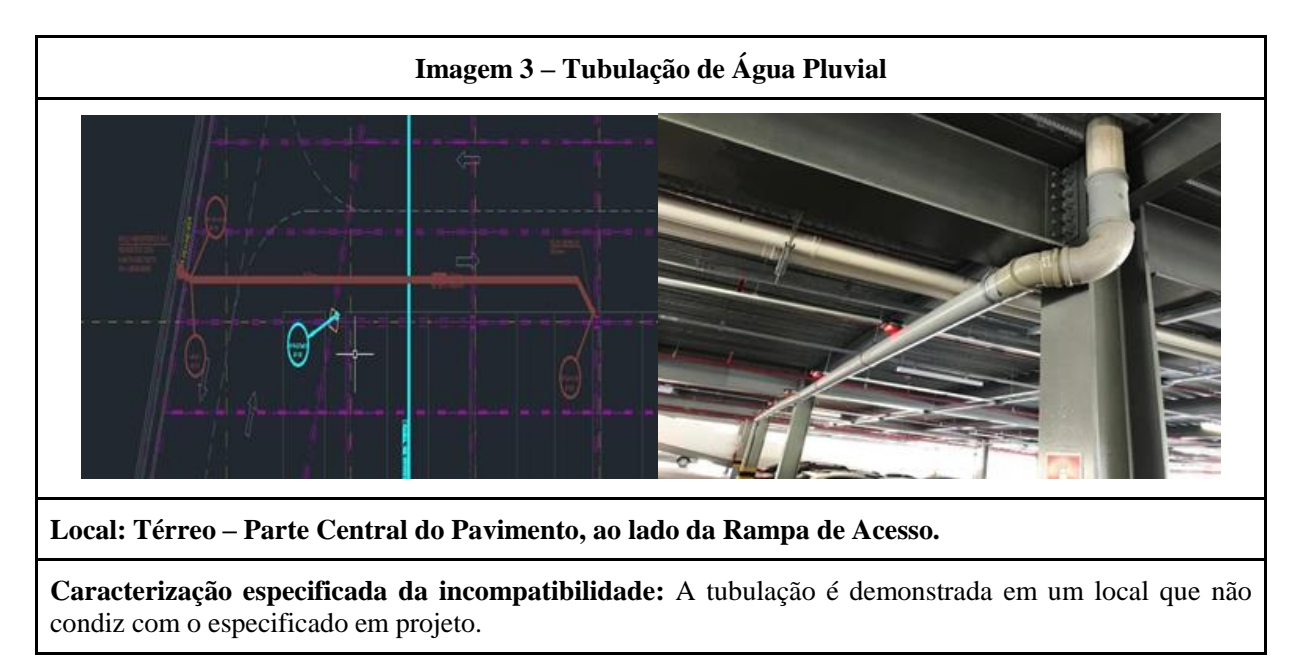

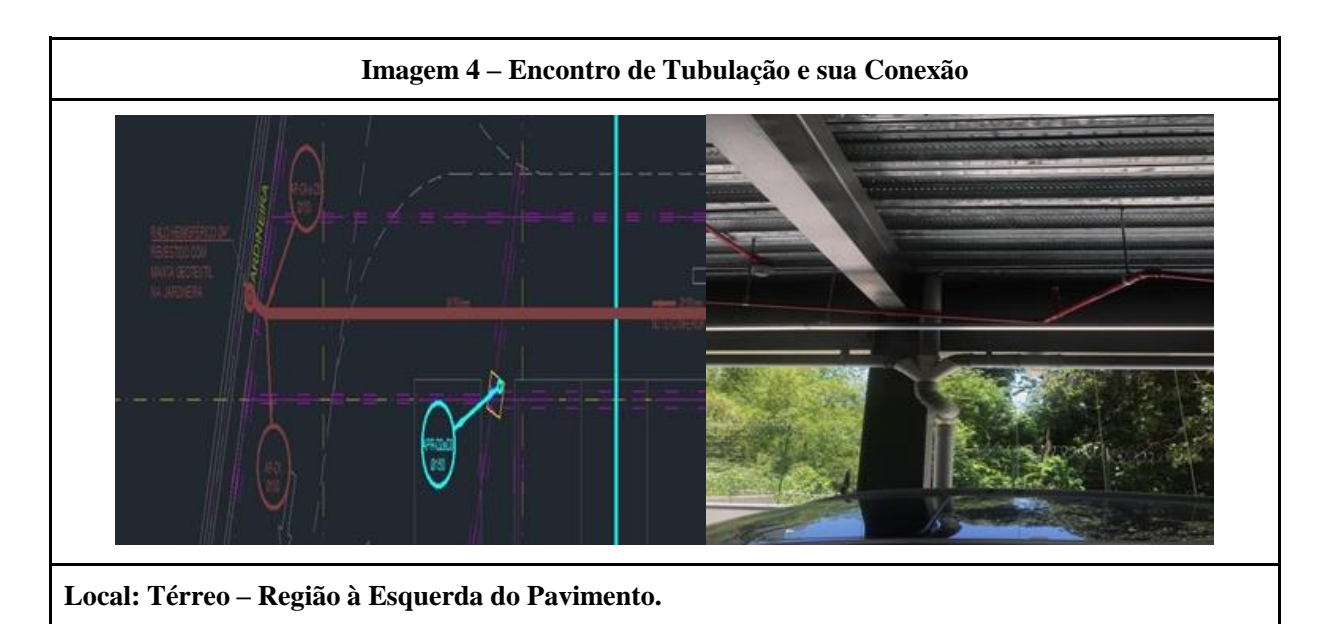

**Caracterização especificada da incompatibilidade:** É perceptível duas incongruências entre as imagens: O projeto não demonstra este encaminhamento da tubulação, que por sua vez implica no acréscimo de conexões, além disso, é representado uma tubulação no projeto que, de fato, não foi implementada.

### **Imagem 5 – Ramal de Tubulação no Forro**

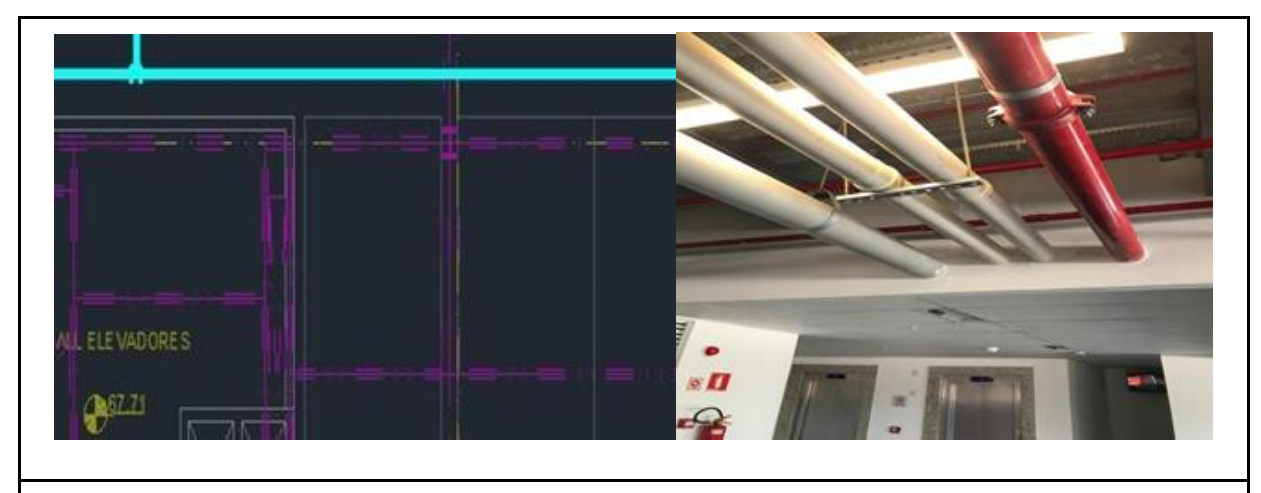

**Local: Térreo – Situado na Parte Superior da Casa de Máquinas**

**Caracterização especificada da incompatibilidade:** Tubulações de água pluvial e água de reuso existentes no edifício que não estão representadas no projeto.

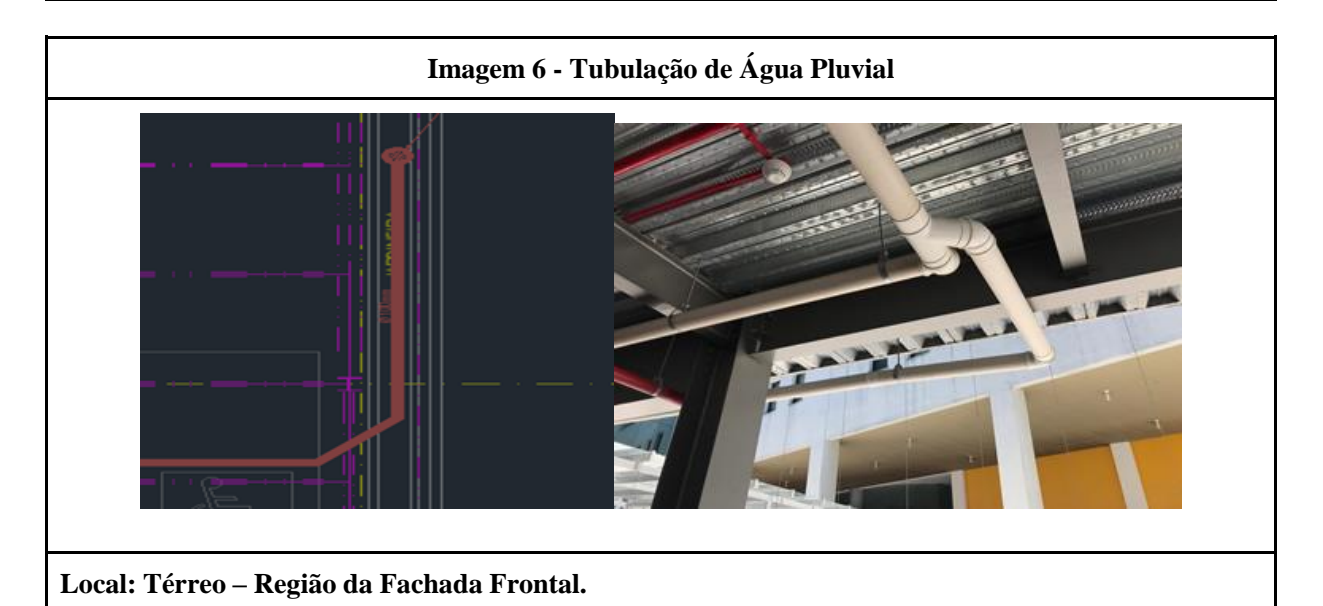

**Caracterização especificada da incompatibilidade:** Continuidade da tubulação destinada às águas pluviais, não representada em projeto, além de conexões e jardineiras.

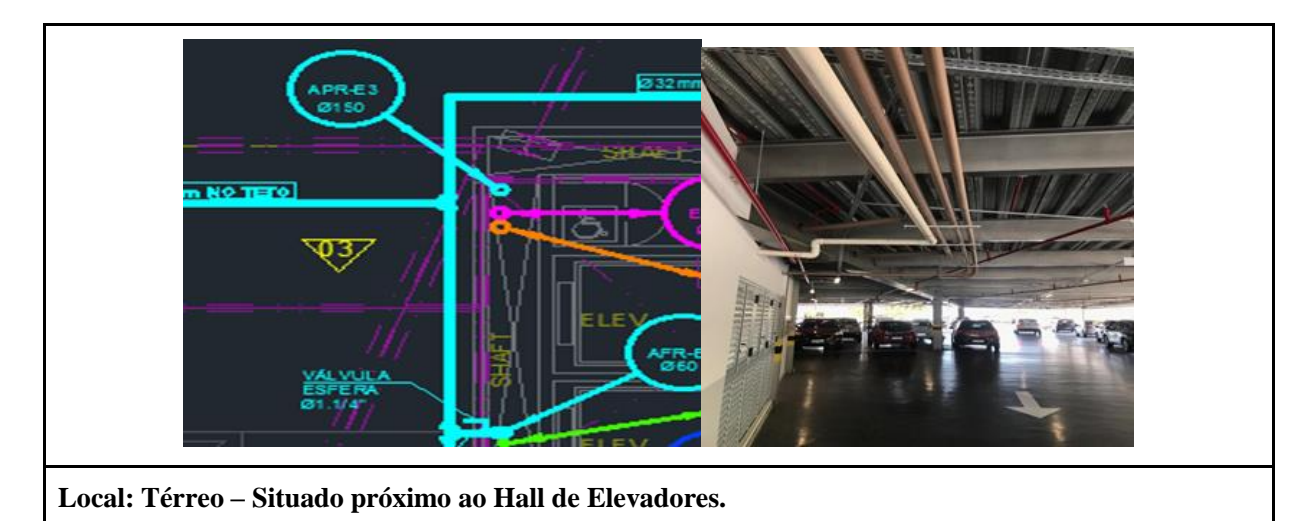

**Caracterização especificada da incompatibilidade:** Ramal de tubulações não constatados, além de realizar um seguimento divergente do que foi apresentado no projeto.

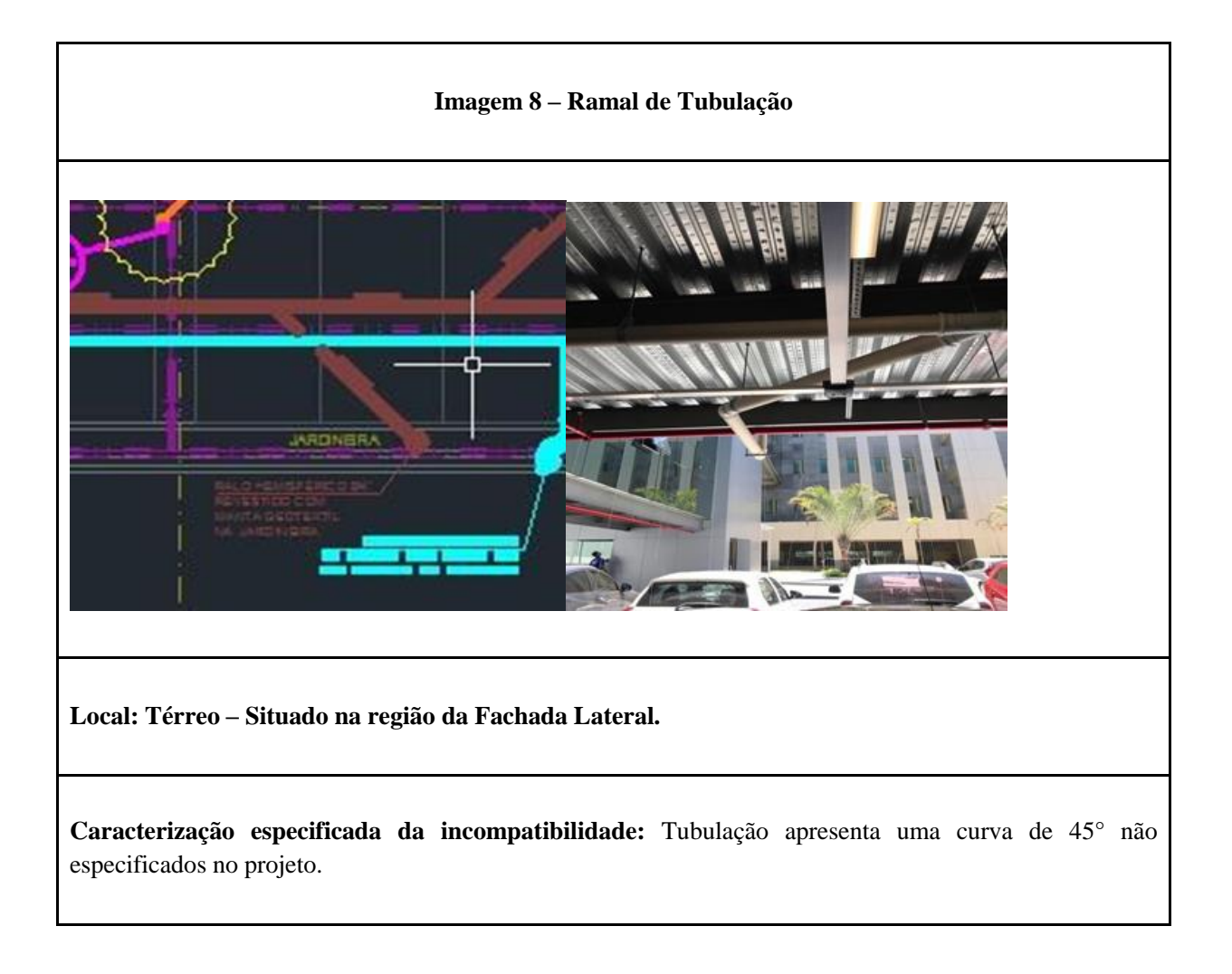

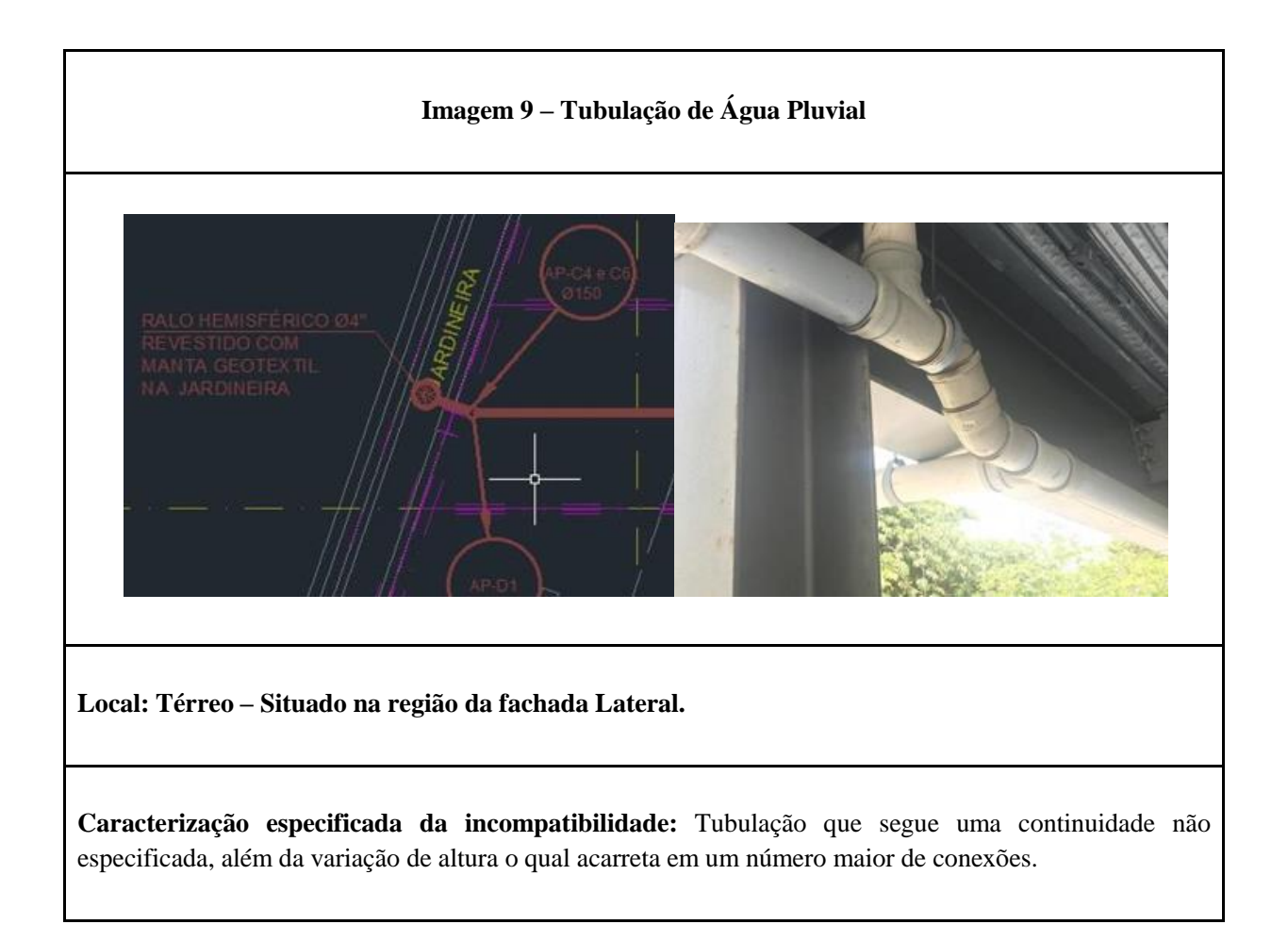

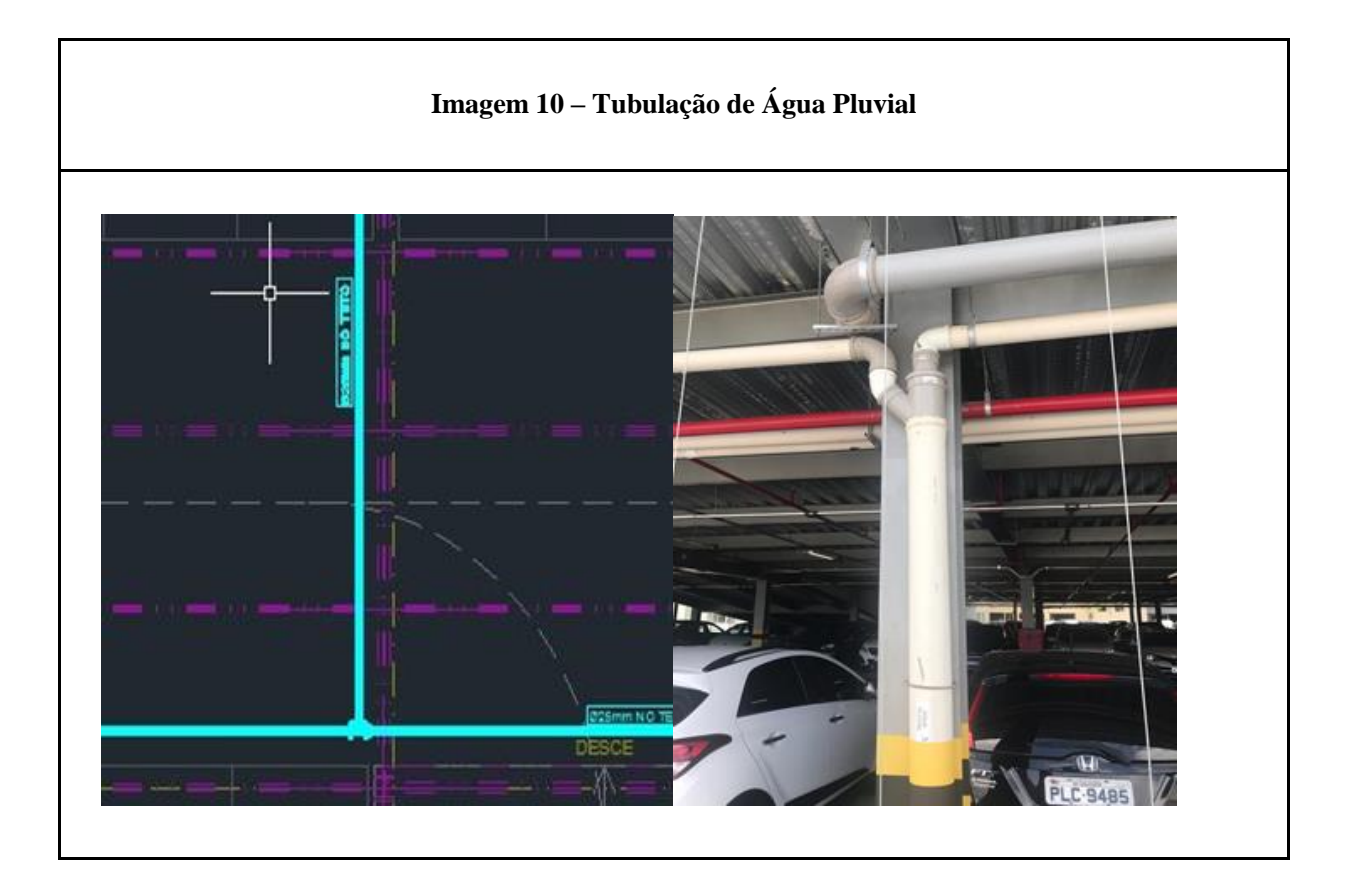

**Local: 1º Pavimento – Parte Central do Pavimento, antes da Rampa de Acesso.**

**Caracterização especificada da incompatibilidade:** Existência de um entroncamento de conexões (em Y, 2 reduções e 2 curvas) não especificadas em projeto, além da presença de tubulação de 150mm igualmente não representada.

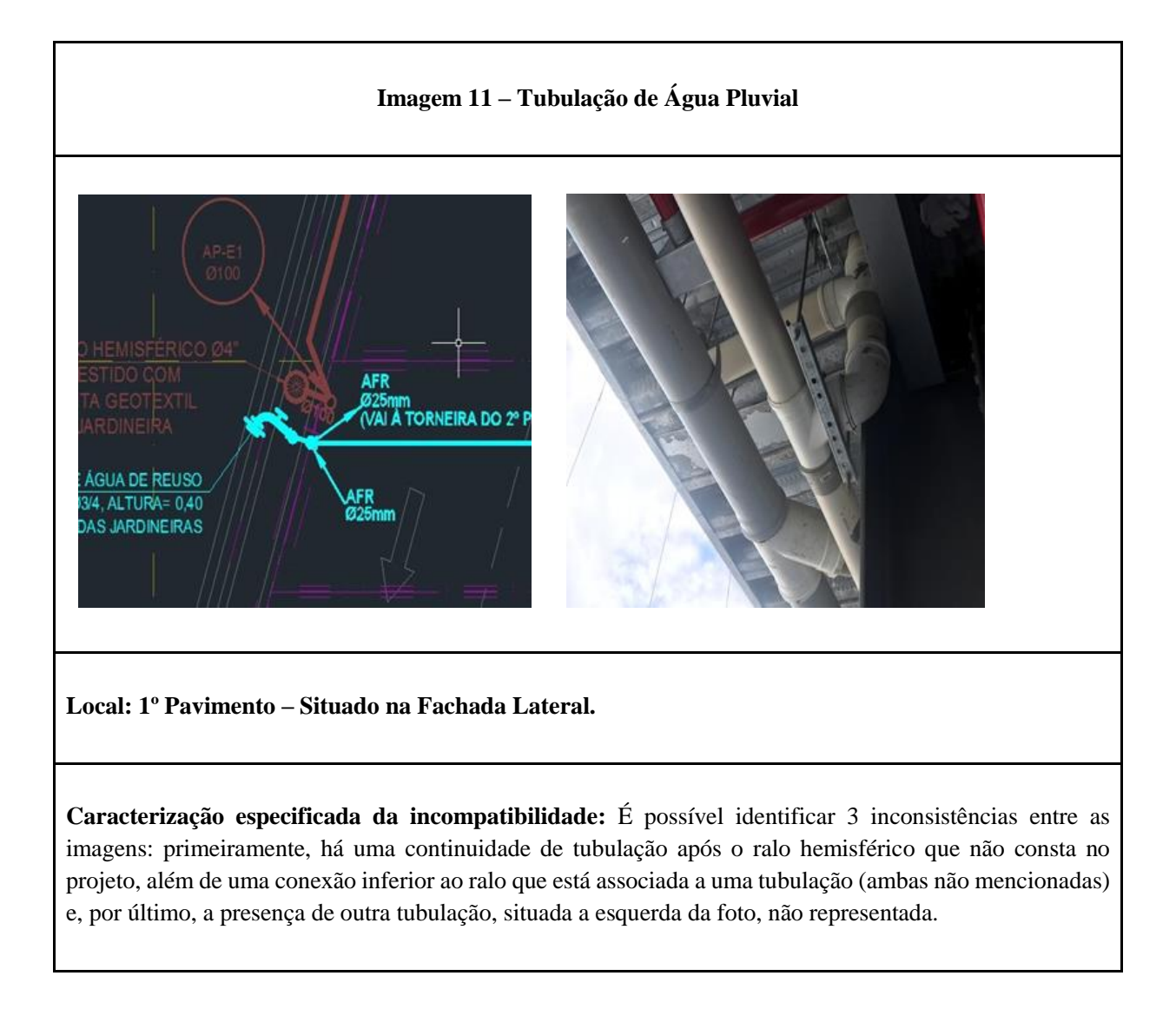

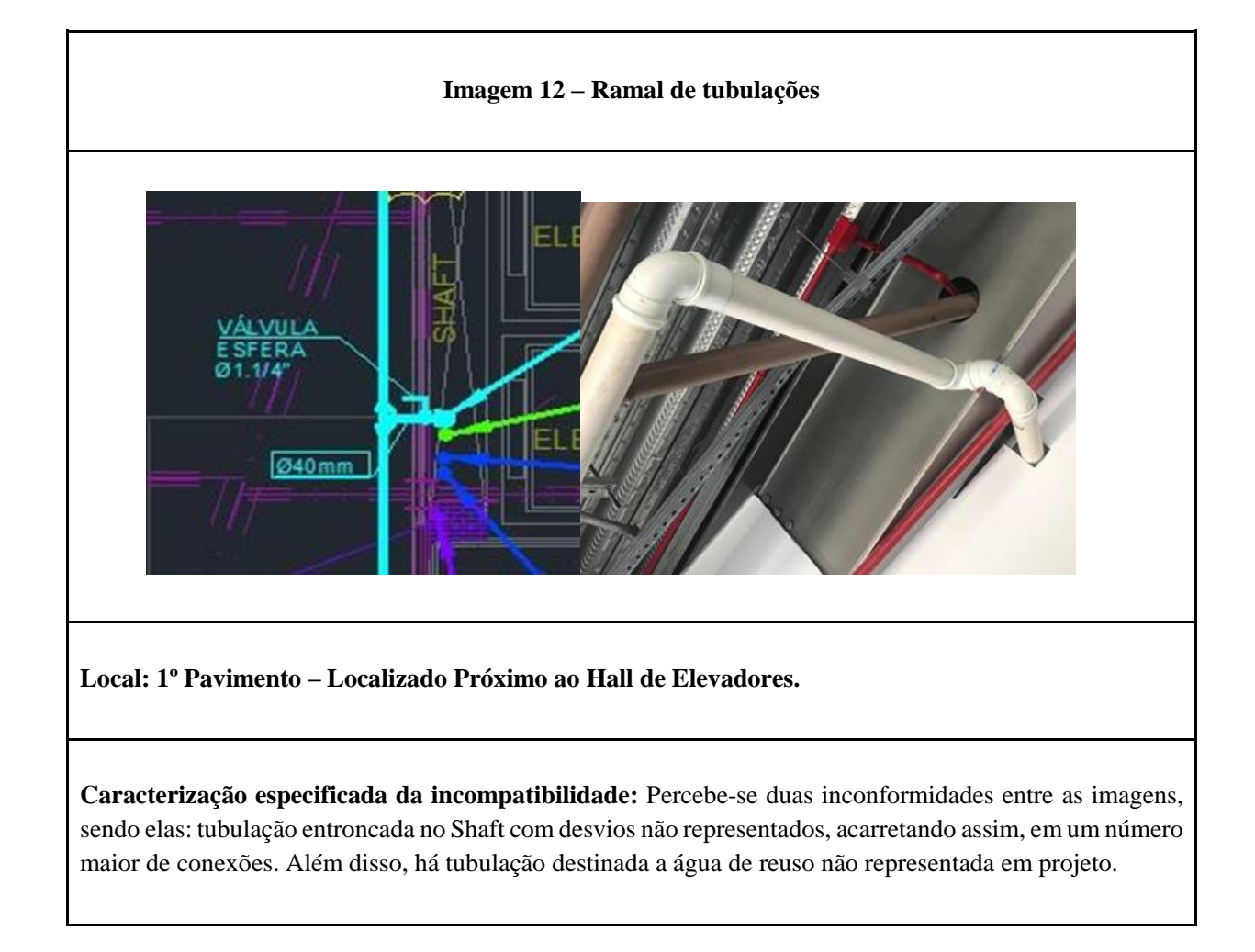

# **Imagem 13 – Tubulação de Água de Reuso**

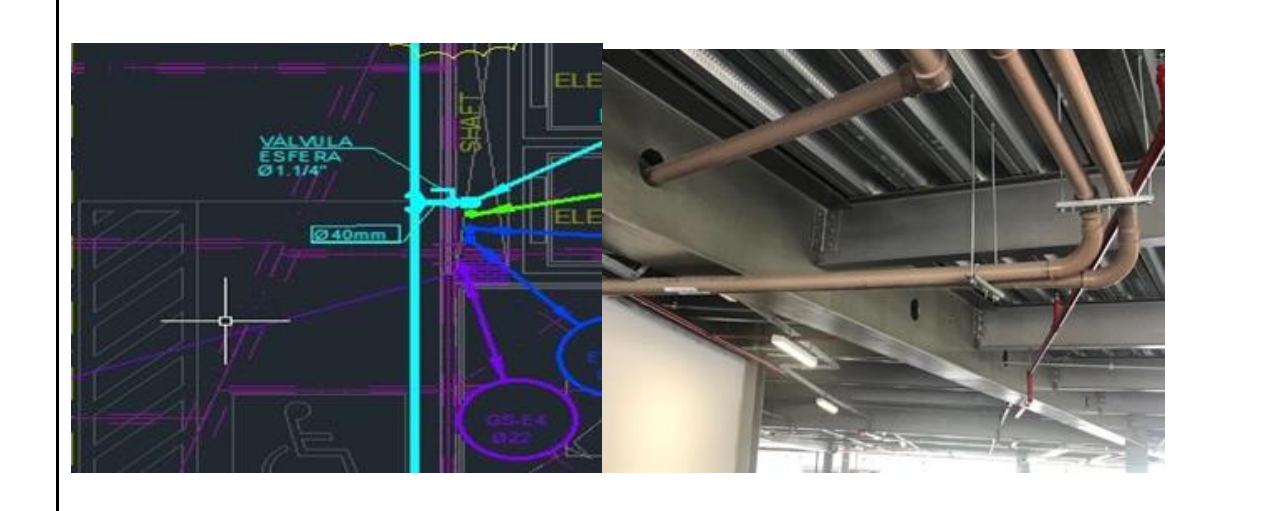

**Local: 1º Pavimento – Localizado Próximo ao Hall de Elevadores.**

**Caracterização especificada da incompatibilidade:** É representada em projeto a tubulação destinada a água de reuso, porém nota-se a presença de mais duas tubulações *in loco* com certo desnível, acarretando assim, em novas conexões. .

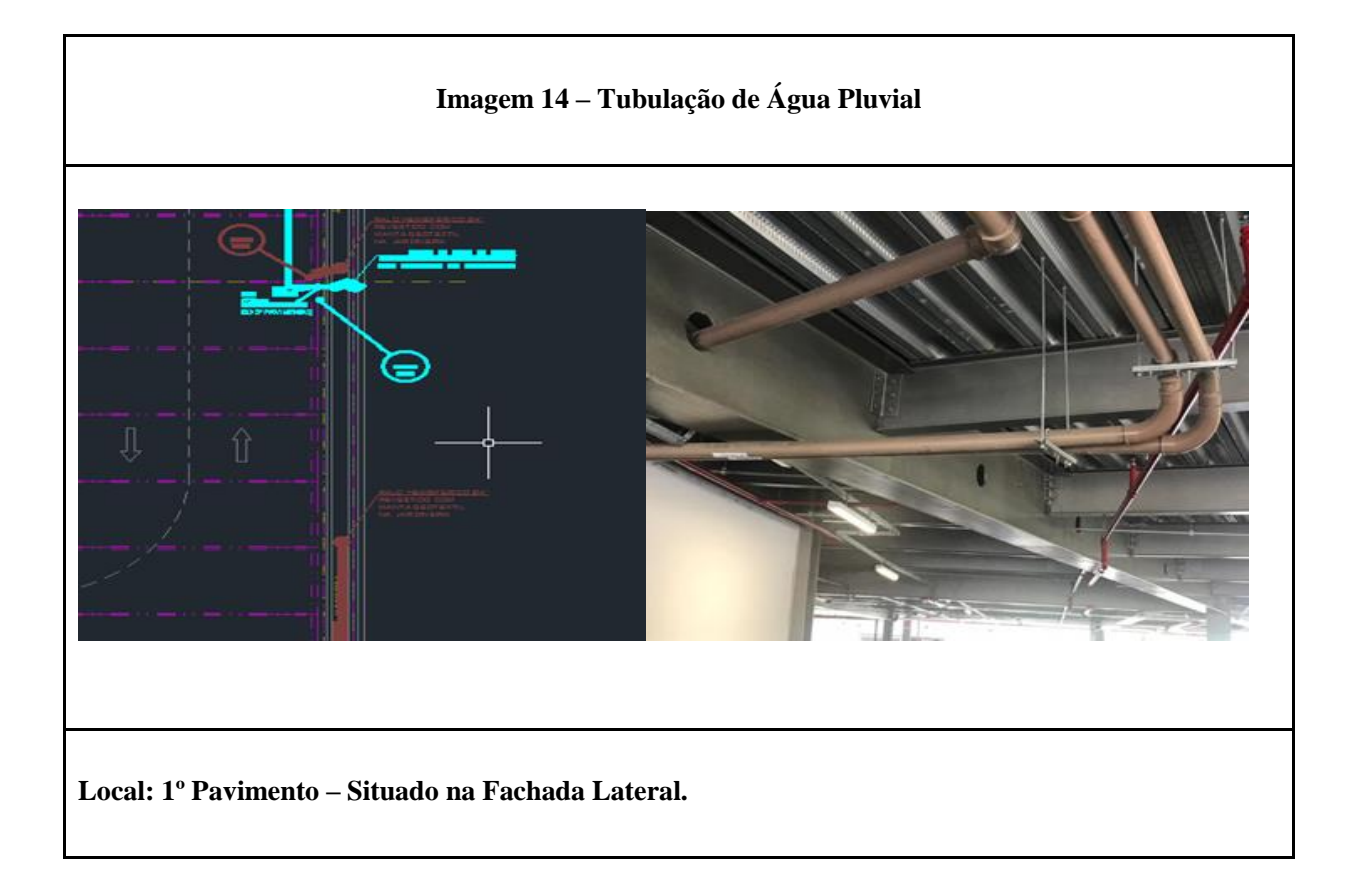

**Caracterização especificada da incompatibilidade:** Tubulação segue uma continuidade não especificada, além da variação de altura o qual acarreta em um número maior de conexões.

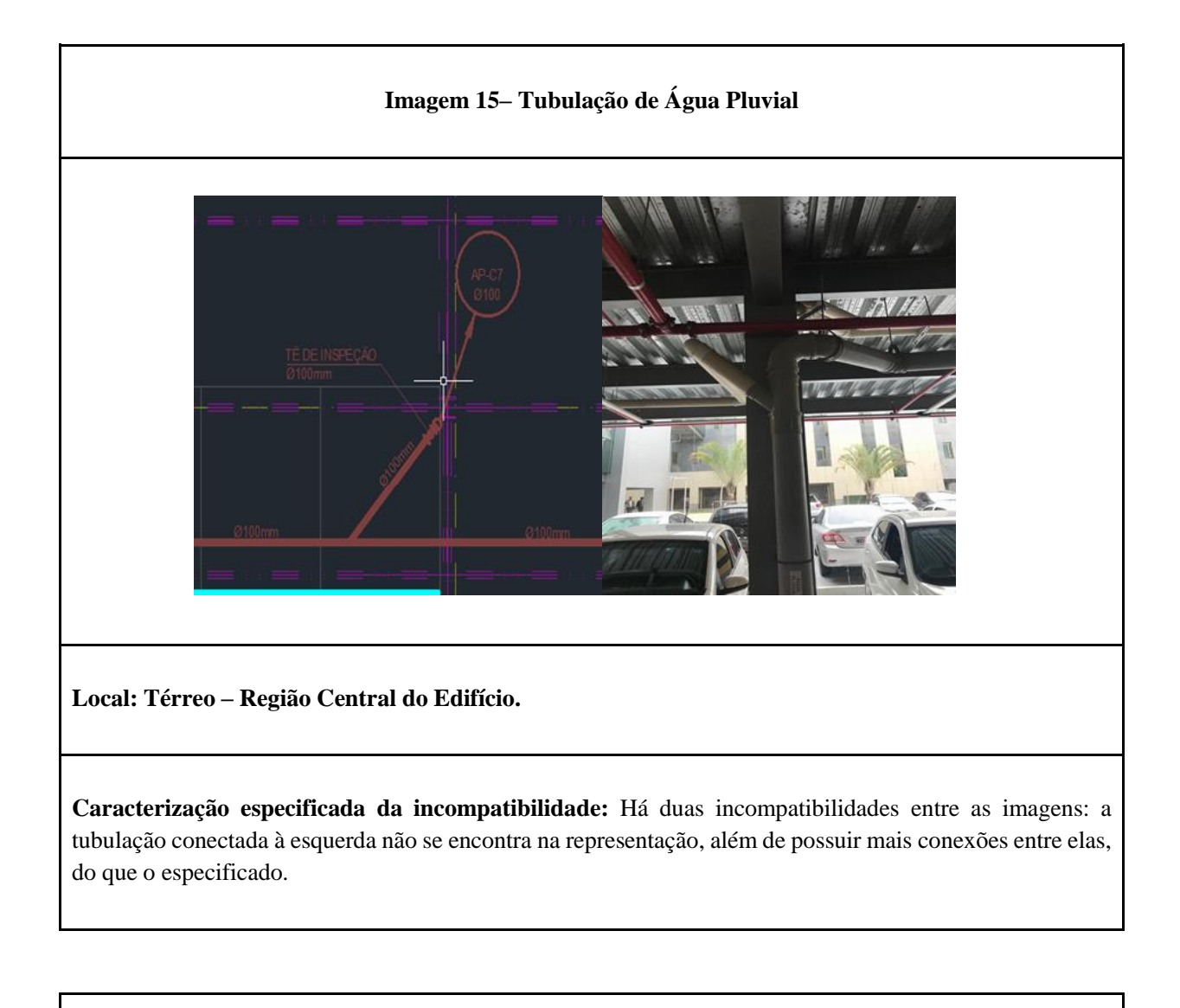

## **Imagem 16 – Tubulação de Água Pluvial**

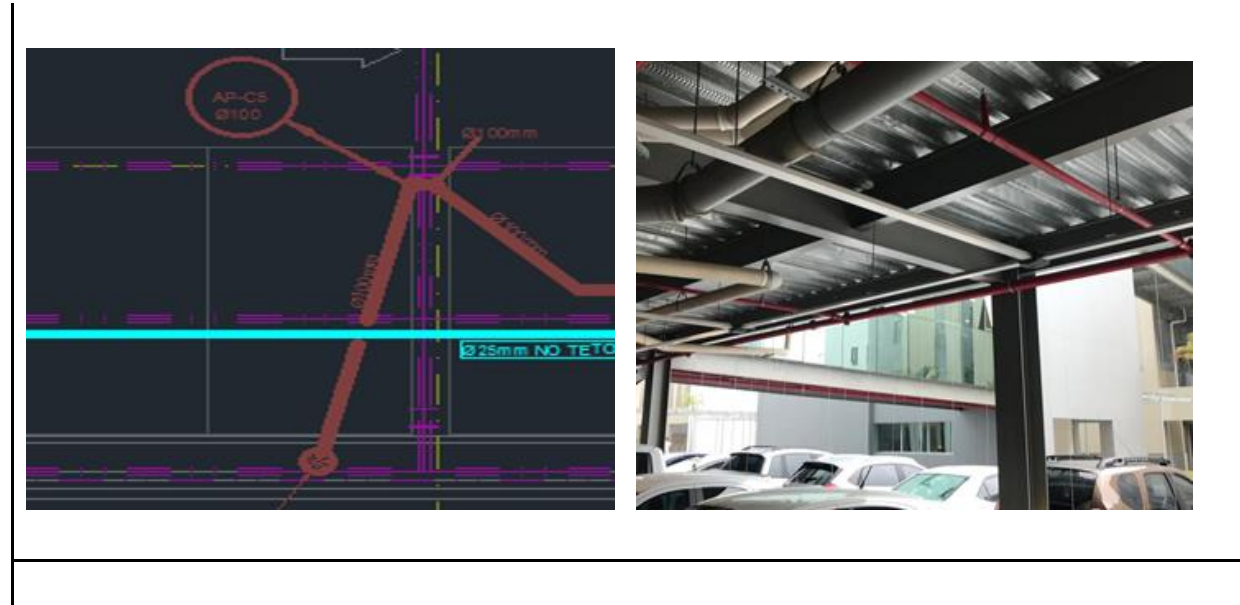

**Local: Térreo – Região Central do Edifício.**

**Caracterização especificada da incompatibilidade:** No projeto nota-se a existência de uma tubulação destinada ao ralo da jardineira, porém, não foi de fato implementada no edifício.

**Imagem 17 – Tubulação de Água Pluvial** 

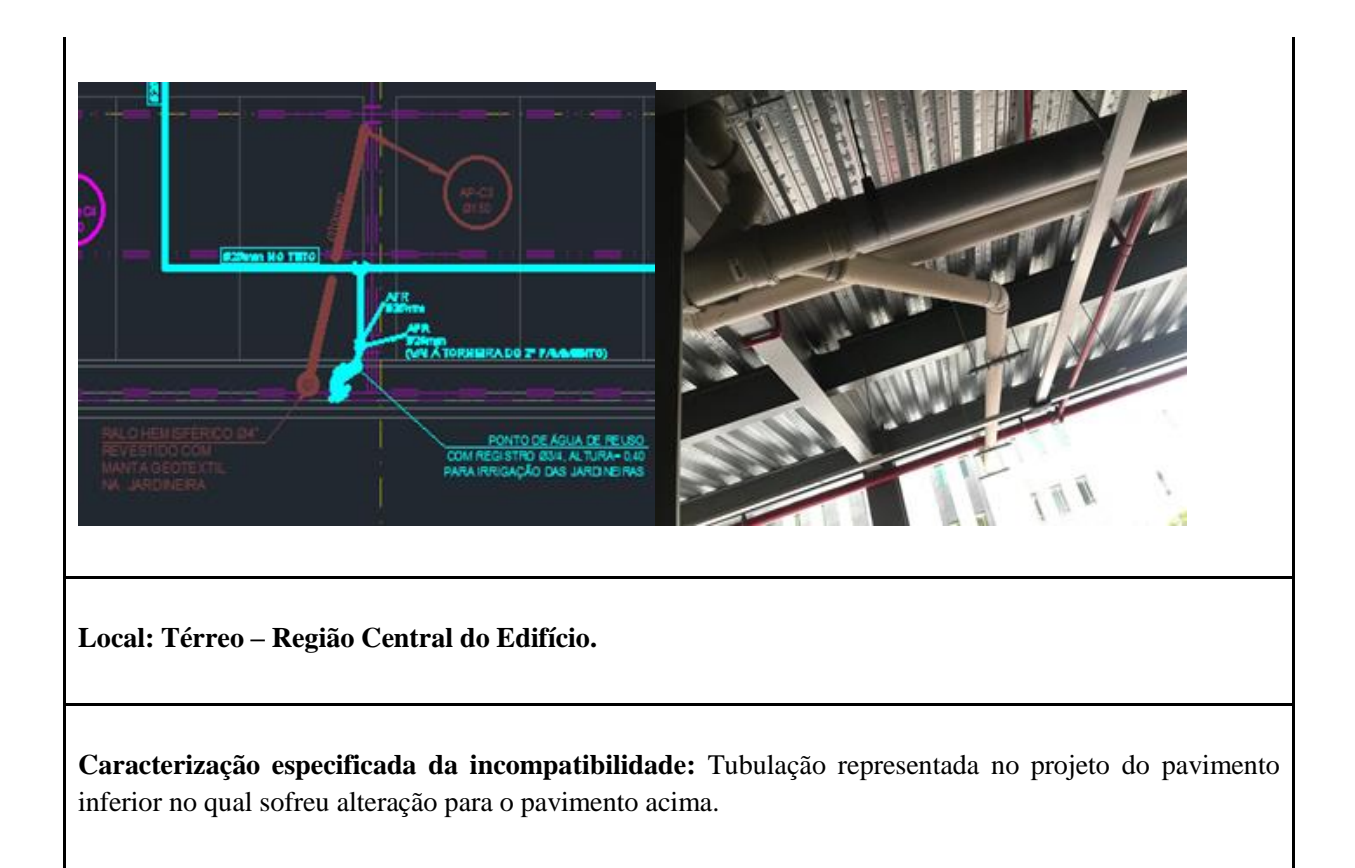

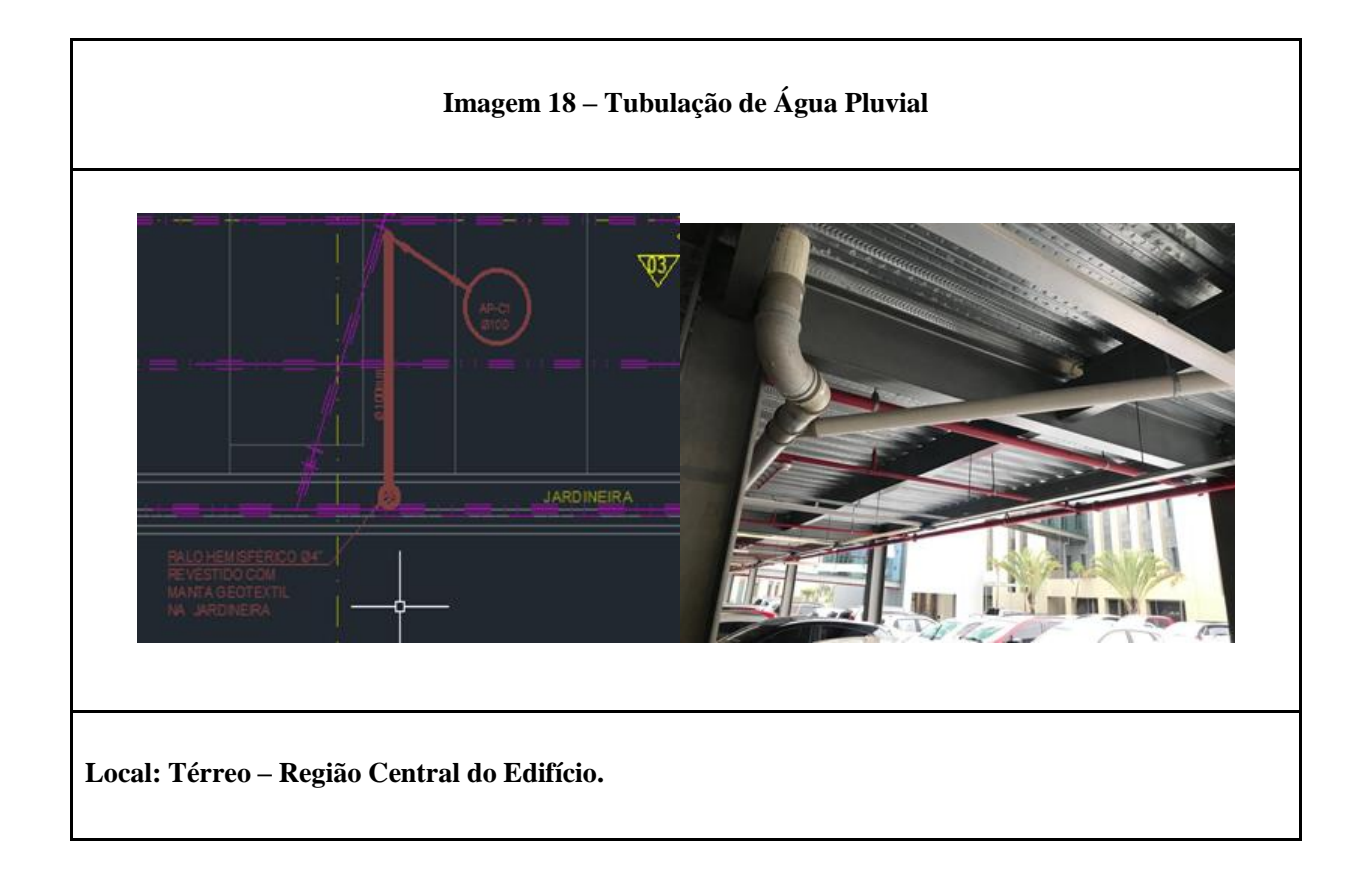

**Caracterização especificada da incompatibilidade:** Tubulação com angulação de 45° não representada no projeto além de possuir continuidade para uma nova jardineira, isso acrescenta um maior número de conexões e uma maior gama de tubulações.

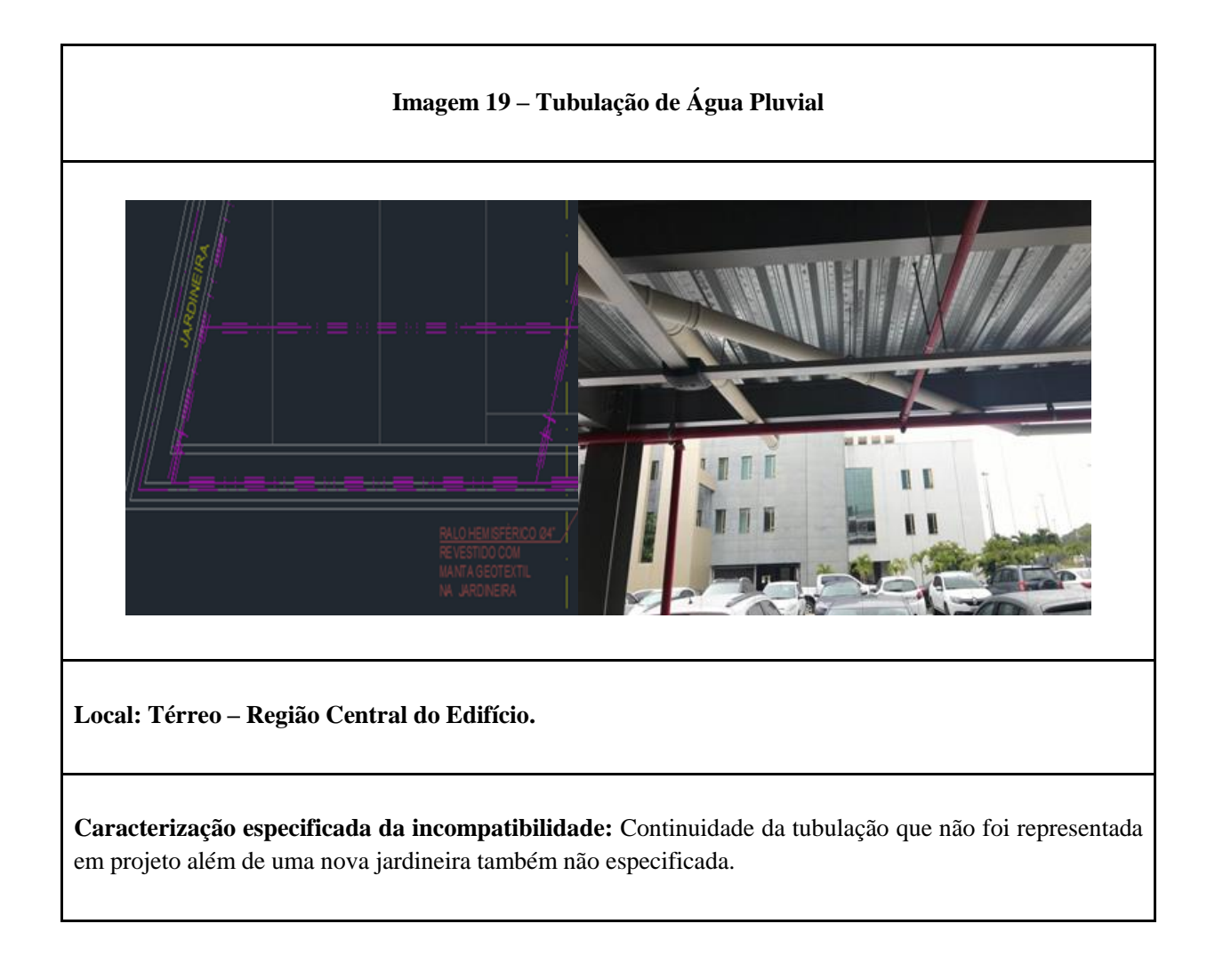

### **Imagem 20 – Tubulação de Água Pluvial**

![](_page_107_Picture_0.jpeg)

**Local: Térreo – situado na Região da Fachada Lateral, Próximo ao Limite Superior Esquerdo do Pavimento.**

**Caracterização especificada da incompatibilidade:** Continuidade da tubulação que não foi representada em projeto, seguimento para jardineira que foi representada em projeto e um tubo de queda também representado, porém um encaminhamento não previsto e conexões não especificadas. .

![](_page_107_Figure_3.jpeg)
**Caracterização especificada da incompatibilidade:** Tubulação tem continuidade até a próxima jardineira, porém esta tubulação, no projeto, está alocada em outro trecho.

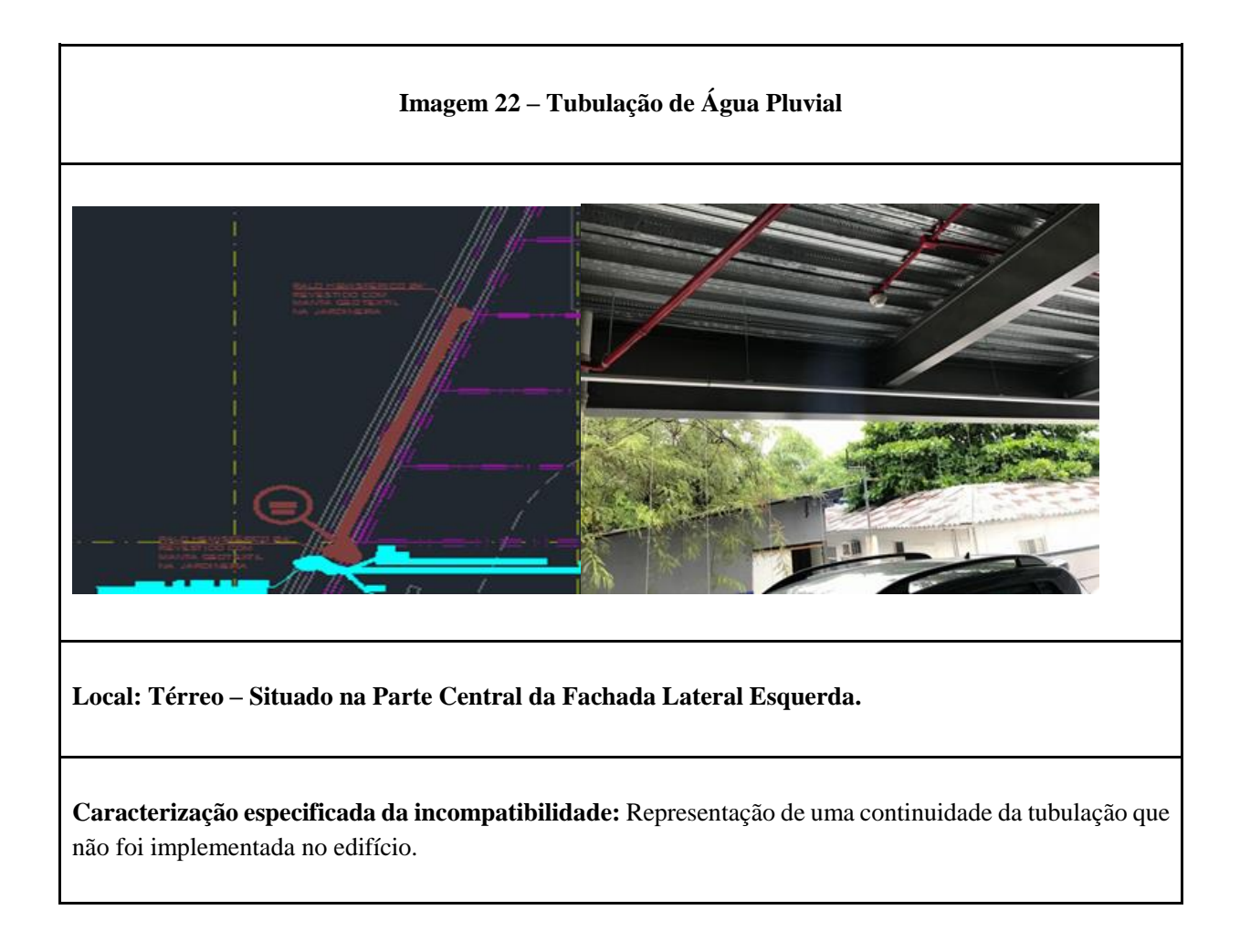

### 3.3 PRIMEIRO E SEGUNDO PAVIMENTOS

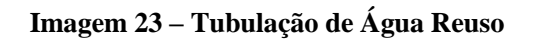

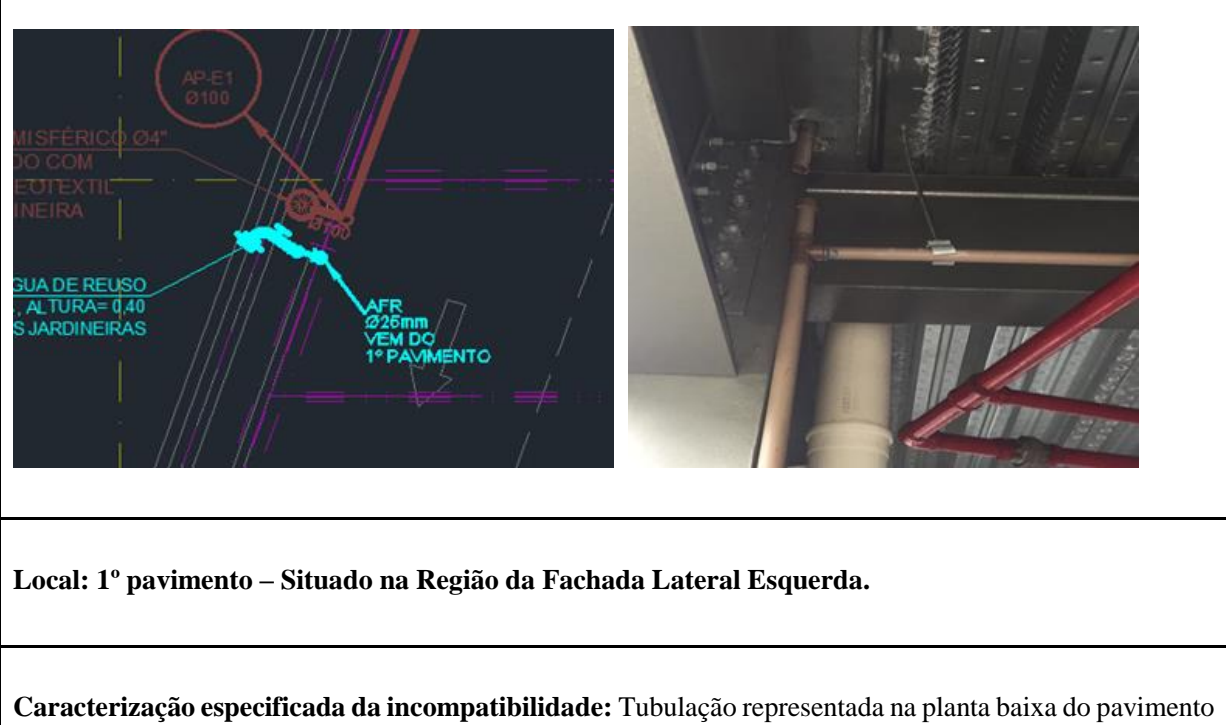

inferior, porém *in loco* a mesma encontra-se no pavimento superior e com conexão do CAP.

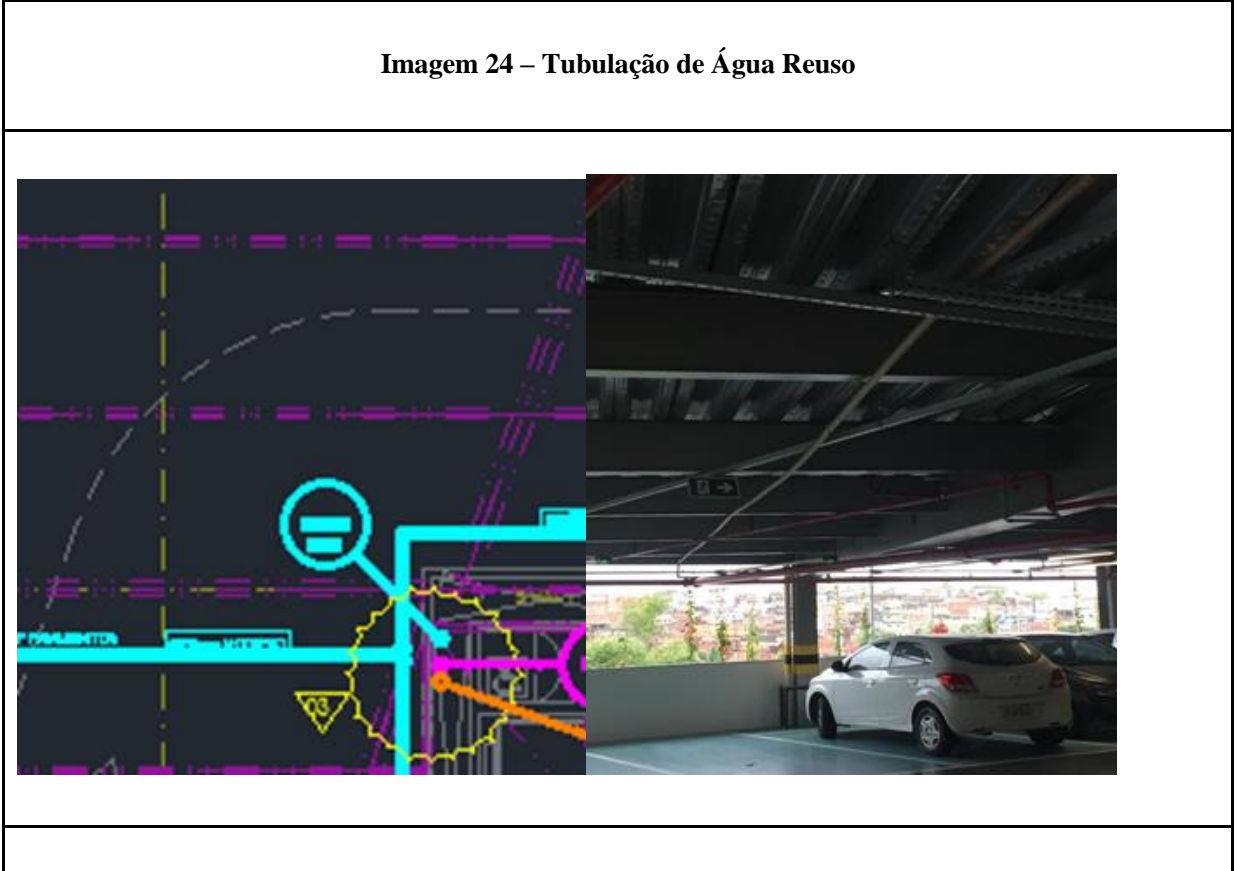

**Local: 1º pavimento – Localizado Próximo a Parte Central do Prédio.**

**Caracterização especificada da incompatibilidade:** Existência de encaminhamento da tubulação diferente do previsto em projeto.

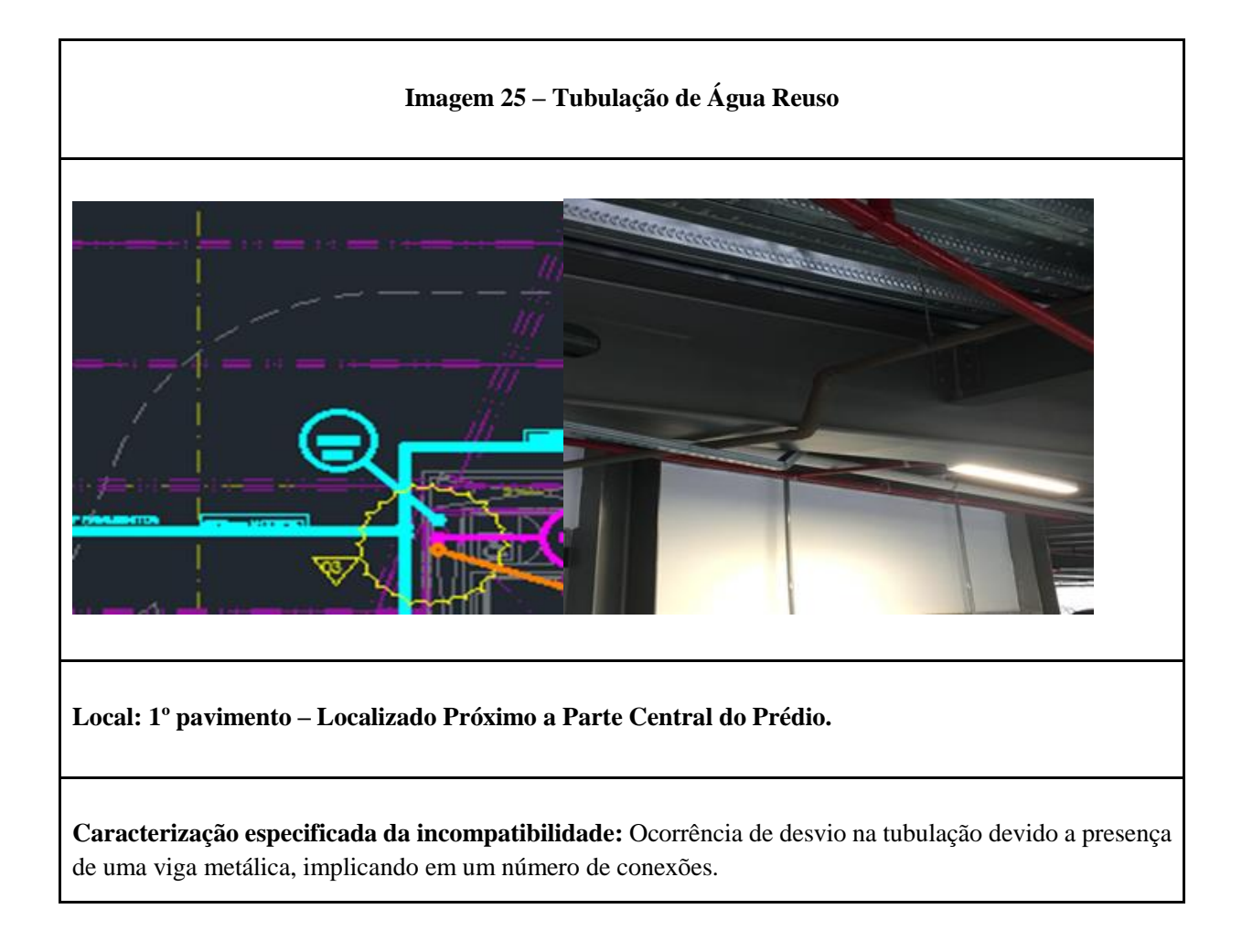

#### **Imagem 26 – Tubulação de Água Reuso**

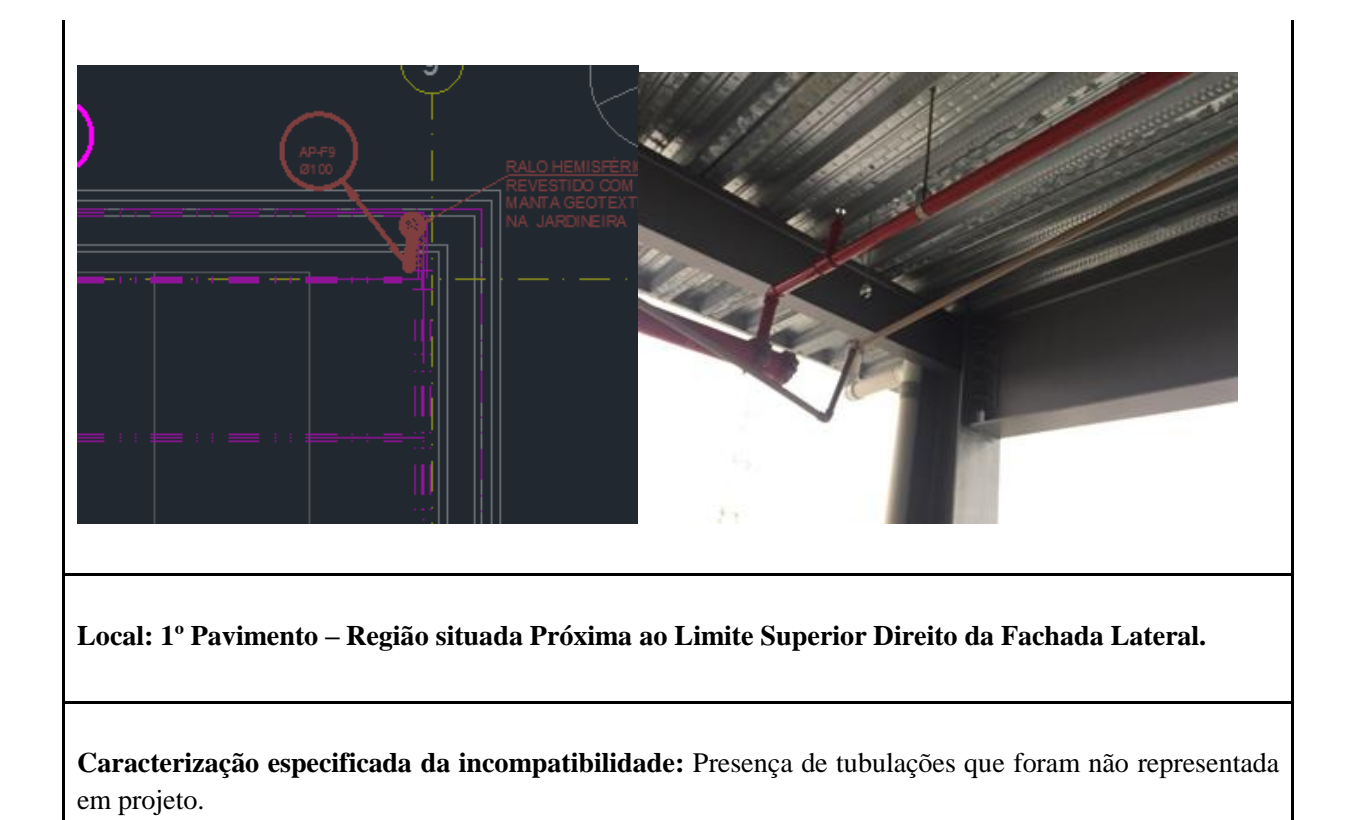

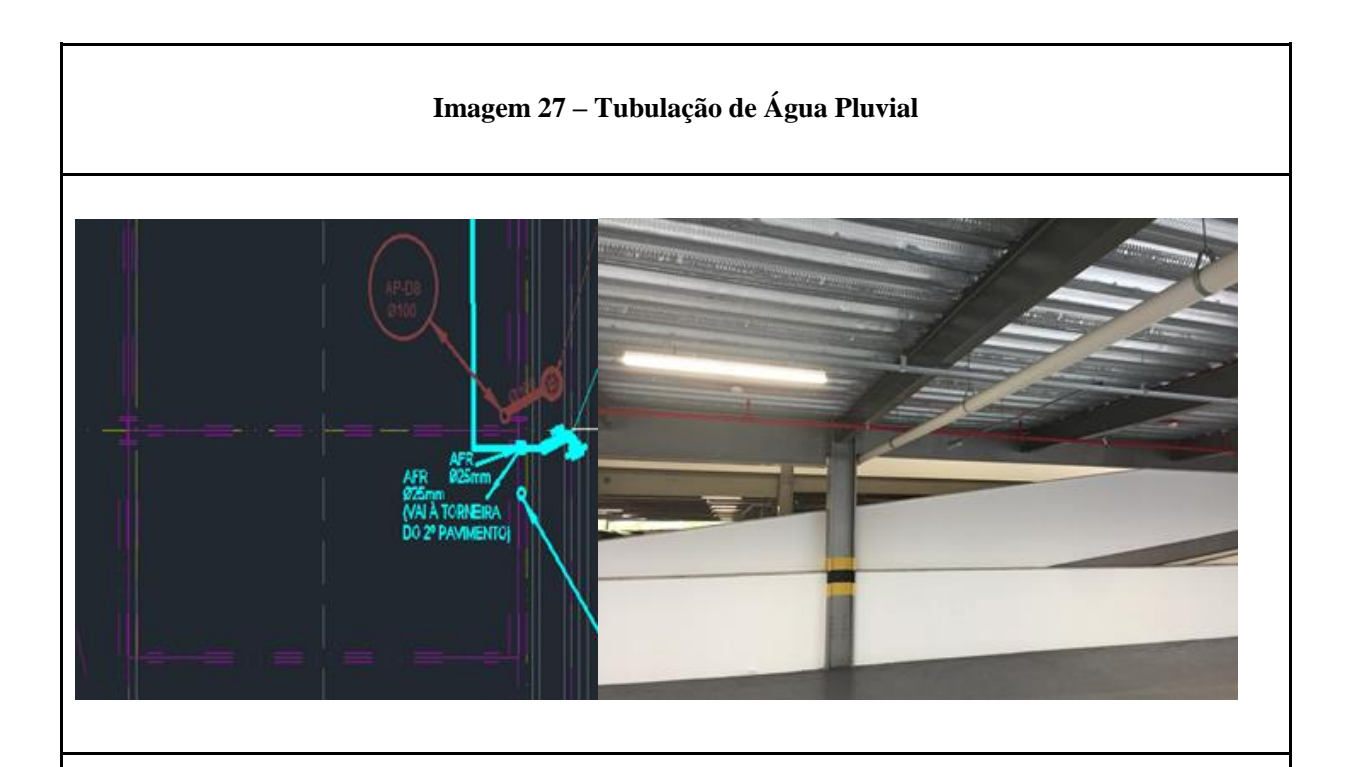

**Local: 1º Pavimento – Situado ao Lado Direito da Rampa de Acesso.**

**Caracterização especificada da incompatibilidade:** Ocorrência de encaminhamento na tubulação não representada no projeto.

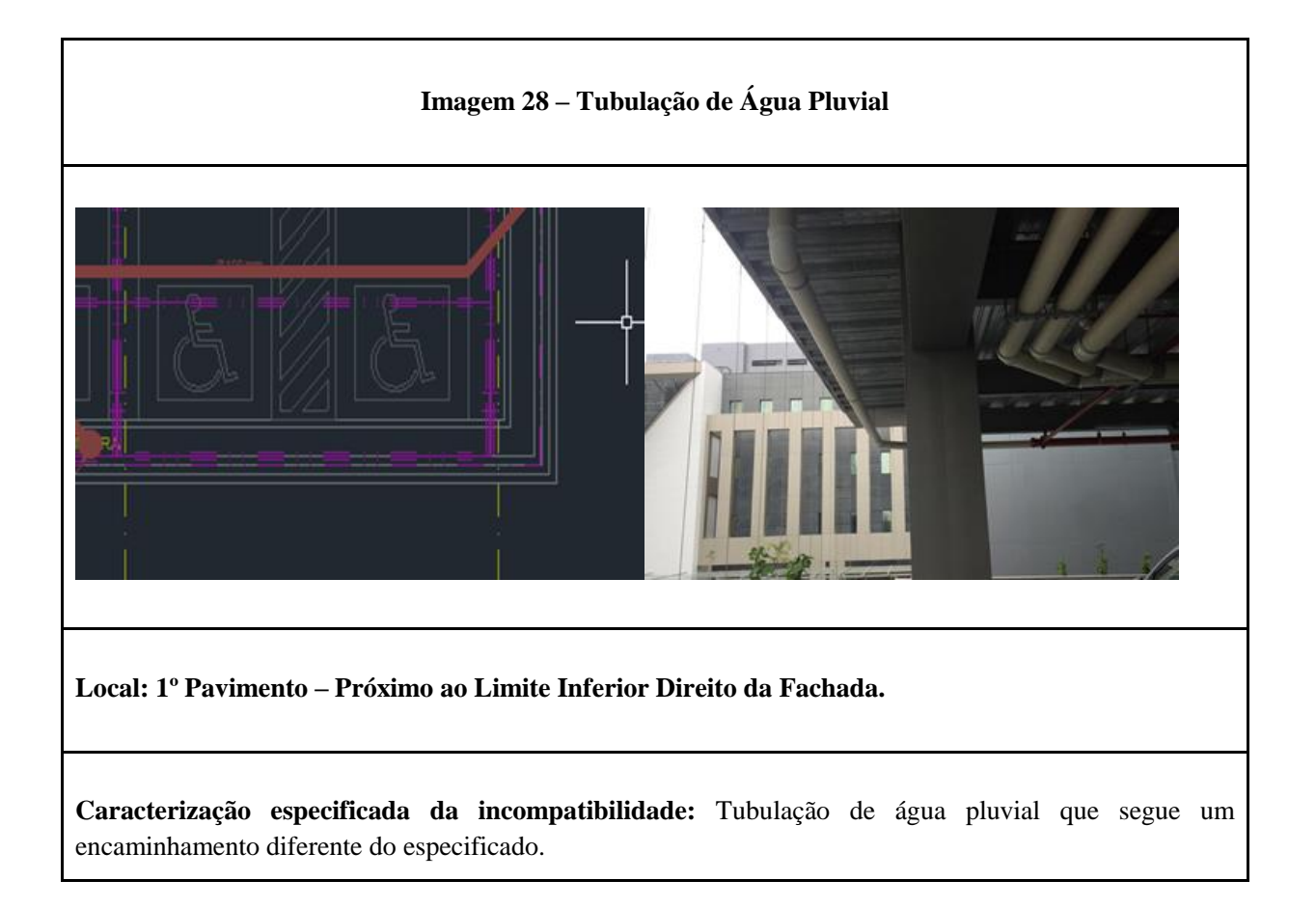

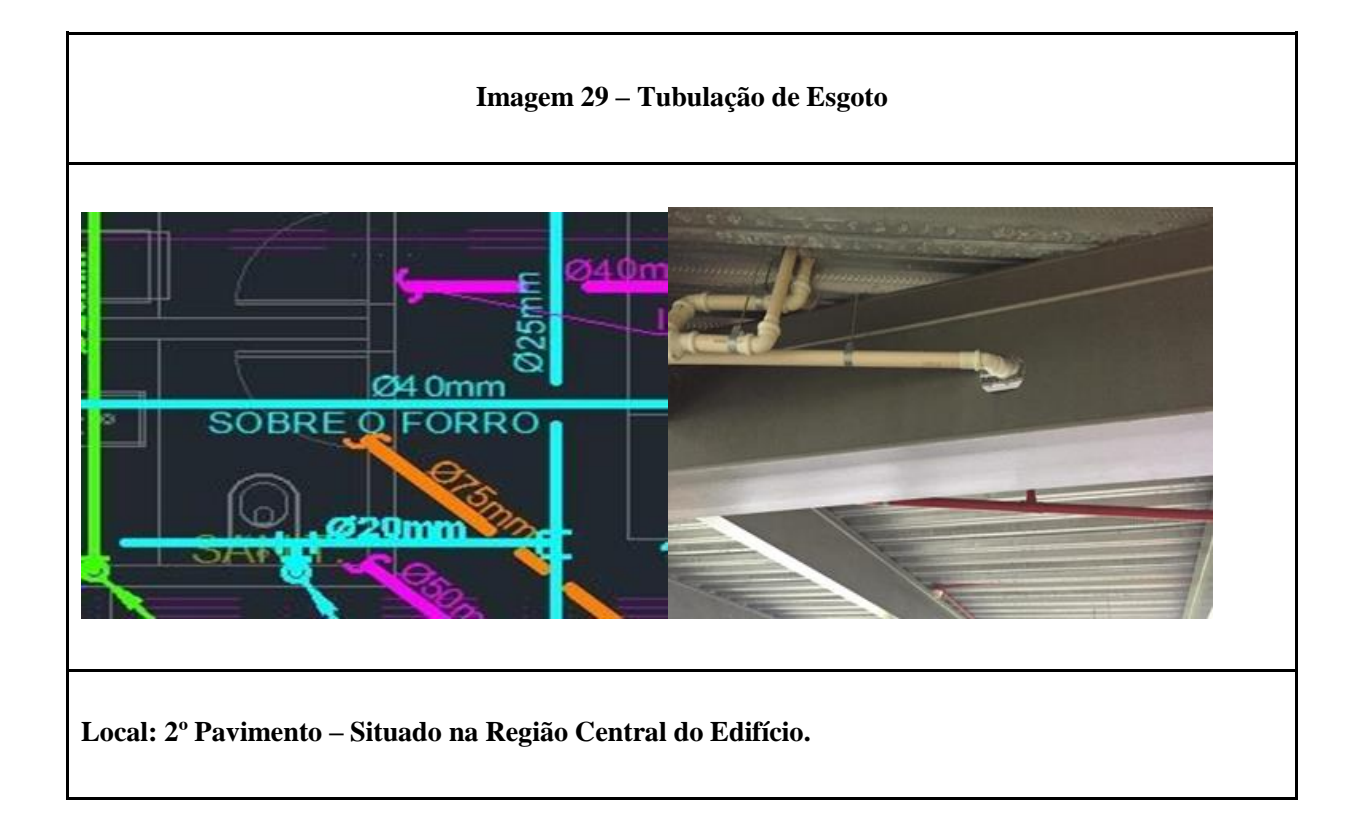

**Caracterização especificada da incompatibilidade:** Tubulação de esgoto passando por um rasgo na viga metálica não especificado no projeto.

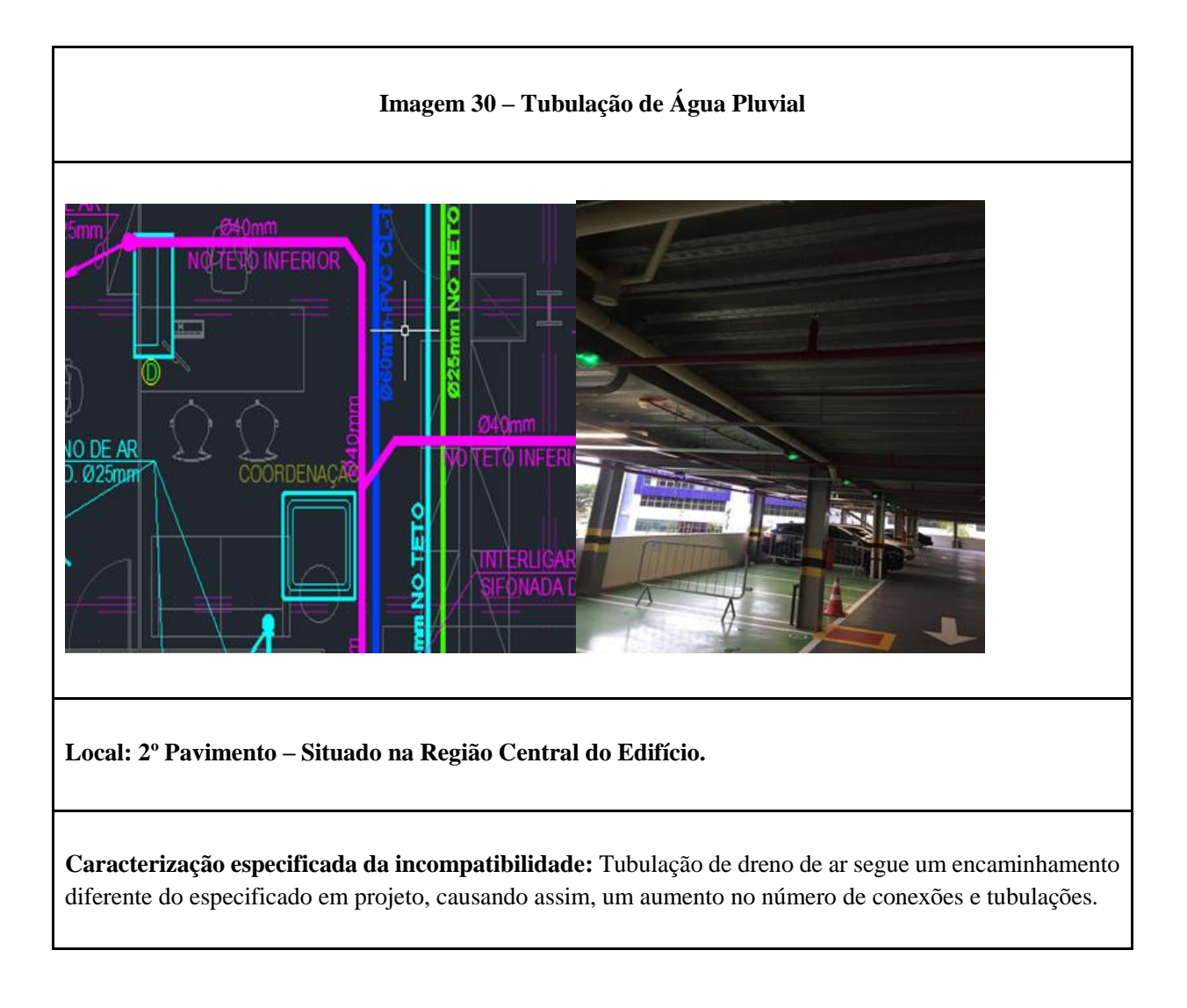

#### **Imagem 31 – Ramal de Tubulações**

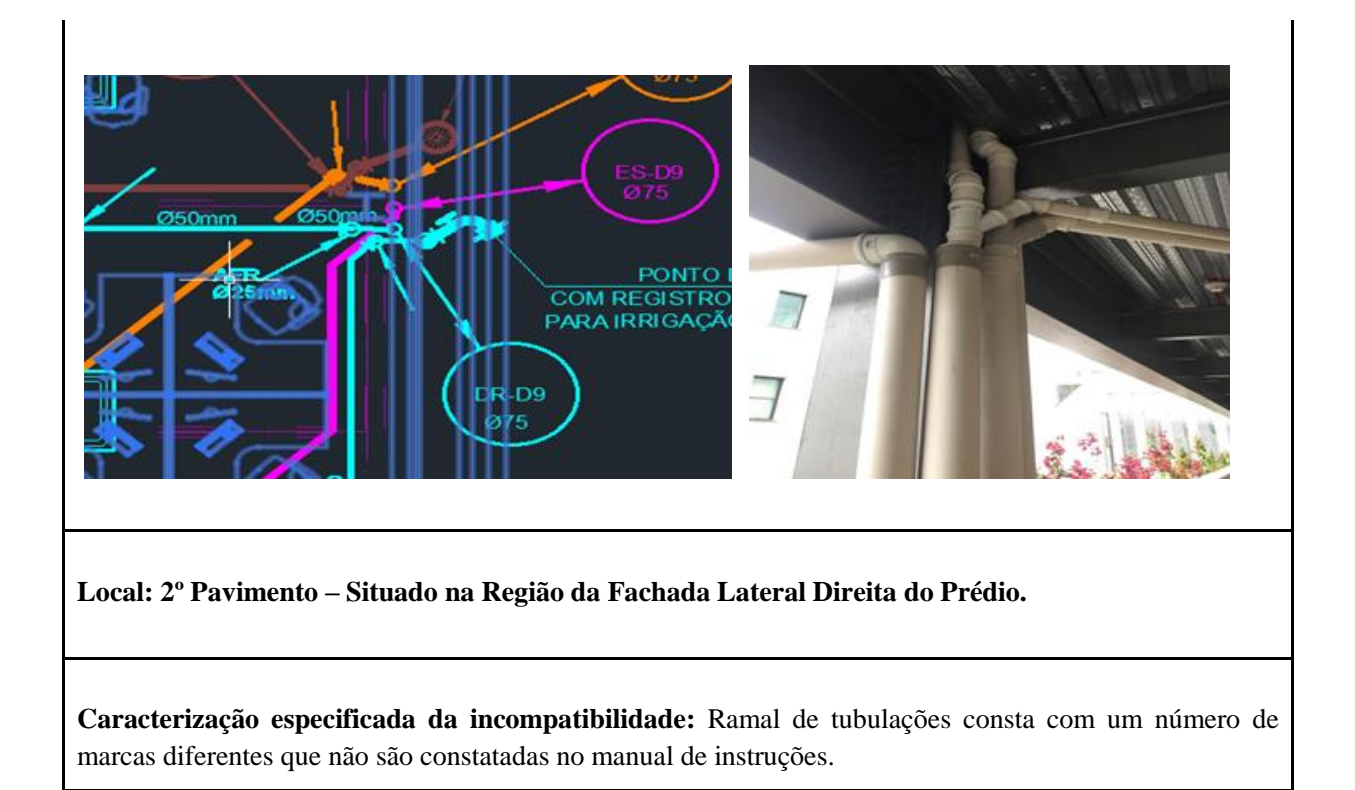

### 3.4.TERCEIRO E QUARTO PAVIMENTOS

No terceiro e quarto pavimentos não foi possível a realização da vistoria, uma vez que quando foram efetuadas as visitas, com o intuito da elaboração deste relatório, os mesmos já estavam em utilização com escritórios do TJ-BA. Ocasionando assim, a obstrução da visualização dos sistemas de tubulação por estas áreas já se encontrarem com forro.

### 3.5.QUINTO PAVIMENTO (COBERTURA)

#### **Imagem 32 - Tubulação de Água Pluvial**

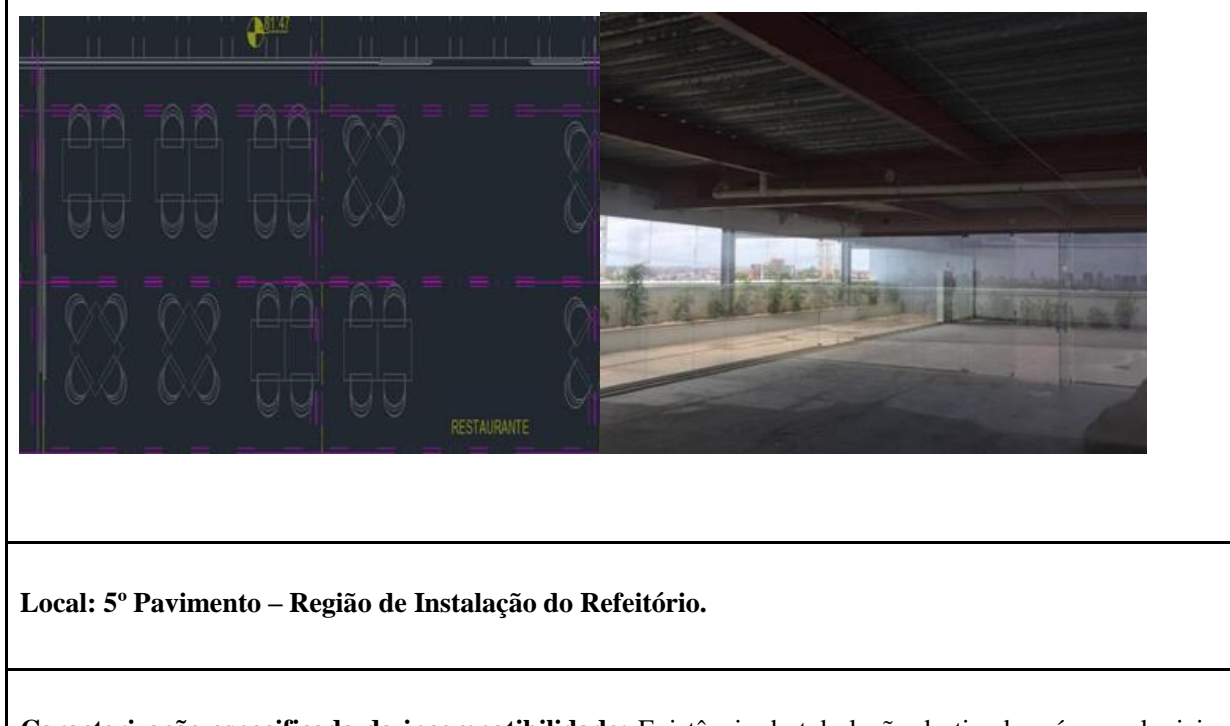

**Caracterização especificada da incompatibilidade:** Existência de tubulação destinada a águas pluviais, que não consta em projeto.

### **CONCLUSÃO**

Diante disso, é válido ressaltar que a equipe identificou diversas incoerências entre o as built fornecido em modelo de CAD 2D e o que de fato está construído. Somente foi possível serem detectadas através das verificações nas visitas realizadas ao edifício, com uma detalhada inspeção e comparação.

Entende-se que por mais que sejam fornecidos atualizações ao longo da execução do projeto para incremento do modelo as built, como no caso em questão, faz-se necessária a averiguação no local, a fim de buscar a mais correta representação dos elementos, sendo este projeto de grande importância para a melhor manutenção da edificação no futuro.

Sendo assim realizado, foram encontradas diversas incompatibilidades entre o as built entregue e o que de fato foi construído, dentre as quais destacam-se com maiores ocorrências a implementação de tubulações e conexões no edifício que não estão constatadas no projeto, assim como a ocorrência do contrário. Além das supracitadas, há algumas outras inconsistências encontradas, como o caso da especificação de alturas das tubulações, onde tiveram que ser medidas na obra para o ajuste na modelagem. Entretanto, dada a situação de diversas inconformidades, não foi possível realizar todas as alterações na modelagem do as built e por este motivo sendo elaborado o presente relatório para fins de conhecimento.

**APÊNDICE B**

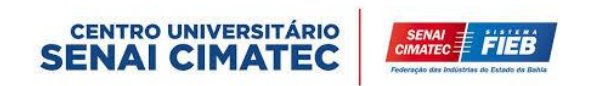

# UNIVERSITÁRIO SENAI CIMATEC CURSO DE BACHARELADO EM ENGENHARIA CIVIL

# **RELATÓRIO TÉCNICO**

Davi Neves dos Santos Barretto Luiza Correia de Carvalho Rafael Iuri Ramos Bastos Raquel Santos Ribeiro

> SALVADOR 2020

### CENTRO UNIVERSITÁRIO SENAI CIMATEC CURSO DE BACHARELADO EM ENGENHARIA CIVIL

## **RELATÓRIO TÉCNICO**

Davi Neves dos Santos Barretto Luiza Correia de Carvalho Rafael Iuri Ramos Bastos Raquel Santos Ribeiro

> Relatório técnico apresentado ao cliente contratante: Centro Universitário SENAI CIMATEC, como resposta aos questionamento em relação ao *as built* de sistema hidrossanitário do edifício anexo ao Tribunal de Justiça do Estado da Bahia.

SALVADOR 2020

## **SUMÁRIO**

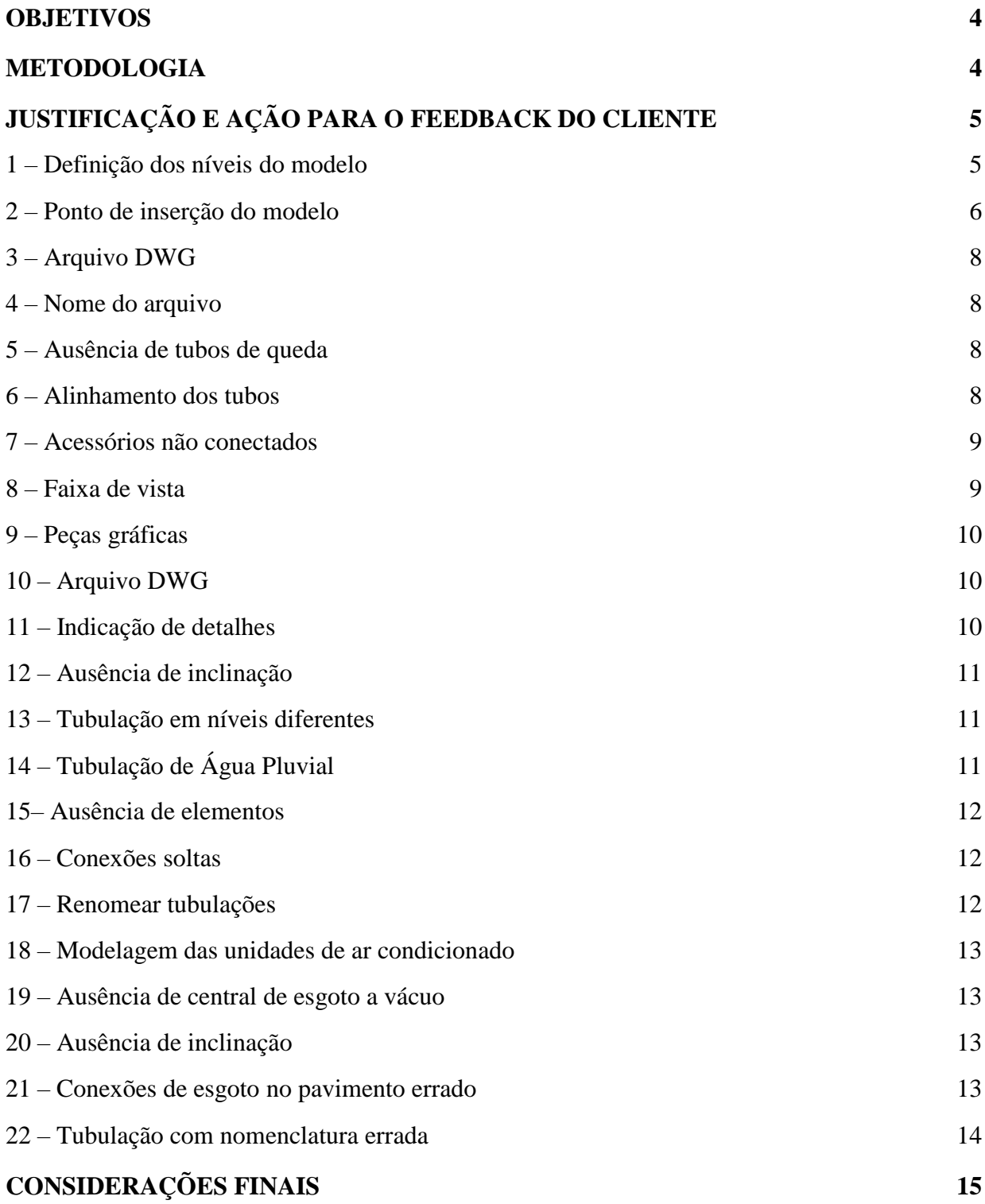

### 1. OBJETIVOS

O objetivo principal do presente relatório é explicar, de maneira que venha a sanar, possíveis dúvidas que originaram, por parte do cliente, questionamentos que foram recebidos pela equipe, mesmo após entrega final do as built de instalações hidrossanitárias do edifício anexo ao Tribunal de Justiça do Estado da Bahia.

### 2. METODOLOGIA

Com a entrega do arquivo final para o cliente, no mês de Novembro, foi feita uma avaliação por parte do mesmo e com isso a equipe recebeu um retorno, no mesmo mês em questão. Este estabeleceu mudanças de forma clara, com o intuito de adequação do modelo, para validação e utilização do mesmo. Porém, estas questões foram resolvidas e dadas como encerradas, por ambas as partes envolvidas.

Entretanto, no mês de Janeiro, foram feitas novas exigências por parte do contratante, que não foram devidamente acordadas anteriormente em contrato. Sendo assim, fezse necessária a elaboração do presente relatório com a finalidade de esclarecer os tópicos que houveram dúvidas, por parte do cliente, e expor aqueles que podem ser revisados, explicitado em conjunto a ação considerada pela equipe.

Posterior a finalização do relatório, será realizada uma reunião entre a equipe e o contratante, a fim de alinhar as expectativas. Irão validar os itens a serem corrigidos e atestar se as ações propostas pela equipe correspondem ao esperado pelo cliente, bem como, esclarecer as dúvidas do processo de elaboração do modelo.

### 3. QUESTIONAMENTOS DO CLIENTE

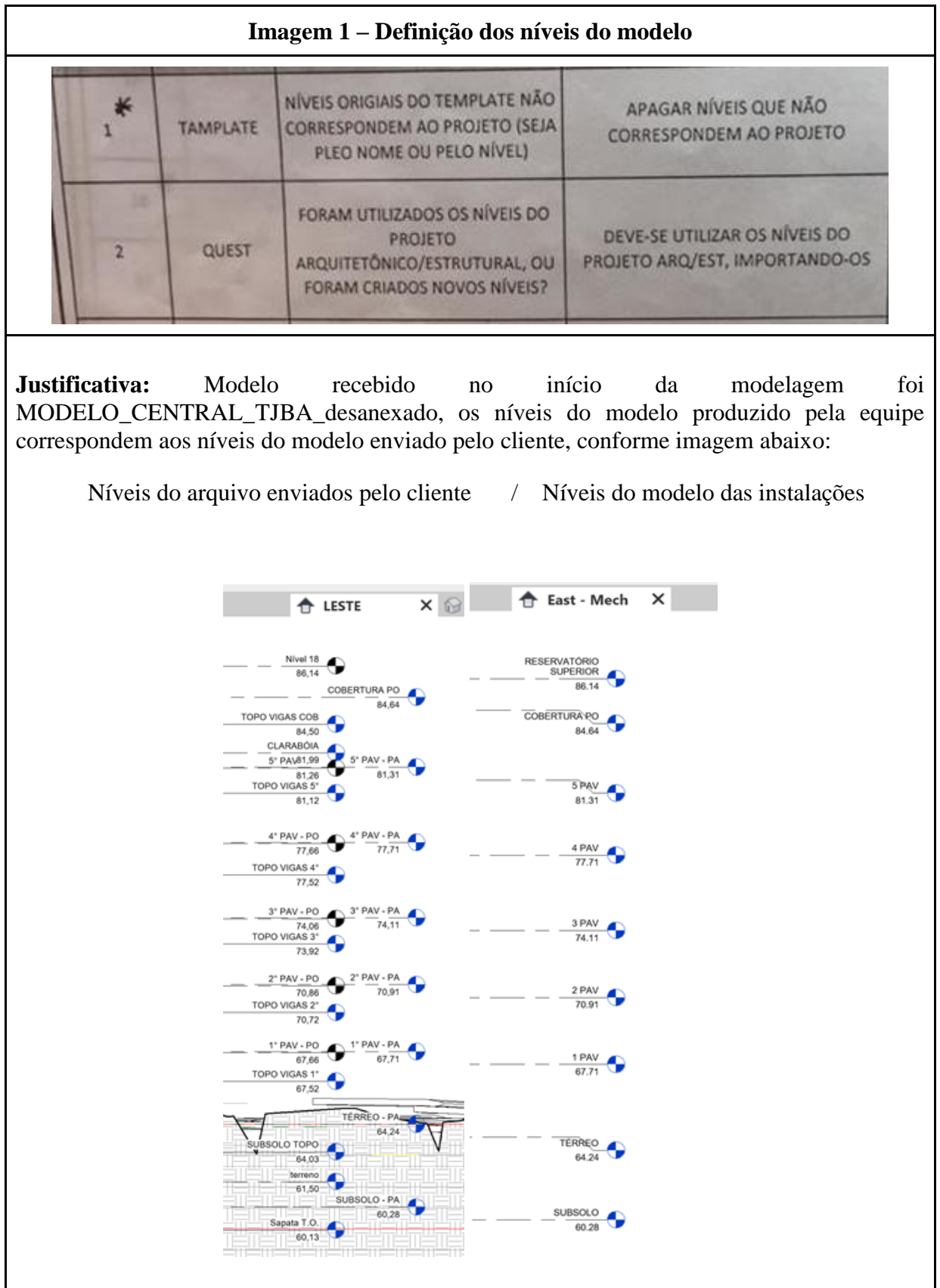

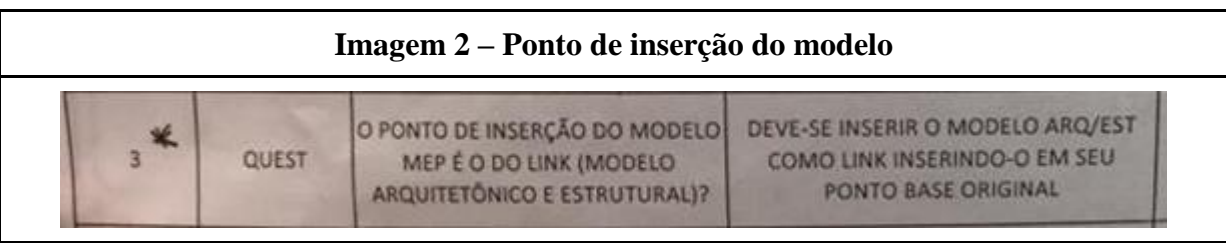

**Justificativa:** o *as built* foi modelado a partir do modelo arquitetônico e estrutural enviado pelo cliente (MODELO\_CENTRAL\_TJBA\_desanexado).

Não há dentre as opções de vínculo do Revit o método "PONTO BASE ORIGINAL", apenas são encontradas as opções abaixo:

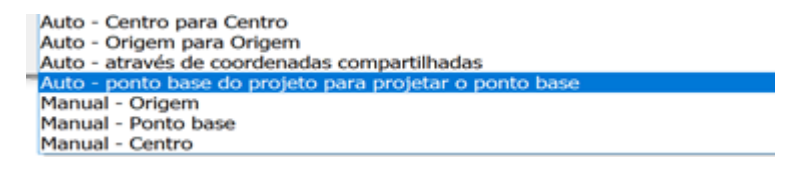

Apesar da não definição prévia, o modelo do arquitetônico foi importado utilizando o método: Origem para Origem ou Através de Coordenadas compartilhadas ou Ponto base do projeto para projetar o ponto base.

Independentemente do método de inserção do modelo arquitetônico para a construção das instalações, durante a modelagem foi feito o correto compartilhamento de posições através da ferramenta adquirir coordenadas. Com isso a partir deste momento o arquivo das instalações assume as coordenadas do projeto arquitetônico, sendo a partir de então inserido no modelo arquitetônico através do método: Auto - através de coordenadas compartilhadas. Garantindo assim o correto posicionamento das instalações ao modelo arquitetônico, que é o objetivo primário dessa questão.

Essas sequências de imagens comprovam que o modelo está corretamente posicionado:

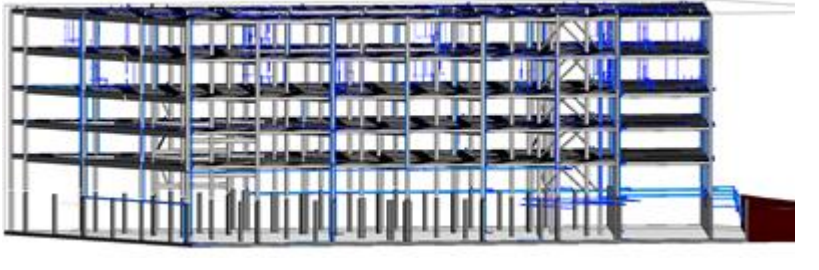

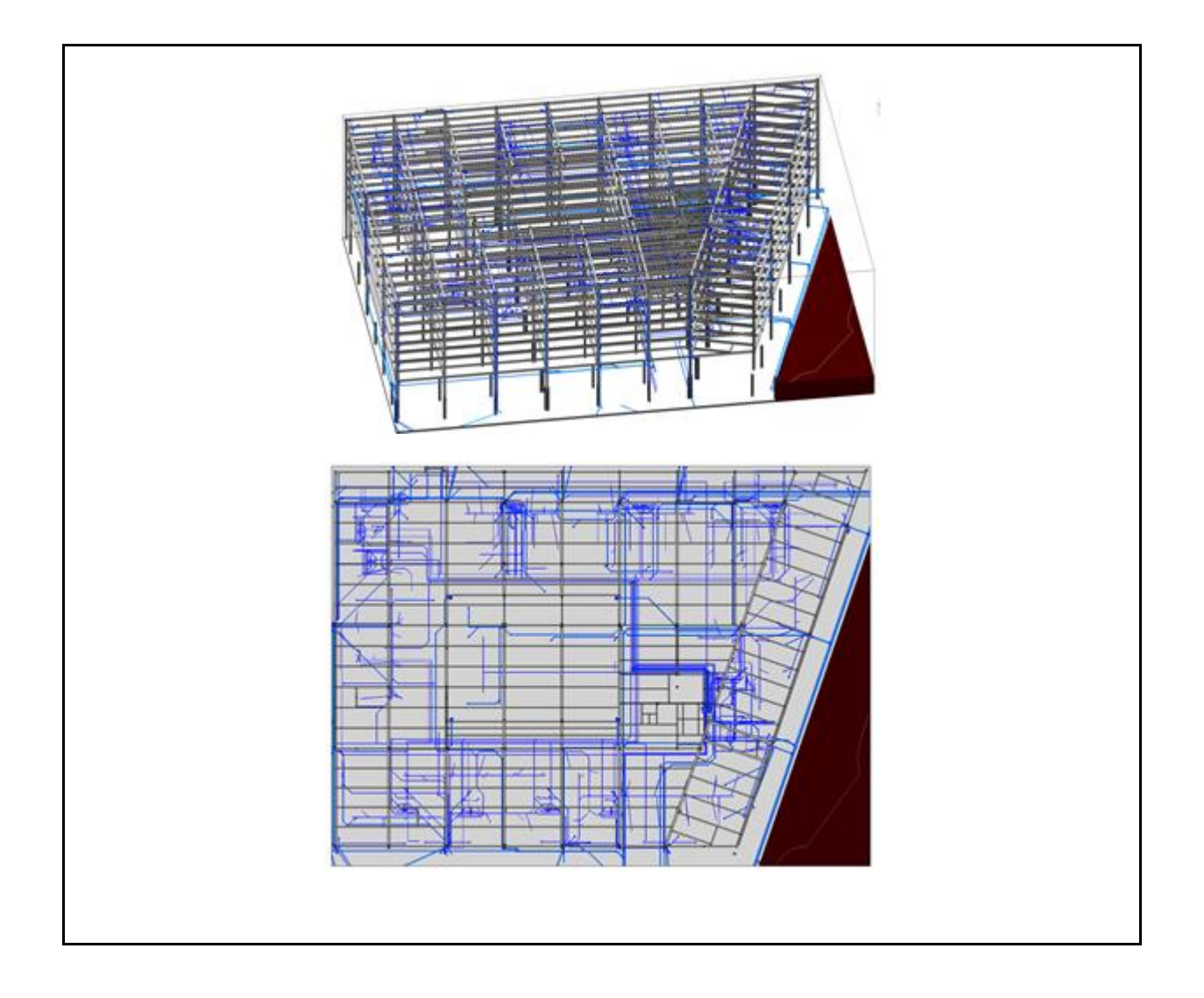

### **Imagem 3 – Arquivo DWG**

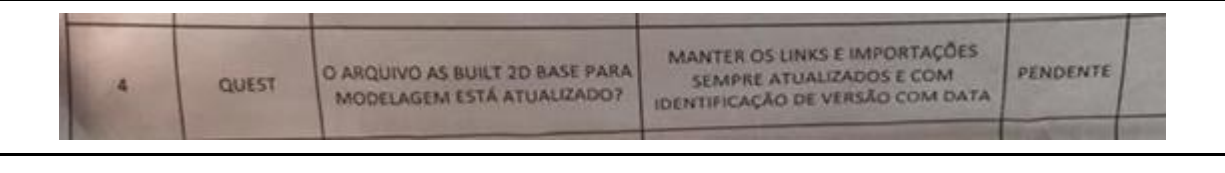

**Justificativa:** Havia sido tirado os arquivos DWG para tornar o modelo mais 'limpo''.

**Ação:** será colocado novamente os arquivos DWG no modelo.

### **Imagem 4 – Nome do arquivo**

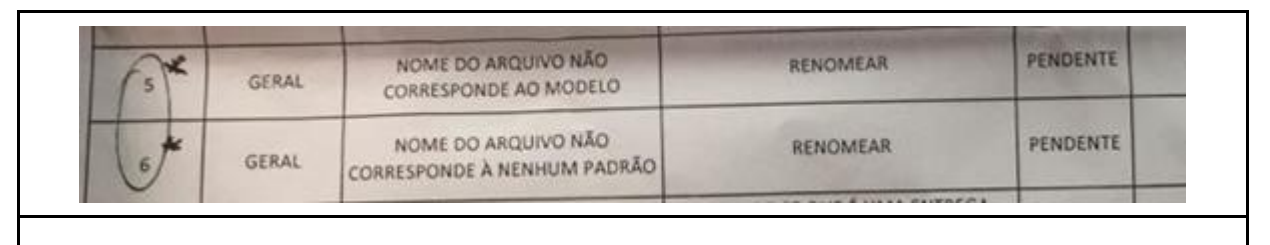

**Justificativa:** não haviam os definido anteriormente um padrão para o nome dos arquivos.

**Ação:** será renomeado os arquivos conforme padrão definido em reunião com cliente.

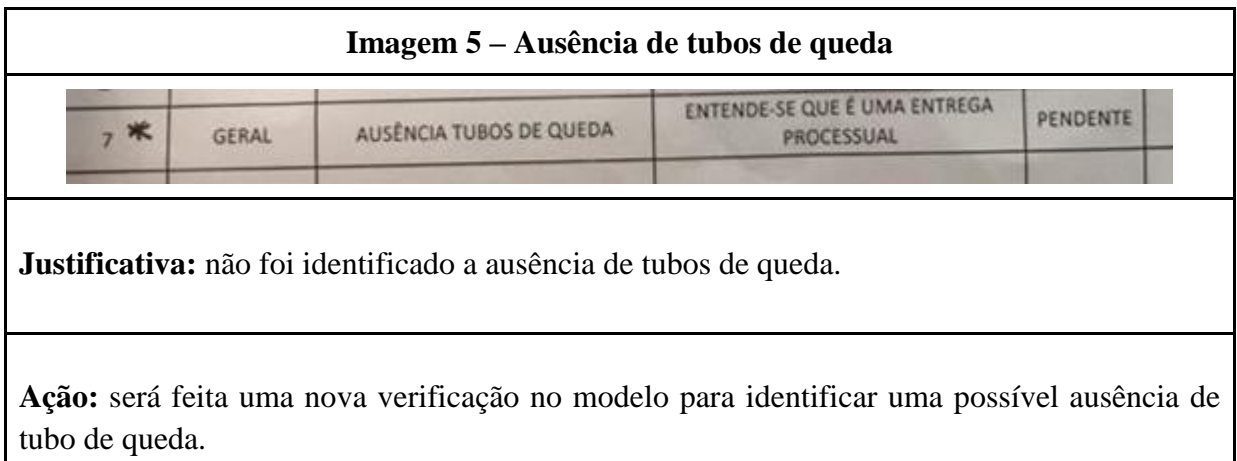

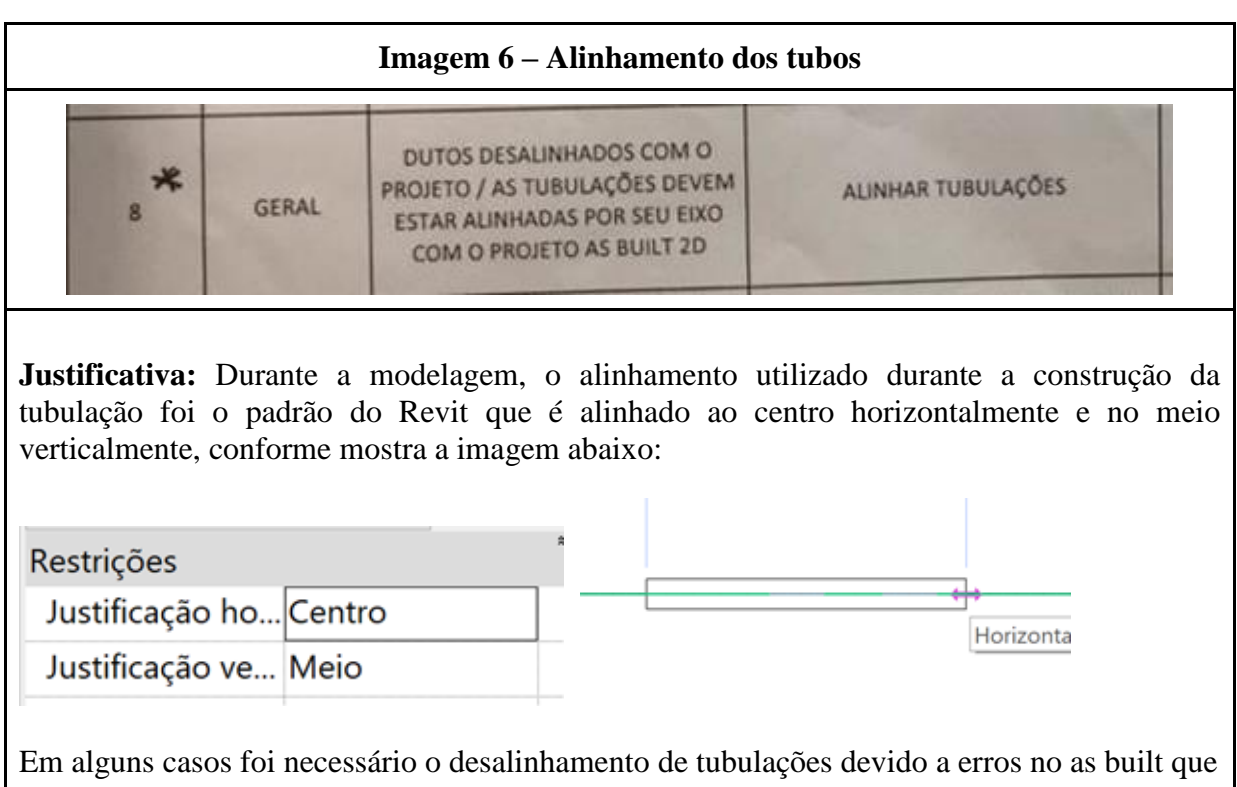

ocasionou em erros da conexão de tubulações e conexões. Dessa forma, foi necessário o desalinhamento para que o tubo e a conexão fossem conectadas.

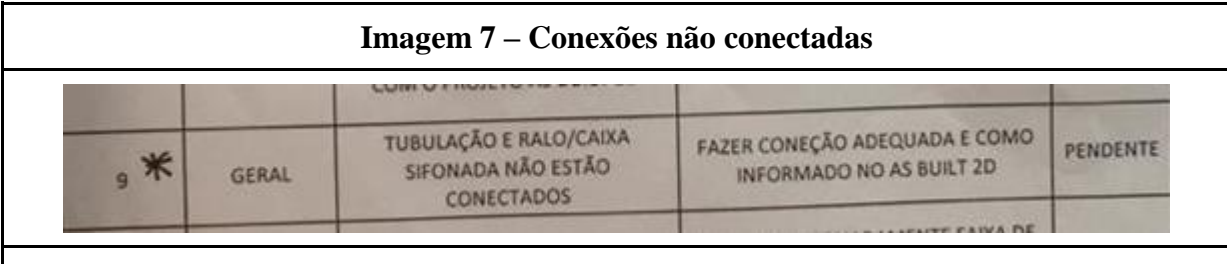

**Justificativa:** Algumas situações, não existia família de ralo que proporcionasse tal conexão. Ex: Ralo com 2 ou 3 saídas. Por conta disso foi mantido a tubulação próxima do ralo, atendendo ao projeto 2D, porém sem conexão com o modelo.

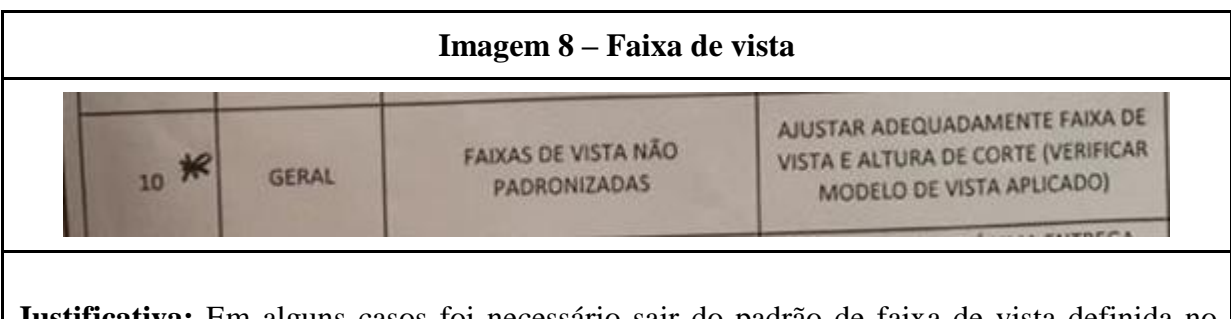

**Justificativa:** Em alguns casos foi necessário sair do padrão de faixa de vista definida no template para concluir a modelagem.

**Ação:** Foi alinhado com o cliente o padrão da faixa de vista e todas as faixas de vista serão padronizadas.

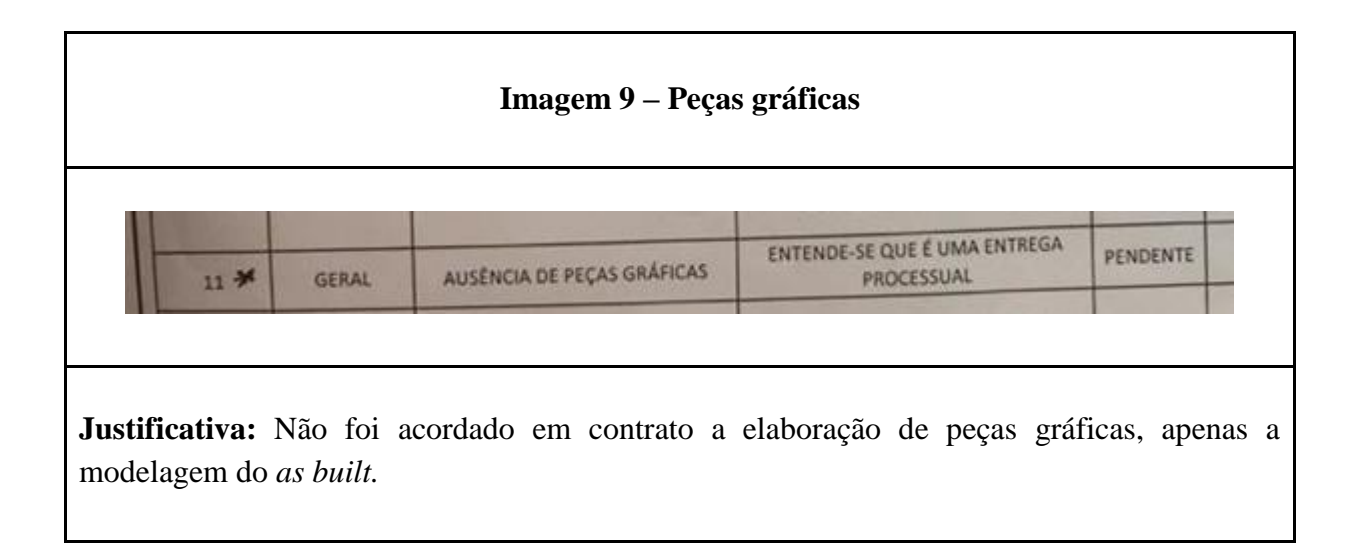

**Ação:** Foi definido juntamente com o cliente a inserção do DWG, pois já possui peças gráficas.

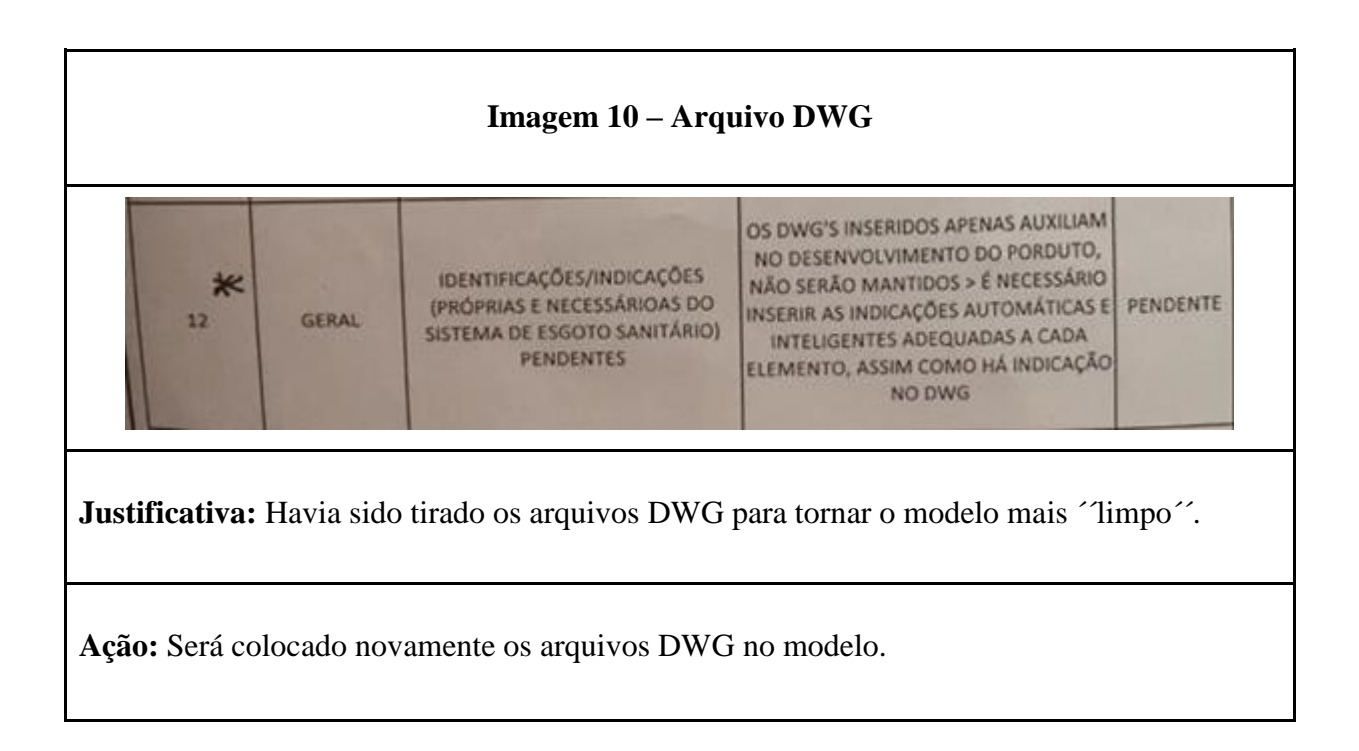

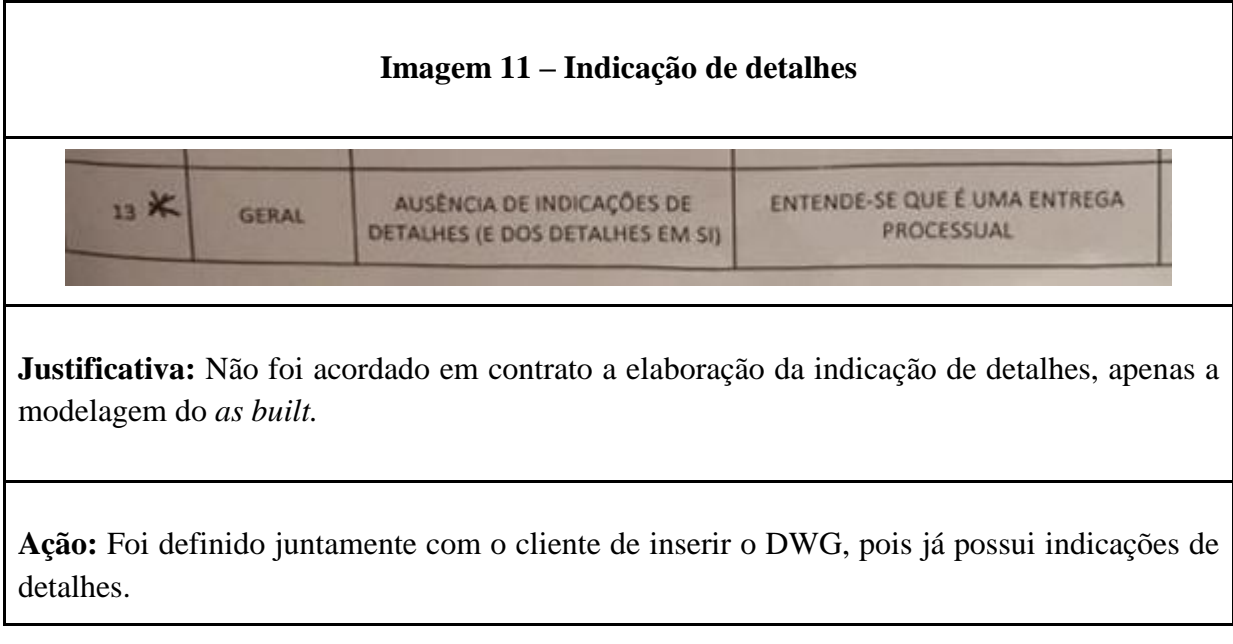

### **Imagem 12 – Ausência de inclinação**

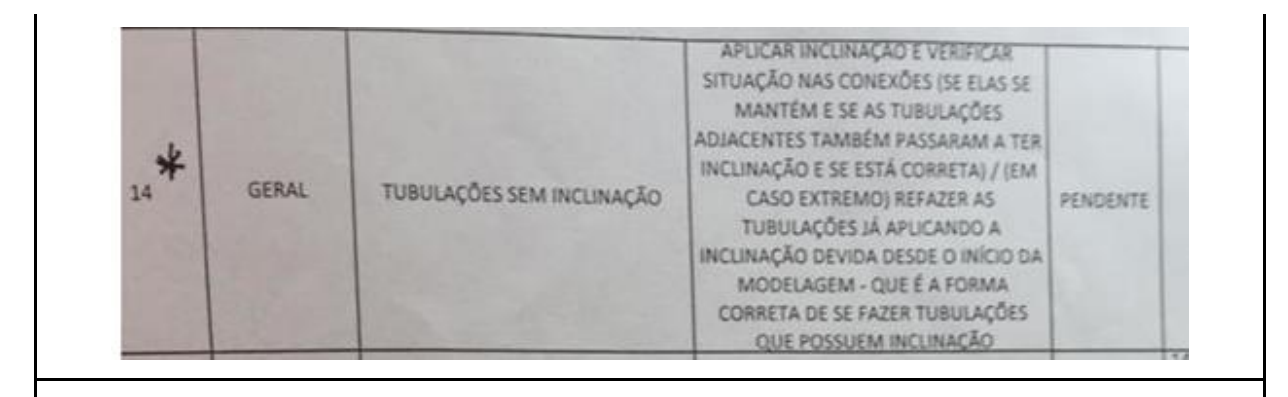

**Justificativa:** Foi acordado com cliente, em reunião prévia ao início da modelagem, que não seria necessário aplicar inclinação nas tubulações.

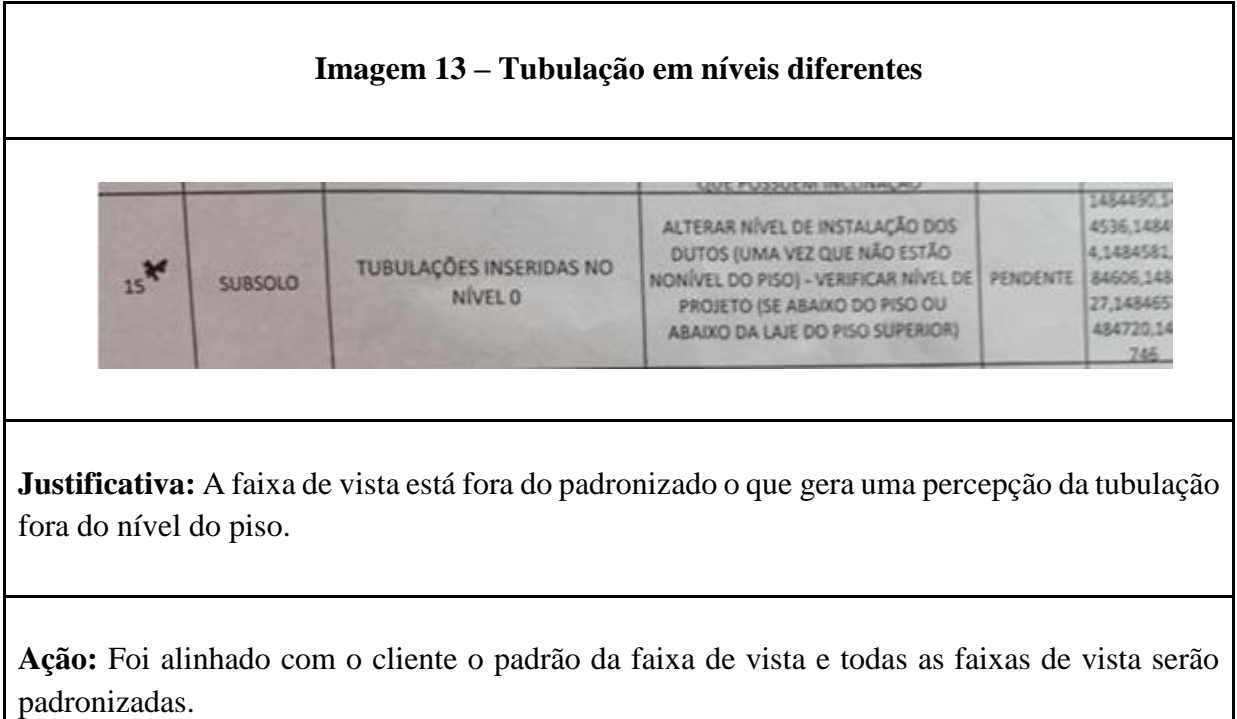

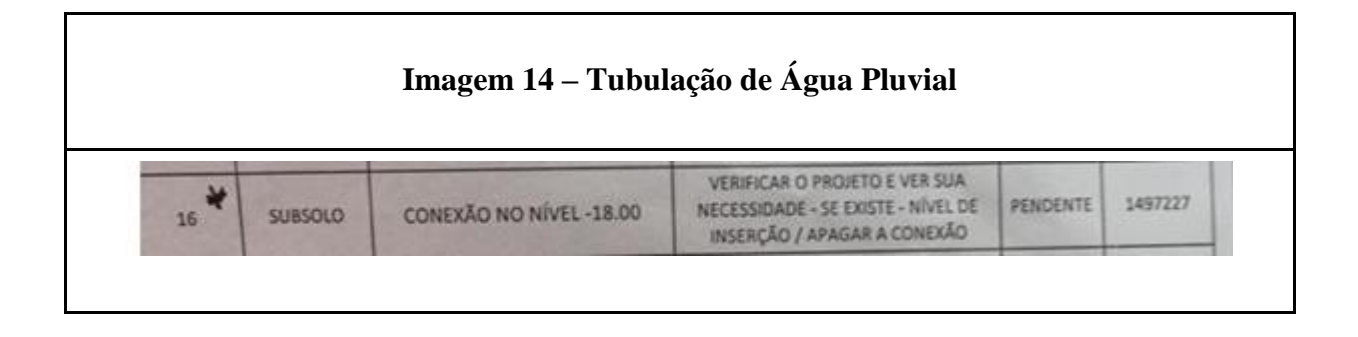

**Justificativa:** Devido a algumas alterações do projeto, foi necessário apagar algumas tubulações e foi esquecido de apagar algumas conexões que estavam junto a essas tubulações.

**Ação:** Serão apagadas as conexões que não fazem parte da modelagem.

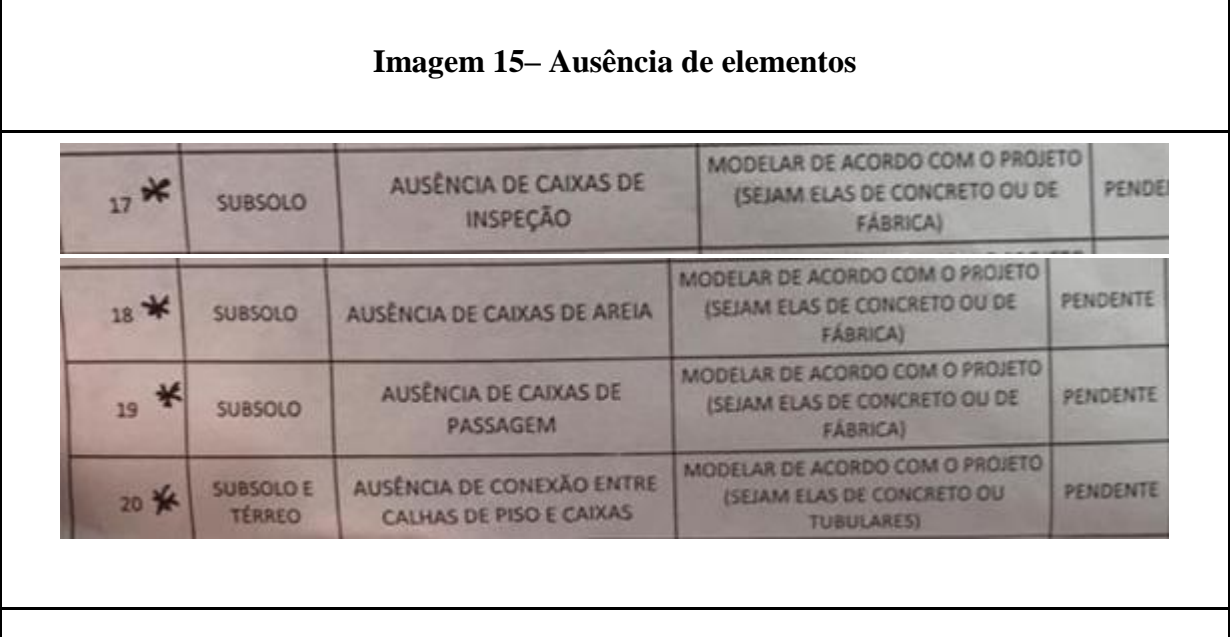

**Justificativa:** As caixas de inspeção, areia e de passagem não constam no arquivo 2D. Como foi o modelo foi executado fielmente ao *as built* 2D enviado pelo cliente, tais elementos não constam no modelo.

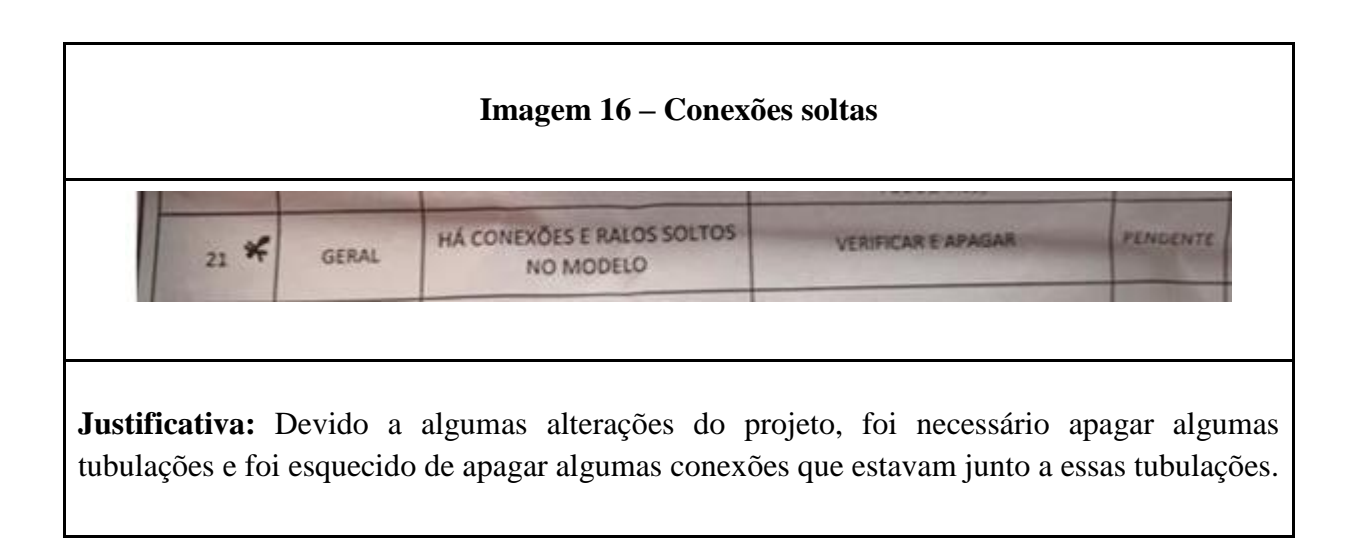

**Ação:** Serão apagadas as conexões que não fazem parte da modelagem.

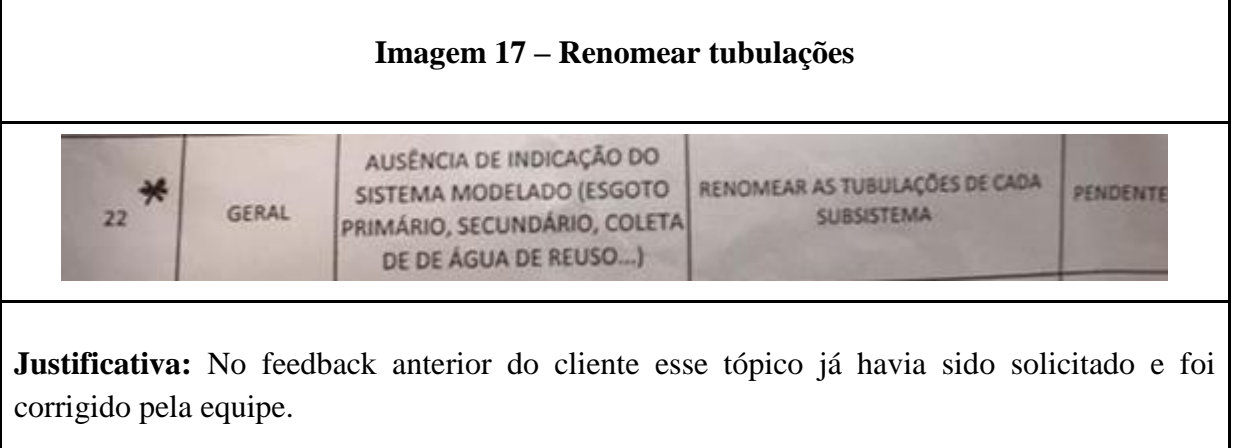

**Ação:** Será feito uma nova verificação da nomenclatura das tubulações.

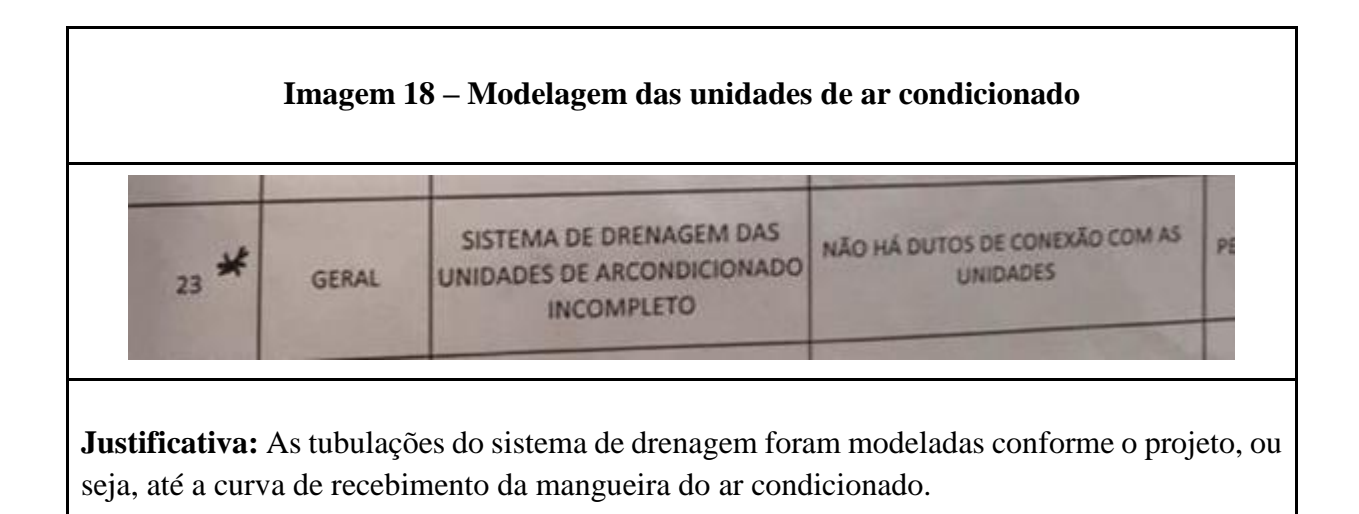

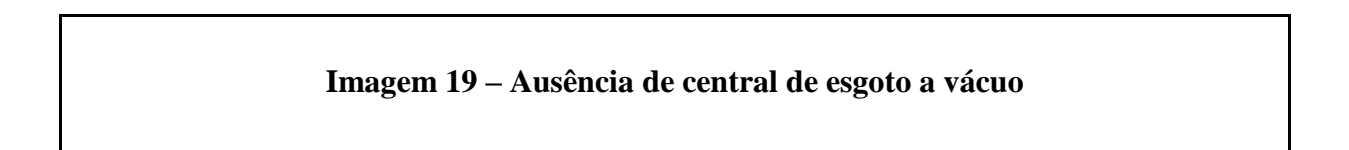

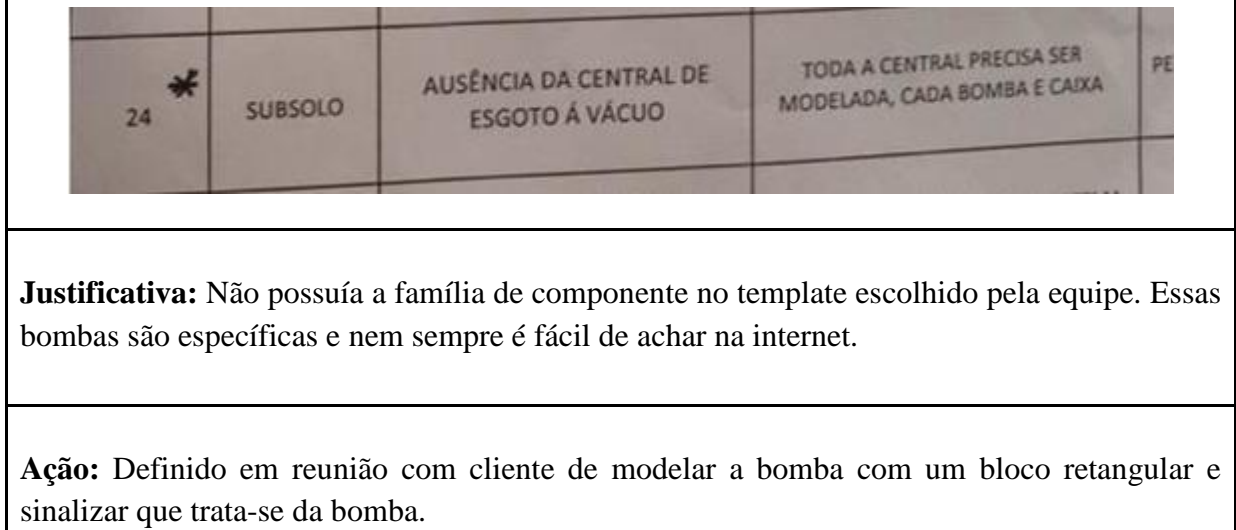

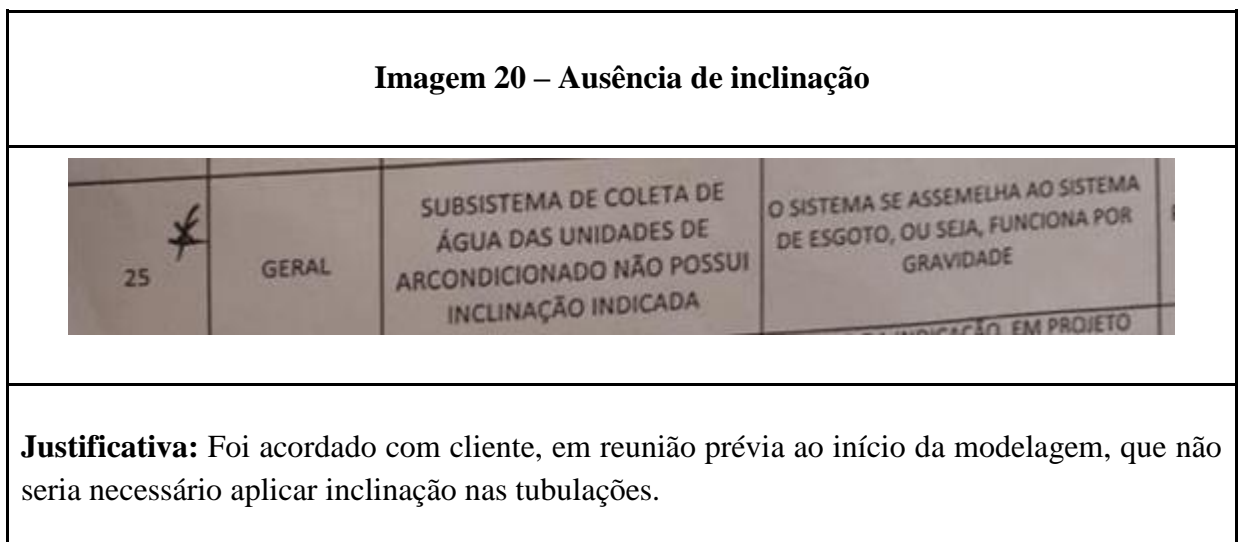

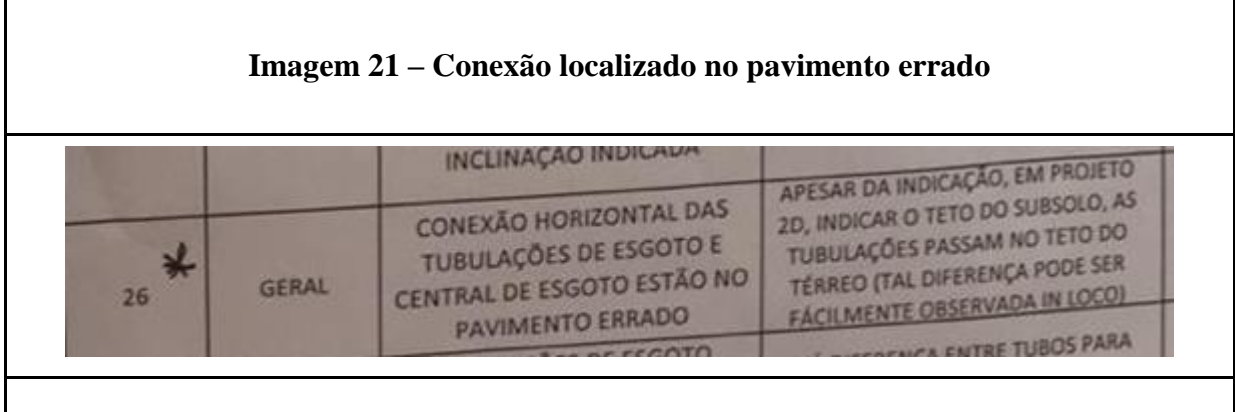

**Justificativa:** A faixa de vista está fora do padronizado o que gera uma percepção da tubulação fora do nível do piso.

**Ação:** Foi alinhado com o cliente o padrão da faixa de vista e todas as faixas de vista serão padronizadas.

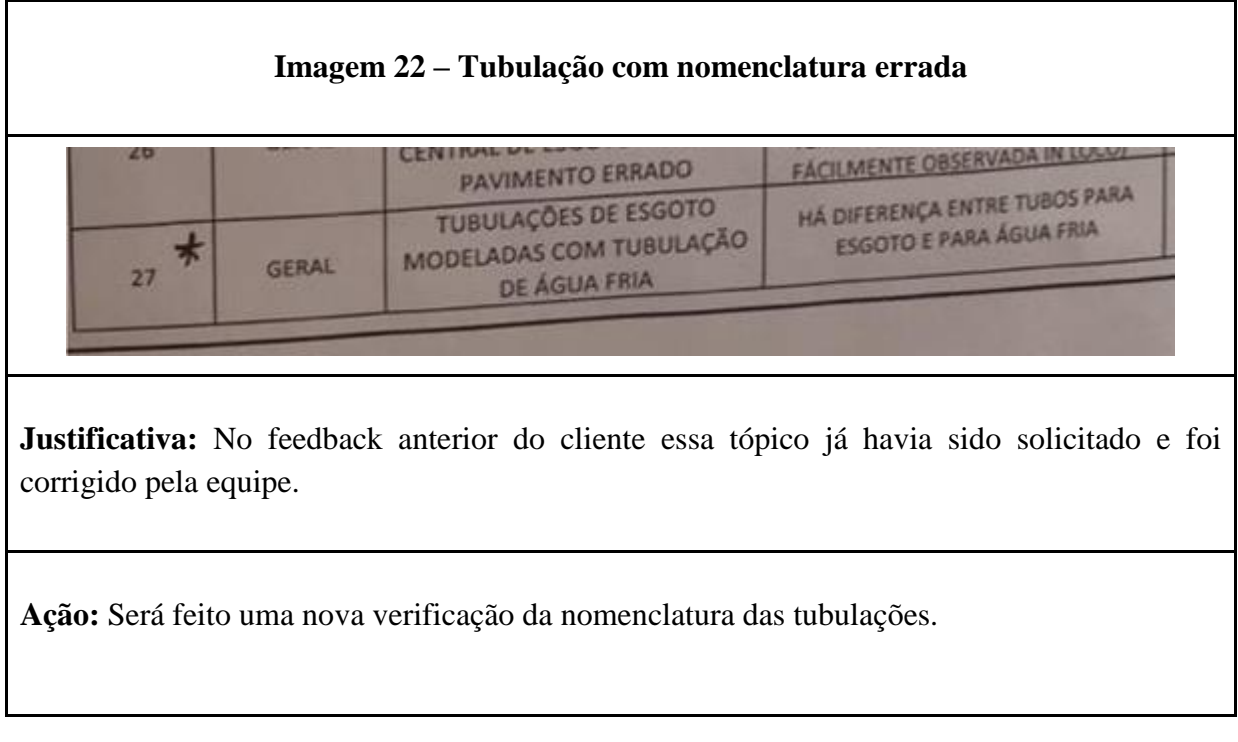

### CONCLUSÃO

Diante disso, é válido ressaltar que a equipe identificou os pontos que precisam ser alterados. Somente assim será possível utilizar o modelo paro Tribunal de Justiça para uso e manutenção no Anexo.

Entende-se assim que é de extrema importância informar para o cliente todos os métodos e parâmetros que foram utilizados para a elaboração da modelagem do as built, pois dessa forma os projetos podem ser padronizado, além de sanar as dúvidas das decisões tomadas.